# **ADAM 5510 Series**

PC-based Programmable Controller User's Manual

### **ADAM 5510 Series**

# PC-based Programmable Controller User's Manual

#### **Copyright Notice**

This document is copyrighted, 1997, by Advantech Co., Ltd. All rights are reserved. Advantech Co., Ltd., reserves the right to make improvements to the products described in this manual at any time without notice. No part of this manual may be reproduced, copied, translated or transmitted in any form or by any means without the prior written permission of Advantech Co., Ltd. Information provided in this manual is intended to be accurate and reliable. However, Advantech Co., Ltd. assumes no responsibility for its use, nor for any infringements upon the rights of third parties, which may result from its use.

#### **Acknowledgments**

ADAM is a trademark of Advantech Co., Ltd. IBM and PC are trademarks of International Business Machines Corporation.

# **Table of Contents**

| Chapter 1 System Overview                              | 1-1  |
|--------------------------------------------------------|------|
| 1.1 Introduction                                       | 1-2  |
| 1.2 Features                                           | 1-2  |
| 1.3 ADAM-5510 Series Controllers Specification         | .1-6 |
| Chapter 2 Installation Guidelines                      | 2-1  |
| 2.1 System Requirements                                | 2-2  |
| 2.2 Hardware Installation                              | 2-4  |
| 2.3 System Wiring and Connections                      | 2-21 |
| 2.4 Software Installation                              | 2-26 |
| Chapter 3 I/O Modules                                  | 3-1  |
| 3.1 System Hardware Configuration                      | 3-2  |
| 3.2 Install Utility on Host PC                         | 3-2  |
| 3.3 ADAM-5510 Series Utility Overview                  |      |
| 3.4 Example of I/O Module Configuration                | 3-8  |
| 3.5 Initialize Drive D to Default Settings             | 3-15 |
| 3.6 Configure IP Address and HTTP/FTP User/Password    | 3-19 |
| 3.7 Download and Run Application Program Automatically |      |
| After Boot Up                                          |      |
| 3.8 Backup Drive D as Image File                       | 3-24 |
| 3.9 Restore Drive D from Image File                    | 3-28 |
| Chapter 4 Guidelines for Network Functions             | 4-1  |
| 4.1 FTP Server                                         | 4-6  |
| 4.2 HTTP Server                                        | 4-9  |
| 4.3 Send Mail                                          | 4-24 |
| 4.4 Modbus/TCP Server                                  | 4-30 |
| 4.5 Modbus/TCP Client                                  | 4-36 |
| 4.6 Modbus/RTU Slave                                   | 4-40 |

| 4.7 Modbus/RTU Master  4.8 TCP Server  4.9 TCP Client  4.10 UDP Connection  4.11 FTP Client | 4-49<br>4-59<br>4-65 |
|---------------------------------------------------------------------------------------------|----------------------|
| Chapter 5 Programming and Function Library                                                  | 5-1                  |
| 5.1 Introduction                                                                            | 5-6<br>5-7           |
| Chapter 6 Sockets Utility                                                                   | 6-1                  |
| Chapter 7 HTTP and FTP Server Application                                                   | 7-1                  |
| Appendix A COM Port Register Structure                                                      | A-1                  |
| Appendix B Data Formats and I/O Ranges                                                      | B-1                  |
| Appendix C RS-485 Network                                                                   | C-1                  |
| Appendix D Grounding Reference                                                              | D-1                  |

# 1

**System Overview** 

#### 1.1 Introduction

#### Standalone Data Acquisition and Control System

As the growth of PC-based technology, Advantech PC-based Programmable Controllers have been widely applied in variety of industrial automation applications. Enhanced from the original ADAM-5510 controller, the ADAM-5510 Series Controller is a new series of stand-alone programmable controller features high memory capacity, user-friendly configuration tool, rich serial communication interfaces, and also Ethernet port available on specific models. Applying the ADAM-5510 Series Controller, the C programmers would be able to handle any complex task easily.

The ADAM-5510 Series Controller includes four models as following:

- ADAM-5510M 4-slot PC-based Programmable Controller
- **ADAM-5510E** 8-slot PC-based Programmable Controller
- ADAM-5510/TCP 4-slot Ethernet-enabled Programmable Controller
- ADAM-5510E/TCP 8-slot Ethernet-enabled Programmable Controller

**Note:** the model number ADAM-5510 is not included in the ADAM-5510 Series Controller. It's because all above ADAM-5510 Series Controller share the same hardware specifications and software function libraries. However, the model of ADAM-5510 has it's own hardware specification and software library.

#### 1.2 Features

The system of ADAM-5510 Series Controller consists of two major components: the main unit and I/O modules. The main unit includes a CPU card, a power regulator, a 4-slot or 8-slot base, three serial communication ports and one programming port. Some models also embed one Ethernet port. They has the following major features:

#### 1.2.1 Control flexibility with C programming

The ADAM-5510 Series Controller is a compact PC in its own right and includes an 80188 CPU and a built-in ROM-DOS operating system. It can be used in a way similar to how one uses an x86 PC in the office. Programmers in C can write and compile applications in Borland C 3.0 and download to the ADAM-5510 Series Controller. Given the prevalence of C language programming tools, this is a distinct advantage for many users

and can result in a very short learning curve and very modest training expense requirements.

#### 1.2.2 RS-232/485 communication ability

The ADAM-5510 Series Controller has four serial communication ports, giving it excellent communication abilities. This facilitates its ability to control networked devices. The communication ports of different models are listed as below table.

|      | ADAM-5510M | ADAM-5510E | ADAM-5510/TCP | ADAM-5510E/TCP |
|------|------------|------------|---------------|----------------|
| COM1 | RS-232     | RS-232/485 | RS-232        | RS-232/485     |
| COM2 | RS-485     | RS-485     | RS-485        | RS-485         |
| COM3 | RS-232     | RS-232     | RS-232        | RS-232         |
| COM4 | RS-232/485 | RS-232/485 | RS-232/485    | RS-232/485     |

Table 1-1 Communication Ports of ADAM-5510 Series Controller

For example, ADAM-5510M COM1 is a dedicated RS-232 port, COM2 is a dedicated RS-485 port, and COM4 is a RS-232/485 selectable port. These three ports allowed the ADAM-5510M to satisfy diverse communication and integration demands. COM3 is a spare programming port for downloading or transferring executable programs from a host PC. It can also be used as an RS-232 communication port. Please refer to following figure and check the location of COM ports.

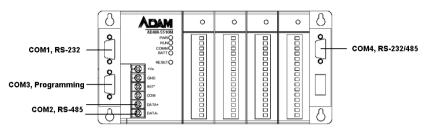

Figure 1-1 ADAM-5510M Communication Ports

# 1.2.3 Versatile Protocols of Communication Function Libraries

The communication protocol of the ADAM-5510 is user-defined and there are library functions of MODBUS/RTU protocol and MODBUS/TCP protocol (ADAM-5510/TCP and ADAM-

5510E/TCP only), available for users. Of course, users can implement ASCII-based command and response protocol by themselves. The function libraries include following protocols.

- MODBUS/RTU Master Function for connecting to remote I/O modules via RS-485 port
- MODBUS/RTU Slave Function for connecting to HMI/SCADA software via RS-485 port
- MODBUS/TCP Server Function for connecting to HMI/SCADA software via Ethernet port (ADAM-5510/TCP and ADAM-5510E/TCP only)
- MODBUS/TCP Client Function for connecting to Ethernetenabled remote I/O modules via Ethernet port (ADAM-5510/TCP and ADAM-5510E/TCP only)

#### 1.2.4 Complete set of I/O modules for total solutions

The ADAM-5510 Series Controller uses a convenient backplane system for supporting versatile I/O modules. Advantech's complete line of ADAM-5000 I/O modules integrates with the ADAM-5510 Series Controller to support your applications. Following table is the I/O module support list we provided for user's choice.

| Module            | Name              | Specification                 | Reference    |
|-------------------|-------------------|-------------------------------|--------------|
|                   | ADAM-5013         | 3-ch. RTD input               | Isolated     |
|                   | ADAM-5017         | 8-ch. Al                      | Isolated     |
| Analog I/O        | <u>ADAM-5017H</u> | 8-ch. High speed AI           | Isolated     |
|                   | ADAM-5018         | 7-ch. Thermocouple input      | Isolated     |
|                   | ADAM-5024         | 4-ch. AO                      | Isolated     |
|                   | ADAM-5050         | 7-ch. D I/O                   | Non-isolated |
|                   | ADAM-5051         | 16-ch. DI                     | Non-isolated |
|                   | ADAM-5051D        | 16-ch. DI w/LED               | Non-isolated |
|                   | ADAM-5051S        | 16-ch. Isolated DI w/LED      | Isolated     |
| Digital I/O       | ADAM-5052         | 8-ch. DI                      | Isolated     |
| Digital I/O       | ADAM-5055S        | 16-ch. Isolated DI/O w/LED    | Isolated     |
|                   | ADAM-5056         | 16-ch. DO                     | Non-isolated |
|                   | ADAM-5056D        | 16-ch. DO w/LED               | Non-isolated |
|                   | ADAM-5056S        | 16-ch. Isolated DO w/LED      | Isolated     |
|                   | ADAM-5056SO       | 16-ch. Iso. DO w/LED (source) | Isolated     |
|                   | ADAM-5060         | 6-ch. Relay output            | Isolated     |
| Relay Output      | ADAM-5068         | 8-ch. Relay output            | Isolated     |
|                   | ADAM-5069         | 8-ch. Power Relay output      | Isolated     |
| Counter/Frequency | ADAM-5080         | 4-ch. Counter/Frequency       | Isolated     |
| Serial I/O        | ADAM-5090         | 4-port RS232                  | Non-isolated |

Table 1-2 I/O Module Support List

- A full range of digital modules support +10 to +30VDC I/O and relay outputs.
- A set of analog modules provide up to 16-bit resolution and programmable input and output (including bipolar) signal ranges. For details, refer to ADAM-5000 Series I/O Module User's Manual.
- A complete set of C language I/O subroutines are included in the ADAM-5510 Series Controller function library to reduce programming efforts. Users can easily call these subroutines to execute the ADAM-5510 Series Controller's I/O functions while programming in Borland C 3.0 languages. For a detailed description, refer to Chapter 5: Programming and Function Library.

#### 1.2.5 Built-in ROM and RAM disk for programming

The ADAM-5510 Series Controller has built-in Flash Memory and SRAM for file downloading, system operation and data storage. It provides 1MB file system, 960 KB free for users to download programs. There are also 640KB SRAM to provide the memory needed for efficient application operation and file transfer. Moreover, users are allowed to decide the battery backup memory size up to 384KB in the SRAM.

#### 1.2.6 Built-in real-time clock and watchdog timer

The micro-controller also includes a real-time clock and watchdog timer. The real-time clock records events while they occur. The watchdog timer is designed to automatically reset the microprocessor if the system fails. This feature greatly reduces the level of maintenance required and makes the ADAM-5510 Series Controller ideal for use in applications which required a high level of system stability.

# 1.2.7 Built-in Ethernet Port (ADAM-5510/TCP and ADAM-5510E/TCP only)

The Ethernet port on ADAM-5510/TCP and ADAM-5510E/TCP can perform powerful function as following.

- FTP Server and Client Function
- Web Server Function
- Send Mail Function
- TCP and UDP Connection by Sockets

#### 1.3 ADAM-5510 Series Controllers Specification

#### 1.3.1 System

- CPU: 80188 microprocessor
- Memory:
  - 1.5MB flash memory:
    - 256KB system Disk (Drive C: Read Only)
    - 256KB flash memory (Accessed by Function LIB)
    - 1024KB file system, 960KB for user applications (Drive D: Read/Write)

#### 640KB SRAM

- up to 384KB with battery backup (Accessed by Function LIB)
- Operating System: ROM-DOS (MS-DOS 6.22 Compatible)
- Real-time Clock: yes
- Watchdog Timer: yes
- COM1: RS-232 (ADAM-5510M, ADAM-5510/TCP) RS-232/485 (ADAM-5510E, ADAM-5510E/TCP)
- COM2: RS-485
- Programming Port/COM3: TX, RX, GND (RS-232 Interface)
- COM 4: RS-232/485
- I/O Capacity: 4 Slots (ADAM-5510M, ADAM-5510/TCP) 8 Slots (ADAM-5510E, ADAM-5510E/TCP)

#### 1.3.2.1 RS-232 interface (COM1) for ADAM-5510M and ADAM-5510/TCP

- Signals: TxD, RxD, RTS, CTS, DTR, DSR, DCD, RI, GND
- Mode: Asynchronous full duplex, point to point
- · Connector: DB-9 pin
- Transmission speed: Up to 115.2 Kbps
- Max transmission distance: 50 feet (15.2 m)

# 1.3.2.2 RS-232/485 interface (COM1) for ADAM-5510E and ADAM-5510E/TCP

- RS-232/485 Mode Selectable (Select by jumper setting, refer to Figure 1-2)
- RS-232 Mode: Asynchronous full duplex, point to point Signals: TxD, RxD, RTS, CTS, DTR, DSR, DCD, RI, GND

- RS-485 Mode: Half duplex, multi-drop Signal: DATA+, DATA-
- Connector: DB-9 pin
- Transmission speed: Up to 115.2 Kbps
- Max transmission distance:
   RS-232: 50 feet (15.2 m)
   RS-485: 4,000 feet (1220 m)

#### 1.3.3 RS-485 interface (COM2)

- Signals: DATA+, DATA-
- Mode: Half duplex, multi-drop
- Connector: Screw terminal
- Transmission speed: Up to 115.2 Kbps
- Max transmission distance: 4000 feet (1220 m)

#### 1.3.4 RS-232 programming port (COM3)

- · Signals: Tx, Rx, GND
- Mode: Asynchronous, point to point
- · Connector: DB-9 pin
- Transmission speed: Up to 115.2 Kbps
- Max transmission distance: 50 feet (15.2 m)

#### 1.3.5 RS-232/485 interface (COM4)

- RS-232/485 Mode Selectable (Select by jumper setting, refer to Figure 1-2)
- RS-232 Mode: Asynchronous full duplex, point to point Signals: TxD, RxD, RTS, CTS, DTR, DSR, DCD, RI, GND
- RS-485 Mode: Half duplex, multi-drop

Signals: DATA+, DATA-

- Connector: DB-9 pin
- Transmission speed: Up to 115.2 Kbps
- Max transmission distance:
   RS-232: 50 feet (15.2 m)
   RS-485: 4000 feet (1220 m)

#### 1.3.6 Isolation

- Power: 3000 VDC
- Input/Output: 3000 VDC
- Communication: 2500 VDC (COM2 only)

#### 1.3.7 Power

- Unregulated +10 to +30 VDC
- · Protected against power reversal
- Power consumption: 2.0 W

#### 1.3.8 Mechanical

- · Case: ABS with captive mounting hardware
- Plug-in screw terminal block:
   Accepts 0.5 mm2 to 2.5 mm2, 1 #12 or 2 #14 to #22 AWG

#### 1.3.9 Environment

- Operating temperature: -10° to 70° C (14° to 158° F)
  Storage temperature: -25° to 85° C (-13° to 185° F)
- Humidity: 5 to 95 %, non-condensing
  Atmosphere: No corrosive gases

**Note:** Equipment will operate below 30% humidity. However, static electricity problems occur much more frequently at lower humidity levels. Make sure you take adequate precautions when you touch the equipment. Consider using ground straps, antistatic floor coverings, etc. if you use the equipment in low humidity environments.

#### 1.3.10 Dimensions

The following diagrams show the dimensions of the system unit and an I/O unit. All dimensions are in millimeters.

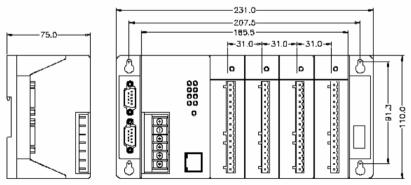

Figure 1-2 ADAM-5510M and ADAM-5510/TCP Dimension

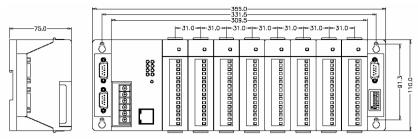

Figure 1-3 ADAM-5510E and ADAM-5510E/TCP Dimension

#### 1.3.11 LED Status

#### ADAM-5510M and ADAM-5510E:

There are four LEDs on the ADAM-5510M and ADAM-5510E front panel. The LED's indicate ADAM-5510M and ADAM-5510E's operating status, as explained below:

- (1) **PWR**: power indicator. This LED is on whenever the ADAM-5510M or ADAM-5510E is powered on.
- (2) **RUN**: program execution indicator. This LED is regularly blinks whenever the ADAM-5510M or ADAM-5510E is executing a program.
- (3) **COMM**: communication indicator. This LED blinks whenever the host PC and the ADAM-5510M or ADAM-5510E is communicating. Please notice: if the host COM port is connected to the ADAM-5510M or ADAM-5510E's COM1, this LED will normally be off. On the other hand, if the host COM port is connected to the ADAM-5510M and ADAM-5510E's COM2, this LED will normally be on.
- (4) **BATT**: battery status indicator. This LED will be on whenever the SRAM backup battery is low.

#### ADAM-5510/TCP and ADAM-5510E/TCP:

There are eight LEDs on the ADAM-5510/TCP and ADAM-5510E/TCP front panel. The LED's indicate operating status, as explained below:

- (1) **PWR**: power indicator. This LED is on whenever the ADAM-5510/TCP or ADAM-5510E/TCP is powered on.
- (2) **RUN**: program execution indicator. This LED is regularly blinks whenever the ADAM-5510/TCP or ADAM-5510E/TCP is executing a program.
- (3) **COMM**: communication indicator. This LED blinks whenever the host PC and the ADAM-5510/TCP or ADAM-5510E/TCP is communicating. Please notice: if the host COM port is connected to the ADAM-5510/TCP or ADAM-5510E/TCP COM1, this LED will normally be off. On the other hand, if the host COM port is connected to the ADAM-5510/TCP or ADAM-5510E/TCP's COM2, this LED will normally be on.
- (4) **BATT**: battery status indicator. This LED will be on whenever the SRAM backup battery is low.
- (5) **Speed**: This LED is on when the Ethernet communication speed is 100 Mbps.
- (6) **Link**: This LED is normal on whenever the Green indicator. This LED is on when the ADAM-5510/TCP or ADAM-5510E/TCP's Ethernet wiring is connected.
- (7) **TX**: This LED blinks whenever the ADAM-5510/TCP or ADAM-5510E/TCP transmitting data to Ethernet.
- (8) **RX**: This LED blinks whenever the ADAM-5510/TCP or ADAM-5510E/TCP receiving data from Ethernet.

# 2 Installation Guidelines

#### **Chapter 2 Installation Guidelines**

This chapter explains how to install an ADAM-5510 Series Controllers. A quick hookup schemes including both 4-slot and 8-slot models are provided that let you easily configure your system before implementing it into your application.

#### 2.1 System Requirements

Before you start installing the ADAM-5510 Series Controller, make sure the system requirements are met:

#### 2.1.1 Host Computer Requirements

- 1. IBM PC compatible computer with 486 CPU (Pentium is recommended).
- 2. Microsoft 95/98/NT 4.0 (SP3 or SP4) or higher versions.
- 3. DOS version 3.31 or higher.
- 3. Borland C 3.0 for DOS
- 4. At least 32 MB RAM.
- 5. 20 MB of hard disk space available
- 6. VGA color monitor.
- 7. 2x or higher speed CD-ROM.
- 8. Mouse or other pointing devices.
- 9. At least one standard RS-232 port (e.g. COM1, COM2).
- 10. One RS-485 card or RS-232 to RS-485 converter (e. g. ADAM-4520) for system communication.

#### 2.1.2 ADAM-5510M Requirements

- 1. One ADAM-5510 Series Controller main unit.
- 2. One ADAM-5510 Series Controller Startup Manual
- 3. One core clamp for power supply connection.
- 4. One ADAM Products Utilities CD.
- Power supply for ADAM-5510 Series Controller (+10 to +30 VDC unregulated)
- 6. One RS-232 straight through DB-9 cable

#### 2.1.3 I/O Module Requirements

At least one I/O module is needed to use the system. A variety of I/O modules are available to meet different application requirements. Table 2-1 gives a current listing of these modules for your reference.

| Module            | Name       | Specification            | Reference    |
|-------------------|------------|--------------------------|--------------|
| Analog I/O        | ADAM-5013  | 3-ch. RTD input          | Isolated     |
|                   | ADAM-5017  | 8-ch. Al                 | Isolated     |
|                   | ADAM-5017H | 8-ch. High speed Al      | Isolated     |
|                   | ADAM-5018  | 7-ch. Thermocouple input | Isolated     |
|                   | ADAM-5024  | 4-ch. AO                 | Isolated     |
| Digital I/O       | ADAM-5050  | 7-ch. D I/O              | Non-isolated |
|                   | ADAM-5051  | 16-ch. DI                | Non-isolated |
|                   | ADAM-5051D | 16-ch. DI W/ LED         | Non-isolated |
|                   | ADAM-5052  | 8-ch. DI                 | Isolated     |
|                   | ADAM-5056  | 16-ch. DO                | Non-isolated |
|                   | ADAM-5056D | 16-ch. DO W/LED          | Non-isolated |
| Relay Output      | ADAM-5060  | 6-ch. Relay output       | Isolated     |
|                   | ADAM-5068  | 8-ch. Relay output       | Isolated     |
|                   | ADAM-5069  | 8-ch. Power Relay output | Isolated     |
| Counter/Frequency | ADAM-5080  | 4-ch. Counter/Frequency  | Isolated     |
| Serial I/O        | ADAM-5090  | 4-port RS232             | Non-isolated |

Table 2-1 I/O Module Support List

#### 2.2 Hardware Installation

#### 2.2.1 Selecting I/O Module

To organize an ADAM-5510 Series Controller data acquisition & control system, you need to select I/O modules to interface the main unit with field devices or processes that you have previously determined. There are several things should be considered when you select the I/O modules.

What type of I/O signal is applied in your system? How many I/O is required to your system? How will you place the controller for concentrate the I/O points of an entire process? What is the required voltage range for each I/O module?

What isolation environment is required for each I/O module? What are the noise and distance limitations for each I/O module?

Refer to table 2-2 as I/O module selection guidelines

| Choose this type of I/O module:                   | For these types of field devices or operations (examples):                                                                                                    | Explanation:                                                                                                   |
|---------------------------------------------------|----------------------------------------------------------------------------------------------------|----------------------------------------------------------------------------------------------------|
| Discrete input<br>module and block<br>I/O module  | Selector switches, pushbuttons, photoelectric eyes, limit switches, circuit breakers, proximity switches, level switches, motor starter contacts, relay contacts, thumbwheel switches | Input modules sense ON/OFF or OPENED/CLOSED signals. Discrete signals can be either ac or dc.                  |
| Discrete output<br>module and block<br>I/O module | Alarms, control relays, fans, lights, horns, valves, motor starters, solenoids                                                                                                    | Output module signals interface with ON/OFF or OPENED/CLOSED devices. Discrete signals can be either AC or DC. |
| Analog input module                               | Thermocouple signals, RTD signals, temperature transducers, pressure transducers, load cell transducers, humidity transducers, flow transducers, potentiometers.                      | Convert continuous analog<br>signals into input values for<br>ADAM-5510M                                       |
| Analog output module                              | Analog valves, actuators, chart recorders, electric motor drives, analog meters                                                                                                    | Interpret ADAM-5510M output to analog signals (generally through transducers) for field devices.               |

Table 2-2 I/O Selection Guidelines

Advantech provides 19 types of ADAM-5000 I/O modules for various applications so far. The Figure 2-1 and table 2-3 will help you to select the ADAM-5000 I/O modules quickly and easily.

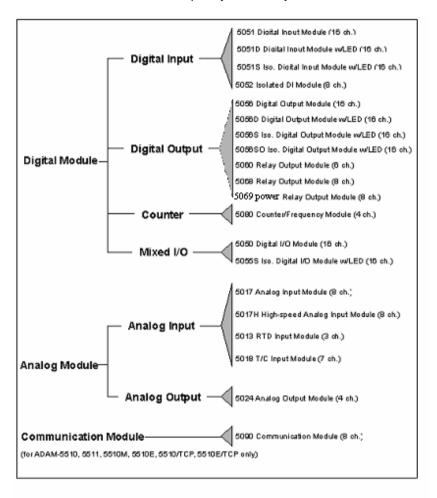

Figure 2-1 ADAM-5000 I/O Module Selection Chart

#### **Chapter 2 Installation Guidelines**

| Module               |                               | ADAM-5013    | ADAM-5017                             | ADAM-5017H                            | ADAM-5018                                       | ADAM-5024          |
|----------------------|-------------------------------|--------------|---------------------------------------|---------------------------------------|-------------------------------------------------|--------------------|
|                      | Resolution                    | 16 bit       | 16 bit                                | 12 bit                                | 16 bit                                          | -                  |
|                      | Input<br>Channel              | 3            | 8                                     | 8                                     | 7                                               | -                  |
|                      | Sampling<br>Rate              | 10           | 10                                    | 8K                                    | 10                                              | -                  |
| Analog<br>Input      | Voltage<br>Input              | -            | ±150 mV ±500<br>mV ±1 V ±5 V<br>±10 V | ±250 mV ±500<br>mV ±1 V ±5 V<br>±10 V | ±15 mV ±50 mV<br>±100 mV ±500<br>mV ±1 V ±2.5 V | -                  |
|                      | Current<br>Input              | -            | ±20 mA*                               | ±20 mA*                               | ±20 mA*                                         | -                  |
|                      | Direct<br>Sensor<br>Input     | Pt or Ni RTD | -                                     | -                                     | J, K, T, E, R, S,<br>B                          | -                  |
|                      | Resolution                    | -            | -                                     | -                                     | -                                               | 12 bit             |
| Analog<br>Output     | Voltage<br>Output             | -            | -                                     | -                                     | -                                               | 0~10 V             |
|                      | Current<br>Output             | -            | -                                     | -                                     | -                                               | 0~20 mA<br>4~20 mA |
| Digital<br>Input and | Digital<br>Input<br>Channels  | -            | -                                     | -                                     | -                                               | -                  |
| Digital<br>Output    | Digital<br>Output<br>Channels | -            | -                                     | -                                     | -                                               | -                  |
|                      | Channels                      | -            | =                                     | -                                     | -                                               | -                  |
| Count-er<br>(32-bit) | Input<br>Frequency            | -            | -                                     | -                                     | -                                               | -                  |
|                      | Mode                          | -            | -                                     | -                                     | -                                               | -                  |
| COM-M                | Channels                      | -            | -                                     | -                                     | -                                               | -                  |
| COM-M                | Type                          | -            | -                                     | -                                     | -                                               | -                  |
| Isolation            |                               | 3000 VDC     | 3000 VDC                              | 3000 VDC                              | 3000 VDC                                        | 3000 VDC           |

| Module        |                | ADAM-5050        | ADAM-5051 | ADAM-5051D | ADAM-5051S |
|---------------|----------------|------------------|-----------|------------|------------|
|               | Resolution     | -                | -         | -          | =          |
|               | Input Channel  | -                | -         | =          | -          |
| Analog        | Sampling Rate  | -                | =         | -          | =          |
| Input         | Voltage Input  | -                | =         | -          | =          |
| Input         | Current Input  | -                | =         | -          | =          |
|               | Direct Sensor  | _                | _         | _          | _          |
|               | Input          | -                | =         | -          | -          |
|               | Resolution     | -                | -         | -          | -          |
| Analog        | Voltage        |                  |           |            |            |
| Output        | Output         | -                | =         | -          | -          |
|               | Current Output | -                | -         | -          | -          |
| Digital Input | Digital Input  |                  | 16        | 16 W/LED   | 16 W/LED   |
| and Digital   | Channels       | 16 DIO (bit-wise | 10        | 10 W/LLD   | 10 W/EED   |
| Output        | Digital Output | selectabl-e)     | _         | _          | _          |
| Output        | Channels       |                  |           |            |            |
|               | Channels       | -                | -         | -          | -          |
| Count-er      | Input          | _                | _         | _          | _          |
| (32-bit)      | Frequency      |                  |           |            |            |
|               | Mode           | -                | -         | -          | -          |
| COM-M         | Channels       | -                | -         | -          | -          |
|               | Type           | -                | -         | -          | -          |
| Isolation     |                | -                | -         | -          | 2500 VDC   |

Notice: ADAM-5510E can support ADAM-5024 x 8(Max).

#### Chapter 2 Installation Guidelines

| Module                   |                               | ADAM-5052 | ADAM-5055S | ADAM-5056 | ADAM-5056D | ADAM-5056S<br>/5056SO |
|--------------------------|-------------------------------|-----------|------------|-----------|------------|-----------------------|
|                          | Resolution                    | -         | -          | -         | -          | -                     |
|                          | Input<br>Channel              | =         | -          | =         | =          | =                     |
|                          | Sampling<br>Rate              | -         | -          | -         | =          | =                     |
| Analog<br>Input          | Voltage<br>Input              | -         | -          | -         | -          | -                     |
|                          | Current<br>Input              | -         | -          | -         | -          | -                     |
|                          | Direct<br>Sensor<br>Input     | -         | -          | -         | -          | -                     |
|                          | Resolution                    | -         | -          | -         | -          | -                     |
| Analog<br>Output         | Voltage<br>Output             | -         | -          | -         | -          | -                     |
|                          | Current<br>Output             | -         | -          | -         | -          | -                     |
| Digital<br>Input         | Digital<br>Input<br>Channels  | 8         | 8 W/LED    | -         | -          | -                     |
| and<br>Digital<br>Output | Digital<br>Output<br>Channels | -         | 8 W/LED    | 16        | 16 W/LED   | 16 W/LED              |
|                          | Channels                      | -         | -          | -         | -          | -                     |
| Count-er<br>(32-bit)     | Input<br>Frequency            | -         | -          | -         |            | -                     |
|                          | Mode                          | -         | -          | -         | -          | -                     |
| сом-м                    | Channels                      | -         | -          | -         | -          | -                     |
|                          | Type                          | -         |            | -         | -          | -                     |
| Isolation                |                               | 5000 VRMS | 2500 VDC   | -         | -          | 2500 VDC              |

| Module    |            | ADAM-5060       | ADAM-5068       | ADAM-5069  | ADAM-5080     | ADAM-5090 |
|-----------|------------|-----------------|-----------------|------------|---------------|-----------|
| Analog    | Resolution | -               |                 | -          | -             | -         |
| Input     | Input      |                 |                 |            |               |           |
|           | Channel    | -               |                 | =-         | -             | -         |
|           | Sampling   |                 |                 |            |               |           |
|           | Rate       | -               |                 | =-         | -             | -         |
|           | Voltage    |                 |                 | _          |               |           |
|           | Input      | -               |                 | -          | _             | -         |
|           | Current    |                 |                 |            |               |           |
|           | Input      | -               |                 | -          | -             | -         |
|           | Direct     | -               |                 | -          | -             | -         |
|           | Sensor     |                 |                 |            |               |           |
|           | Input      |                 |                 |            |               |           |
|           | Resolution | -               |                 | -          | -             | -         |
|           | Voltage    |                 |                 |            | _             |           |
|           | Output     | -               |                 | -          | -             | -         |
| Analog    | Current    | -               |                 | -          | -             | -         |
| Output    | Output     |                 |                 |            |               |           |
|           | Digital    |                 |                 |            |               |           |
| Digital   | Input      | -               |                 | -          | -             | -         |
| Input and | Channels   |                 |                 |            |               |           |
| Digital   | Digital    | 6 relay (2 form | 8 relay (8 form | 8 relay (8 |               |           |
| Output    | Output     | A/4 form C)     | A)              | form A)    | -             | -         |
|           | Channels   |                 | A)              | IOIIII A)  |               |           |
| Count-er  | Channels   | -               |                 | -          | 4             | -         |
| (32-      | Input      |                 |                 |            | 5000 Hz (max) |           |
| bit)      | Frequency  | -               |                 | -          | 5000 Hz (max) | -         |
|           | Mode       | -               |                 | -          | Frequency,    | -         |
|           |            |                 |                 |            | Up/Down       | 1         |
|           |            |                 |                 |            | Counter,      |           |
|           |            |                 |                 |            | Bi-direction  |           |
|           |            |                 |                 |            | Counter       |           |
| COM-M     | Channels   | -               |                 | -          | -             | 4         |
|           | Type       | -               |                 | -          | -             | RS-232    |
| Isolation |            | =               | -               |            | 1000 VRMS     | -         |

Table 2-3 I/O Selection Guidelines

#### 2.2.2 Selecting Power Supply Module

ADAM-5510 Series Controller works under unregulated power source between +10 and +30 VDC. When you arrange different I/O modules on ADAM-5510 Series Controller's backplane, it may require comparable power supply. Use the following steps as guidelines for selecting a power supply for your ADAM-5510 Series control system.

Refer to table 2.4 to check the power consumption of ADAM-5510 Series Controller and each I/O module.

| Main Units     | Description                                                       | Power Consumption |
|----------------|-------------------------------------------------------------------|-------------------|
| ADAM-5000/485  | Distributed Data Acquisition and Control System based on RS-485   | 1.0 W             |
| ADAM-5000E     | Distributed Data Acquisition and Control System based on RS-485   | 4.0 W             |
| ADAM-5000/TCP  | Distributed Data Acquisition and Control System based on Ethernet | 5.0 W             |
| ADAM-5510      | PC-Based Programmable Controller (With Battery Backup)            | 1.0 W             |
| ADAM-5510M     | Enhanced PC-Based Programmable Controller (With Battery Backup)   | 1.2 W             |
| ADAM-5511      | PC-Based Programmable Controller with Modbus                      | 1.0 W             |
| ADAM-5510E     | 8-clot PC-Based Programmable Controller                           | 1.2W              |
| ADAM-5510/TCP  | Ethernet-enabled PC-Based Programmable Controller                 | 2.0W              |
| ADAM-5510E/TCP | 8-clot Ethernet-enabled PC-Based Programmable Controller          | 2.0W              |
| I/O Modules    | Description                                                       | Power Consumption |
| ADAM-5013      | 3-Channel RTD Input Module                                        | 1.1 W             |
| ADAM-5017      | 8-Channel Analog Input Module (mV, mA or High Voltage)            | 1.25 W            |
| ADAM-5017H     | 8-Channel High speed Analog Input Module (mV, mA or High Voltage) | 2.2 W             |
| ADAM-5018      | 7-Channel Thermocouple Input Module (mV, V, mA, Thermocopule)     | 0.63 W            |
| ADAM-5024      | 4-Channel Analog Output Module (V, mA)                            | 2.9 W             |
| ADAM-5050      | 16-Channel Universal DIO                                          | 1.2 W             |
| ADAM-5051      | 16-Channel Digital Input Module                                   | 0.53 W            |
| ADAM-5051D     | 16-Channel Digital Input w/LED Module                             | 0.84 W            |
| ADAM-5056S     | 16-Channel Isolated Digital Input w/LED Module                    | 0.8 W             |
| ADAM-5056SO    | 16-Channel Digital Input w/LED Module                             | 0.84 W            |
| ADAM-5052      | 8-Channel Isolated DI                                             | 0.27W             |
| ADAM-5055S     | 16-Channel Isolated DIO w/LED Module                              | 0.68 W            |
| ADAM-5056      | 16-Channel Digital Output Module                                  | 0.53 W            |
| ADAM-5056D     | 16-Channel Digital Output w/LED Module                            | 0.84 W            |
| ADAM-5056S     | 16-Channel Isolated Digital Output w/LED Module                   | 0.6 W             |
| ADAM-5060      | 6-Channel Relay Output Module ( 2 of Form A, 4 of Form C)         | 1.8 W             |
| ADAM-5068      | 8-Channel Relay Output Module ( 8 of Form A)                      | 1.8 W             |
| ADAM-5069      | 8-Channel Power Relay Output Module ( 8 of Form A)                | 2.2 W             |
| ADAM-5080      | 4-Channel Counter/ Frequency Input Module                         | 1.5 W             |
| ADAM-5090      | 4-Port RS232 Module                                               | 0.6 W             |

Table 2.4 Power Consumption of ADAM-5000 series

Calculate the Summary of the whole system's power consumption. For example, there are following items in your system.

ADAM-5510M \* 3 & ADAM-5024 \* 2 & ADAM-5017 \* 4 & ADAM-5068 \* 2 & ADAM-5080 \* 2

The power consumption is: 1.2W \* 3 + 2.9W \* 2 + 1.25 \* 4 + 1.8W \* 2 + 1.5W \* 2 = 21W

Select a suitable power supply from Table 2.5 or other comparable power resource for system operation.

| Specification         | PWR-242                                  | PWR-243                                          | PWR-244                                                                 |
|-----------------------|------------------------------------------|--------------------------------------------------|-------------------------------------------------------------------------|
| Input                 |                                          |                                                  |                                                                         |
| Input Voltage         | 90~264 V <sub>AC</sub>                   | 85~132 V <sub>AC</sub><br>170~264V <sub>AC</sub> | 100~240 V <sub>AC</sub>                                                 |
| Input Frequency       | 47~63 Hz                                 | 47~63 Hz                                         | 47~63 Hz                                                                |
| Input Current         | 1.2 A max.                               | 1.4 A max                                        | 25 A/110 V <sub>AC</sub><br>50A/220 V <sub>AC</sub><br>(Inrush current) |
| Short Protection      | Yes                                      | Yes                                              | Yes                                                                     |
| Output                |                                          |                                                  |                                                                         |
| Output Voltage        | +24V <sub>DC</sub>                       | +24V <sub>DC</sub>                               | +24V <sub>DC</sub>                                                      |
| Output Current        | 2.1 A                                    | 3 A                                              | 4.2 A                                                                   |
| Overload Protection   | Yes                                      | Yes                                              | Yes                                                                     |
| General               |                                          |                                                  |                                                                         |
| Dimension             | 181mm x 113 mm x<br>60 mm<br>(L x W x H) | 181mm x 113 mm x<br>60 mm<br>(L x W x H)         | 181mm x 113 mm x<br>60 mm<br>(L x W x H)                                |
| Operating Temperature | 0~50°C<br>(32~122°F)                     | 0~50°C<br>(32~122°F)                             | 0~50°C<br>(32~122°F)                                                    |
| DIN-rail Mountable    | Yes                                      | No                                               | No                                                                      |

Table 2.5 Power Supply Specification Table

#### 2.2.3 Install Main Unit and Modules

When inserting modules into the system, align the PC board of the module with the grooves on the top and bottom of the system. Push the module straight into the system until it is firmly seated in the backplane connector. Once the module is inserted into the system, push in the retaining clips (located at the top and bottom of the module) to firmly secure the module to the system.

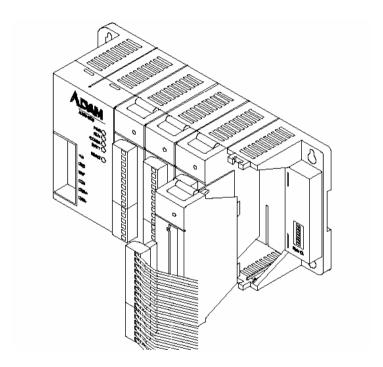

Figure 2-2 Module alignment and installation for 4-slot models (ADAM-5510M and ADAM-5510/TCP)

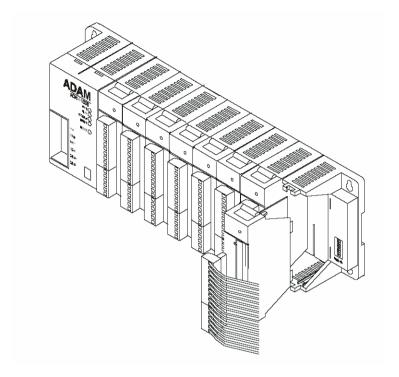

Figure 2-3 Module alignment and installation for 8-slot models (ADAM-5510E and ADAM-5510E/TCP)

#### 2.2.4 I/O Slots and I/O Channel Numbering

The ADAM-5510M and ADAM-5510E system provides 4 slots for use with I/O modules. The I/O slots are numbered 0 through 3, and the channel numbering of any I/O module in any slot starts from 0. For example, the ADAM-5017 is an 8-channel analog input module. Its input channel numbering is 0 through 7.

#### 2.2.5 Mounting

The ADAM-5510 Series Controller can be installed on a panel or on a DIN rail.

#### Panel mounting

Mount the system on the panel horizontally to provide proper ventilation. You cannot mount the system vertically, upside down or on a flat horizontal surface. A standard #7 tatting screw (4 mm diameter) should be used.

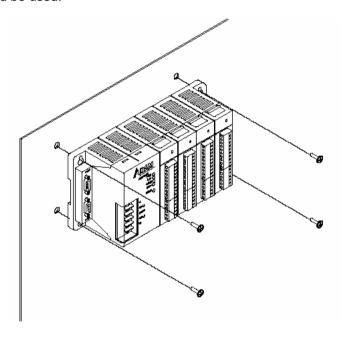

Figure 2-4: Panel mounting screw placement for (ADAM-5510M and ADAM-5510/TCP)

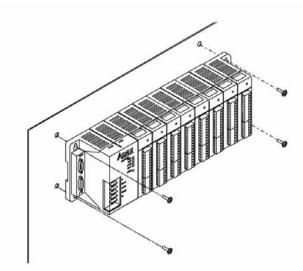

Figure 2-5: Panel mounting screw placement for 8-slot models (ADAM-5510E and ADAM-5510E/TCP)

#### **DIN rail mounting**

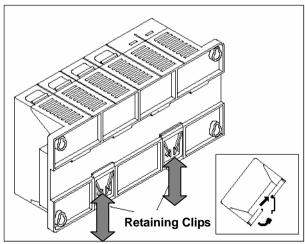

Figure 2-6: Rail mounting for 4-slot models (ADAM-5510M and ADAM-5510/TCP)

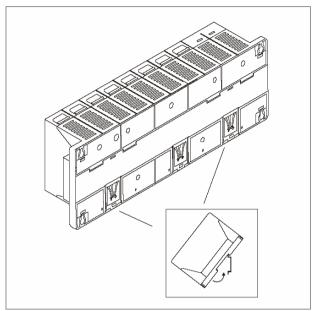

Figure 2-7: Rail mounting for 8-slot models (ADAM-5510E and ADAM-5510E/TCP)

The system can also be secured to the cabinet by using mounting rails. If you mount the system on a rail, you should also consider using end brackets at each end of the rail. The ended brackets help keep the system from sliding horizontally along the rail. This minimizes the possibility of accidentally pulling the wiring loose. If you examine the bottom of the system, you will notice two small retaining clips. To secure the system to a DIN rail, place the system on to the rail and gently push up on the retaining clips. The clips lock the system on the rail. To remove the system, pull down on the retaining clips, lift up on the base slightly, and pull it away from the rail.

#### 2.2.6 Jumper Settings and DIP Switch Settings

This section tells you how to set the jumpers and DIP switches to configure your ADAM-5510 Series Controller. It gives the system default configuration and your options for each jumper and dip switch. There are three jumpers (JP2~JP4) on the CPU card, and one 8-pin DIP switch on backplane.

JP2 is for the watchdog timer setting JP3 is for COM2 port RS-485 setting (ADAM-5510M and ADAM-5510E only.) JP4 is for battery power ON/OFF setting

The following figure shows the location of the jumpers:

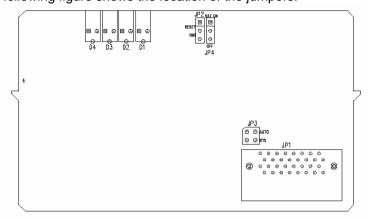

Figure 2-8: Jumper locations on the CPU card

#### 2.2.6.1 COM2 port RS-485 control mode setting

The COM2 port is dedicated as an RS-485 interface. In an RS-485 network, handshaking signals such as RTS (Request to Send), normally control the direction of the data flow. A special I/O circuit in the ADAM-5510 Series Controller CPU module senses the data flow direction and automatically switches the transmission direction, making handshaking signals unnecessary. Jumper JP3 gives users the option of configuring the COM2 port for automatic control or RTS control. Jumper settings are shown in Figure 2-5:

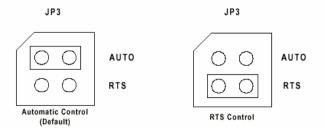

Figure 2-9: COM2 port RS-485 control mode setting (JP3)

**Note:** ADAM-5510/TCP and ADAM-5510E/TCP CPU module is set to Auto Mode by default and there is no more JP3 available.

#### 2.2.6.2 Watchdog timer setting

Jumper JP2 on the CPU card lets you configure the watchdog timer to disable mode, reset mode or NMI (Non-maskable interrupt) mode. Jumper settings are shown below:

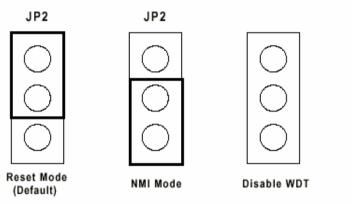

Figure 2-10: Watchdog timer setting

#### 2.2.6.3 Battery backup setting

Jumper JP4 on CPU card lets you configure the battery backup for SRAM is ON or OFF. Jumper settings are shown below:

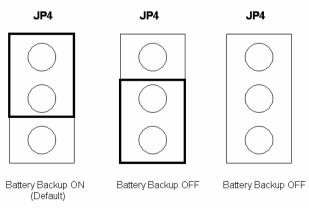

Figure 2-11: Watchdog timer setting

#### 2.2.6.4 RS-232/485 selectable jumper setting

#### For ADAM-5510M and ADAM-5510/TCP:

The communication mode of COM4 is setting by the Jumper 1 on the backplane. Please refer to Figure 2-12 to set the communication interface you prefer to. **The default setting of COM4 is RS-485 mode.** 

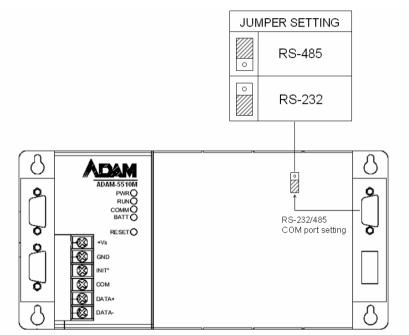

Figure 2-12 COM4 RS-232/485 Setting

#### For ADAM-5510E and ADAM-5510E/TCP:

The Communication mode of COM1 and COM4 are set by JP3 and JP1 on the backplane. Please refer to Figure 2-13 to set the communication interface. The default setting of COM1 is RS-232 mode and the default setting of COM4 is RS-485 mode.

#### **Chapter 2 Installation Guidelines**

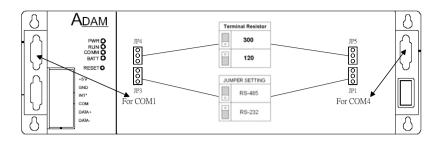

Figure 2-13 COM1/COM4 RS-232/485 Setting

#### 2.2.6.5 DIP Switch Setting

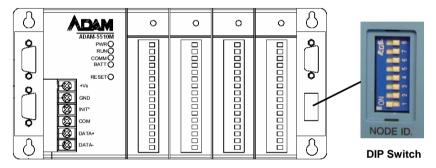

Figure 2-14: ADAM-5510 Series DIP Switch

| DIP 1-5   | DIP 6              | DIP 7,8  |
|-----------|--------------------|----------|
| Device ID | Configuration Tool | Reserved |
| Setting   | via COM1/COM2      |          |

Table 2.6 DIP Switch Function Table

#### **Device ID Setting:**

You can set up your device ID by changing DIP Switch 1-5. The available ID for ADAM-5510 Series Controller is from 1 to 31.

Please refer to the Fig 2.7 Device ID DIP Switch Table to set up your Device ID.

| DIP 1 | DIP 2 | DIP 3 | DIP 4 | DIP 5 | Device ID |
|-------|-------|-------|-------|-------|-----------|
| On    | Off   | Off   | Off   | Off   | 1         |
| Off   | On    | Off   | Off   | Off   | 2         |
| On    | On    | Off   | Off   | Off   | 3         |
| Off   | Off   | On    | Off   | Off   | 4         |
| On    | Off   | On    | Off   | Off   | 5         |
| Off   | On    | On    | Off   | Off   | 6         |
| On    | On    | On    | Off   | Off   | 7         |
| Off   | Off   | Off   | On    | Off   | 8         |
| On    | Off   | Off   | On    | Off   | 9         |
| Off   | On    | Off   | On    | Off   | 10        |
| On    | On    | Off   | On    | Off   | 11        |
| Off   | Off   | On    | On    | Off   | 12        |
| On    | Off   | On    | On    | Off   | 13        |
| Off   | On    | On    | On    | Off   | 14        |
| On    | On    | On    | On    | Off   | 15        |
| Off   | Off   | Off   | Off   | On    | 16        |
| On    | Off   | Off   | Off   | On    | 17        |
| Off   | On    | Off   | Off   | On    | 18        |
| On    | On    | Off   | Off   | On    | 19        |
| Off   | Off   | On    | Off   | On    | 20        |
| On    | Off   | On    | Off   | On    | 21        |
| Off   | On    | On    | Off   | On    | 22        |
| On    | On    | On    | Off   | On    | 23        |
| Off   | Off   | Off   | On    | On    | 24        |
| On    | Off   | Off   | On    | On    | 25        |
| Off   | On    | Off   | On    | On    | 26        |
| On    | On    | Off   | On    | On    | 27        |
| Off   | Off   | On    | On    | On    | 28        |
| On    | Off   | On    | On    | On    | 29        |
| Off   | On    | On    | On    | On    | 30        |
| On    | On    | On    | On    | On    | 31        |

Table 2.7 Device ID DIP Switch Table

**Note:** DIP switch 0 is reserved by system configuration. Please leave this ID available.

#### Selecting COM port for configuration tool

You can swap the connection for configuration tool SIMU5KE.EXE via COM1 or COM2 by changing DIP switch 6 status. Please refer to Chapter 3.4 for further information.

| DIP 6 | Configuration Tool |
|-------|--------------------|
| OFF   | Via COM2 RS-485    |
| ON    | Via COM1 RS-232    |

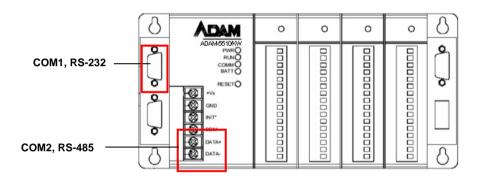

Figure 2-15: ADAM-5510 Series COM1 and COM2

#### 2.2.7 Pin assignment of COM port

| Pin No. | Description |
|---------|-------------|
| Pin 1   | DCD         |
| Pin 2   | Rx          |
| Pin 3   | Tx          |
| Pin 4   | DTR         |
| Pin 5   | GND         |
| Pin 6   | DSR         |
| Pin 7   | RTS         |
| Pin 8   | CTS         |
| Pin 9   | RI          |

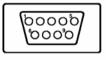

Table 2.8 RS-232 Port Pin Assignment

| Pin No. | Description   |
|---------|---------------|
| Pin 1   | DATA-         |
| Pin 2   | No Connection |
| Pin 3   | No Connection |
| Pin 4   | DATA+         |
| Pin 5   | No Connection |
| Pin 6   | No Connection |
| Pin 7   | No Connection |
| Pin 8   | No Connection |
| Pin 9   | No Connection |

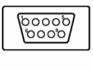

Table 2.9 RS-485 Port Pin Assignment

#### 2.3 System Wiring and Connections

This section provides basic information on wiring the power supply, I/O units, communication port connection and programming port connection.

#### 2.3.1 Power supply wiring

Although the ADAM-5510 Series Controller is designed for a standard industrial unregulated 24 V DC power supply, they accept any power unit that supplies within the range of +10 to +30 VDC. The power supply ripple must be limited to 200 mV peak-to-peak, and the immediate ripple voltage should be maintained between +10 and +30 VDC. Screw terminals +Vs and GND are for power supply wiring.

Note: The wires used should be sized at least 2 mm.

#### **Chapter 2 Installation Guidelines**

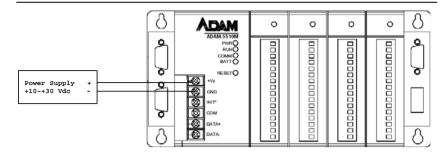

Figure 2-16: ADAM-5510 Series Controller power wiring

#### 2.3.2 I/O modules wiring

The system uses a plug-in screw terminal block for the interface between I/O modules and field devices. The following information must be considered when connecting electrical devices to I/O modules.

- 1. The terminal block accepts wires from 0.5 mm 2 to 2.5 mm.
- 2. Always use a continuous length of wire. Do not combine wires to make them longer.
- 3. Use the shortest possible wire length.
- 4. Use wire trays for routing where possible.
- 5. Avoid running wires near high energy wiring.
- 6. Avoid running input wiring in close proximity to output wiring where possible.
- 7. Avoid creating sharp bends in the wires.

### 2.3.3 System Network Connection

The ADAM-5510 Series Controller has four communication ports. These ports allowed you to program, configure, monitor, and integrate the remote devices.

Network Connection for System Configuration and Download

The ADAM-5510 Series Controller has a programming port with a DB-9 connection. This port (COM3) allows you to program, configure, and troubleshoot the ADAM-5510 Series Controller from your host computer. The programming port has an RS-232 interface and only uses TX, RX, and GND signals. The cable connection and the pin assignment are as follows:

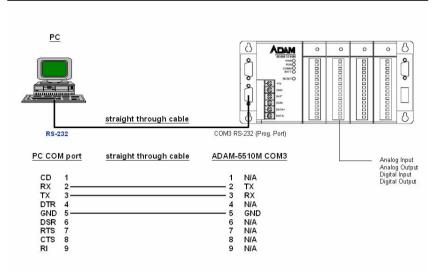

Figure 2-17 System Configuration Wiring

### RS-232 Network Connection for System Monitoring and Integration

Since the connection for an RS-232 interface is not standardized, different devices implement the RS-232 connection in different ways. If you are having problems with a serial device, be sure to check the pin assignments for the connector. The following table shows the pin assignments for the ADAM-5510 Series Controller COM1 RS-232 port.

**Note:** The COM1 of ADAM-5510M and ADAM-5510/TCP is dedicated as an RS-232 interface. However, the COM1 of ADAM-5510E and ADAM-5510E/TCP is RS-232/RS-485 selectable. All models of ADAM-5510 Series Controllers' COM4 is RS-232/485 selectable.

## **RS-485 Network Connection for System Monitoring and Integration**

The ADAM-5510 Series Controller provides RS-485 interfaces for multi-drop network integration. The COM2 is a dedicate RS-485 interface (Screw terminals DATA- and DATA+ are used for making the COM2 RS-485 connections). The COM4 is an RS-232/485 selectable DB-9 connector. Usually, you will need to prepare an ADAM-4520 RS232 to RS-485 converter to link with host PC for data monitoring See Figure 2-18.

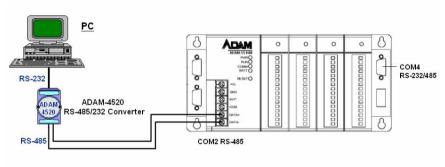

Figure 2-18 System Monitoring Wiring

#### **Ethernet Network Connection**

The ADAM-5510/TCP and ADAM-5510E/TCP provide Ethernet interface for network integration. Usually, you will need to prepare an ADAM-6520 Ethernet switch or hub for connecting to other network devices as following figure.

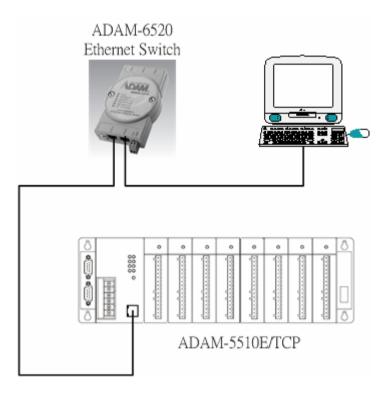

Figure 2-19 Ethernet Connection

#### 2.4 Software Installation

When main unit installation is completed, you may begin to configure the I/O modules and download program to the ADAM-5510 Series Controller. ADAM-5510 Series Controller comes packaged with a Utility CD, containing ADAM Product series Utilities as system configuration tool. While you Insert the CD into the CD drive (e.g. D:) of the host PC, the Utility software setup menu will start up automatically. Click the ADAM-5510 Series icon to execute the setup program, and there will be a Utility executive program installed in your host PC. See chapter 3 I/O Configuration and Program Download for the detail operation.

I/O Configuration and Program Download

### Chapter 3 I/O Configuration and Program Download

This chapter explains how to use the ADAM-5510 Series Utility to configure the I/O modules and download application programs into the ADAM-5510 Series system.

Two more utilities will be used to finish the configuration. The first one is "SIMU5KE.EXE" which needs to be run on ADAM-5510 Series system for simulating ADAM-5000E system. The other one is "ADAM-4000-5000.EXE" which needs to be run on host computer for configuring the I/O modules.

### 3.1 System Hardware Configuration

Before the system configuration, you will need to setup the environment as we mentioned in Chapter 2.1: System Requirements.

### 3.2 Install Utility Software on Host PC

ADAM-5510 Series systems packaged with a Utility CD, containing ADAM Product Series Utilities as system configuration tools. While you insert the CD into the CD drive (e.g. D:) of the host PC, the Utility software setup menu will start up automatically.

Click the ADAM-5510 Series icon to execute the setup program. After installation, you will find related directories under "ADAM-5510 Series Utility" directory as following.

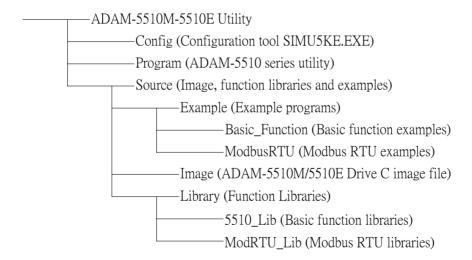

### Chapter 3 I/O Configuration and Program Download

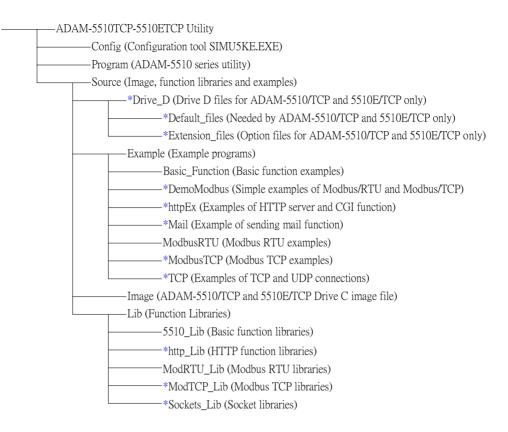

<sup>\*</sup> For ADAM-5510/TCP and ADAM-5510E/TCP only

### 3.3 ADAM-5510 Series Utility Overview

3.3.1 COM port selection for host PC.

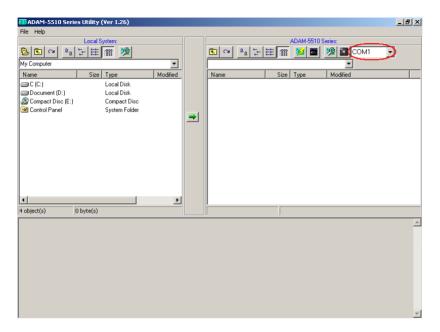

3.3.2 "Refresh Folder" button for displaying the files and directories on drive D: of ADAM-5510 Series system.

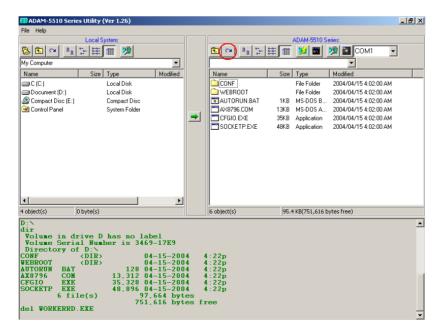

## 3.3.3 "Config ADAM" button for configuring analog input/output modules.

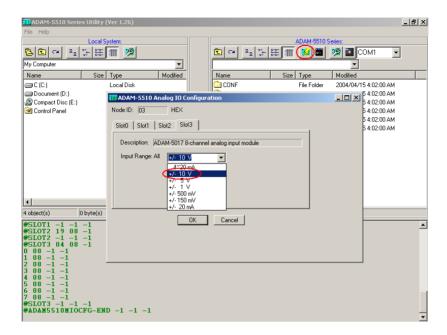

# 3.3.4 "Launch Terminal" button for launching terminal emulation function.

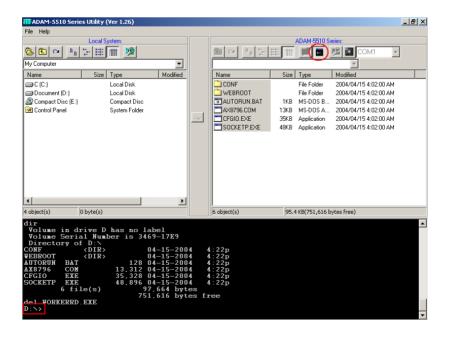

3.3.5 "ADAM-5510/TCP Configuration" button for configuring network, FTP/HTTP server settings and performing system initialization function.

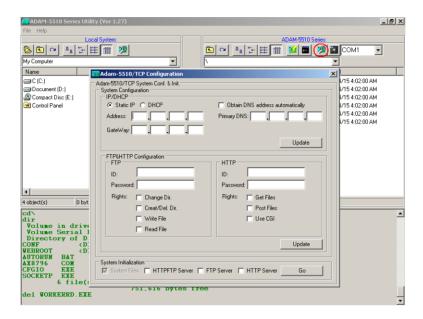

3.3.6 "Image Worker" button for backup drive D as image file and restore image file to drive D.

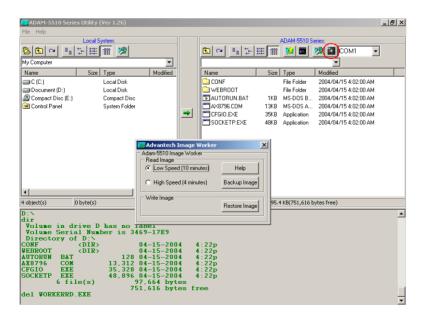

# 3.3.7 "Download" button for copying files to ADAM-5510 Series system.

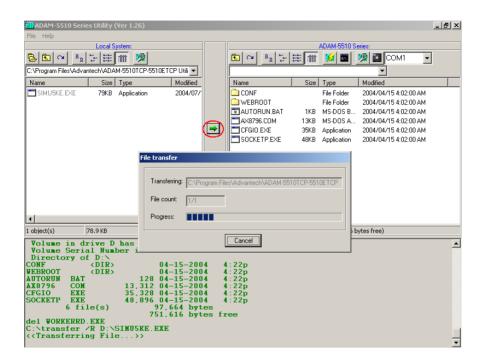

### 3.4 Example of I/O Module Configuration

### 3.4.1 Install ADAM-5510 Series Utility

- Insert the ADAM Products CD and setup ADAM-5510 Series Utility.
- 2. After the ADAM-5510 Series Utility has been installed, you will find two directories under "C:\Program Files\Advantech\ADAM-5510 Series Utility" directory. They are named "ADAM-5510M-5510E Utility" and "ADAM-5510TCP-5510ETCP Utility". So if you are using ADAM-5510M or ADAM-5510E, you have to use the files under "ADAM-5510M-5510E Utility" directory. If you are using ADAM-5510/TCP or ADAM-5510E/TCP, you have to use the files under "ADAM-5510TCP-5510ETCP Utility" directory.

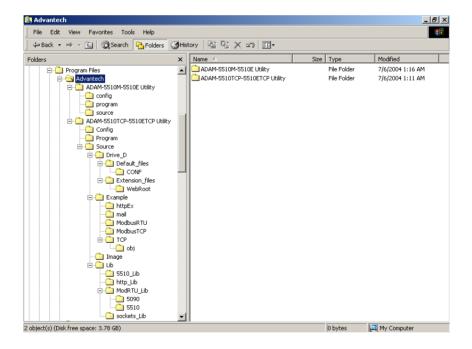

### 3.4.2 Configure the I/O Modules by ADAM-5510 Series Utility

Following steps will use ADAM-5510/TCP as an example to demonstrate how to configure the ADAM-5017 Analog Input Module.

1. Programming Port Wiring for configuration.

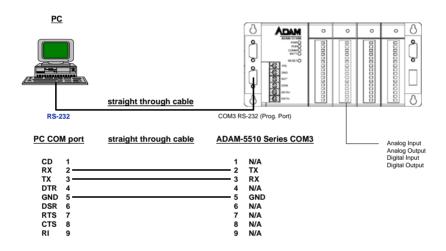

2. Connect INIT\* pin to power GND pin and then reboot.

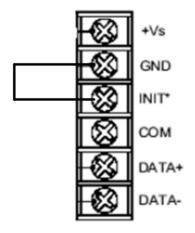

### Chapter 3 I/O Configuration and Program Download

3. Please click "Program" directory under "ADAM-5510TCP-5510ETCP Utility" and run "ADAM5510.EXE", which is so called ADAM-5510 Series Utility. You will find following figure.

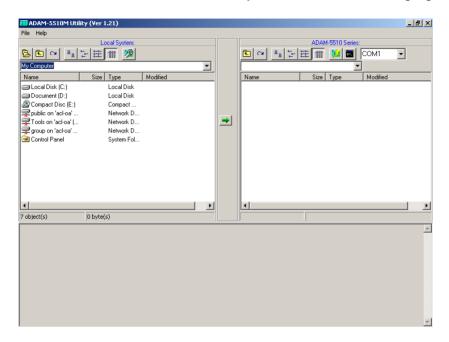

4. Click Refresh button to check if the drive D: of ADAM-5510TCP is detected correctly.

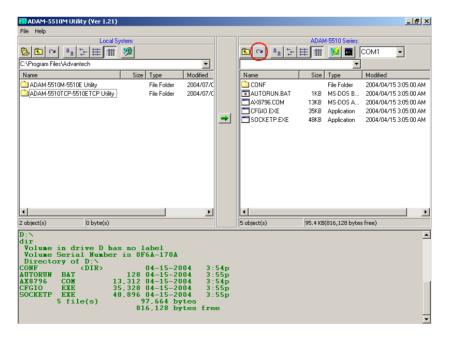

5. Click "Config ADAM" button. Select Slot3 and configure the input range.

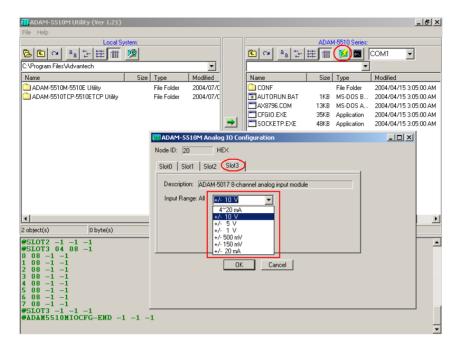

Download I/O Module Configuration Tool "SIMU5KE.EXE" under "Config" directory onto Drive D: of ADAM-5510/TCP.

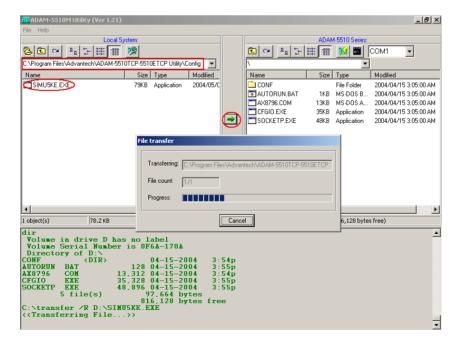

7. Set DIP SW6 as ON.

**COM Port Selection for Configuration Tool:** 

| DIP | SW6         |  |  |
|-----|-------------|--|--|
| ON  | COM1/RS-232 |  |  |

8. Set DIP SW1 to SW5 as OFF.

ID Address = 0

| DIP | SW1 | SW2 | SW3 | SW4 | SW5 |
|-----|-----|-----|-----|-----|-----|
| OFF | 0   | 0   | 0   | 0   | 0   |

9. Run "SIMU5KE.EXE" and check the Communication Tool does use COM1/RS-232 port.

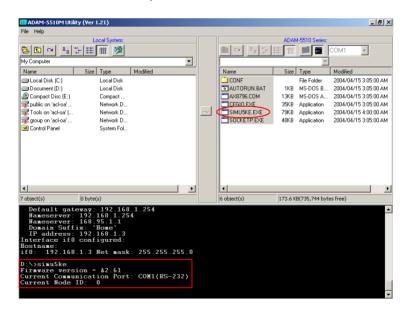

Note: If you use a new version of "SIMU5KE.EXE" above V1.21, please let the SW7 and SW8 be "On".

10. Connect Host PC to COM1/RS-232 on ADAM-5510/TCP by null modem cable.

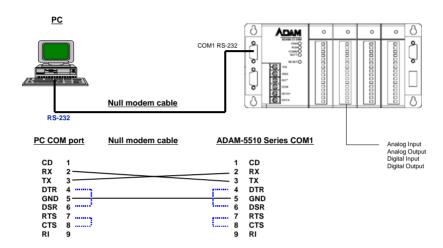

11. Insert the ADAM Products CD and setup ADAM-4000-5000 Utility.

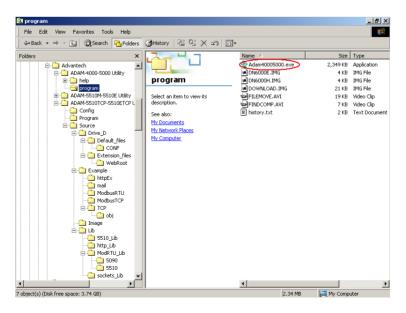

12. Close ADAM-5510 Series Utility and run ADAM-4000-5000 Utility "ADAM40005000.EXE".

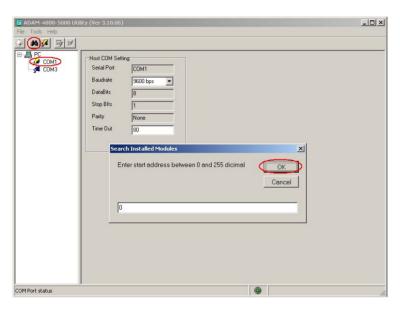

13. Search the ADAM-5510/TCP Module and configure the input range of ADAM-5017 Analog Input Module.

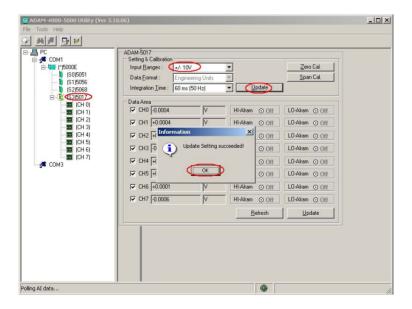

14. Close the ADAM-4000-5000 Utility. Disconnect INIT\* pin to power GND pin and then reboot ADAM-5510/TCP.

# 3.5 Initialize the drive D: to default settings. (For ADAM-5510/TCP and ADAM-5510E/TCP only)

Following steps will show you how to initialize the drive D: to default settings for ADAM-5510/TCP. The drive D: of ADAM-5510/TCP will return to initial files and settings after this function is performed. You will get the same result when you perform the same steps for ADAM-5510E/TCP. As there is no system files on drive D: of ADAM-5510M and ADAM-5510E, you can simply neglect this section and go to section 3.7.

1. Connect INIT\* pin to power GND pin and then reboot.

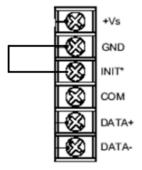

2. Click on "ADAM-5510/TCP Configuration" button.

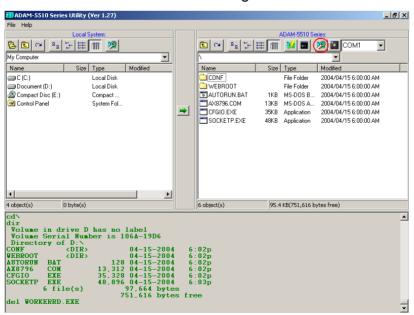

3. Select "HTTPFTP Server" item and click "Go" button.

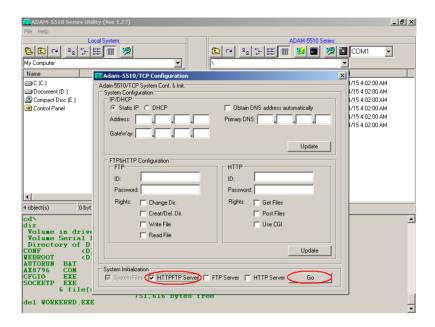

4. Click "Yes" to initialize drive D and it will be formatted and all the files on drive D will be lost. If you would like to keep the drive contents, please go to section 3.8.

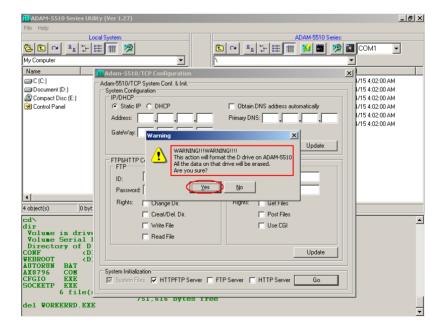

You will find the initialization process is performing.

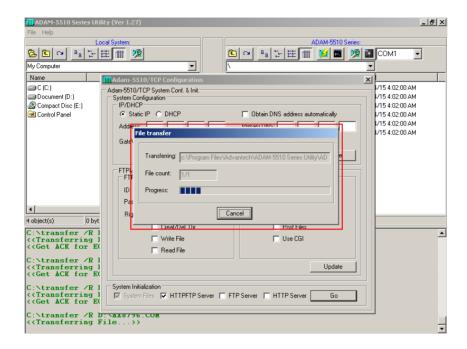

6. Click "OK" to finish the initialization procedures.

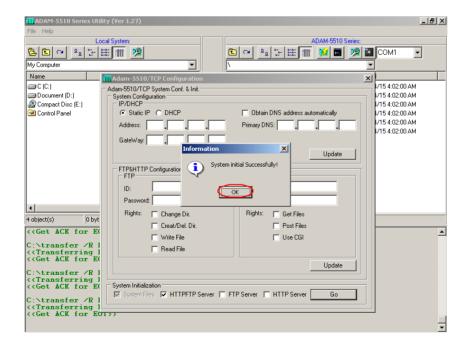

7. The directory of drive D will be refreshed as following picture.

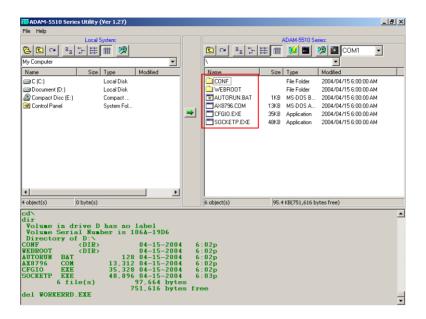

8. In this demonstration, you will find the FTP & HTTP Server file is under "WEBROOT" directory.

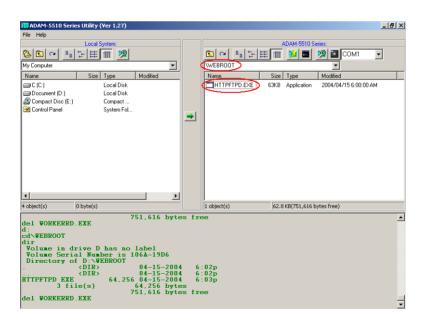

 Disconnect INIT\* pin to power GND pin and then reboot ADAM-5510/TCP.

# 3.6 Configure IP address and ftp/http user/password settings. (For ADAM-5510/TCP and ADAM-5510E/TCP only)

Following steps will show you how to configure IP address and users/password of FTP server and HTTP server for ADAM-5510/TCP. **Please note the default IP address is "10.0.0.1".** You will get the same result when you perform the same steps for ADAM-5510E/TCP. As the Ethernet port is not supported by ADAM-5510M and ADAM-5510E, you can simply neglect this section and go to section 3.7.

1. Connect INIT\* pin to power GND pin and then reboot.

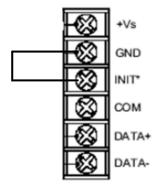

2. Click on "ADAM-5510/TCP Configuration" button.

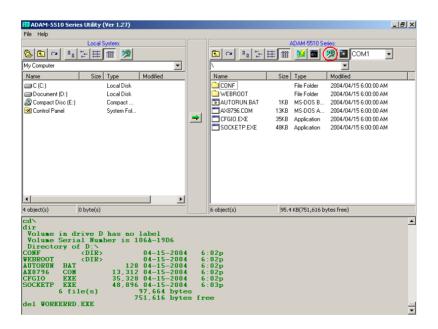

### Chapter 3 I/O Configuration and Program Download

Select "Static IP" and fill in the IP address and Gateway IP.
 Select "Obtain DNS address automatically" item. Click "Update" button to perform the configuration.

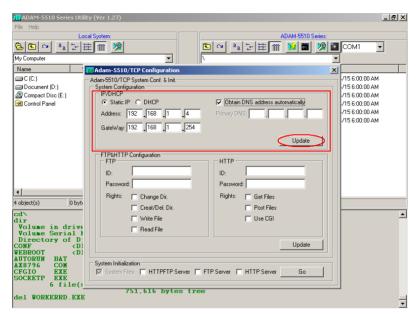

**Note:** Above settings is only an example. You have to configure the network settings by your network environment.

Click "OK" to finish the network configuration.

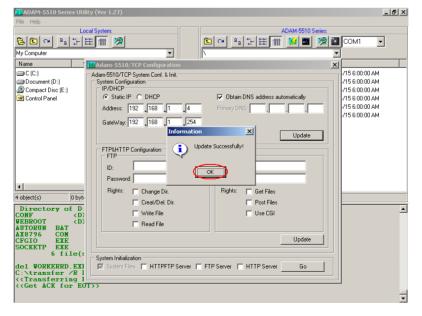

5. Fill in the user name, password and access right for FTP server and HTTP server. Click "Update" button to perform the configuration.

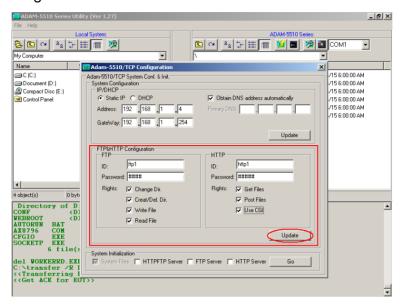

**Note:** This utility can only let you configure one user for FTP server and one user for HTTP server. If you would like to configure multi-users for FTP server and HTTP server, please refer to chapter 4.

Click "OK" to finish the configuration.

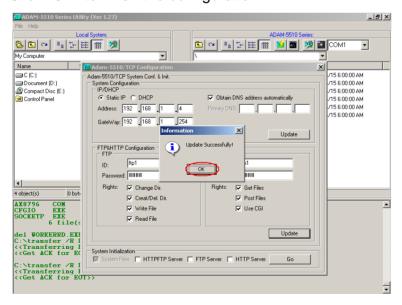

 Disconnect INIT\* pin to power GND pin and then reboot ADAM-5510/TCP.

# 3.7 Download and run the application program automatically after boot up

Following steps will demonstrate the function by updating "AUTORUN.BAT" and run "DHCPSTAT.EXE" automatically after boot up.

Download the "DHCPSTAT.EXE" onto ADAM-5510/TCP.

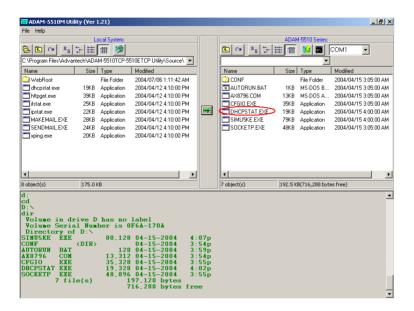

Edit "AUTORUN.BAT" under "Source\Drive\_D\Default\_Files" directory.

```
autorun.bat - Notepad

File Edit Format Help

AX8796 0x60

PATH C:\
SET FTPDIR=D:\WebRoot
SET HTTP_DIR=D:\WebRoot
SET SOCKETS=D:\CONF
socketp /n=32 /d=0
```

3. Update "AUTORUN.BAT" to ADAM-5510/TCP in the utility.

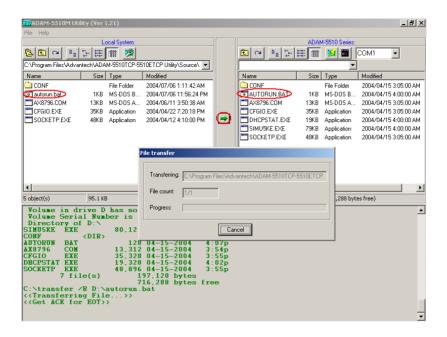

4. Reset the ADAM-5510/TCP and check if the "DHCPSTAT.EXE" has been executed correctly.

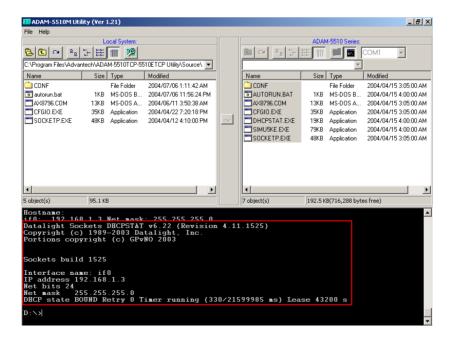

### 3.8 Backup drive D as image file.

Following steps will use ADAM-5510/TCP as an example to demonstrate how to backup drive D as image file.

1. Connect INIT\* pin to power GND pin and then reboot.

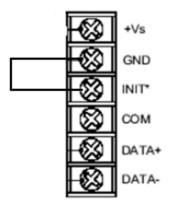

2. Click "Refresh" button.

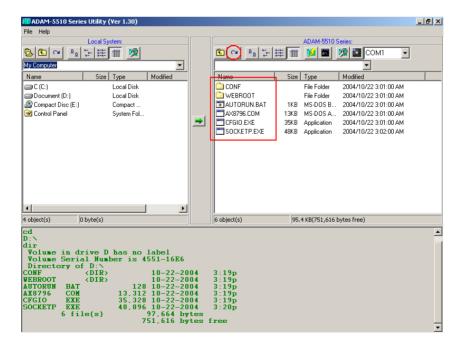

3. Click "Image Worker" button and perform the backup function.

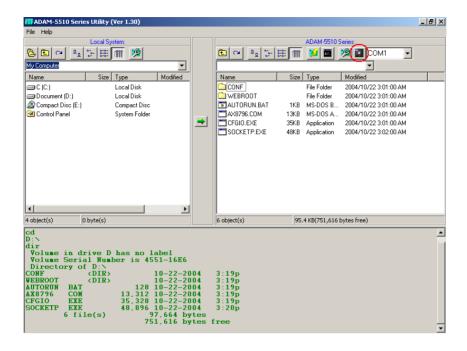

4. Click "Backup Image" button.

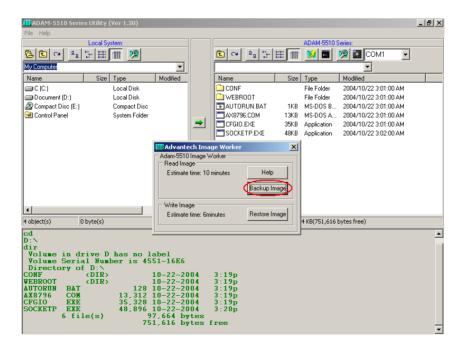

### Chapter 3 I/O Configuration and Program Download

5. Check if there is 10KB free space on drive D and ADAM-5510/TCP is in initial mode. Click "Yes" to start the backup.

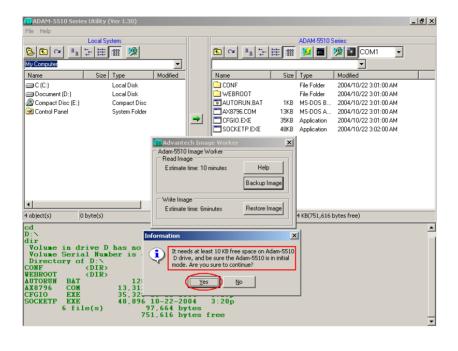

6. Type the file name and click "Save".

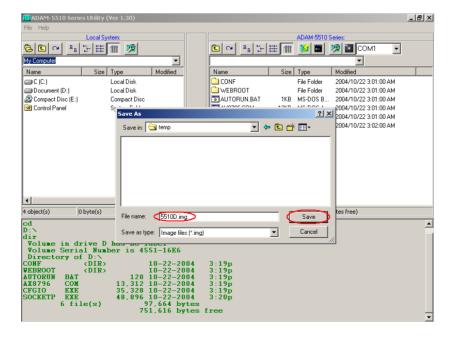

Backup function is processing.

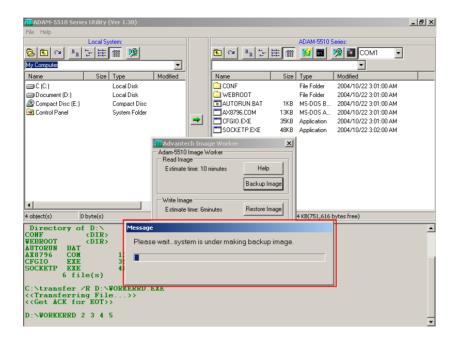

8. Click "OK" to finish the backup process. Disconnect INIT\* pin to power GND pin and then reboot ADAM-5510/TCP.

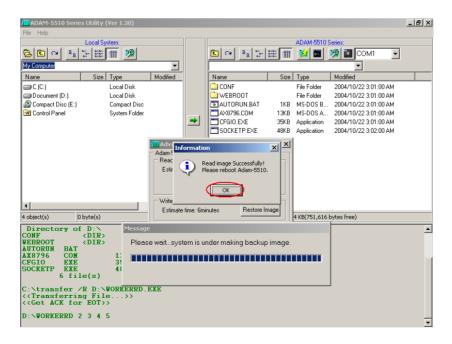

### 3.9 Restore the drive D from image file.

Following steps will use ADAM-5510/TCP as an example to demonstrate how to restore image file to drive D.

1. Connect INIT\* pin to power GND pin and then reboot.

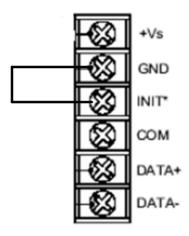

2. Click "Image Worker" button and perform the restore function.

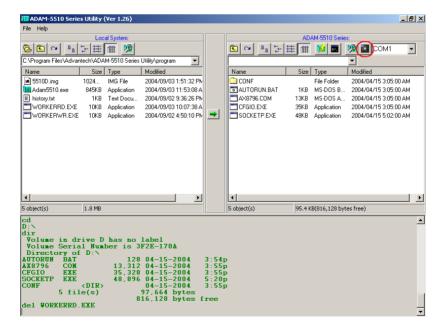

3. Click "Restore Image" button.

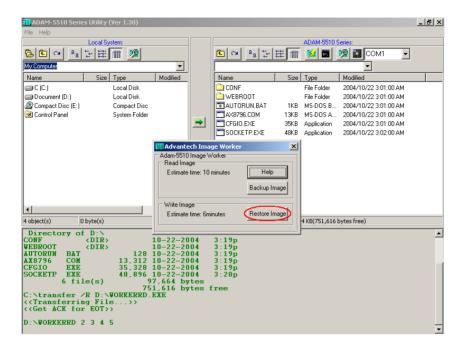

4. Check the warning message. Make sure all files on drive D can be deleted and then click "Yes".

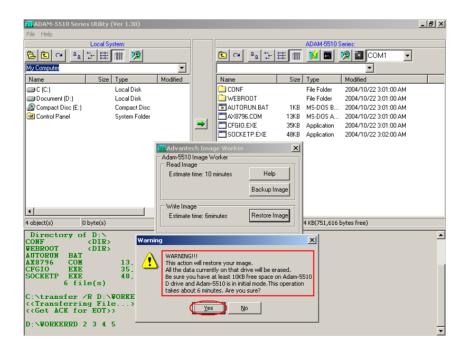

5. Select the image file and click "Open".

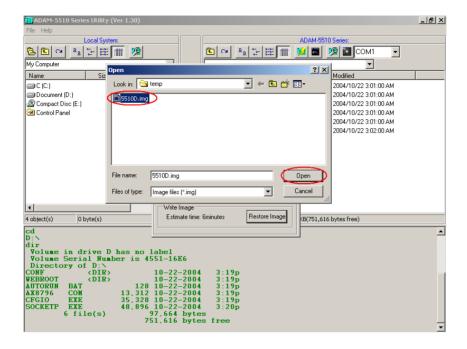

6. The restore function is processing.

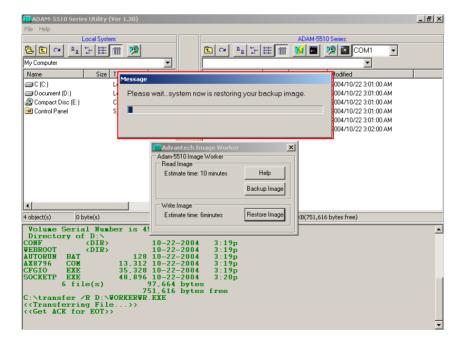

7. Click "OK" to finish the restore process. Disconnect INIT\* pin to power GND pin and then reboot ADAM-5510/TCP.

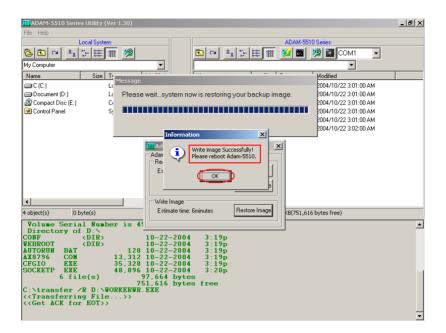

8. Check the drive D has been restored from the backup image file.

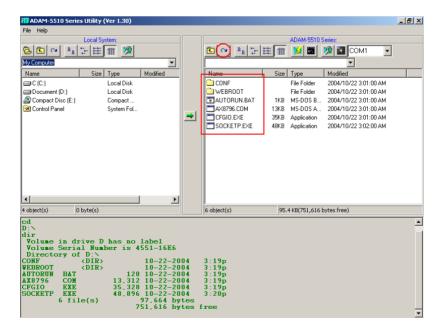

4

# **Guidelines for Network Functions**

The network features of ADAM-5510 Series Controller are very rich especially on Ethernet-enabled models such as ADAM-5510/TCP and ADAM-5510E/TCP. In order to speed up the learning curve about versatile network features, the network functions will be present by step-by-step demonstration in this chapter. The detail information of related functions, utilities and applications are shown on later chapters. The sample programs can also be found after ADAM-5510 Series Controller utility on ADAM CD is installed.

Before you start to test the network functions, you have to configure two files as following.

**SOCKET.CFG:** Text file contains related configuration command. **SOCKET.UPW:** Text file contains user name and password.

#### **SOCKETS Configuration Files: SOCKET.CFG, HOSTS**

SOCKETS uses two files in the D:\CFG directory (default), or any other directory specified by the SOCKETS environment variable. These files are SOCKET.CFG, the default start-up file, and HOSTS, the host names file. If not found, SOCKETS uses the default SOCKET.CFG in the D:\CFG directory.

SOCKET.CFG is a text file containing configuration commands. Empty lines and lines starting with # are ignored. Commands are used to specify protocol parameters like the IP address of the stack, interface parameters like Packet Driver or Asyncronous Serial lines, routes and various other parameters. Here is a simple example:

ip address demo

Set the IP address of this host to 192.6.1.1.

interface pdr if0 dix 1500 5

Use Packet Driver, naming the interface 'if0', MTU=1500,

Receive buffers = 5

route add default if0 router

Route all traffic to unkown destinations via 'if0' using 'router' as a gateway

tcp mss 1460

TCP Maximum Segment Size = 1460.

tcp window 2920

TCP Maximum window = 2920.

start prntserv

Start printer server on PRN using default port of 10.

HOSTS is an optional file containing mappings of IP addresses in dotted decimal notation to names.

Sample HOSTS file:

192.6.1.1 demo 192.6.1.2 router 192.6.1.3 server

#### **SOCKET.CFG Samples**

The following configuration file contains the minimum possible commands for a valid configuration file: just one. This is to specify that the interface should use a Packet Driver, the interrupt vector, which must be searched for. It should use DIX encapsulation, have an MTU of 1500 and have a maximum of 5 receive buffers. Since no IP address is specified, BOOTP will be used and the required operating parameters will be retrieved from a BOOTP server, which must be available on the network.

SOCKET.CFG:

interface pdr if0 dix 1500 5

The following is a more typical example specifying a static IP address, a Packet Driver interface, a default route, the TCP MSS and WINDOW.

SOCKET.CFG:

# Sample configuration file ip address 192.6.1.1 interface pdr if0 dix 1500 5 route add default if0 192.6.1.2 tcp mss 1460 tcp window 2920

#### Format of "SOCKET.UPW"

This is the same file used for the HTTP and FTP server's (*FTPD.EXE*) permissions. This file consists of lines where each line contains a user's information. A line starting with a # is considered a comment and is ignored. Each line consists of four fields:

<Username> <Password> <Working Directory> <Permissions> [# comment]

Username: The name of this user. If it is \*, it will be used when the client does not specify a username.

Password: This user's password. If it is \*, no password is required

Working Directory: The user will only have access to this directory and its subdirectories. If it is '/', this user has access to the whole system. HTTP\_DIR can be referred to as '\'. If a relative path is specified, it is appended to HTTP\_DIR.

Permissions: IMPORTANT when a user is granted both FTP and HTTP permissions, the FTP permissions must appear **first**, otherwise they will be ignored.

Operations allowed. May contain any combination of the following tokens:

- e User may 'get' files
- p User may 'post' files
- g User may use cgi

Fields should be separated by single spaces. If any field is missing the entry is ignored. A comment may follow the last field (permissions) of the line.

**Note**: If a default user is supplied, it should always appear first in the list of users. Only users below the default user will be considered.

Example configuration files, which are used by following demonstrations:

#### SOCKET.CFG:

```
# Packet driver settings
ip address 192.168.1.4
interface pdr if0 dix 1500 10 0x60

# The following will cause SOCKETS to display IP status
ip address

# The following lines set TCP parameters
ip ttl 64
tcp mss 1460
tcp window 2920
```

#### **SOCKET.UPW:**

```
su su \WebRoot drwcepgm
                            # su may do everything on whole system.
* * \guest rg
                        # default user may read (FTP) and get (HTTP)
                        # from %HTTP_DIR%\guest
test1 test1 \ drep
                        # test1 can change directories and read files (FTP)
                        # test1 get and post files (HTTP) in %HTTP_DIR%
ftp1 ftp1 \WebRoot rd
                         #ftp1 can read files and change directories (FTP)
                          # in %HTTP_DIR%\guest and has no HTTP rights
http1 http1 / epgm
                        # http1 can get and post files, use CGI,
                         # and use remote console.
                         # http1 has no FTP rights
user1 user1 \guest\user1 rdcw
                                   # user1 has full FTP access rights to the
```

# directory %HTTP\_DIR%\user\user1

## 4.1 FTP Server

Application: FTPD.EXE or HTTPFTPD.EXE System configuration:

- ADAM-5510/TCP main unitFTP Client program on host PC
- Download FTPD.EXE or HTTPFTPD.EXE onto drive D under "Webroot" directory.

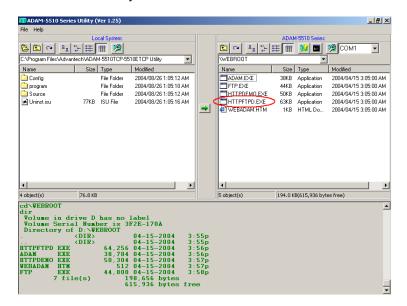

2. Run FTPD.EXE or HTTPFTPD.EXE at resident.

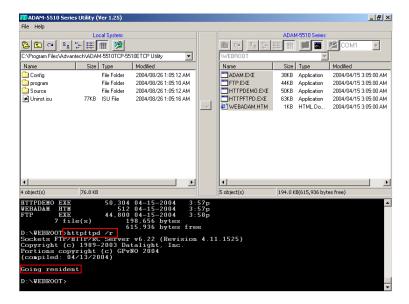

3. Check the FTP function by FTP client application.

```
D:\WINNT\system32\command.com

D:\ftp 192.168.1.4
Connected to 192.168.1.4.
Connected to 192.168.1.4.
220 Sockets FIP v7.10 (Revision 4.11.1525) ready, Thu Apr 15 15:57:57 2004
User (192.168.1.4:(none): ftp1
331 Enter PRSS command
Passumed:
230 Logged in
ftp> 1s
200 Port command ok
150 Opening data connection for NLSI /WebRoot/*.*
HTIPFIPD.EXE
HTIPDEMO.EXE
HTIPDEMO.EXE
HEBADDH.HTM
FIP.EXE
ITMP2.$5$
226 File sent OK
ftp: 70 bytes received in 0.74Seconds 0.09Kbytes/sec.
ftp> _
```

4. Login FTP server by another FTP client application.

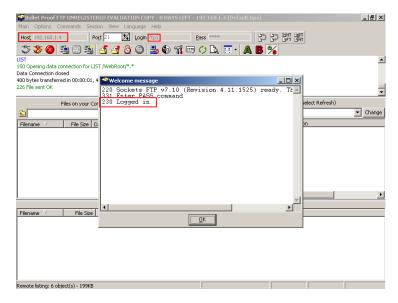

5. Check the files under "WEBROOT" directory are correctly.

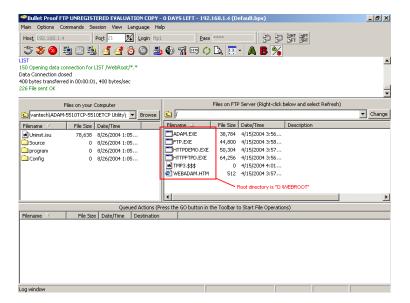

## 4.2 HTTP Server

Example program: HTTPDEMO.EXE (without CGI function)

Source file: HTTPDEMO.C under "Source\Example\httpEx" directory

Application: HTTPD.EXE or HTTPFTPD.EXE

ADAM-5510/TCP configuration:

- ADAM-5510/TCP main unit
- ADAM-5051D at slot 0
- ADAM-5056D at slot 1
- ADAM-5068 at slot 2
- ADAM-5017 at slot 3
- Short ADAM-5051D DI0 to ADAM-5056D DO0, DI1 to DO1,..., DI15 to DO15
- Download HTTPD.EXE or HTTPFTPD.EXE onto drive D under "WEBROOT" directory.

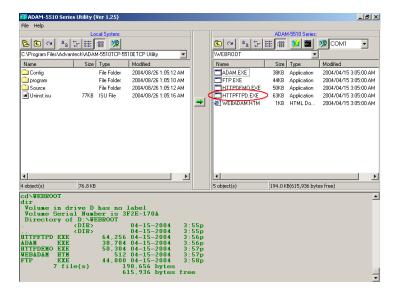

2. Run HTTPD.EXE or HTTPFTPD.EXE at resident.

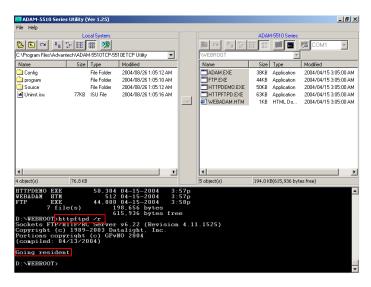

 Build HTTPDEMO.EXE from HTTPDEMO.PRJ under "Source\Example\httpEx" directory and download HTTPDEMO.EXE onto drive D under "WEBROOT" directory.

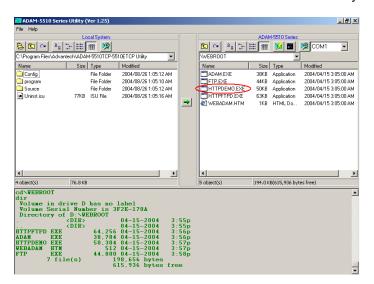

4. Run HTTPDEMO.EXE.

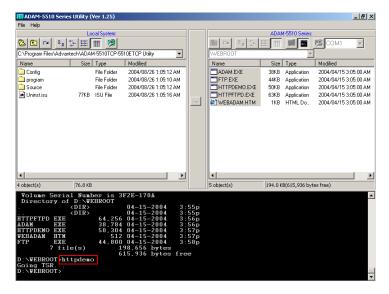

5. Run IE, type URL "http://192.168.1.4/index.htm" and login.

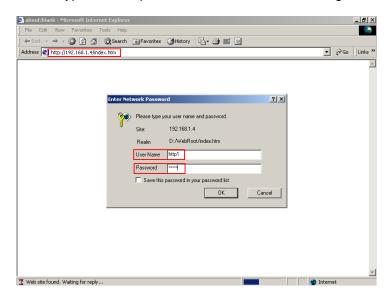

6. Check the DO channels on ADAM-5056D switching ON/OFF periodically and check the DI channels' status is shown on IE.

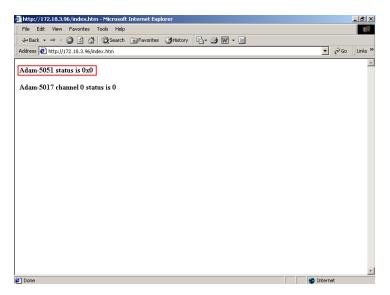

7. Check the DI channels' status is switching ON/OFF periodically.

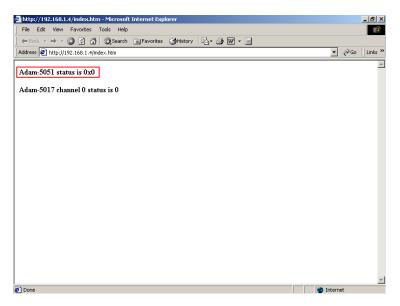

The following figure is the software architecture of HTTP Server function. The HTTP Server has built-in the ADAM-5510/TCP (or ADAM-5510E/TCP) Ethernet Controller. Whenever users open the IE Browser to acquire data from ADAM-5510/TCP controller through Internet or Intranet, it will call up the existed web pages to provide a monitor and control portal. All of the commands from the web page must be linked via a CGI program to the C control program which handle the real read/write action in ADAM-5000 I/O modules.

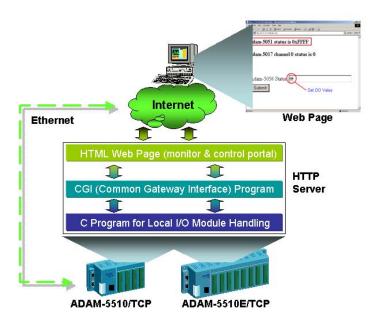

Basically, there are three steps in the process of Web Monitoring & Control.

- Registration: Register a HTML name for the web page you designed
- 2. User login and invoke control program: After registration, users can invoke local control program by login Server
- 3. Local I/O activated by local control program

## **HTTPDEMO.C**

```
#include <stdio.h>
#include <stdlib.h>
#include <string.h>
#include <process.h>
#include "5510drv.h"
#include "CGI_Lib.h"
FILE *fp;
int\ number = 0;
int count = 1;
unsigned LocalDIO(void);
unsigned int LocalAIO(void);
void ReplaceStr(char *ptr_str1, char *ptr_str2, int len_str);
void main(void)
        char * homepage_name = "index.htm";
  Init501718(3);
        if(!Http_Server_Reg(homepage_name)) // registration
                 return;
  adv_printf("Program exiting...");
  HttpDeRegister("index.htm");
int far Callback(HTTP_PARAMS far* psParams)
// implement your program in this function
  static\ char\ *ptr\_XX = 0;
  static\ char\ *ptr\_OO = 0;
  char *tmpStr = 0;
  static\ char\ Htm\_Content[] = "HTTP/1.0\ 200\ OK\r\n"
 // content of html page, content=1
```

```
"Content-type: text/html \ r \ n'"
    // means refreshes every 1 second
    "<html><META HTTP-EQUIV=""Refresh"" content=1>"
    "<b>Adam-5051 status is OOOOOOO</b>"
    "<b>Adam-5017 channel 0 status is XXXXXXX</b>"
    "</html>";
  number++;
  adv\_printf("Refresh %d times...\n", number);
  if(!ptr\_OO)
    ptr_OO = strstr(Htm_Content, "OOO");
  sprintf(tmpStr, "0x%X", LocalDIO());
  ReplaceStr(ptr_OO, tmpStr, 7);
  tmpStr = 0;
  if(!ptr\_XX)
    ptr_XX = strstr(Htm_Content, "XXX");
  sprintf(tmpStr, "%d", LocalAIO());
  ReplaceStr(ptr_XX, tmpStr, 7);
  HttpSendData(psParams->iHandle, Htm_Content, strlen(Htm_Content));
  return RET_DONE;
unsigned LocalDIO(void)
 // set Adam-5056&5068 and return Adam-5051 Status
  unsigned div, dov;
  char dov1;
  if(count\%2==0)
    dov = 0xffff;
    dov1 = 0x0;
  else
    dov = 0x0000;
    dov1 = 0xff;
```

## **Chapter 4 Guidelines for Network Functions**

```
count++;
  if(count>100)
    count = 1;
  Set5068(&dov1,2,0,AByte);
                                 //slot 2
  Set5056(&dov, 1, 0, AWord);
                                  //slot 1
  Get5051(0,0,AWord,&div);
                                  //slot 0
  return ~div;
unsigned int LocalAIO(void)
                               //return Adam-5017 channel 0 status
  unsigned int aiv;
  int ch, tmpcnt;
        tmpcnt=0;
        while(1)
        if(AiUpdate(3,0)==0)
                 tmpcnt++;
                          Get501718(3, 0, &aiv);
                          if(tmpcnt > = 8)
                                   break;
                 }
  return aiv;
void ReplaceStr(char *ptr_str1, char *ptr_str2, int len_str) // replace string
  int i;
  for(i=0; i<len_str; i++)
    ptr_str1[i] = 32;
  for(i=0; i < strlen(ptr\_str2); i++)
    ptr\_str1[i] = ptr\_str2[i];
```

Example program: ADAM.EXE (with CGI function)
Source file: ADAM.C and WEBADAM.htm under

"Source\Example\httpEx" directory

Application: HTTPD.EXE or HTTPFTPD.EXE

ADAM-5510/TCP configuration:

- ADAM-5510/TCP main unit
- ADAM-5051D at slot 0
   ADAM-5056D at slot 1
- ADAM-5068 at slot 2
- ADAM-5017 at slot 3
- Short ADAM-5051D DI0 to ADAM-5056D DO0, DI1 to DO1,..., DI15 to DO15
- Download HTTPD.EXE or HTTPFTPD.EXE onto drive D under "WEBROOT" directory.

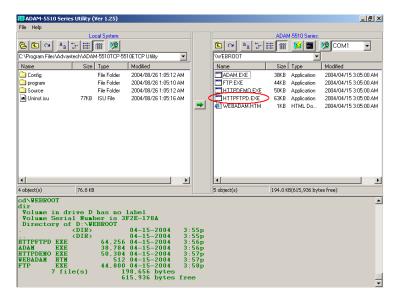

2. Run HTTPD.EXE or HTTPFTPD.EXE at resident.

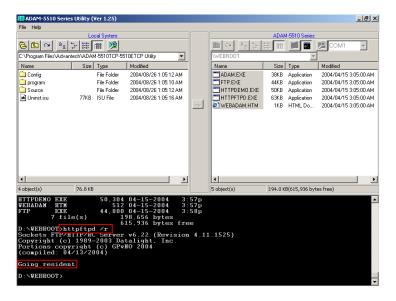

3. Build ADAM.EXE from ADAM.PRJ under "Source\Example\ httpEx" directory and download ADAM.EXE and WEBADAM.htm onto drive D under "WEBROOT" directory.

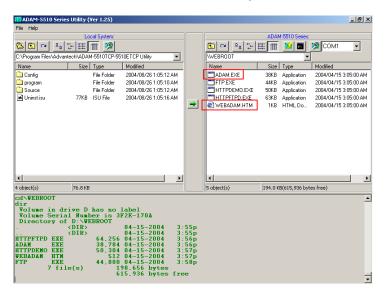

4. Run ADAM.EXE.

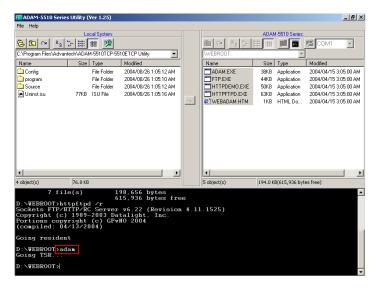

5. Run IE, type the URL as "http://192.168.1.4/webadam.htm" and input the value for DO channels then click "Submit" button.

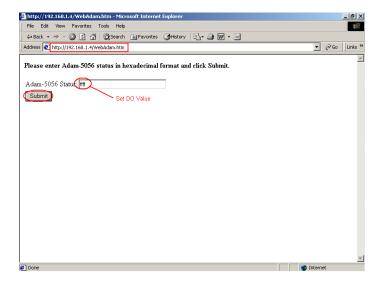

6. Check the DO channels' status on ADAM-5056D is changed correctly.

## ADAM.C

```
#include <stdio.h>
#include <io.h>
#include <process.h>
#include <stdlib.h>
#include <string.h>
#include "5510drv.h"
#include "CGI_Lib.h"
extern unsigned _stklen = 3000;
extern unsigned _heaplen = 2000;
int far Callback(HTTP_PARAMS far* psParams);
int returnVal(char *ptr_name, char *ptr_end);
void LocalDIO(int DO_val);
int count = 1;
void main(void)
  char * homepage_name = "Adam.htm";
  if(!Http_Server_Reg(homepage_name))
    return;
  adv\_printf("Program\ exiting \backslash n");
  HttpDeRegister("Adam.htm");
int far Callback(HTTP_PARAMS far* psParams)
                                                  //implement your
program in this function
  char buf[200], *p, *ptr_val, *ppass;
  int iQueryLen;
  char Re_Htm_Content[400];
  char *ptr\_Re = Re\_Htm\_Content;
  int numberbytes;
  int DoVal, DIVal;
```

```
*buf = 0;
  iQueryLen = _fstrlen(psParams->szQuery);
  if (iQueryLen)
     _fmemcpy (buf,psParams->szQuery, iQueryLen);
 numberbytes = HttpGetData(psParams->iHandle, buf + iQueryLen, 200 -
iQueryLen);
 if(number bytes < 0)
   if(number bytes == (-WOULDBLK))
     return RET_OK;
       adv_printf("wrong input value\n");
  iQueryLen += numberbytes;
  ptr\_Re \mathrel{+}= sprintf(ptr\_Re, "HTTP/1.0\ 200\ OK \backslash r \backslash nContent-type:
text/html \ r \ n \ r \ n < html > < h1 > ");
  if(strncmp(buf,"DOValues=", 9) == 0) {
    ptr\_val = buf + 9;
    if((p = strchr(ptr\_val, '\&')) == NULL)
       adv\_printf("Please\ click\ Submit\ button..\n");
    adv\_printf("the DO val is 0x%x\n", returnVal(ptr\_val, p));
    LocalDIO(returnVal(ptr_val, p));
  ptr\_Re += sprintf(ptr\_Re, "<P><P><A
HREF = \"/WebAdam.htm\"> Back</A>.</html>\n");
  HttpSendData(psParams->iHandle, Re_Htm_Content, ptr_Re -
Re_Htm_Content);
  return RET_DONE;
int returnVal(char *ptr_name, char *ptr_end)
  int r_Val, buf_idx;
  char buf_val[10];
```

## **Chapter 4 Guidelines for Network Functions**

```
memset(buf_val, 0, 10);
  for(buf_idx=0; buf_idx<10; buf_idx++)</pre>
     if(ptr\_name == ptr\_end)
       break;
     buf\_val[buf\_idx] = ptr\_name[buf\_idx];
  sscanf(buf\_val, "\%X", \&r\_Val);
  return\ r\_Val;
void LocalDIO(int DO_val)
  unsigned div, dov;
  char dov1;
  if(count%2==0)
     dov = \sim DO_val;
     dov1 = 0x0;
  else
     dov = \sim DO\_val;
     dov1 = 0xff;
  count++;
  if(count>100)
     count = 1;
  Set5068(&dov1,2,0,AByte);
  Set5056(&dov,1,0,AWord);
  return;
```

# WEBADAM.htm

```
<\!\!html\!\!>
<head>
</head>
< body >
 < b>
  Please enter Adam-5056 status in hexadecimal format and click Submit.
  </b>
  <form action="Adam.htm" method=post name="login1">
  <tr>
 Adam-5056 Status:
  <input name="DOValues" type=text size=30
maxlength=50>
  <tr>
 <td>
 <input name="submit" type=submit value="Submit">
  </body>
</html>
```

#### 4.3 Send Mail

Example program: AMAIL.EXE, MAIL.TXT

Source file: ALARMMAIL.C under "Source\Example\mail" directory

Utility: SENDMAIL.EXE, MAKEMAIL.EXE

ADAM-5510/TCP configuration:

- ADAM-5510/TCP main unit
- ADAM-5051D at slot 0
- ADAM-5056D at slot 1
- ADAM-5068 at slot 2
- ADAM-5017 at slot 3
- Short ADAM-5051D DI0 to ADAM-5056D DO0, DI1 to DO1,..., DI15 to DO15
- 1. Download SENDMAIL.EXE, MAKEMAIL.EXE and MAIL.TXT onto drive D under "WEBROOT" directory.

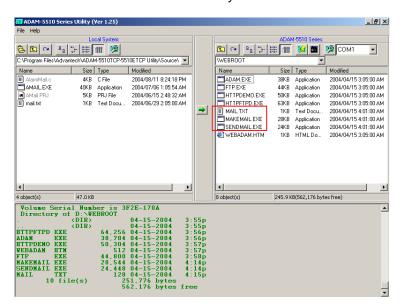

 Build AMAIL.EXE from AMAIL.PRJ under "Source\Example\mail" directory and download AMAIL.EXE onto drive D under "WEBROOT" directory.

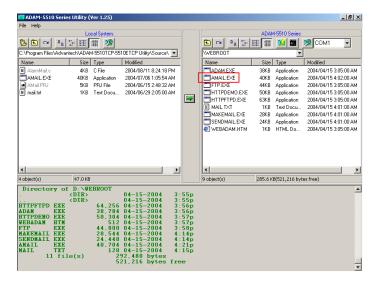

3. Run AMAIL.EXE and change the value for DO channels from 0 to FF for triggering the alarm email.

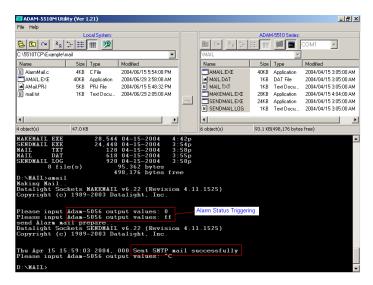

4. Check the mailbox and it receives the email correctly.

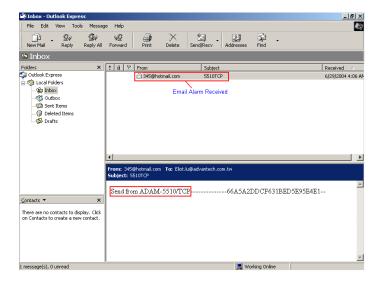

Note: The IP address of ADAM-5510/TCP should be at the same domain with the IP address of mail server, which will help you to send out the email from ADAM-5510/TCP. If you ask another mail server whose IP address is not at the same domain, the mail server will verify the IP address of the email sending from and then stop to provide service for sending out the email for ADAM-5510/TCP.

#### MAIL.TXT:

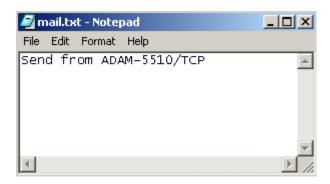

# **ALARMMAIL.C**

```
#include <stdio.h>
#include <process.h>
\#include < errno.h >
#include "5510drv.h"
int SendAlarmMail(void);
int MakeAlarmMail(void);
int\ count = 1;
void main(void)
  unsigned div, dov;
  char dov1;
           if(!MakeAlarmMail())
                 adv_printf("make mail fail..");
                 return;
           while(1)
                 adv_printf("Please input Adam-5056 output values: ");
                 scanf("%X", &dov);
             if(count%2==0)
                dov1 = 0x0;
             else
                dov1 = 0xff;
                 if(dov == 0x33)
                         return;
             count++;
           if(count>100)
```

# **Chapter 4 Guidelines for Network Functions**

```
count = 1;
              Set5068(&dov1,2,0,AByte);
              Set5056(&dov,1,0,AWord);
              Get5051(0,0,AWord,&div);
                 if(div == 0x00ff)
                          \it if (!SendAlarmMail())
                                   adv_printf("send mail error..");
                                   return;
int MakeAlarmMail(void)
           char * arg_To = "-t567@123.com";
           char * arg_From = "-f345@hotmail.com";
           char * arg_subject = "-s5510TCP";
           char * arg_MailContent = "-bmail.txt";
           char * arg_O_mail = "-omail.dat";
           adv\_printf("Making Mail..\n");
           if (spawnlp (P\_WAIT,
                            "d: \\ \\ | mail \\ | make mail. exe",
                            "d:\mail\makemail.exe",
                            arg_To,
                            arg_From,
                            arg_subject,
                            arg_MailContent,
                            arg\_O\_mail,
                            NULL)==-1)
                 return 0;
           return 1;
```

## 4.4 Modbus/TCP Server

Example program: DEMOTS.EXE

Source file: DEMOTS.C under "Source\Example\DEMOMODBUS"

directory

ADAM-5510/TCP configuration:

- ADAM-5510/TCP main unit
- ADAM-5051D at slot 0
- ADAM-5056D at slot 1
- ADAM-5068 at slot 2
- ADAM-5017 at slot 3
- Short ADAM-5051D DI0 to ADAM-5056D DO0, DI1 to DO1,..., DI15 to DO15
- Build DEMOTS.EXE from DEMOTS.PRJ under "Source\Example\ DemoModbus" directory and download DEMOTS.EXE onto drive D under "WEBROOT" directory.

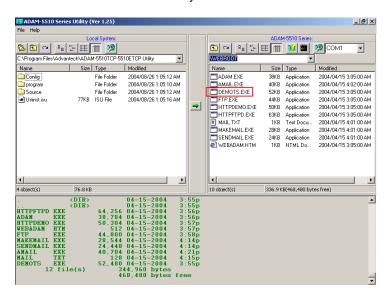

2. Run DEMOTS.EXE

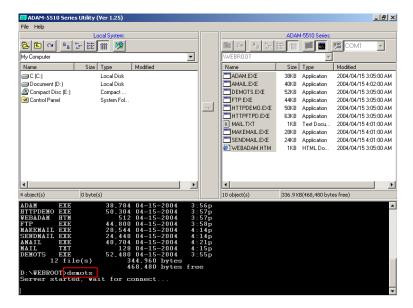

Run Advantech Modbus/TCP OPC Server and connect to ADAM-5051D DI0.

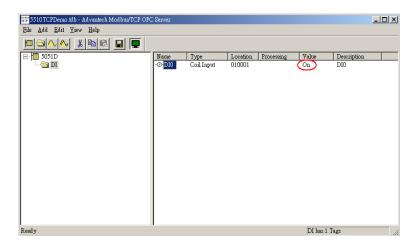

 The DEMOTS.EXE will periodically switch ON/OFF to ADAM\_5056D DO channels so Modbus/TCP OPC Server will update the ADAM-5051D DIO status correctly.

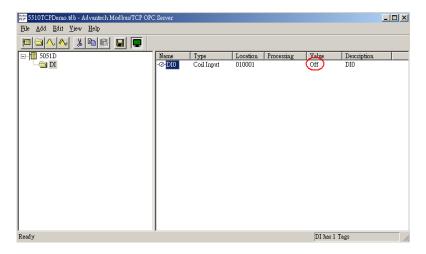

5. Run ADAMView Software to monitor the ADAM-5051D DI0 status.

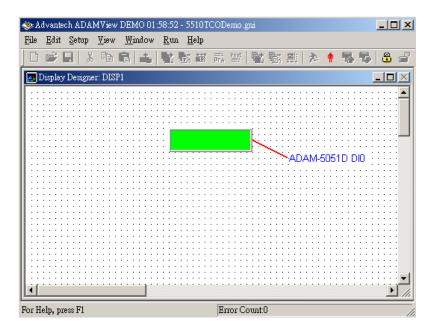

6. The ADAM-5051D DI0 status will be updated correctly in ADAMView.

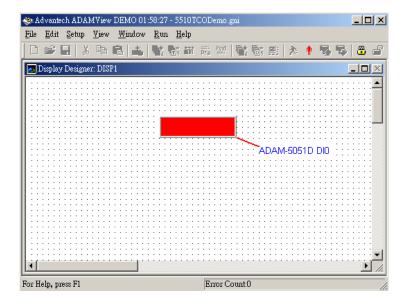

# **DEMOTS.C**

```
#include "mod.h"
#include "5510drv.h"

#define DATASIZE 250
#define sizeofShareMem 4000

int count=0;
unsigned int LocalDIO(void);

int main(void)
{

SOCKET Sock_5510;
int err_code;
unsigned int Share_Mem[sizeofShareMem];
unsigned int tmpcnt=0;
int tmpidx;
```

# **Chapter 4 Guidelines for Network Functions**

```
memset(Share_Mem, 0, sizeof(Share_Mem));
           if((err\_code=ADAMTCP\_ModServer\_Create(502, 5000, 7, 6000)))
                          (unsigned char *)Share_Mem,
           sizeof(Share_Mem)))!=0)
                                          //first step
                adv_printf("error code is %d\n", err_code);
           Timer_Init();
           tmpidx = Timer\_Set(1000);
           adv_printf("Server started, wait for connect...\n");
           while(1)
                ADAMTCP_ModServer_Update(); //second step: return 0
           NO packet, return 1 has packet
                 if(tmArriveCnt[tmpidx])
                         Timer_Reset(tmpidx);
                         disable();
                         Share\_Mem[0] = LocalDIO();
                                                           //write 5051
           status to address 40001
                         enable();
           ADAMTCP_ModServer_Release();
           return 0;
unsigned int LocalDIO(void) //set Adam-5056&5068 and return Adam-
           5051 Status
  unsigned div, dov;
  char dov1;
  if(count\%2==0)
    dov = 0xffff;
    dov1 = 0x0;
```

## 4.5 Modbus/TCP Client

Example program: DEMOTC.EXE

Source file: DEMOTC.C under "Source\Example\DEMOMODBUS"

directory

System configuration:

- ADAM-5510/TCP main unit

ADAM-6051 with a switch connected to DI0

 Build DEMOTC.EXE from DEMOTC.PRJ under "Source\Example\ DemoModbus" directory and download DEMOTC.EXE onto drive D under "WEBROOT" directory.

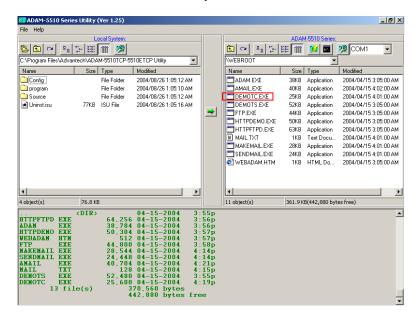

2. Run DEMOTC.EXE and you can find the ADAM-6051 DI0 status.

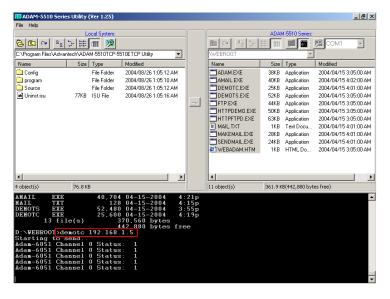

3. Turn off the switch which is connected to ADAM-6051 DI0 and check the ADAM-5510/TCP can update the DI0 status correctly.

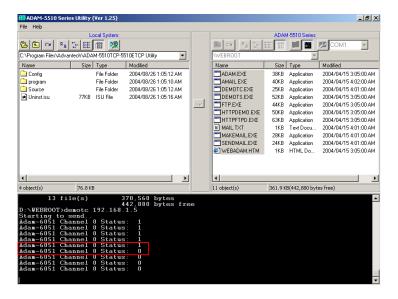

# **DEMOTC.C**

```
#include "mod.h"
#define Server_Port 502
#define MAXDATASIZE 100
int main(int argc, char *argv[])
        char*ServerIP;
  SOCKET SO_5510;
  unsigned char HostData[MAXDATASIZE];
  int\ DataByteCount = 0;
  int tmp;
  unsigned int tmpcnt=0, tmpcnt1=0;
  int errcode;
  memset(HostData, MAXDATASIZE, 0);
  if(argc==2)
        ServerIP = argv[1];
  else
        adv\_printf("Please input Server IP.\n");
        return 0;
  if(ADAMTCP\_Connect(\&SO\_5510, ServerIP, Server\_Port) <= 0)
    perror("ADAMTCP\_Connect()\n");
    ADAMTCP_Disconnect(&SO_5510);
    return 0;
        adv\_printf("Starting to send..\n");
        while(1)
        {
                //Query Adam-6051 Server
        if((errcode=ADAMTCP_ReadCoilStatus(&SO_5510, 50, 0x01,
0x01, 0x01, \&DataByteCount, HostData)) <= 0)
```

```
{
               if(errcode = = TCPTimeOut\_Err)
                       perror("Time\ Out.\n");
               else
               adv_printf("Error: Error Code is %d\n", errcode);
        ADAMTCP_Disconnect(&SO_5510);
        return 0;
      else
               adv_printf("Adam-6051 Channel 0 Status: ");
              for(tmp=0; tmp<DataByteCount; tmp++)</pre>
                 adv_printf("%2X", HostData[tmp]&0x01);
               adv\_printf("\backslash n");
              for(tmpcnt=0; tmpcnt<50000; tmpcnt++) //delay</pre>
               {for(tmpcnt1=0; tmpcnt1<4; tmpcnt1++){}}
      }
return 1;
```

## 4.6 Modbus/RTU Slave

Example program: DEMORS.EXE

Source file: DEMORS.C under "Source\Example\DEMOMODBUS"

directory

Utility: Modbus/RTU OPC Server and HMI Software on host PC.

ADAM-5510/TCP configuration:

- ADAM-5510/TCP main unit
- ADAM-5051D at slot 0
- ADAM-5056D at slot 1
- ADAM-5068 at slot 2
- ADAM-5017 at slot 3
- Short ADAM-5051D DI0 to ADAM-5056D DO0, DI1 to DO1,..., DI15 to DO15
- Build DEMORS.EXE from DEMORS.PRJ under "Source\Example\ DemoModbus" directory and download DEMORS.EXE onto drive D under "WEBROOT" directory.

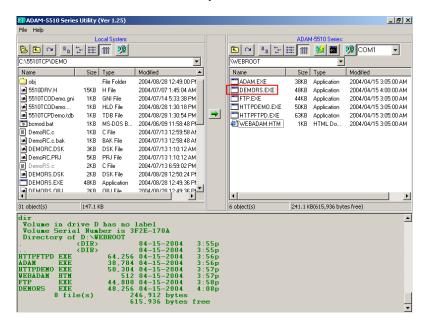

Run DEMORS.EXE and ADAM-5056D DO channels will switch ON/OFF periodically.

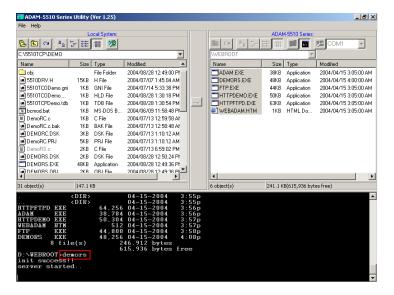

3. Click "Launch Terminal" button and ensure COM1 has been released.

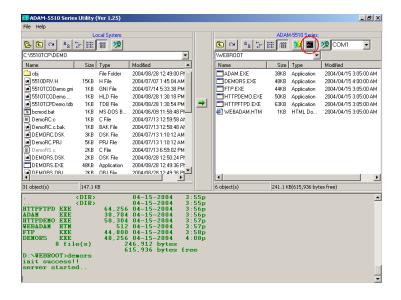

Run Modbus/RTU OPC Server on host PC and check ADAM-5051D DI0 status.

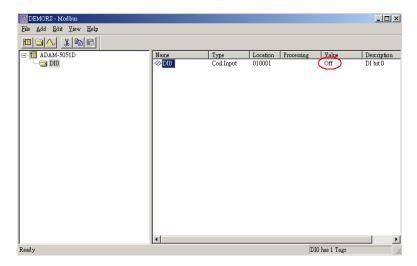

5. Check ADAM-5051D DI0 status is switching correctly.

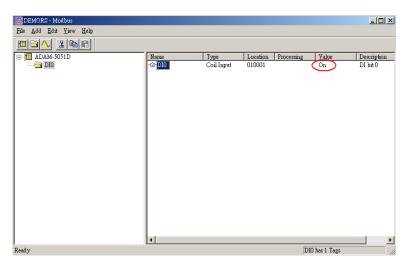

6. Run HMI Software on host PC, link to Modbus OPC Server and check the ADAM-5051D DI0 status.

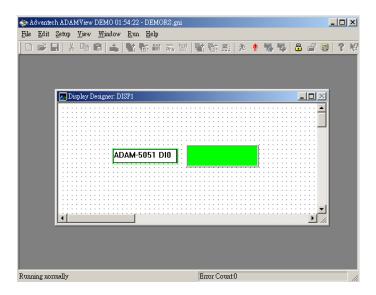

7. Check ADAM-5051D DI0 status is switching correctly.

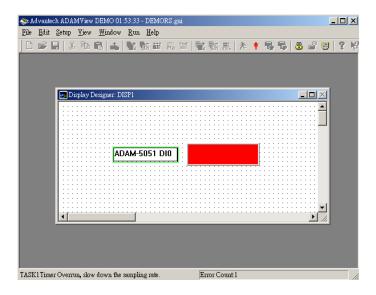

## **DEMORS.C**

```
#include <stdio.h>
#include <dos.h>
#include <time.h>
#include <conio.h>
#include "5510drv.h"
#include "RTU.h"
#define MAXDATASIZE 100
#define sizeofShareMem 10
int count;
unsigned int LocalDIO(void);
void main()
        unsigned int Share_Mem[sizeofShareMem];
        char cCh;
        char LSR_State;
        unsigned int tmpcnt, tmpcnt1;
        if(Modbus_COM_Init(COM1, Slave, (unsigned long)9600,
NO_PARITY, DATA8, STOP1)!=0)
        {
                adv\_printf("error \ ");
                return;
        adv_printf("init success!!\n");
       if(!ADAMRTU_ModServer_Create(3, (unsigned char *)Share_Mem,
sizeof(Share_Mem)))
        {
                adv_printf("err code is %d\n", Error_Code());
                return;
        adv\_printf("server started..\n");
        while(1)
```

```
disable();
                 Share\_Mem[0] = LocalDIO();
                                                  //write 5051 status to
address 40001
                 enable();
                for(tmpcnt=0; tmpcnt<50000; tmpcnt++) //delay</pre>
                 {for(tmpcnt1=0; tmpcnt1<8; tmpcnt1++){}}
        }
unsigned int LocalDIO(void)
                             //set Adam-5056&5068 and return Adam-
5051 Status
  unsigned div, dov;
  char dov1;
  if(count\%2==0)
    dov = 0xffff;
    dov1 = 0x0;
  else
    dov = 0x00000;
    dov1 = 0xff;
  count++;
  if(count>100)
    count = 1;
  Set5068(&dov1,2,0,AByte);
                                //slot 2
  Set5056(&dov,1,0,AWord);
                                //slot 1
  Get5051(0,0,AWord,&div);
                                 //slot 0
  return (unsigned int)~div;
```

## 4.7 Modbus/RTU Master

Example program: DEMORC.EXE

Source file: DEMORC.C under "Source\Example\DEMOMODBUS"

directory

System configuration:

- ADAM-5510/TCP main unit

- ADAM-4056S

 Build DEMORC.EXE from DEMORC.PRJ under "Source\Example \DemoModbus" directory and download DEMORC.EXE onto drive D under "WEBROOT" directory.

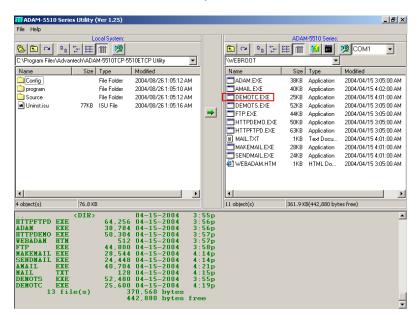

Run DEMORC.EXE and you will find the connection is successful as following figure. You will also find the LEDs of ADAM-4056S periodically switch ON/OFF by the command from DEMORC.EXE

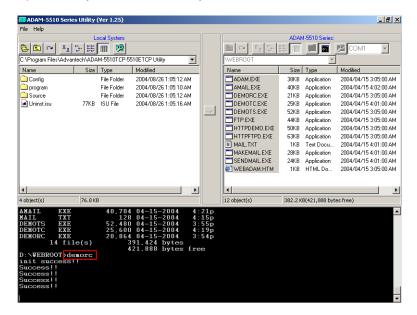

## **DEMORC.C**

```
#include <stdio.h>
#include <dos.h>
#include <time.h>
#include "RTU.h"

#define MAXDATASIZE 100

void main()
{
    unsigned char HostData[MAXDATASIZE];
    int cnt=0;
    unsigned int tmpcnt=0, tmpcnt1=0;
```

```
if(Modbus_COM_Init(COM2, Master, (unsigned long)9600,
NO_PARITY, DATA8, STOP1)!=0)
                 adv\_printf("error \ ");
                 return;
        adv\_printf("init success!!\n");
        while(1)
                 cnt++;
                 if(cnt\%2==0)
                         HostData[1]=0x0f;
                         HostData[0]=0xff;
                 else
                         HostData[1]=0x00;
                         HostData[0]=0x00;
                 if(cnt==10)
                         cnt = 0;
                 //Set 4056S status
                 if(!ADAMRTU_ForceMultiCoils(COM2, 0x01, 0x11, 0x0C,
0x02, HostData))
                         adv\_printf("err\ code\ is\ \%d\n",\ Error\_Code());
                         adv_printf("fail send..");
                 else
                         adv_printf("Success!!\n");
                for(tmpcnt=0; tmpcnt<50000; tmpcnt++) //delay</pre>
                 {for(tmpcnt1=0; tmpcnt1<4; tmpcnt1++){}}
        }
```

## 4.8 TCP Server

Example program: TSERVER.EXE

Source file: TCP\_SERVER.C under "Source\Example\TCP" directory System configuration:

- ADAM-5510/TCP main unit
- TCP Client program on host PC
- Build TSERVER.EXE from TSERVER.PRJ under "Source\ Example\TCP" directory and download TSERVER.EXE onto drive D under "WEBROOT" directory.

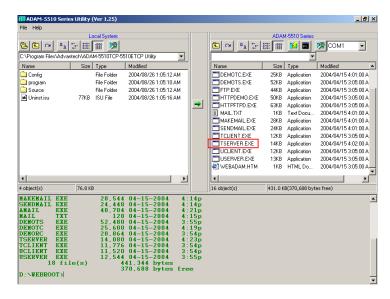

2. Run TSERVER.EXE

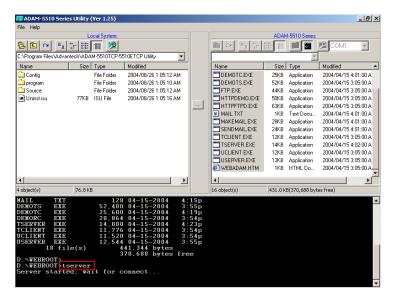

 Run TCP Client program and connect to TSERVER.EXE. The TSERVER.EXE will response "Hello Word!" to TCP Client program.

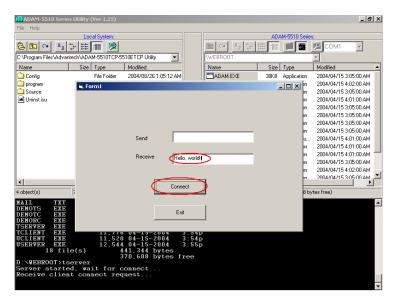

4. Type characters and send them out from TCP Client program to test the TCP connection.

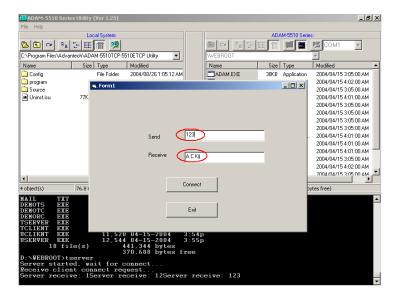

# TCP SERVER.C

```
#include <stdio.h>
#include <stdlib.h>
#ifdef _MSC_VER
#include <malloc.h>
#else
#include <mem.h>
#endif
#include <string.h>
#include <conio.h>
#include "socket.h"
#define Errno errno
#define FALSE 0
#define TRUE 1
```

#define Host\_Port 5510 #define Max\_Conn 40

```
#define MAXDATASIZE 100
SOCKET remoteSocket[Max_Conn];
int WaitSocketCount[Max_Conn];
int\ socketTotal = 0;
int timeoutRelease = FALSE;
void ReleaseClient(int idx_so);
int main(void)
  SOCKET Sock_5510, New_Conn;
  struct sockaddr_in Host_addr;
  struct sockaddr_in Client_addr;
  int sin_size;
  int hasConnect, hasMessage;
  int maxSocket, sidx, New_Sidx, numbytes, sidx2;
  char buf[MAXDATASIZE];
  unsigned long pulArgp;
  char *str;
  int tmpcount=1;
  if((Sock\_5510 = socket(AF\_INET, SOCK\_STREAM, 0)) = =
INVALID_SOCKET)
  {
    perror("socket");
    exit(1);
  Host\_addr.sin\_family = AF\_INET;
  Host_addr.sin_port = htons(Host_Port);
  Host\_addr.sin\_addr.s\_addr = INADDR\_ANY;
  memset(&(Host_addr.sin_zero), 0, 8);
  if (bind(Sock_5510, (struct sockaddr *)&Host_addr, sizeof(struct
sockaddr)) == SOCKET\_ERROR)
  {
    perror("bind");
    exit(1);
```

```
pulArgp = 1;
if(ioctlsocket(Sock_5510, FIONBIO, &pulArgp))
  perror("ioctlsocket");
  exit(1);
if(listen(Sock\_5510, 5) == SOCKET\_ERROR)
  perror("listen");
  exit(1);
hasMessage = FALSE;
memset(WaitSocketCount, 0, sizeof(WaitSocketCount));
adv\_printf("Server started, wait for connect...\n");
while(1)
  if(socketTotal > 0)
    hasConnect = Host_WaitForClient(Sock_5510, 0);
    hasConnect = Host_WaitForClient(Sock_5510, 5);
  if(hasConnect)
    adv_printf("Receive client connect request...\n");
    sin_size = sizeof(struct sockaddr_in);
    if((New\_Conn = accept(Sock\_5510, (struct sockaddr *) \& Client\_addr,
       \&sin\_size)) == INVALID\_SOCKET)
       perror("accept");
       continue;
    if (New_Conn != INVALID_SOCKET)
       if (socketTotal < Max_Conn)</pre>
         remoteSocket[socketTotal] = New\_Conn;
         New\_Sidx = socketTotal;
```

```
socketTotal++;
         else
            if (send(New_Conn, "Connetion full, you are going to be
disconnected! \langle n'', 50, 0 \rangle == SOCKET\_ERROR
              perror("send");
            closesocket(New_Conn);
            adv_printf("Connetion full, disconnect client!\n");
       else
         adv\_printf("(TCP) Invalid incoming socket!\n");
       str = "Hello, world! \ n";
       if (send(remoteSocket[New_Sidx], str, strlen(str), 0) ==
SOCKET_ERROR)
         perror("send");
    if(socketTotal>0)
       for(sidx=0; sidx<socketTotal; sidx++)</pre>
         hasMessage = Host_WaitForClient(remoteSocket[sidx], 0);
         if(hasMessage)
            if((numbytes=recv(remoteSocket[sidx], buf, sizeof(buf), 0)) ==
SOCKET\_ERROR)
            {
              ReleaseClient(sidx);
            else
            {
                 if(numbytes>0)
                    adv_printf("Server receive: %s", buf);
                 if(tmpcount\%2==0)
```

```
str = "ACK \setminus n";
                  else
                    str = "A C K \setminus n";
                  if(numbytes = = 0)
                           ReleaseClient(sidx);
                  else \ if (send(remoteSocket[sidx], \ str, \ strlen(str), \ 0) ==
SOCKET_ERROR)
                  ReleaseClient(sidx);
                  memset(buf, 0, sizeof(buf));
                  tmpcount++;
                  if(tmpcount>100)
                  tmpcount = 1;
                  WaitSocketCount[sidx] = 0;
          else
             WaitSocketCount[sidx]++;
          if(WaitSocketCount[sidx] > 10000)
            timeoutRelease = TRUE;
            ReleaseClient(sidx);
  return 0;
int Host_WaitForClient(int WaitSocket, int i_iWaitMilliSec)
```

```
fd_set FdSet;
  struct timeval waitTime;
  FD_ZERO(&FdSet);
  FD_SET(WaitSocket, &FdSet);
  waitTime.tv\_sec = i\_iWaitMilliSec / 1000;
  waitTime.tv\_usec = (i\_iWaitMilliSec \% 1000)*1000L;
  if (select(0, &FdSet, NULL, NULL, &waitTime) > 0)
    return TRUE;
  return FALSE;
void ReleaseClient(int idx_so)
  int sidx, sidx2;
  sidx = idx\_so;
  if(timeoutRelease)
    if (send(remoteSocket[sidx], "Connetion timeout, you are going to be
disconnected! \langle n'', 53, 0 \rangle == -1
       perror("send");
  if(remoteSocket[sidx]!=INVALID\_SOCKET)
        if(closesocket(remoteSocket[sidx])!=0)
                 adv_printf("Release client resource fail!");
  for(sidx2 = sidx; sidx2 \le socketTotal-1; sidx2++)
    if(sidx2<socketTotal-1)</pre>
       WaitSocketCount[sidx2] = WaitSocketCount[sidx2+1];
       remoteSocket[sidx2] = remoteSocket[sidx2+1];
    else if(sidx2 == socketTotal-1)
```

```
WaitSocketCount[sidx2] = 0;
       remoteSocket[sidx2] = NULL;
  socketTotal--;
  if(timeoutRelease)
    adv\_printf("Connetion timeout, disconnect client %d!\n", sidx);
  else
    adv_printf("Socket error, disconnect client %d!\n", sidx);
  if(socketTotal == 0)
    adv\_printf("Wait for client connect...\n");
  timeoutRelease = FALSE;
TCP Client program on host PC
Private Sub Command1_Click()
'Invoke the Connect method to initiate a
' connection.
tcpClient.Connect
End Sub
Private Sub Command2_Click()
End
End Sub
Private Sub Form_Load()
'The name of the Winsock control is tcpClient.
'Note: to specify a remote host, you can use
' either the IP address (ex: "121.111.1.1") or
' the computer's "friendly" name, as shown here.
tcpClient.RemoteHost = "192.168.1.4"
tcpClient.RemotePort = 5510
```

End Sub

Private Sub Text1\_Change() tcpClient.SendData Text1.Text

End Sub
Private Sub tcpClient\_DataArrival \_
(ByVal bytesTotal As Long)
Dim strData As String
tcpClient.GetData strData
Text2.Text = strData
End Sub

## 4.9 TCP Client

Example program: TCLIENT.EXE

Source file: TCP\_CLIENT.C under "Source\Example\TCP" directory

System configuration:

- ADAM-5510/TCP main unit
- TCP Server program on host PC
- Build TCLIENT.EXE from TCLIENT.PRJ under "Source\Example\
  TCP" directory and download TCLIENT.EXE onto drive D under
  "WEBROOT" directory.

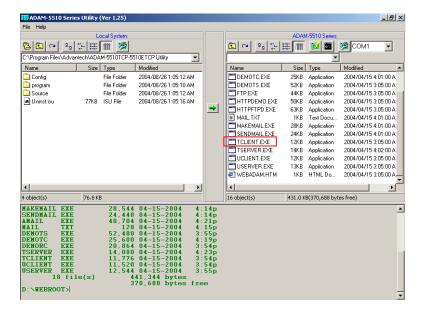

2. Run TCP Server program on host PC and then run TCLIENT.EXE to connect to TCP Server program.

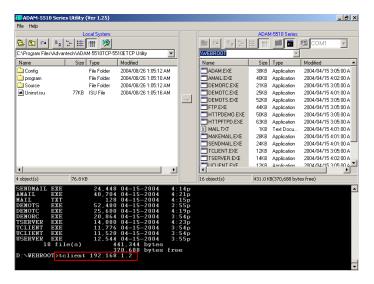

3. Type characters and send them out from TCP Server program to test the TCP connection. You will find TCLIENT.EXE receive the characters and reply ACK message.

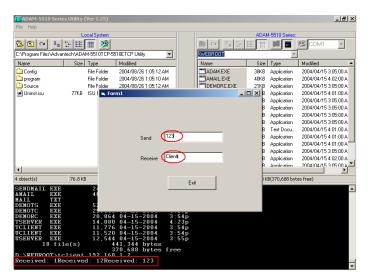

## **TCP\_CLIENT.C**

```
#include <stdio.h>
#include <stdlib.h>
#ifdef _MSC_VER
#include <malloc.h>
#else
#include <mem.h>
#endif
#include <string.h>
#include <conio.h>
#include <errno.h>
#include "socket.h"
#define Errno errno
#define Server_Port 5510
#define MAXDATASIZE 100
int main(int argc, char *argv[])
  SOCKET SO_5510;
  int numbytes=0;
  char buf[MAXDATASIZE];
  struct hostent *he;
  struct sockaddr_in Server_addr;
  char *str1, *str2, *str;
  int tmpcount=1;
  str1 = "TCP \setminus n";
  str2 = "Client \setminus n";
  if(argc != 2)
    fprintf(stderr,"usage: server hostname\n");
    exit(1);
  if((he=gethostbyname(argv[1])) == NULL)
    perror("gethostbyname");
    exit(1);
```

```
if((SO\_5510 = socket(AF\_INET, SOCK\_STREAM, IPPROTO\_TCP)) ==
INVALID_SOCKET)
    perror("socket");
    exit(1);
  Server\_addr.sin\_family = AF\_INET;
  Server_addr.sin_port = htons(Server_Port);
  Server\_addr.sin\_addr = *((struct\ in\_addr\ *)he->h\_addr);
  memset(&(Server_addr.sin_zero), 0, 8);
  if (connect(SO_5510, (struct sockaddr *)&Server_addr,
    sizeof(struct\ sockaddr)) == SOCKET\_ERROR)
    perror("connect");
    exit(1);
  while(1)
    if ((numbytes=recv(SO_5510, buf, MAXDATASIZE-1, 0)) ==
SOCKET_ERROR)
       perror("recv");
       exit(1);
    if(numbytes>0)
       adv_printf("Received: %s",buf);
       memset(buf, 0, sizeof(buf));
       if(tmpcount\%2==0)
         str = str1;
       else
         str = str2;
       sleep(1);
       if(send(SO\_5510, str, strlen(str), 0) == SOCKET\_ERROR)
```

# TCP Server program on host PC

```
Private Sub Command1_Click()
End
End Sub
Private Sub Form_Load()
' Set the LocalPort property to an integer.
'Then invoke the Listen method.
tcpServer.LocalPort = 5510
tcpServer.Listen
Form1.Show 'Show the client form.
End Sub
Private Sub tcpServer_ConnectionRequest _
(ByVal requestID As Long)
' Check if the control's State is closed. If not,
' close the connection before accepting the new
' connection.
If tcpServer.State <> sckClosed Then _
tcpServer.Close
'Accept the request with the requestID
' parameter.
tcpServer.Accept requestID
End Sub
```

Private Sub Text1\_Change()

- 'The TextBox control named txtSendData
- ' contains the data to be sent. Whenever the user
- 'types into the textbox, the string is sent
- ' using the SendData method.

 $tcpServer.SendData\ Text1.Text$ 

End Sub

Private Sub tcpServer\_DataArrival \_ (ByVal bytesTotal As Long)

- ' Declare a variable for the incoming data.
- 'Invoke the GetData method and set the Text
- ' property of a TextBox named txtOutput to
- 'the data.

Dim strData As String tcpServer.GetData strData Text2.Text = strData End Sub

## 4.10 UDP Connection

Example program: USERVER.EXE

Source file: UDP\_SERVER.C under "Source\Example\TCP" directory System configuration:

- ADAM-5510/TCP main unit
- UDP program on host PC
- Build USERVER.EXE from USERVER.PRJ under "Source\ Example\TCP" directory and download USERVER.EXE onto drive D under "WEBROOT" directory.

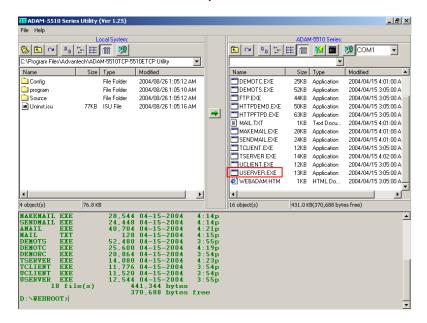

2. Run USERVER.EXE

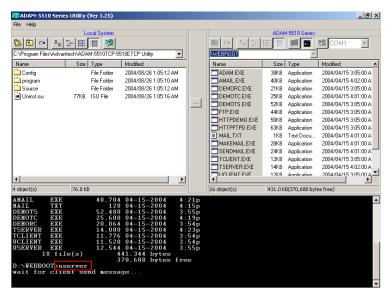

3. Run UDP program on host PC. Type characters and send them out to test the UDP connection. You will find USERVER.EXE receive the characters and reply ACK message.

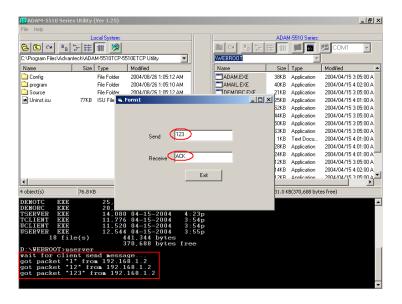

# **UDP SERVER.C**

```
#include <stdio.h>
#include <stdlib.h>
#ifdef _MSC_VER
#include <malloc.h>
#else
#include <mem.h>
#endif
#include <string.h>
#include <conio.h>
#include <errno.h>
#include "socket.h"
#define Errno errno
#define FALSE 0
#define TRUE 1
#define Host_Port 5510
#define MAXBUFLEN 100
int main(void)
  SOCKET Host_Sock;
  struct sockaddr_in Host_addr;
  struct sockaddr_in Client_addr;
  int\ hasMessage = FALSE;
  unsigned long pulArgp;
  char buf[MAXBUFLEN];
  int addr_len, numbytes;
  char* ackmsg = "ACK";
  if((Host\_Sock = socket(PF\_INET, SOCK\_DGRAM, IPPROTO\_UDP))
== INVALID_SOCKET)
  {
    perror("socket");
    exit(1);
  Host\_addr.sin\_family = AF\_INET;
  Host\_addr.sin\_port = htons(Host\_Port);
```

```
Host\_addr.sin\_addr.s\_addr = INADDR\_ANY;
  memset(&(Host_addr.sin_zero), 0, 8);
  if (bind(Host_Sock, (struct sockaddr *)&Host_addr, sizeof(struct
sockaddr)) == SOCKET\_ERROR)
    perror("bind");
    exit(1);
  pulArgp = 1;
  if(ioctlsocket(Host_Sock, FIONBIO, &pulArgp))
    perror("ioctlsocket");
    exit(1);
  adv_printf("wait for client send message...\n");
  while(1)
    hasMessage = Host_WaitForMessage(Host_Sock, 0);
    if(hasMessage)
      addr\_len = sizeof(struct\ sockaddr);
      if ((numbytes = recvfrom( Host_Sock, buf, sizeof(buf), 0,
         (struct sockaddr *)&Client_addr, &addr_len)) ==
SOCKET_ERROR)
      {
         perror("recvfrom");
         if(errno == EWOULDBLOCK)
           adv_printf("EWOULDBLOCK");
         break;
      buf[numbytes] = 0;
      adv\_printf("got\ packet\ \ "\%s\ "from\ \%s\ n",\ buf,
inet\_ntoa(Client\_addr.sin\_addr));
```

```
if ((numbytes=sendto(Host_Sock, ackmsg, strlen(ackmsg), 0,
         (struct sockaddr *)&Client_addr, sizeof(struct sockaddr))) ==
SOCKET_ERROR)
      {
         perror("sendto");
         break;
  closesocket(Host_Sock);
  return 0;
int Host_WaitForMessage(int serverSocket, int i_iWaitMilliSec)
  fd_set FdSet;
  struct timeval waitTime;
  FD_ZERO(&FdSet);
  FD_SET(serverSocket, &FdSet);
  waitTime.tv\_sec = i\_iWaitMilliSec / 1000;
  waitTime.tv_usec = (i_iWaitMilliSec % 1000)*1000L;
  if (select(0, &FdSet, NULL, NULL, &waitTime) > 0)
    return TRUE;
  return FALSE;
UDP program on host PC
Private Sub Command1_Click()
End
End Sub
Private Sub Form_Load()
' The control's name is udpPeerA
With udpPeerA
'IMPORTANT: be sure to change the RemoteHost
' value to the name of your computer.
```

.RemoteHost = "192.168.1.4"

.RemotePort = 5510 'Port to connect to.

.Bind 5510 'Bind to the local port.

End With

Form1.Show 'Show the second form.

End Sub

Private Sub Text1\_Change()
' Send text as soon as it's typed.
udpPeerA.SendData Text1.Text
End Sub

Private Sub udpPeerA\_DataArrival \_
(ByVal bytesTotal As Long)
Dim strData As String
udpPeerA.GetData strData
Text2.Text = strData
End Sub

Example program: UCLIENT.EXE

Source file: UDP\_CLIENT.C under "Source\Example\TCP" directory

System configuration:

- ADAM-5510/TCP main unit
- UDP program on host PC
- Build UCLIENT.EXE from UCLIENT.PRJ under "Source\Example\
  TCP" directory and download UCLIENT.EXE onto drive D under
  "WEBROOT" directory.

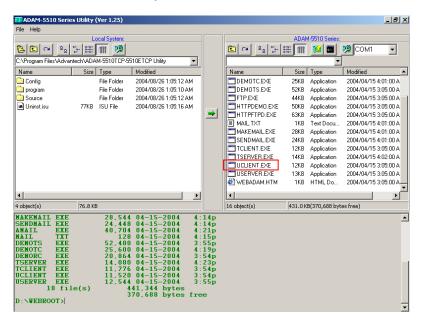

2. Run UDP program on host PC and then run UCLIENT.EXE to connect to the UDP program. You will find the UDP program receives "UDP Client Connected!" from UCLIENT.EXE

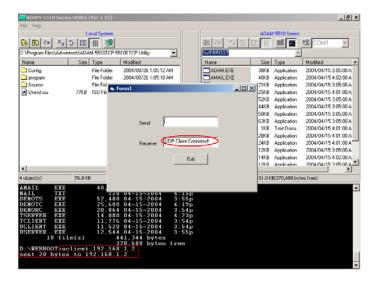

Type a character and send it out from UDP program to test the UDP connection. You will find UCLIENT.EXE receive the character correctly.

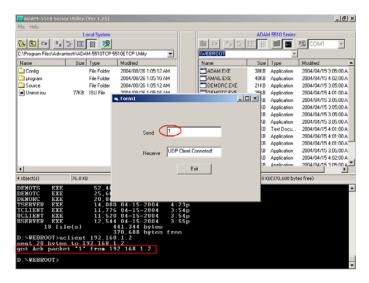

# **UDP\_CLIENT.C**

```
#include <stdio.h>
#include <stdlib.h>
#ifdef _MSC_VER
#include <malloc.h>
#else
#include <mem.h>
#endif
#include <string.h>
#include <conio.h>
#include <errno.h>
#include "socket.h"
#define Errno errno
#define BufferSize 100
#define Host_Port 5510
int main(int argc, char *argv[])
  SOCKET SO_5510;
  struct sockaddr_in Server_addr;
  struct sockaddr_in From_Addr;
  struct hostent *he;
  char buf[BufferSize];
  int numbytes;
  unsigned int From_Size;
  char* msg = "UDP Client Conneted!";
  if(argc != 2)
    fprintf(stderr, "usage: uclient xxx.xxx.xxx.xxx\n");
    exit(1);
  if((he=gethostbyname(argv[1])) == NULL)
    perror("gethostbyname");
    exit(1);
```

# **Chapter 4 Guidelines for Network Functions**

```
if((SO\_5510 = socket(AF\_INET, SOCK\_DGRAM, IPPROTO\_UDP)) ==
INVALID_SOCKET)
    perror("socket");
    exit(1);
  Server\_addr.sin\_family = AF\_INET;
  Server_addr.sin_port = htons(Host_Port);
  Server\_addr.sin\_addr = *((struct\ in\_addr\ *)he->h\_addr);
  memset(&(Server_addr.sin_zero), 0, 8);
  if ((numbytes=sendto(SO_5510, msg, strlen(msg), 0,
    (struct sockaddr *)&Server_addr, sizeof(struct sockaddr))) ==
SOCKET_ERROR)
  {
    perror("sendto");
    exit(1);
  adv_printf("sent %d bytes to %s\n", numbytes,
inet_ntoa(Server_addr.sin_addr));
  From\_Size = sizeof(From\_Addr);
  if((numbytes = recvfrom(SO\_5510, buf, sizeof(buf), 0,
    (struct sockaddr *)&From_Addr, &From_Size)) == -1)
    perror("recvfrom");
    exit(1);
  buf[numbytes] = 0;
  adv\_printf("got\ Ack\ packet\ \backslash"\%s\backslash"\ from\ \%s\backslash n",\ buf,
inet_ntoa(From_Addr.sin_addr));
  closesocket(SO_5510);
  return 0;
```

# 4.11 FTP Client

Utility: FTP.EXE

System configuration:

- ADAM-5510/TCP main unit

1. Download FTP.EXE onto drive D under "WEBROOT" directory.

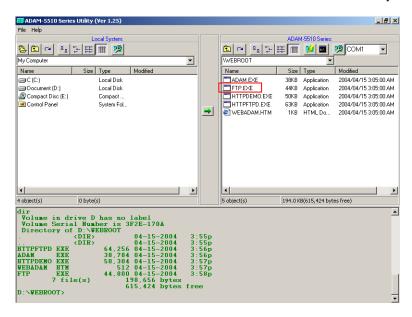

Run FTP.EXE, login to FTP Server and get file from FTP Server.

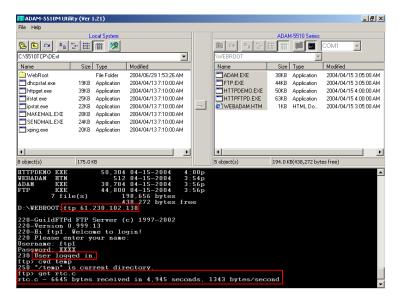

3. Check the file is under "WEBROOT" directory.

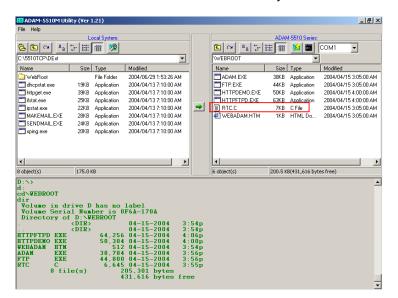

4. Run FTP.EXE, login to FTP Server and put the file "WEBADAM.HTM" under "WEBROOT" directory onto FTP Server.

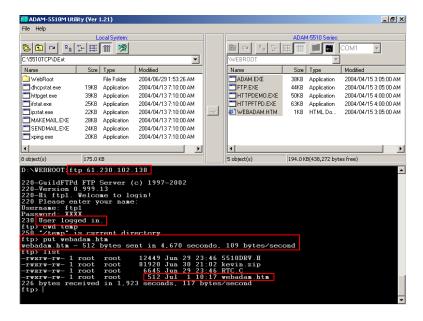

**Programming and Function Library** 

### 5.1 Introduction

User-designed ADAM-5510 Series application programs make use of ADAM-5510 Series library functions. To make the most efficient use of ADAM-5510 Series' memory space, the ADAM-5510 Series function library has been separated into 10 smaller libraries. Therefore, a user can link only those libraries needed to run his application, and only those libraries will be included in the compiled executable. The smaller the linked libraries, the smaller the compiled executable will be.

# 5.1.1 Programming detail about the ADAM-5510 Series Controller

The operating system of ADAM-5510 Series Controller is ROM-DOS, which is a MS-DOS equivalent system. It allows users to run application programs written in assembly language as well as high-level languages such as C or C++. Certainly, there will be some limitations when running application programs in the ADAM-5510 Series Controller. In order to build successful applications, please keep the following limitations and concerns in mind.

### 5.1.2 Mini BIOS functions

The ADAM-5510 Series Controller provides up to four serial communication ports including programming port for connecting peripherals, so the mini BIOS of ADAM-5510 Series Controller only provides 10 function calls. Since the user's program cannot use other BIOS function calls, the ADAM-5510 Series Controller may not work as intended. Additionally, certain language compilers such as QBASIC directly call BIOS functions that are not executable in ADAM-5510 Series Controller. The ADAM-5510 Series Controller mini BIOS function calls are listed in the following table.

| Function | Sub-function | Task                                     |  |
|----------|--------------|------------------------------------------|--|
| 07h      |              | 186 or greater cd-processor esc instruct |  |
| 10h      | 0eh          | TTY Clear output                         |  |
| 11h      |              | Get equipment                            |  |
| 12h      |              | Get memory size                          |  |
| 15h      | 87h          | Extended memory read                     |  |
|          | 88h          | Extended memory size                     |  |
|          | c0h          | PS/2 or AT style A20 Gate table          |  |
| 16h      | 0            | Read TTY char                            |  |
|          | 1            | Get TTY status                           |  |
|          | 2            | Get TTY flags                            |  |
| 18h      |              | Print "Failed to BOOT ROM-DOS"           |  |
|          |              | message                                  |  |
| 19h      |              | Reboot system                            |  |
| 1ah      | 0            | Get tick count                           |  |
|          | 1            | Set tick count                           |  |
|          | 2            | Get real time clock                      |  |
|          | 3            | Set real time clock                      |  |
|          | 4            | Get data                                 |  |
|          | 5            | Set data                                 |  |
| 1ch      |              | Timer tick                               |  |

Table 5-1: ADAM-5510 Series Controller mini BIOS function calls

# 5.1.3 Converting program codes

The ADAM-5510 Series Controller has an 80188 CPU. Therefore, programs downloaded into its flash ROM must be converted into 80186 or 80188 compatible codes firstly, and the floating point operation must be set to Emulation Mode". For example, if you develop the application program in Borland C, you will compile the program as following picture.

```
## File Edit Search Num Compile Deling Project Options Dindow Help

## Dinclude (process.h)
## Include (process.h)
## Include (process.h)
## Include (process.h)
## Include (process.h)
## Include (process.h)
## Include (process.h)
## Include (process.h)
## Include (process.h)
## Include (process.h)
## Include (process.h)
## Include (process.h)
## Include (process.h)
## Include (process.h)
## Include (process.h)
## Include (process.h)
## Include (process.h)
## Include (process.h)
## Include (process.h)
## Include (process.h)
## Include (process.h)
## Include (process.h)
## Include (process.h)
## Include (process.h)
## Include (process.h)
## Include (process.h)
## Include (process.h)
## Include (process.h)
## Include (process.h)
## Include (process.h)
## Include (process.h)
## Include (process.h)
## Include (process.h)
## Include (process.h)
## Include (process.h)
## Include (process.h)
## Include (process.h)
## Include (process.h)
## Include (process.h)
## Include (process.h)
## Include (process.h)
## Include (process.h)
## Include (process.h)
## Include (process.h)
## Include (process.h)
## Include (process.h)
## Include (process.h)
## Include (process.h)
## Include (process.h)
## Include (process.h)
## Include (process.h)
## Include (process.h)
## Include (process.h)
## Include (process.h)
## Include (process.h)
## Include (process.h)
## Include (process.h)
## Include (process.h)
## Include (process.h)
## Include (process.h)
## Include (process.h)
## Include (process.h)
## Include (process.h)
## Include (process.h)
## Include (process.h)
## Include (process.h)
## Include (process.h)
## Include (process.h)
## Include (process.h)
## Include (process.h)
## Include (process.h)
## Include (process.h)
## Include (process.h)
## Include (process.h)
## Include (process.h)
## Include (process.h)
## Include (process.h)
## Include (process.h)
## Include (process.h)
## Include (process.h)
## Include (process.h)
## Include (process.h)
## Include (process.h)
## Include (process.h)
## Include (process.h)
## Include (process.h)
```

Figure 5-1: Select "Advanced code generation"

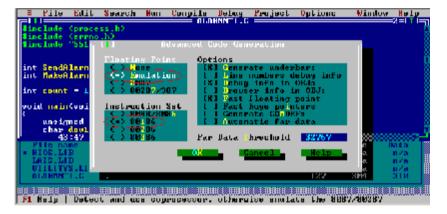

Figure 5-2: Select "Emulation" and "80186" settings

# 5.1.4 Libraries Sized for Different Memory Modes

The ADAM-5510 Series function libraries support four memory models: SMALL, MEDIUM, COMPACT and LARGE. You can use library files sized according to your memory model. For example, if you use *small* model you can link UTILITYS.LIB and LIOS.LIB to implement system and low speed I/O module access functions. On the other hand, if you use *large* model, you can link UTILITYL.LIB and LIOL.LIB.

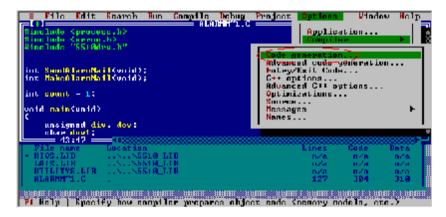

Figure 5-3: Select "Code generation"

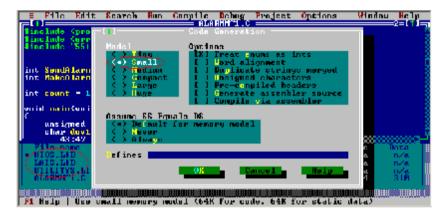

Figure 5-4: Select "Small" Model while using \*S.LIB

### 5.1.5 Limitations

Certain critical files are always kept in flash ROM, such as operating system, BIOS, and monitoring files. The ADAM-5510 Series Controller provides an additional 1MB flash disk as drive D. There is up to 960KB free space for user's application program. As some additional system files and network utilities for ADAM-5510/TCP and ADAM-5510E/TCP are distributed on drive D, the free space for user's application program should be less than 960KB. Besides, there are 256KB flash memory and up to 384KB battery backup SRAM for user's applications which can be accessed by function library.

Warning: The free space of flash disk is not suitable for

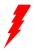

frequently creating and deleting files such as periodic data logging application because the DOS FAT file system is probably destroyed by critical operations while the disk is almost full. The better way is to take the operations on battery backup SRAM.

### 5.1.6 Programming the watchdog timer

The ADAM-5510 Series Controller is equipped with a watchdog timer function that resets the CPU or generates an interrupt if processing comes to a standstill for any reason. This feature increases system reliability in industrial standalone and unmanned environments.

If you decide to use the watchdog timer, you must write a function call to enable it. When the watchdog timer is enabled, it must be cleared by the application program at intervals of less than 1.6 seconds. If it is not cleared at the required time intervals, it will activate and reset the CPU, or generate a NMI (Non-Maskable Interrupt). You can use a function call in your application program to clear the watchdog timer. At the end of your program, you still need a function call to disable the watchdog timer.

# 5.2 Category of Function Libraries

ADAM-5510 Series Controller has 10 categories of function libraries as following:

- Category A. System Functions (UTILITY\*.LIB)
- Category B. Low Speed Al Module Functions (LAI\*.LIB)
- Category C. High Speed I/O and Counter/Frequency Module Functions (HIO\*.LIB)
- Category D. Communication Functions (COMM\*.LIB)
- Category E. Serial Module Functions (A5090\*.LIB)
- Category F. MODBUS/RTU Functions (MBRTU\*.LIB and MBRTU9\*.LIB)
- Category G. MODBUS/TCP Functions (MBTCP\*.LIB)
- Category H. Socket Functions (SOCKET\*.LIB)
- Category I. HTTP Functions (CGI\_LIB\*.LIB)
- **Note 1:** These function libraries support Borland C 3.0 for DOS only.
- Note 2: Please include all necessary ADAM-5510 Series function libraries in your project file.

Note 3: The ADAM-5510 Series function libraries, which come with ADAM CD version 2.20 or later, support 8 slot and 4 slot main units, i.e., ADAM-5510E, ADAM-5510E/TCP, ADAM-5510M and ADAM-5510/TCP simultaneously. So if you have already used ADAM-5510M and would like to use 8 slot main unit such as ADAM-5510E in your system, it is strongly recommended that you build your projects for both ADAM-5510M and ADAM-5510E by linking latest function libraries on ADAM CD version 2.20 or later. Just keep one version of function libraries for all ADAM-5510 Series Controllers will simplify the maintenance.

### 5.3 Library Index

# 5.3.1 Category A. System Functions: (UTILITY\*.LIB)

**ADAMdelay** 

Get BoardID

Get NodeID

GetRTCtime

SetRTCtime

LED init

LED OFF

LED ON

**ProgramByte** 

**ProgramSector** 

**EraseSector** 

Get SysMem

Set SysMem

read mem

Get NVRAM Size

Set NVRAM Size

Timer Init

Timer Reset

Timer Set

Release All

tmArriveCnt

WDT clear

WDT disable

WDT enable

write backup ram

read backup ram

adv printf()

# 5.3.2 Category B. Low Speed Al Module Functions (LAI\*.LIB)

AiUpdate()

Init5013()

Get5013()

GetRange5013()

Init501718()

Get501718()

GetRange501718()

# 5.3.3 Category C. High Speed I/O and Counter/Frequency Module Functions (HIO\*.LIB)

Init5017H()

GetRange5017H()

Get5017H()

Init5017UH()

SetRange5017UH\_Advanced\_Setting()

SetRange5017UHTriVal()

GetRange5017UHTriVal()

GetRange5017UHTriData()

SetRange5017UH()

GetRange5017UH()

Get5017UH()

Get5017UH CyclicData()

Init5024()

Set5024()

GetRange5024()

Get5050()

<u>Get5051()</u>

Get5052()

Get5055()

Set5050()

Set5055()

Set5056() Set5060()

Set5060() Set5068()

Set5069()

InitDIFilter()

Init5080()

Get5080()

Init5081()

Get5081()

Clear Counter()

Start Stop Counter()

ReadOverflowFlag()

SetInitCounterVal()

GetRange5080()

SetRange5080()

GetRange5081()

SetRange5081()

# 5.3.4 Category D. Communication Functions: (COMM\*.LIB)

### checksum()

# **RS-485 Port (COM2) Functions**

com\_485\_install()

com\_485\_deinstall()

com 485 set format()

com 485 set speed()

com\_485\_flush\_rx()

com\_485\_flush\_tx()

com\_485\_rx()

com 485 rx empty()

com 485 tx()

com\_485\_tx\_string()

com\_485\_tx\_empty()

# **Program Port (COM3) Functions**

com\_pgm\_install()

com pgm deinstall()

com pgm flush rx()

com\_pgm\_flush\_tx()

com\_pgm\_rx()

com\_pgm\_rx\_empty()

com pgm set format()

com pgm set speed()

com\_pgm\_tx()

com\_pgm\_tx\_empty()

com pgm tx string()

### RS-232/485 Port (COM1) Functions

Note: For ADAM-5510M and ADAM-5510/TCP, COM1 supports RS-232 only. The following library functions support RS-485 automatic data flow control. So it is not necessary for users to take care of the control of data flow direction.

```
com install()
com deinstall()
com set format()
com set parity()
com set speed()
com rx()
com tx()
com rx empty(), com tx empty()
com tx readv()
com tx string()
com flush rx(), com flush tx()
com carrier()
com clear break(), com set break()
com clear local loopback(),com set local loopback()
com_disable_fifo(), com_enable_fifo()
com get line status(), com set line params().
com lower dtr(), com raise dtr()
com lower rts(), com raise rts()
com read scratch register(), com write scratch register()
CRC16()
com get modem status()
modem autoanswer()
modem command state()
modem command()
modem dial()
modem handup()
modem initial()
```

# RS-232/485 Port (COM4) Functions

```
com 232 485 install()
com 232 485 deinstall()
com 232 485 set format()
com 232 485 set speed()
com 232 485 flush_rx()
com 232 485 flush_tx()
```

com 232 485 rx() com 232 485 rx empty() com 232 485 tx() com 232 485 tx string() com 232 485 tx empty()

### 5.3.5 Category E. Serial Module Functions (A5090\*.LIB)

### For ADAM-5090 Serial COM Ports:

```
port install()
port deinstalled()
port select()
reset slot()
port reset()
which has been installed()
port set speed()
port set format()
port disable fifo()
port enable fifo()
port carrier()
port clear break()
port set break()
port clear local loopback()
port set local loopback()
port get line status()
port set line params()
port get modem status()
port_get_modem_control status()
port set modem control params()
port lower dtr()
port raise dtr()
port raise rts()
port lower rts()
modem initial 90()
modem command 90()
modem command state 90()
modem autoanswer 90()
modem dial 90()
modem handup 90()
port flush rx()
port_flush_tx()
port rx error()
```

### **Chapter 5 Programming and Function Library**

port\_rx\_ready()

char port rx()

port tx empty()

port tx()

port\_tx\_string()

# 5.3.6 Category F. MODBUS/RTU Functions (MBRTU\*.LIB and MBRTU9\*.LIB)

### For ADAM-5510 Series COM Ports:

Modbus COM Init()

Modbus\_COM\_Release()

Error Code()

ADAMRTU ForceMultiCoils()

ADAMRTU\_ForceSingleCoil()

ADAMRTU\_PresetMultiRegs()

ADAMRTU PresetSingleReg()

ADAMRTU ReadCoilStatus()

ADAMRTU\_ReadHoldingRegs()

ADAMRTU\_ReadInputRegs()

ADAMRTU ReadInputStatus()

ADAMRTU ModServer Create()

Ver RTU Mod()

# For ADAM-5090 Serial COM Ports:

Error Code()

Modbus\_5090\_Init()

Modbus\_5090\_Release()

A5090 RTU ForceMultiCoils()

A5090 RTU ForceSingleCoil()

A5090\_RTU\_PresetMultiRegs()
A5090\_RTU\_PresetSingleReg()

A5090 RTU ReadCoilStatus()

A5090 RTU ReadHoldingRegs()

A5090 RTU ReadInputRegs()

A5090\_RTU\_ReadInputStatus()

# 5.3.7 Category G. MODBUS/TCP Functions (MBTCP\*.LIB)

### Ver TCP Mod()

### **Modbus TCP Client Functions:**

ReturnErr\_code()

ADAMTCP Connect()

ADAMTCP Disconnect()

ADAMTCP\_ForceMultiCoils()

ADAMTCP ForceSingleCoil()

ADAMTCP PresetMultiRegs()

ADAMTCP PresetSingleReg()

ADAMTCP\_ReadCoilStatus()

ADAMTCP\_ReadHoldingRegs()

ADAMTCP ReadInputRegs()

ADAMTCP ReadInputStatus()

### **Modbus TCP Server Functions:**

ADAMTCP ModServer Create()

ADAMTCP ModServer Update()

ADAMTCP\_ModServer\_Release()

# 5.3.8 Category H. Socket Functions (SOCKET\*.LIB)

### Socket function:

accept ()

bind ()

closesocket ()

connect ()

ioctlsocket ()

getpeername ()

getsockname ()

getsockopt ()

htonl ()

htons ()

inet addr ()

inet\_ntoa()

listen ()

ntohl ()

ntohs ()

recv ()

recvfrom ()

select ()

# **Chapter 5 Programming and Function Library**

send ()
sendto ()
setsockopt ()
shutdown ()

socket ()

### **Database function:**

gethostbyaddr()
gethostbyname()
gethostname ()
getservbyport()
getservbyname()
getprotobynumber()
getprotobyname()

# 5.3.9 Category I. HTTP Functions (CGI\_LIB\*.LIB)

### Socket function:

HttpRegister()

HttpDeRegister()

HttpGetData()

HttpSendData()

HttpSubmitFile()

HttpGetStatus()

HttpGetVersion()

GetStackPointer()

GetStackSegment()

SetStackPointer()

SetStackSegment()

| Chapter 5 Programming and Function Library |  |  |
|--------------------------------------------|--|--|
|                                            |  |  |
|                                            |  |  |
|                                            |  |  |
|                                            |  |  |
|                                            |  |  |
|                                            |  |  |
|                                            |  |  |
|                                            |  |  |
|                                            |  |  |
|                                            |  |  |
|                                            |  |  |
|                                            |  |  |
|                                            |  |  |
|                                            |  |  |
|                                            |  |  |
|                                            |  |  |
|                                            |  |  |
|                                            |  |  |
|                                            |  |  |
|                                            |  |  |
|                                            |  |  |
|                                            |  |  |
|                                            |  |  |

# 5.4 Function Library Description

# 5.4.1 System Functions (UTILITY\*.LIB)

# **ADAMdelay**

### Syntax:

void ADAMdelay(unsigned short msec)

### **Description:**

Delays program operation by a specified number of milliseconds.

Parameter Description
msec From 0 to 65535.

### Return value:

None.

### **Example:**

```
#include "5510drv.h"
void main(void)
{
    /* codes placed here by user */
    ADAMdelay(1000); /* delay 1 sec. */
    /* codes placed here by user */
}
```

### Remarks:

ADAMDelay will possibly decrease the performance so it is recommended to use for loop instead.

# **Get BoardID**

Syntax:

unsigned char Get\_BoardID(int Board)

**Description:** 

Gets the type identification of the I/O module in a controller slot.

Parameter Description

Int Board The slot number of an ADAM-5510 SERIES,

from 0 to 7.

### Return value:

The return values are:

| I/O Module name | Return Value |  |
|-----------------|--------------|--|
| ADAM-5017       | ADAM5017_ID  |  |
| ADAM-5018       | ADAM5018_ID  |  |
| ADAM-5017H      | ADAM5017H_ID |  |
| ADAM-5013       | ADAM5013_ID  |  |
| ADAM-5080       | ADAM5080_ID  |  |
| ADAM-5081       | ADAM5081_ID  |  |
| ADAM-5052       | ADAM5052_ID  |  |
| ADAM-5050       | ADAM5050_ID  |  |
| ADAM-5051       | ADAM5051_ID  |  |
| ADAM-5056       | ADAM5056_ID  |  |
| ADAM-5060       | ADAM5060_ID  |  |
| ADAM-5068       | ADAM5068_ID  |  |
| ADAM-5069       | ADAM5069_ID  |  |
| ADAM-5024       | ADAM5024_ID  |  |

Remarks:

None

# Get NodelD

### Syntax:

unsigned char Get\_NodeID(void)

### **Description:**

Gets the DIP switches number of the ADAM-5510 SERIES Controller.

### Parameter

**Description** 

None

### Return value:

The DIP switches number of the ADAM-5510 SERIES Controller.

### **Example:**

```
#include "5510drv.h"
unsigned char SystemNodeNumber;
unsigned char IOModuleName, SlotNumber;
void main(void)
{
       SystemNodeNumber = Get NodeID();
       if (SystemNodeNumber == 0x15)
               /* Read IO module name in Slot 0*/
               SlotNumber = 0;
               IOModuleName = Get BoardID(SlotNumber);
               if( IOModuleName == ADAM5051 ID)
               {
               /* IO Board is current, put your code in Here*/
               else
               adv printf("\nThe IO Board is NOT ADAM5051");
               adv printf("\nPlease Check your system setup");
       }
       else
               adv_printf("\nNode number Error!");
Remarks:
None
```

# GetRTCtime SetRTCtime

### Syntax:

unsigned char GetRTCtime(unsigned char Time) void SetRTCtime(unsigned char Time,unsigned char data)

### **Description:**

GetRTCtime: Reads Real-Time Clock chip timer. A user can activate

a program on the date desired.

SetRTCtime: Sets date and time of the real-time clock.

| Parameter | Description |                 |
|-----------|-------------|-----------------|
| Time      | RTC_sec     | the second      |
|           | RTC_min     | the minute      |
|           | RTC_hour    | the hour        |
|           | RTC_day     | the day         |
|           | RTC_week    | day of the week |
|           | RTC_month   | the month       |
|           | RTC_year    | the year        |
|           | data        | New contents    |

**D** • • •

### Return value:

The value requested by the user.

# Example:

```
#include "5510drv.h"
void main(void)
{unsigned char sec=0,min=0,hour=12;
    adv_printf("Time %02d:%02d:%02d\n",GetRTCtime(RTC_hour),
    GetRTCtime(RTC_min), GetRTCtime(RTC_sec));
    adv_printf("Set current time 12:00:00\n");
    SetRTCtime(RTC_sec,sec);
    SetRTCtime(RTC_min,min);
    SetRTCtime(RTC_hour,hour);
    adv_printf("Time %02d:%02d:%02d\n",GetRTCtime(RTC_hour),
        GetRTCtime(RTC_min), GetRTCtime(RTC_sec));
}
Remarks:
None.
```

# **Chapter 5 Programming and Function Library**

```
LED_init
LED_OFF
LED_ON
```

### Syntax:

```
void LED_init(void)
void LED_OFF(int which_led)
void LED_ON(int which_led)
```

### **Description:**

Turns LED lights on and off. The LED I/O port must be initialized first. It will take a little time for the light to stabilize following the signal for the turning on and turning off of the light.

```
Parameter Description
which_led PWR
RUN
COMM

Return value:
None.
```

```
Example:
```

```
#include "5510drv.h"
void main(void)
{
    LED_init();
    /* flash COMM led */
    while(1)
    {
        LED_ON(COMM);
        ADAMdelay(500);
        LED_OFF(COMM);
    }
}
```

# Remarks:

None.

# ProgramByte ProgramSector EraseSector

### Syntax:

BOOL EraseSector( unsigned long ulBase )

BOOL ProgramByte( unsigned long ulAddress, BYTE byte )

BOOL ProgramSector( unsigned long ulAddress\_s, unsigned char far \* SECTOR\_DATA)

### **Description:**

EraseSector: Erases a 64 KB sector of data in the 256 KB Flash

memory

ProgramByte: Programs a byte of information into the 256 KB Flash

memory.

This feature supports data-logging or mass

information storage.

ProgramSector: Programs an entire 32 KB sector of data of the global

variable, SECTOR DATA[], into 256 KB Flash

memory.

Parameter Description

ulBase User-determined address range to be erased,

taken from addresses in the range 0x80000L to

0xB0000L.

ulAddress User-determined destination address for byte

transfer, taken from the range 0x80000L to

0xBFFFFL.

ulAddress s User-determined destination address in the Flash

memory, taken from addresses in the range

0x80000L to 0xB8000L.

SECTOR\_DATA Pointer at the starting address in the origin memory of the user's data array.

### Return value:

TRUE Successful transfer to Flash memory.

FALSE Error (destination already occupied, excess address range, or program error).

# read mem

### Syntax:

unsigned char read\_mem (int memory\_segment, unsigned int i)

### **Description:**

Reads far memory data, 256 KB Flash memory, from 0x80000L to 0xBFFFFL, where (the Absolute Address) = (SEG\*16 + OFFSET). For example, (0x800FFL) = (0x8000\*16 + 0x00FF).

# Parameter Description memory segment User-determ

memory\_segment User-determined address taken from the range

0x8000 to 0xBF00.

Offset for use in location of memory taken from

the range 0x0000 to 0x0FFF.

### Return value:

The value in memory storage at the indicated address.

### **Example:**

i

```
#include "5510drv.h"
void main(void)
  unsigned char sector[32768];
  unsigned char data:
  unsigned long addr,sector_num;
  unsigned int i;
  adv_printf("erase sector 0x80000L\n");
  if(EraseSector(0x80000L))
    adv_printf("erase succeed \n");
  adv printf("Write data(55) to 0x80000~0x80001\n");
  data=55:
  ProgramByte(0x80000L,data);
  ProgramByte(0x80000L+1,data);
  ProgramByte(0x80000L+2,data);
  for(i=0;i<3;i++)
  adv printf("read%d data=%d\n",i,read mem(0x8000,0x0000+i));
```

# **Chapter 5 Programming and Function Library**

### Remarks:

None.

# Get\_SysMem Set SysMem

### Syntax:

unsigned char Get\_SysMem(unsigned char which\_byte)
void Set SysMem(unsigned char which byte, unsigned char data)

### **Description:**

Get\_SysMem: Reads a byte from security SRAM.

Set\_SysMem: Writes a byte to security SRAM. Security SRAM supports 113 bytes for user storage of important information.

### **Parameter Description**

which\_byte From 0 to 112, user-determined. data Value to be saved.

### Return value:

The value in a byte of security SRAM.

### Example:

```
#include "5510drv.h"
void main(void)
{
     unsigned char data[4] = {1,2,3,4};
     int i;
     /* save current value */
     for(i=10;i < 14;i++)
     {
          Set_SysMem(i, data[i-10]);
          adv_printf("data=%d\n",Get_SysMem(i));
     }
}</pre>
```

### Remarks:

None

# Get\_NVRAM\_Size Set NVRAM Size

### Syntax:

```
unsigned char Get_NVRAM_Size(void)
void Set NVRAM Size(unsigned char sector)
```

### **Description:**

Gets the size of battery backup RAM.
Sets the size of battery backup RAM.
(The unit is sectors, each sector is 4KB in size. Maximum size is 384 KB theoretically.)

### **Parameter Description**

sector NVRAM size in 4 KB sectors, from 1 to 96 sectors.

### Return value:

Get\_NVRAM\_Size: sector Number of sectors NVRAM size is set to, from 1 to 96.

### **Example:**

```
#include "5510drv.h"
void main()
{
  unsigned char sector;
  sector = Get_NVRAM_Size();
  adv_printf("Backup ram=%dKbyte\n",sector*4);
/*Set Bacup ram 40Kbyte*/
  Set_NVRAM_Size(10);
}
```

### Remarks:

None.

# write\_backup\_ram read backup ram

### Syntax:

void write\_backup\_ram(unsigned long index, BYTE data)
unsigned char read backup ram(unsigned long index)

# **Description:**

Writes a byte to battery backup memory.

Reads the value in backup RAM at index address, maximum 384 KB total backup RAM, index = 0 - 393214;

# Parameter Description

index An index for data in the battery backup RAM, from

0 to 393214; maximum 384 KB battery backup SRAM

in total.

data A byte of data that the programmer wants to write to

battery-protected SRAM.

### Return value:

The single-byte value in backup RAM at address index.

# Example:

```
#include "5510drv.h"
void main()
{
     unsigned long addr;
     unsigned char data;
     /*write the data 0x55 into battery backup memory, index=10*/
     data=0x55;
     write_backup_ram(10,data);
     adv_printf("data=%x\n",read_backup_ram(10));
}
```

#### Remarks:

None

# Timer\_Init()

# Syntax:

int Timer\_Init()

# **Description:**

Initializes the timer built into the 80188 microprocessor. The return value "0" means the initialization of the time was successful. The return value "1" means the timer had already been initialized.

# **Parameter Description**

None.

### Return value:

0: Initialization was successful.

1: The timer had already been initialized.

### Remarks:

None.

# **Chapter 5 Programming and Function Library**

# Timer\_Reset

# Syntax:

void Timer\_Reset(int idx)

# **Description:**

Resets the timer identified by the integer idx to its initial state.

# **Parameter Description**

idx Timer index.

### Return value:

None.

# Remarks:

None.

# **Timer Set**

### Syntax:

int Timer\_Set(unsigned int msec)

### **Description:**

Requests a timer function from the microprocessor and then sets the time interval of the function. Timer intervals are set in 5 millisecond increments. The function return value is an integer representing the ID of the timer function when it is successful.

A return value "-1" means the request failed. Programmers should consider whether an assigned timer has timed-out when programming for timer functions. The value of the variable <a href="mailto:tmArriveCnt[idx">tmArriveCnt[idx</a>] can be checked to verify timer status.

A value of 0 indicates that the timer is still counting. Values other than 0 mean the timer has timed-out.

### Parameter Description

msec Time interval set, max. value is 65536.

#### Return value:

Integer Function success, value represents function timer ID. Max. value of 100.

-1 Function failure.

### Remarks:

Timer function calls in the ADAM-5510 SERIES are emulated as timer functions in a PLC. Applications using timer functions will run less efficiently the more timer functions are running simultaneously in a program. Please refer to <a href="Example 9">Example 9</a> on the utility diskettes for details.

# Release All

### Syntax:

void Release All()

### **Description:**

Releases all timer resources of the ADAM-5510 SERIES system.

# Parameter Description

None.

### Return value:

None.

### Remarks:

None.

```
Example:
```

```
#include "5510drv.h"
void main()
        int idx:
        /* Initializes the timer built into the 80188 microprocessor */
        Timer Init();
        /* Sets time interval of the timer to 1 second.
                                                              */
        idx=Timer Set(1000);
        /* Checks whether the timer has timed out
                                                             */
        while(tmArriveCnt[idx]==0)
        /* user can attend to other tasks...
                                                         */
                adv_printf("test");
        }
        /* Resets the current timer to its initial state.
                                                             */
        Timer_Reset(idx);
        /* Releases all timer resources
                                                       */
        Release_All();
}
```

# WDT\_clear,WDT\_disable,WDT\_enable

### Syntax:

```
void WDT_clear(void)
void WDT_disable(void)
void WDT_enable(void)
```

### **Description:**

Clear watchdog timer.

Disable watchdog timer.

Enable watchdog timer.

When the watchdog timer is enabled, it will have to be cleared at least once every 1.5 seconds. The watchdog timer default value is "disable".

# **Parameter Description**

None.

### Return value:

None.

# Example:

```
#include "5510drv.h"
void main(void)
{
    int i;
    WDT_enable();
    for(i=0;i<100;i++)
    {
        /*put your code in Here*/
        WDT_clear();
        /*put your code in Here*/
    }
    WDT_disable();
}</pre>
```

### Remarks:

None

## adv printf

## Syntax:

void adv\_printf(char \*pFormat, ...);

## **Description:**

Print string to console. This function has the same usage as printf() function. However, it has lower priority to be executed.

## **Parameter Description**

The same as printf() of standard Borland C 3.0 library function.

#### Return value:

None.

## **Example:**

```
for(i=0;i<4;i++)
    {
     type[i]=Get_BoardID(i);
     if( type[i] > 0x18)
        type[i]=0;
    }

for(i=0;i<4;i++)
    {
     adv_printf("IO slot %d is %s \n",i+1,s_type[type[i]]);
    }
    adv_printf("press any key to continue...\n");

getch();</pre>
```

#### Remarks:

If printf() function is put within while loop such as Modbus/RTU server function, it will decrease the performance of server function due to higher priority of printf(). So it is strongly recommended that uses adv\_printf() instead, which has lower priority than printf().

## 5.4.2 Low Speed Al Module Functions (LAI\*.LIB)

# **AiUpdate**

## Syntax:

int AiUpdate(int Board, int \*channel)

#### **Description:**

Checks whether the data of a low-speed analog input module, such as ADAM-5017, ADAM-5018 and ADAM-5013, is ready to be accessed.

## Parameter Description

int Board The slot number of an ADAM-5510 Series, from 0 to 7. int \*channel The return value indicates the channel for which data is ready.

Valid value 0 to 7 for ADAM-5017. Valid value 0 to 6 for ADAM-5018. Valid value 0 to 2 for ADAM-5013.

#### Return value:

int status; 0 : Ready

-1 : Not ready

-2: The hardware of the module failed

# Example:

Please refer to the ADAM-5017/5018 Example

#### Remarks:

## Get5013

#### Syntax:

void Get5013(int Board, int Channel, void \*pValue)

## **Description:**

Reads the data value in an ADAM-5013 module.

### Parameter Description

 $\begin{array}{ll} \mbox{Board} & 0-7 \mbox{ for Slot0 ...Slot7.} \\ \mbox{Channel} & 0-2 \mbox{ for ADAM-5013.} \\ \mbox{*pValue} & \mbox{The value returned.} \end{array}$ 

Note: The \*pValue for ADAM-5013 must be interpreted in reference to the input range that was set during module configuration.

#### **Return Value:**

None.

## **Example:**

Please refer to the ADAM-5013 Example

#### Remarks:

## Get501718

#### Syntax:

void Get501718(int Board, int Channel, void \*pValue)

## **Description:**

Reads the data value in an I/O module.

### Parameter Description

Board 0 - 7 for Slot0 ... Slot7.

Channel 0 - 6 for ADAM-5018; 0 - 7 for ADAM-5017

\*pValue The value returned.

Note: The \*pValue for ADAM-5017 and ADAM-5018 must be interpreted in reference to the range input that was set during module configuration.

#### Return value:

None.

## Example:

Please refer to the ADAM-5017/5018 Example

#### Remarks:

# GetRange5013

#### Syntax:

void GetRange5013(int Board, int Channel, void \*pRange)

## **Description:**

Reads the input range in an ADAM-5013 module.

## Parameter Description

Board 0-7 for Slot0 ...Slot7. Channel 0-2 for ADAM-5013.

\*pRange The input range code returned. (See Appendix B.)

## **Return Value:**

None.

## Example:

Please refer to the ADAM-5013 Example

### Remarks:

# GetRange501718

## Syntax:

void GetRange501718(int Board, int Channel, void \*pRange)

## **Description:**

Reads the input range in an ADAM-501718 module.

## Parameter Description

Board 0 - 7 for Slot0 ... Slot7.

Channel 0 – 7 for ADAM-5017, 0-6 for ADAM-5018.

\*pRange The input range code returned (See Appendix B.)

# **Return Value:**

\*pRange The input range code returned.

## **Example:**

Please refer to the ADAM-5017/5018 Example

#### Remarks:

# Init5013

## Syntax:

void Init5013(int Slot)

# **Description:**

Initializes ADAM-5013. Note that ADAM-5013 must be initialized before other commands are issued to it.

# Parameter Description Slot From 0 to 7.

## **Return Value:**

None.

## Example:

Please refer to the ADAM-5013 Example

### Remarks:

# Init501718

## Syntax:

void Init501718(int Slot)

## **Description:**

Initializes ADAM-5017 or ADAM-5018. Note that ADAM-5017 or ADAM-5018 must be initialized prior to other commands being issued to them.

**Parameter** Description Slot From 0 to 7.

### Return value:

None.

## **Example:**

Please refer to the ADAM-5017/5018 Example

#### Remarks:

# **ADAM-5013 Example**

```
#include "5510drv.h"
void main()
{
  char ch;
  unsigned char Range;
 int *pRange,*pVaule;
  int i.i:
 int channel, slot;
 /*Initial ADAM-5013)*/
        /*One ADAM-5013 module on slot 2*/
  slot=2;
        Init5013(slot);
 GetRange5013(slot,0,pRange);
  Range=*pRange & 0xff;
  adv printf("range is 0x%x \n",Range);
  for(i=0;i<100;)
   while(AiUpdate(slot, &channel)==0)
     Get5013(slot,channel,pVaule);
     adv printf("\n channel= %d ADAM-5013=%04d
\n",channel,*pVaule);
     i++;
   }
        Release All();
}
```

# **ADAM-5017/5018 Example**

```
#include "5510drv.h"
void main()
 unsigned char Range, Format;
 int *pRange,*pVaule;
 int i:
 int channel, slot;
 char *RangeArray[6]={"+/-10V","+/-5V","+/-1V","+/-500mv","+/-
150mV","+/-20mv"};
 /*Initial ADAM-5017(ADAM-5018)*/
       /*One ADAM-5017 module on slot 0*/
 slot=0:
 Init501718(slot);
 GetRange501718(slot,0,pRange);
  Range=*pRange & 0xff;
 Format=(*pRange & 0xff00)>>8;
 adv printf("with range is %s format is 0x%x\n",RangeArray[Range-
8], Format);
 for(i=0;i<100;)
   while(AiUpdate(slot, &channel)==0)
     Get501718(slot,channel,pVaule);
     adv_printf("\n channel= %d ADAM-5017=%04d
mV\n",channel,*pVaule);
     i++;
   }
 }
```

# 5.4.3 High Speed I/O and Counter/Frequency Module Functions (HIO\*.LIB)

#### Get5017H

#### Syntax:

void Get5017H(int Board, int Channel, void \*pValue)

## **Description:**

Reads the data value in an ADAM-5017H module.

## Parameter Description

Board 0 – 7 for Slot0 ...Slot7. Channel 0 – 7 for ADAM-5017H. \*pValue The value returned.

Note: The pValue for ADAM-5017H must be interpreted in reference to the input range that be setup in the module configuration

### Return Value:

None

# **Example:**

Please refer to the ADAM-5017H Example

#### Remarks:

# GetRange5017H

## Syntax:

void GetRange5017H(int Board, int Channel, void \*pRange)

## **Description:**

Reads the input range in an ADAM-5017H module.

### Parameter Description

Board 0 - 7 for Slot0 ...Slot7. Chanel 0 - 7 for ADAM-5017H.

\*pRange The input range code returned. (See Appendix B.)

#### Return Value:

None.

#### **Example:**

Please refer to the ADAM-5017H Example

#### Remarks:

## Init5017H

# Syntax:

void Init5017(int Slot)

# **Description:**

Initializes ADAM-5017H. Note that ADAM-5017H must be initialized before other commands are issued to it.

## Parameter Description

Slot From 0 to 7.

### **Return Value:**

None.

## Example:

Please refer to the ADAM-5017H Example

### Remarks:

# **ADAM-5017H Example**

```
#include "5510drv.h"
void main()
{
    int channel, *pRange;
   int Format, Range;
    int slot:
    int *pValue[8];
    char *RangeArray[12]={"+/-10V","0~10V","+/-5V","0~5V",
                 "+/-2.5v","0-2.5V","+/-1V","0-1V",
                    "+/-500mV","0~500mV","4~20mA","0~20mA"};
    slot=1:
    Init5017H(slot);
    channel=0;
    GetRange5017H(slot,channel,pRange);
    Format=(*pRange & 0xff00)>>8;
    Range=*pRange & 0xff;
    adv printf("\n(with range is %s format is
0x%x)",RangeArray[Range],Format);
 Init5017H(slot):
    for(channel=0;channel<8;channel++)
        Get5017H(slot,channel,pValue+channel);
        adv printf("\n adam5017h channel:%d =
%d",channel,*(pValue+channel));
}
```

### Init5017UH

#### Syntax:

void Init5017UH(int Slot, unsigned long AcqMode, unsigned long DataFormat, unsigned char ChannelMask);

## **Description:**

Initializes ADAM-5017UH. Note that ADAM-5017UH must be initialized before other commands are issued to it.

# Parameter Description Slot From 0 to 7.

AcqMode Cyclic mode , Non Cyclic mode DataFormat: EngineeringUnit , RawData

ChannelMask Enable/Disable Channel: 0x0~0xff

#### **Return Value:**

None.

## Example:

Please refer to the ADAM-5017UH Example

## Remarks:

# Set5017UH\_Advanced\_Setting

## Syntax:

void Init5017UH (int Slot, unsigned int Acq\_Num, unsigned long Freq,

unsigned long Trig Mode, unsigned long FilterMode);

## **Description:**

Sets the advanced setting in ADAM-5017UH.

Note that ADAM-5017UH must be setting before other commands are issued to it.

# Parameter Description

Slot From 0 to 7.

Acq\_Num when Eng. Units=>128 (Max), when Raw Data=>512

Freq when single channel=> 2~200K

when multi-channel=> 2~100K when trigger ON=>2~50K

Trig\_Mode Conf\_Trigger

Conf\_PreTrigger Conf\_PostTrigger Conf\_Trigger\_OFF

(this term is useless when Acq Num==1)

FilterMode ON, OFF

(this term is useless when Trig\_Mode=Conf\_Trigger\_OFF)

#### Return Value:

None.

## Example:

Please refer to the <u>ADAM-5017UH Example</u>

#### Remarks:

## Set5017UHTriVal

## Syntax:

void Set5017UHTriVal(int Slot, int Channel, int TriggerVal);

## **Description:**

Stes the setting triggle value in ADAM-5017UH.

## **Parameter Description**

Slot From 0 to 7.

Channel TriggerVal

> 10<TriggerVal<10 (In\_Range\_mi10V\_10) 4<TriggerVal<20 (In\_Range\_4\_20mA)

### **Return Value:**

None.

## **Example:**

Please refer to the ADAM-5017UH Example

#### Remarks:

## Get5017UHTriVal

## Syntax:

void Get5017UHTriVal(int Slot, int Channel, int \*TriggerVal);

## **Description:**

Get the trigger value from Adam-5017UH. Use this function after turn on the trigger mode. The pValue must be an int array of 128-byte size(int array[64]; 64 int = 128 bytes).

# Parameter Description

Slot From 0 to 7.

Channel

\*TriggerVal The Value returned

#### **Return Value:**

None.

## Example:

Please refer to the ADAM-5017UH Example

#### Remarks:

# Get5017UH TriData

## Syntax:

void Get5017UH\_TriData(int Slot, int Channel, int \*pValue);

## **Description:**

Get the trigger data value from Adam-5017UH. Use this function after turn on the trigger mode. The pValue must be an int array of 128-byte size(int array[64]; 64 int = 128 bytes).

# Parameter Description

Slot From 0 to 7.

Channel

\*TriggerVal The Value returned

#### Return Value:

None.

## Example:

Please refer to the ADAM-5017UH Example

#### Remarks:

# SetRange5017UH

## Syntax:

void SetRange5017UH(int Slot, int Channel, unsigned char Range);

## **Description:**

Sets the input range in ADAM-5017UH.

## Parameter Description

Slot From 0 to 7.

Channel

Input range code:

In\_Range\_mi10V\_10V 0x08 //00.000 //mi: minus

In\_Range\_4\_20mA 0x07 //00.000

#### **Return Value:**

None.

## Example:

Please refer to the ADAM-5017UH Example

## Remarks:

# GetRange5017UH

## Syntax:

void GetRange5017UH(int Slot, int Channel, void \*pRange);

## **Description:**

Reads the input range value from ADAM-5017UH.

Parameter Description Slot From 0 to 7.

Channel

\*pRange The Value returned

### **Return Value:**

None.

## Example:

Please refer to the ADAM-5017UH Example

#### Remarks:

# Get5017UH\_CyclicData

## Syntax:

void Get5017UH\_CyclicData(int Slot, unsigned int \*pValue);

## **Description:**

Get the cyclic status data from ADAM-5017UH.

# Parameter Description

Slot From 0 to 7.

\*pValue The Value returned

#### **Return Value:**

None.

## **Example:**

Please refer to the ADAM-5017UH Example

#### Remarks:

#### Get5017UH

#### Syntax:

void Get5017UH(int Board, int Channel, void \*pValue)

## **Description:**

Reads the data value in an ADAM-5017UH module.

## Parameter Description

Board 0-7 for Slot0 ...Slot7. Channel 0-7 for ADAM-5017UH.

\*pValue The value returned.

Note: The pValue for ADAM-5017UH must be interpreted in reference to the input range that be setup in the module configuration

#### **Return Value:**

None.

## Example:

Please refer to the ADAM-5017UH Example

## Remarks:

# GetRange5017UH

## Syntax:

void GetRange5017H(int Board, int Channel, void \*pRange)

## **Description:**

Reads the input range in an ADAM-5017UH module.

# Parameter Description

Board 0 - 7 for Slot0 ...Slot7. Chanel 0 - 7 for ADAM-5017UH.

\*pRange The input range code returned. (See Appendix B.)

#### Return Value:

None.

#### **Example:**

Please refer to the ADAM-5017UH Example

### Remarks:

# **ADAM-5017UH Example**

```
#include "5510drv.h"
void main(void)
        int iSlot=0;
        int iChannel=0:
        unsigned char ChannelMask;
        unsigned long Conf Setting:
        unsigned long Frea=100000:
        unsigned int AcquisitionNum=1;
        float Data:
        ChannelMask=0x0F: /*enable ch0~ch3, disable ch4~ch7*/
        if(!Init5017UH(iSlot, Conf NonCyclic, Conf EngineeringUnit,
ChannelMask))
        {
               adv printf("Init Error!\n");
       if(!Set5017UH_Advanced_Setting(iSlot, AcquisitionNum, Freq,
Conf_Trigger_OFF, Conf_Filter_OFF))
               adv printf("Advanced Setting Error!\n");
        }
        if(Get5017UH(iSlot, iChannel, &Data))
                adv printf("Data: %f\n", Data);
        else
                adv printf("Get Adam-5017UH value Error!\n");
                adv_printf("Error code %d\n", ErrCode);
        }
}
```

| Chapter 5 Programming and Function Library |
|--------------------------------------------|
|                                            |
|                                            |
|                                            |
|                                            |
|                                            |
|                                            |
|                                            |
|                                            |
|                                            |
|                                            |
|                                            |
|                                            |
|                                            |
|                                            |
|                                            |
|                                            |
|                                            |
|                                            |
|                                            |
|                                            |
|                                            |
|                                            |
|                                            |

## Init5024

#### Syntax:

void Init5024(int Slot, int ch0\_val, int ch1\_val, int ch2\_val, int ch3\_val)

## **Description:**

Initializes ADAM-5024 module in the slot indicated, loading user-specified analog output values into each of the modules' four channels.

# Parameter Description

| ch0_val | The initial value output by channel 0. |
|---------|----------------------------------------|
| ch1_val | The initial value output by channel 1. |
| ch2_val | The initial value output by channel 2. |
| ch3_val | The initial value output by channel 3. |

#### Return Value:

None.

#### **Example:**

Please refer to the ADAM-5024 Example

Remarks:

## Set5024

#### Syntax:

void Set5024(void \*pValue, int Board, int Channel)

## **Description:**

Specifies the output of a channel of a selected ADAM-5024.

## Parameter Description

\*pValue The value set for analog output.

Board Slot number = 0 - 7. Channel AO channel = 0 - 3.

#### Return Value:

None.

## Example:

Please refer to the ADAM-5024 Example

Remarks:

# **ADAM-5024 Example**

```
#include "5510drv.h"
void main()
{
        unsigned long *pValue;
        int channel, slot;
        slot=3;
        /*initializes outputs of all channels
        of the ADAM-5024 in slot 3 to output a
        value of 0 */
        Init5024(slot,0,0,0,0);
        /*Value set 2000mV*/
        *pValue=2000;
        for(channel=0;channel<4;channel++)
   Set5024(pValue,slot,channel);
   adv_printf("\n channel %d = %d mV",channel,*pValue);
        }
}
```

## Get5050, Get5051, Get5052, Get5055

## Syntax:

```
void Get5050(int Board, int Bit, int Size, void *pValue) void Get5051(int Board, int Bit, int Size, void *pValue) void Get5052(int Board, int Bit, int Size, void *pValue) void Get5055(int Board, int Bit, int Size, void *pValue)
```

#### **Description:**

Reads the data value in an I/O module.

## Parameter Description

Board ADAM-5510 Series slot number, from 0 to 7.

Bit See "Size" parameter below.

Size ABit, AByte, AWord

If Size= ABit, Bit=0..15 (pin0..pin15)

If Size=AByte, Bit=0 for Low Byte data; Bit=8 for High

Byte data

If Size=AWord, Bit does not care. Always word data.

pValue The value returned.

#### Return value:

None.

# Example:

```
void main(void)
{
  unsigned char Bdata;
  unsigned int Wdata;
  /* Slot0, pin13, data=0 or 1 */
  Get5051(0, 13, ABit, &Bdata);
  /* Slot2, pin0~pin7, Bdata=Low Byte data */
  Get5051(2, 0, AByte, &Bdata);
  /* Slot3, pin0~pin15, Wdata=Word data */
  Get5051(3, 0, AWord, &Wdata);
```

#### Remarks:

Digital filter function is available. Please refer to InitDIFilter() function.

# Set5050, Set5055, Set5056, Set5060, Set5068, Set5069

#### Syntax:

```
void Set5050(void *pValue, int Board, int Bit, int Size) void Set5055(void *pValue, int Board, int Bit, int Size) void Set5056(void *pValue, int Board, int Bit, int Size) void Set5060(void *pValue, int Board, int Bit, int Size) void Set5068(void *pValue, int Board, int Bit, int Size) void Set5069(void *pValue, int Board, int Bit, int Size)
```

## **Description:**

Sets the digital output for ADAM-5050, ADAM-5055, ADAM-5056, ADAM-5060, ADAM-5068 and ADAM-5069 modules to the specified values.

## Parameter Description

```
pValue The digital value specified by the user to be output.

0 to 7 (Slot0 .. Slot7).

See "Size" parameter below.

Size ABit, AByte, AWord

If Size = ABit, Bit = 0 ...15 (pin0 ... pin15)

If Size = AByte, Bit = 0 is Low Byte data

Bit = 8 is High Byte data

If Size = AWord, Bit does not care, always word data.
```

#### Return Value:

None.

# Example:

```
void main(void)
{
    unsigned char Bitdata = 1;
    Set5056( &Bitdata, 0, 13, ABit);
    /* Output 1 to slot 0, pin 13 */
}
```

#### Remarks:

None

## InitDIFilter

### Syntax:

void InitDIFilter(int iSlot, int iCh, unsigned int MIN\_Lo\_Width, unsigned int MIN High Width);

## **Description:**

Set time interval of digital filter for DI channel.

| Parameter      | Description                               |
|----------------|-------------------------------------------|
| iSlot          | Slot no. from 0 to 7                      |
| iCh            | Channel no. 0 –15 depends on DI module    |
| MIN_Lo_Width   | Time interval of DI filter for Low state  |
|                | (5 ~ 65535 msec)                          |
| MIN_High_Width | Time interval of DI filter for High state |
| _              | (5 ~ 65535 msec)                          |

#### **Return Value:**

None.

## **Example:**

```
#include <stdio.h>
#include <stdlib.h>
#include <string.h>
#include "5510DRV.H"
#define MaxSlot 8
char *s_type[0x1f]={
  ,,
  ....
  1111
  "ADAM5017 ", /*0x4*/
  "ADAM5018",
  ....
  mm´
  "ADAM5013 ", /*0x9*/
  ""
  "ADAM5017H", /*0xc*/
  "ADAM5018H",
  "ADAM5052 ",
```

```
"ADAM5050 ". /*0x10*/
  "ADAM5051 "
  "ADAM5056 ".
  "ADAM5060 ", /*0x14*/
  "ADAM5055",
  ""
  "ADAM5024 " /*0x18*/
  ....
  1111
  ....
  ....
  "ADAM5080 ", /*0x1e*/
  "ADAM5081 ", /*0x1e*/
 };
void main()
         unsigned char type[MaxSlot]:
         unsigned DI_Value, DO_Value;
         unsigned Pre_DI_Value;
         unsigned Pre_DI_Value1;
         unsigned DI Value1;
         unsigned Pre DI Value2;
         unsigned DI_Value2;
         char c:
         int i;
         int Slot5051, Slot5056, Slot5052, Slot5050, Slot5055;
         int inputdelay;
         for(i=0;i<MaxSlot;i++)
         {
                  type[i]=Get_BoardID(i);
                  type[i] \&= 0x1f;
                  if( type[i] > 0x18)
                           type[i]=0;
         }
         for(i=0;i<MaxSlot;i++)
         //print module slot positions
                  adv_printf("IO slot %d is %s \n",i,s_type[type[i]]);
         adv_printf("press any key to continue...\n");getch();
```

```
for(i=0; i<MaxSlot; i++)
{
         if(type[i]==0x11)
                  Slot5051 = i;
                  //5051 Slot position
         if(type[i]==0x12)
                  Slot5056 = i:
                  //5056 Slot position
         if(type[i]==0x0F)
                  Slot5052 = i;
         if(type[i]==0x10)
                  Slot5050 = i;
         if(type[i]==0x15)
                  Slot5055 = i;
}
adv_printf("press '1' to turn on filter, the other key to turn off..\n");
c=aetch():
if(c=='1')
         adv_printf("Desired time interval (up to 5 msec): ");
         scanf("%d". &inputdelay):
         InitDIFilter(Slot5051, 0, inputdelay, inputdelay);
         InitDIFilter(Slot5051, 1, inputdelay, inputdelay);
         InitDIFilter(Slot5051, 2, inputdelay, inputdelay);
         InitDIFilter(Slot5055, 8, inputdelay, inputdelay);
         InitDIFilter(Slot5055, 15, inputdelay, inputdelay);
}
while(1)
         Get5055(Slot5055,0,AByte, &DI_Value);
         Get5051(Slot5051,0,AWord,&DI_Value1);
         //get 5051 status
         if(Pre DI Value!=DI Value)
         //if data changed, print new status
         {
                  Pre DI Value=DI Value;
                  adv_printf("5055 status =%02X \n ",DI_Value);
         }
```

## Remarks:

Reference Data:

| Time Interval | Cut-off Frequency |
|---------------|-------------------|
| 15 ms         | 50 Hz             |
| 30 ms         | 20 Hz             |
| 50 ms         | 12 Hz             |

# Init5080

**Description:** 

Initiate ADAM-5080 Module

Syntax:

void Init5080(int slotno)

Parameter Description

slotno The specific slot inserted with ADAM-5080

0-7 or slot0-slot7

**Return Value:** 

None

Example:

Please refer to the ADAM-5080 Example

### Get5080

# **Description:**

Get Value from specific channel in ADAM-5080

### Syntax:

void Get5080(int slotno, int channel, long \*pValue)

# Parameter Description

slotno The specific slot inserted with ADAM-5080

0-7 or slot0-slot7

channel The specific channel in ADAM-5080, 0-3

\*pValue The Value returned

#### **Return Value:**

The Value from the specific channel

### **Example:**

# Init5081

**Description:** 

Initiate ADAM-5081 Module

Syntax:

void Init5081(int slotno)

Parameter Description

slotno The specific slot inserted with ADAM-5081

0-7 or slot0-slot7

**Return Value:** 

None

Example:

# Get5081

#### **Description:**

Get Value from specific channel in ADAM-5081

### Syntax:

void Get5081(int slotno, int channel, long \*pValue)

# Parameter Description

slotno The specific slot inserted with ADAM-5081

0-7 or slot0-slot7

channel The specific channel in ADAM-5081, 0-3

\*pValue The Value returned

#### Return Value:

The Value from the specific channel

# Example:

# Clear\_Counter

# **Description:**

Reset the current counter value to its initial value

# Syntax:

int Clear\_Counter(int slotno, int channel)

# Parameter Description

slotno The specific slot inserted with ADAM-5080/5081

0-7 or slot0-slot7

channel The specific channel in ADAM-5080/5081, 0-3

### **Return Value:**

None

# Example:

# Start\_Stop\_Counter

### **Description:**

Start or stop the specific counter

### Syntax:

int Stop\_Start\_Counter(int Board, int Channel, int StartOrStop);
/\* StartOrStop=1 -> Start ; StartOrStop=0 -> Stop \*/

Parameter Description

Board The specific slot inserted with ADAM-5080/5081

channel The specific channel in ADAM-5080/5081, 0-3

Start 1 Stop 0

#### **Return Value:**

None

# Example:

# ReadOverflowFlag

# **Description:**

Check if counter value reach max. count limit

### Syntax:

void ReadOverflowFlag(int Board, int Channel, void \*pValue)

### Parameter Description

slotno The specific slot inserted with ADAM-5080/5081, 0-7 or

slot0-slot7

Channel 0~3

\*pValue The value returned

### Return Value:

The overflow value returned

### **Example:**

# **SetInitCounterVal**

### **Description:**

Set initial counter value (between 0 to 4,294,967,295)

### Syntax:

int SetInitCounterVal(int slotno, int channel, unsigned long Value)

### Parameter Description

slotno The specific slot inserted with ADAM-5080/5081, 0-7 or

slot0-slot7

channel The specific channel in ADAM-5080/5081, 0-3

#### **Return Value:**

None

# Example:

# GetRange5080

### Syntax:

void GetRange5080(int Board, void \*pValue)

# **Description:**

Reads the input range in an ADAM-5080 module.

### Parameter Description

Board 0 – 7 for Slot0 ...Slot7. \*pValue Input Range Code

#### Return Value:

\*pValue The input range code returned.

1 Counter input 2 Frequency input

### **Example:**

Please refer to the ADAM-5080 Example

#### Remarks:

# SetRange5080

# Syntax:

void SetRange5080(int Board, void \*pValue)

# **Description:**

Set the input range in an ADAM-5080 module.

### Parameter Description

Board 0 – 7 for Slot0 ...Slot7. \*pValue Input Range Code

### Return Value:

\*pValue The input range code to be set.

1 Counter input 2 Frequency input

# **Example:**

None

#### Remarks:

# GetRange5081

### Syntax:

void GetRange5081(int Board, void \*pValue)

# **Description:**

Reads the input range in an ADAM-5081 module.

# Parameter Description

Board 0 – 7 for Slot0 ...Slot7. \*pValue Input Range Code

#### **Return Value:**

\*pValue The input range code returned.

Counter inputFrequency input

# Example:

Please refer to the ADAM-5081 Example

#### Remarks:

# SetRange5081

# Syntax:

void SetRange5081(int Board, void \*pValue)

# **Description:**

Set the input range in an ADAM-5081 module.

# Parameter Description

Board 0 – 7 for Slot0 ...Slot7. \*pValue Input Range Code

### Return Value:

\*pValue The input range code to be set.

Counter inputFrequency input

# Example:

None

#### Remarks:

# **ADAM-5080 Example**

```
#include "5510drv.h"
 char *s_type[0x1f]={
  1111
  ""
  1111
  "ADAM5017_ID ", /*0x4*/
  "ADAM5018_ID ",
  "ADAM5080_ID ", /*0x06*/
  "ADAM5013A_ID ", /*0x8*/
  "ADAM5013B_ID ", /*0x9*/
  1111
  "ADAM5017H_ID", /*0xc*/
  "ADAM5018H_ID",
  "ADAM5052_ID ",
  "ADAM5050_ID ", /*0x10*/
  "ADAM5051_ID ",
  "ADAM5056_ID ",
  "ADAM5068_ID ", /*0x13*/
  "ADAM5060 ID ", /*0x14*/
  ""
  1111
  ""
  "ADAM5024_ID " /*0x18*/
  1111
  1111
 };
```

```
void main()
{
         unsigned char range;
         unsigned char type[4];
         unsigned long counter_value;
         char overflag_value[4];
         char c:
         int ch,i;
                  first scan IO module ----*/
         for(i=0;i<4;i++)
         {
                  type[i]=Get_BoardID(i);
                  if( type[i] > 0x18)
                            type[i]=0;
         }
         /*---show on the screen ---*/
         for(i=0;i<4;i++)
         {
                  adv_printf("IO slot %d is %s \n",i+1,s_type[type[i]]);
         }
         /*--- Initialize counter module
         adv_printf("Initialize ADAM-5080\n");
         Init5080(0);
         /* Get ADAM-5080 range */
         GetRange5080(0,&range);
         if (range==1)
                  adv_printf("Range is counter\n");
         if (range==2)
                  adv_printf("Range is frequency\n");
         /* Start all of counter
                                     */
         for (i=0;i<4;i++)
         {
                  if (Start_Stop_Counter(0,i,1)==0)
```

```
adv_printf("Board %d Channel %d Start failure!!\n",0,i);
         }
         /*--- Set initial counter value
                                               ---*/
         for (i=0; i<4; i++)
         {
                  if (SetInitCounterVal(0,i,4294967290)==0)
                  adv printf("Board %d Channel %d Setting failure!!\n",0.i);
         }
         /*--- Clear all
                            of counter ---*/
         for (i=0;i<4;i++)
         {
                  if (Clear Counter(0,i)==0)
                  adv printf("Board %d Channel %d Clear failure!!\n",0,i);
         }
         /*---- Forever loop until user press the "Q" key */
         while(1)
                   ReadOverflowFlag(0,&(overflag_value[0]));
                  for (i=0; i<4; i++)
                  adv_printf("Channel %d
                     over flag value=%d\n",i,overflag value[i]);
                  for (i=0;i<4;i++)
                  {
                            Get5080(0,i,&(counter_value));
                            adv_printf("Channel %d counter_value=%lu
                              \n",i,counter value);
                  adv_printf("press 'Q' to quit, the other key to continue..\n");
                  c=getch();
                  if( c == 'q' ||
                                     c == 'Q') /* Quit from
                                                                 this program */
                            break;
         }
         /*--- Release all allocated timers to reload the control programs */
         Release_All();
}
```

### 5.4.4 Communication Functions (COMM\*.LIB)

### checksum

### Syntax:

unsigned int checksum(void \*buffer, int len, unsigned int seed)

### **Description:**

Calculates the checksum of the string or data array in the string buffer.

Parameter Description

buffer The string for which a user wants to calculate

the checksum.

len The length of the data array in the buffer.

seed A seed value added into the checksum for the

purpose of calculation or security.

#### Return value:

The checksum of the data array buffer.

### Example:

```
unsigned char String[]="this is a test CheckSum";
void main(void)
{
unsigned int code;
code = checksum(String, strlen(String),0);
}
```

#### Remarks:

# com carrier

# Syntax:

int com\_carrier(void)

# **Description:**

Detects the carrier signal of COM port.

# **Parameter Description**

None.

#### Return value:

TRUE If a carrier is present.

FALSE No carrier.

# Example:

```
void main(void)
{
if( com_carrier() == TRUE ) {
/* Telephone carrier signal present at COM
port, put your associate program here */
}
```

#### Remarks:

# com\_clear\_break, com set break

# Syntax:

void com\_clear\_break(unsigned baseaddr)
void com\_set\_break(unsigned baseaddr)

### **Description:**

Sets COM port to clear BREAK signal. Sets COM port to send BREAK signal.

### **Parameter Description**

baseaddr The UART address, COM1=0x3F8, COM2=0x2F8.

### Return value:

None.

### Example:

None.

#### Remarks:

Please refer to the 16C550 UART register document (Appendix B).

# com\_clear\_local\_loopback, com\_set\_local\_loopback

### Syntax:

void com\_clear\_local\_loopback(unsigned baseaddr)
void com\_set\_local\_loopback(unsigned baseaddr)

### **Description:**

Sets COM port to disable loopback function for diagnostic. Sets COM port to enable loopback function for diagnostic.

### **Parameter Description**

baseaddr The UART address, COM1=0x3F8, COM2=0x2F8.

#### Return value:

None.

# **Example:**

None

#### Remarks:

Please refer to the 16C550 UART register document (**Appendix B**).

# com deinstall

### Syntax:

void com\_deinstall(void)

# **Description:**

Uninstalls the communications drivers completely, without changing the baud rate or DTR.

# **Parameter Description**

None.

#### Return value:

None.

# Example:

```
void main(void)
{
/* codes placed here by user */
com_deinstall();
}
```

#### Remarks:

This function MUST be called before returning to DOS, so the interrupt vector will not point to our driver anymore.

# com\_disable\_fifo, com\_enable\_fifo

### Syntax:

void com\_disable\_fifo(unsigned baseaddr)
int com\_enable\_fifo(unsigned baseaddr, unsigned triggerlevel)

#### **Description:**

Sets COM port to disable fifo receiving trigger level 1, 4, 8, 14. Sets COM port to enable fifo receiving trigger level 1, 4, 8, 14.

### **Parameter Description**

Baseaddr The UART address, COM1=0x3F8, COM2=0x2F8. Triggerlevel 1, 4, 8, 14.

#### Return value:

0: Success.

-1: Fifo not available.

-10: Failure to enable.

# **Example:**

None.

#### Remarks:

Please refer to the 16C550 UART register document (Appendix B).

# com\_flush\_rx, com\_flush\_tx

# Syntax:

```
void com_flush_rx(void)
void com_flush_tx(void)
```

### **Description:**

Buffer flushers. Initializes the transmit and receive queues (respectively) to their empty state.

# **Parameter Description**

None.

#### Return value:

None.

# **Example:**

```
void main(void)
{
com_flush_tx();
com_flush_rx();
}
```

#### Remarks:

com\_get\_line\_status, com\_set\_line\_params, com\_get\_modem\_status

### Syntax:

int com\_get\_line\_status(unsigned baseaddr)
int com\_set\_line\_params(unsigned baseaddr, unsigned lineparams)
int com\_get\_modem\_status(unsigned baseaddr)

#### **Description:**

Reads from COM port line control register. Writes to COM port line control register. Reads from COM port modem status register.

#### **Parameter Description**

baseaddr The UART address, COM1=0x3F8, COM2=0x2F8. lineparams Please refer to the UART specifications.

#### Return value:

Please refer to the 16C550 UART register document (Appendix B).

# Example:

None.

#### Remarks:

Please refer to the 16C550 UART register document (Appendix B).

# com install

#### Syntax:

int com\_install(int portnum);

# **Description:**

Installs the communications drivers.

### **Parameter Description**

int portnum; Desired port number, always 1 for ADAM-5510.

#### Return value:

```
int status; 0 = Successful installation.
1 = Drivers already installed.
2 = Invalid port number.
3 = No UART for specified port.
```

# **Example:**

```
void main(void)
{
status = com_install(1); /* COM1 */
if( status == 0 ) adv_printf("\n COM1 install OK!");
else exit(0);
}
```

#### Remarks:

# com\_lower\_dtr, com raise dtr

# Syntax:

void com\_lower\_dtr(void)
void com\_raise\_dtr(void)

# **Description:**

Sets COM port to DTR for low signal. Sets COM port to DTR for high signal.

# **Parameter Description**

None.

#### Return value:

None.

# Example:

None.

#### Remarks:

Please refer to the 16C550 UART register document (Appendix B).

```
com_lower_rts, com_raise_rts
```

#### Syntax:

void com\_lower\_rts(unsigned baseaddr)
void com\_raise\_rts(unsigned baseaddr)

# **Description:**

Sets COM port to RTS for low signal. Sets COM port to RTS for high signal.

### **Parameter Description**

baseaddr The UART address, COM1=0x3F8, COM2=0x2F8.

#### Return value:

None.

### Example:

```
#define COM1 0x3F8
#define COM2 0x2F8
void main(void)
{
com_lower_rts(COM1); /* handshaking with
external serial device */
ADAMdelay(500);
com_raise_rts(COM1); /* generates a signal of
500 ms low trigger */
```

### Remarks:

Please refer to the 16C550 UART register document (Appendix B).

# com\_read\_scratch\_register, com\_write\_scratch\_register

#### Syntax:

int com\_read\_scratch\_register(unsigned baseaddr)
void com\_write\_scratch\_register(unsigned baseaddr, int value)

### **Description:**

Reads from COM port scratch register. Writes to COM port scratch register.

### **Parameter Description**

baseaddr The UART address, COM1=0x3F8, COM2=0x2F8. value Integer value one byte in length, assigned by user from the range 0 to FF.

#### Return value:

Please refer to the 16C550 UART register document (Appendix B).

### **Example:**

None.

#### Remarks:

This byte is reserved for the user. Please refer to the 16C550 UART register document (Appendix B).

# com set format

### Syntax:

void com\_set\_format(int data\_length, int parity, int stop\_bit)

# **Description:**

Sets the parameters for data length, parity and stop bits for the COM1 port.

# **Parameter Description**

```
data_length Valid range 5 to 8 bits for 1 character. parity 0: no parity 1: odd parity 2: even parity stop_bit 1: 1 stop bit 2: 2 stop bits
```

#### Return value:

None.

# Example

```
void main()
{
/* Sets data format of the COM1 port to 8-bit data length, no parity, 1 stop bit*/
com_set_format(8, 0, 1);
}
```

#### Remarks:

# com set parity

### Syntax:

void com\_set\_parity(enum par\_code parity, int stop\_bits);

# **Description:**

Sets the parity and stop bits.

#### **Parameter Description**

int code; COM\_NONE = 8 data bits, no parity COM\_EVEN = 7 data bits, even parity COM\_ODD = 7 data bits, odd parity COM\_ZERO = 7 data bits, parity bit = zero COM\_ONE = 7 data bits, parity bit = one int stop\_bits; Must be 1 or 2.

#### Return value:

None.

# Example:

```
void main(void)
{
com_set_parity(COM_NONE, 1); /* set N, 8, 1 */
}
```

#### Remarks:

# com\_set\_speed

# Syntax:

void com\_set\_speed(unsigned long speed);

# **Description:**

Sets the baud rate of the COM port.

# **Parameter Description**

speed The baud rate value.

#### Return value:

None.

# Example:

```
void main(void)
{
com_set_speed(9600L);
/* set baud rate = 9600 bps */
}
```

#### Remarks:

### com rx

# Syntax:

char com\_rx(void)

# **Description:**

Returns the next character from the receive buffer, or a NULL character ('\0') if the buffer is empty.

# **Parameter Description**

None.

#### Return value:

c The returned character.

# Example:

```
void main(void)
{
unsigned char COMdata;
COMdata = com_rx();
}
```

#### Remarks:

### com tx

#### Syntax:

void com\_tx(char c)

# **Description:**

com\_tx() sends a single character by waiting until the transmit buffer isn't full, then putting the character into it. The interrupt driver will then send the character once it is at the head of the transmit queue and a transmit interrupt occurs.

# **Parameter Description**

c The value you would like to send.

#### Return value:

None.

# **Example:**

```
void main(void)
{
com_tx(0x02);
com_tx(0x03);
}
```

### Remarks:

# com\_rx\_empty, com tx empty

#### Syntax:

```
int com_rx_empty(void)
int com tx empty(void)
```

### **Description:**

Small routines to return status of the transmit and receive queues.

# **Parameter Description**

None.

#### Return value:

Com\_rx\_empty(void) returns TRUE if the receive queue is empty. Com tx empty(void) returns TRUE if the transmit queue is empty.

# Example:

```
void main(void)
{
unsigned char data;
if( com_rx_empty() == FALSE) data=com_rx();
}
```

#### Remarks:

# com\_tx\_string

# Syntax:

void com\_tx\_string(char \*s)

# **Description:**

com\_tx\_string() sends a string by repeatedly calling com\_tx().

### **Parameter Description**

s The string you would like to send.

#### Return value:

None.

# Example:

```
unsigned char name[]="ADAM5510";
void main(void)
{
com_tx_string(name);
}
```

#### Remarks:

# com 485 deinstall

### Syntax:

void com\_485\_deinstall(void)

### **Description:**

Releases the interrupt register of the microprocessor for use by the RS-485 port without changing the baud rate or DTR.

# **Parameter Description**

None.

#### Return value:

None.

# **Example:**

```
void main()
{
/* Releases the interrupt register for use by the
RS-485 port */
com_485_deinstall();
}
```

#### Remarks:

This function MUST be called before returning to DOS. The interrupt vector will not be pointed to the interrupt service routine again.

```
com_485_flush_rx(),
com_485_flush_tx()
```

#### Syntax:

```
void com_485_flush_rx(void) void com_485_flush_tx(void)
```

#### **Description:**

COM2 (RS-485) buffer flusher. Initializes the transmitting and receiving queues to their empty states.

# **Parameter Description**

None.

#### Return value:

None

# Example:

```
void main()
{
com_485_flush_rx();
com_485_flush_tx();
}
```

#### Remarks:

The COM2 (RS-485) transmitter uses polling-action (not interrupt-action). Its buffer is always flushed.

# com 485 install

### Syntax:

int com\_485\_install(void)

### **Description:**

Allocates the interrupt registers of the microprocessor for use by the RS-485 port and sets the interrupt vector to the interrupt service routine.

### **Parameter Description**

None.

#### Return value:

```
integer; Installation status.0 = Successful installation1 = Drivers are already installed
```

# Example:

```
void main()
{
int status;
status = com_485_install();
if( status ==0)
adv_printf("\n The allocation of COM2 port (RS-485) is
OK!");
else
exit(0);
}
```

#### Remarks

# **Chapter 5 Programming and Function Library**

# com 485 rx

## Syntax:

char com\_485\_rx(void)

## **Description:**

Returns the next character from the receiving buffer, or a NULL character('\0') if the buffer is empty.

# **Parameter Description**

None.

#### Return value:

c The return character.

# Example:

```
void main()
{
char C485data;
C485data=com_485_rx();
}
```

### Remarks:

## com 485 set format

### Syntax:

void com\_485\_set\_format(int data\_length, int parity, int stop\_bit)

## **Description:**

Sets the parameters data length, parity and stop bits of the RS-485 port.

### **Parameter Description**

```
data_length Valid range 5 to 8 bits for one character. parity 0: no parity 1: odd parity 2: even parity stop_bit 1: 1 stop bit 2: 2 stop bits
```

#### Return value:

None.

# Example:

```
void main()
{
/* Sets the data format of the RS-485 port to 8-bit
data length, no parity, 1 stop bit*/
com_485_set_format(8, 0, 1);
}
```

#### Remarks:

# com\_485\_set\_speed

## Syntax:

void com\_485\_set\_speed(unsigned long speed)

## **Description:**

Sets the baud rate of the RS-485 port.

### **Parameter Description**

speed The baud rate value.

### Return value:

None.

### **Example:**

```
void main()
{
com_485_set_speed(9600L);/*Sets the baud rate of
the RS-485 port to 9600 bps */
}
```

### Remarks:

```
com_485_rx_empty(),
com_485_tx_empty()
```

### Syntax:

```
int com_485_rx_empty(void) int com_485_tx_empty(void)
```

### **Description:**

Returns the status of the COM2 (RS-485) transmitting and receiving queues.

### **Parameter Description**

None.

#### Return value:

Com\_485\_rx\_empty() returns "TRUE" if the receiving queue is empty. Com\_485\_tx\_empty() returns "TRUE" if the transmitting queue is empty.

## **Example:**

```
void main()
{
unsigned char data;
if( com_485_rx_empty()== FALSE)
data =com_485_rx();
}
```

#### Remarks:

The COM2 (RS-485) transmitter uses polling-action (not interrupt-action). Its queue is always empty.

## com 485 tx

## Syntax:

void com\_485\_tx(char c)

# **Description:**

This function sends a single character to the Tx pin of the RS-485 port, waits until the last bit is sent to the remote terminal, and then sets the RTS pin to OFF.

## **Parameter Description**

c The character you would like to send.

#### Return value:

None.

## **Example:**

```
void main()
{
com_485_tx(0x03);
com_485_tx('$');
}
```

#### Remarks:

# com\_485\_tx\_string

## Syntax:

void com 485 tx string(char \*s)

## **Description:**

com\_485\_tx\_string() sends a string by calling com\_485\_tx() repeatedly.

## **Parameter Description**

s The string you would like to send.

### Return value:

None.

## Example:

```
void main()
{
com_485_tx_string("This is a string test.");
}
```

### Remarks:

# com\_pgm\_deinstall

### Syntax:

void com\_pgm\_deinstall(void)

### **Description:**

Releases the interrupt registers of the microprocessor for use by the programming port without changing the baud rate or DTR.

## **Parameter Description**

None.

#### Return value:

None.

## **Example:**

#### Remarks:

The programming port is normally used for downloading control programs to the ADAM-5510 using the ADAM-5510 utility. The programming port can be used as an additional communication port if the users have such a requirement. NOTE: The user MUST reset the ADAM-5510 before he uses the port for program downloading again.

```
com_pgm_flush_rx(),
com_pgm_flush_tx()
```

### Syntax:

```
void com_pgm_flush_rx()
void com_pgm_flush_tx()
```

### **Description:**

COM3 (Programming port) buffer flusher. Initializes the transmit and receive queues to their empty states.

### **Parameter Description**

None.

#### Return value:

None.

## Example:

```
void main()
{
com_pgm_flush_rx();
com_pgm_flush_tx();
}
```

#### Remarks:

The COM3 (programming port) transmitter uses polling-action ( not interrupt-action). Its buffer is always flushed.

# **Chapter 5 Programming and Function Library**

# com\_pgm\_install

### Syntax:

int com\_pgm\_install(void)

## **Description:**

Allocates the interrupt registers of the microprocessor for use by the programming port (COM3) and sets the interrupt vector to the interrupt service routine.

### **Parameter Description**

None.

#### Return value:

int status: 0 = Successful installation 1 = Drivers are already installed

### **Example:**

```
void main()
{
int status;
status = com_pgm_install();
if( status ==0)
adv_printf("\n Programming port has been installed
successfully!");
else
exit(0);
}
```

#### Remarks:

# com\_pgm\_rx

## Syntax:

char com\_pgm\_rx(void)

# **Description:**

Returns the next character from the receiving buffer, or a NULL character ('\0') if the buffer is empty.

# **Parameter Description**

None.

### Return value:

c The return character.

## **Example:**

```
void main()
{
char CPGMdata;
CPGMdata=com_pgm_rx();
}
```

## Remarks:

## **Chapter 5 Programming and Function Library**

```
com_pgm_rx_empty(),
com_pgm_tx_empty()
```

### Syntax:

```
int com_pgm_rx_empty(void) int com_pgm_tx_empty(void)
```

### **Description:**

Returns the status of the COM3 (Programming port) transmitting and receiving queues.

### **Parameter Description**

None.

#### Return value:

Com\_pgm\_rx\_empty() returns "TRUE" if the receiving queue is empty. Com\_pgm\_tx\_empty() returns "TRUE" if the transmitting queue is empty.

## Example:

```
void main()
{
unsigned char data;
if( com_pgm_rx_empty()== FALSE)
data =com_pgm_rx();
}
```

#### Remarks:

The COM3 (programming port) transmitter uses polling-action (not interrupt-action). Its queue is always empty.

# com\_pgm\_set\_format

### Syntax:

void com\_pgm\_set\_format(int data\_length, int parity, int stop\_bit)

## **Description:**

Sets the parameters data length, parity and stop bits of the programming port.

### **Parameter Description**

```
data_length Valid ranges: 7 or 8 bits for one character. parity 0: no parity
1: odd parity
2: even parity
stop_bit 1: 1 stop bit
2: 2 stop bits
```

#### Return value:

None.

# Example:

```
void main()
{
/* Sets the data format of the programming port to
8-bit data length, no parity, 1 stop bit*/
com_pgm_set_format(8, 0, 1);
}
```

#### Remarks:

## com\_pgm\_set\_speed

### Syntax:

void com\_pgm\_set\_speed(unsigned long speed)

### **Description:**

Sets the baud rate of the programming port (COM3).

## **Parameter Description**

speed The baud rate value.

### Return value:

None.

## **Example:**

```
void main()
{
com_pgm_set_speed(9600L);
/* Sets the baud rate of the programming port to
9600 bps */
}
```

#### Remarks:

We suggest that users set the baud rate of the programming port below 57600 bps (included) because the programming port UART chip is not a standard UART chip.

## com\_pgm\_tx

## Syntax:

void com\_pgm\_tx(char c)

## **Description:**

This function sends a single character to the Tx pin of the programming port, waits until the last bit is sent to the remote terminal, and then sets the RTS pin to OFF.

## **Parameter Description**

c The character you would like to send.

# Return value:

None.

## **Example:**

```
void main()
{
com_pgm_tx(0x03);
com_pgm_tx('$');
}
```

#### Remarks:

# com\_pgm\_tx\_string

## Syntax:

void com\_pgm\_tx\_string(char \*s)

## **Description:**

com\_pgm\_tx\_string() sends a string by calling com\_pgm\_tx()
repeatedly.

## **Parameter Description**

s The string you would like to send.

### Return value:

None.

# Example:

```
void main()
{
com_pgm_tx_string("This is a string test.");
}
```

### Remarks:

# com\_232\_485\_deinstall

### Syntax:

void com\_232\_485\_deinstall(void)

## **Description:**

Releases the interrupt register of the microprocessor for use by the RS-232/485 port (COM4) without changing the baud rate or DTR.

### **Parameter Description**

None.

#### Return value:

None.

## Example:

```
void main()
{
/* Releases the interrupt register for use by the COM4 RS-232/485
port */
com_232_485_deinstall();
}
```

#### Remarks:

This function MUST be called before returning to DOS. The interrupt vector will not be pointed to the interrupt service routine again.

```
com_232_485_flush_rx(),
com_232_485_flush_tx()
```

### Syntax:

```
void com_232_485_flush_rx(void) void com_232_485_flush_tx(void)
```

### **Description:**

COM4 (RS-232/485) buffer flusher. Initializes the transmitting and receiving queues to their empty states.

### **Parameter Description**

None.

#### Return value:

None.

## Example:

```
void main()
{
com_232_485_flush_rx();
com_232_485_flush_tx();
}
```

#### Remarks:

The COM4 (RS-232/485) transmitter uses polling-action (not interrupt-action). Its buffer is always flushed.

# com 232 485 install

### Syntax:

int com\_232\_485\_install(void)

### **Description:**

Allocates the interrupt registers of the microprocessor for use by the COM4 RS-232/485 port and sets the interrupt vector to the interrupt service routine.

## **Parameter Description**

None.

#### Return value:

```
integer; Installation status.0 = Successful installation1 = Drivers are already installed
```

# **Example:**

```
void main()
{
int status;
status = com_232_485_install();
if( status ==0)
adv_printf("\n The allocation of COM4 port (RS-232/485) is
OK!");
else
exit(0);
}
```

#### Remarks

# com 232 485 rx

### Syntax:

char com\_232\_485\_rx(void)

## **Description:**

Returns the next character from the receiving buffer, or a NULL character('\0') if the buffer is empty.

## **Parameter Description**

None.

### Return value:

c The return character.

## **Example:**

```
void main()
{
char C232485data;
C232485data=com_232_485_rx();
}
```

#### Remarks:

# com 232 485 set format

### Syntax:

void com\_232\_485\_set\_format(int data\_length, int parity, int stop\_bit)

### **Description:**

Sets the parameters data length, parity and stop bits of the COM4 RS-232/485 port.

### **Parameter Description**

```
data_length Valid range 5 to 8 bits for one character. parity 0: no parity 1: odd parity 2: even parity stop_bit 1: 1 stop bit 2: 2 stop bits
```

#### Return value:

None.

# Example:

```
void main()
{
/* Sets the data format of the COM4 RS-232/485 port to 8-bit
data length, no parity, 1 stop bit*/
com_232_485_set_format(8, 0, 1);
}
```

#### Remarks:

# com\_232\_485\_set\_speed

### Syntax:

void com\_232\_485\_set\_speed(unsigned long speed)

### **Description:**

Sets the baud rate of the COM4 RS-232/485 port.

## **Parameter Description**

speed The baud rate value.

### Return value:

None.

## Example:

```
void main()
{
com_232_485_set_speed(9600L);
/*Sets the baud rate of the COM4 RS-232/485 port to 9600 bps */
}
```

#### Remarks:

```
com_232_485_rx_empty(),
com_232_485_tx_empty()
```

### Syntax:

```
int com_232_485_rx_empty(void) int com_232_485_tx_empty(void)
```

### **Description:**

Returns the status of the COM4 (RS-232/485) transmitting and receiving queues.

## **Parameter Description**

None.

#### Return value:

 $Com\_232\_485\_rx\_empty()$  returns "TRUE" if the receiving queue is empty.

Com\_232\_485\_tx\_empty() returns "TRUE" if the transmitting queue is empty.

## Example:

```
void main()
{
unsigned char data;
if( com_232_485_rx_empty()== FALSE)
data =com_232_485_rx();
}
```

#### Remarks:

The COM4 (RS-232/485) transmitter uses polling-action (not interrupt-action). Its queue is always empty.

# com 232 485 tx

### Syntax:

void com 232 485 tx(char c)

### **Description:**

This function sends a single character to the Tx pin of the COM4 RS-232/485 port, waits until the last bit is sent to the remote terminal, and then sets the RTS pin to OFF.

## **Parameter Description**

c The character you would like to send.

#### Return value:

None.

## **Example:**

```
void main()
{
com_232_485_tx(0x03);
com_232_485_tx('$');
}
```

#### Remarks:

# com\_232\_485\_tx\_string

### Syntax:

void com 232 485 tx string(char \*s)

### **Description:**

com\_232\_485\_tx\_string() sends a string by calling com\_232\_485\_tx() repeatedly.

## **Parameter Description**

s The string you would like to send.

### Return value:

None.

### **Example:**

```
void main()
{
com_232_485_tx_string("This is a string test.");
}
```

#### Remarks:

### **CRC16**

### Syntax:

unsigned int CRC16(char \*data p, unsigned int length)

### **Description:**

Calculates the CRC 16-bit value of the string \*data\_p.

### **Parameter Description**

\*data\_p The string which you want to calculate CRC code. length The length of string \*data\_p.

### Return value:

The CRC16 code.

### **Example:**

```
unsigned char String[]="this is a test CRC16";
void main(void)
{
unsigned int code;
code = CRC16(String, strlen(String));
adv_printf("\n The string %s CRC16 code = %d", String,
Code);
}
```

#### Remarks:

# modem autoanswer

### Syntax:

void modem autoanswer(void)

# **Description:**

Sets up modem to auto answer phone calls.

# **Parameter Description**

None.

### Return value:

None.

## Example:

```
void main(void)
{
modem_autoanswer();
/* waiting phone call */
}
```

#### Remarks:

# modem command

### Syntax:

void modem command(char \*cmdstr)

## **Description:**

Sends an AT command string to the modem. For details, refer to the AT command document provided by the manufacturer.

## **Parameter Description**

cmdstr Specifies command string; refer to AT command string.

### Return value:

None.

## **Example:**

```
void main(void)
{
modem_command("atz"); /* initialize modem */
}
```

#### Remarks:

# modem command state

### Syntax:

void modem command state(void)

### **Description:**

Sets modem to command mode. In other words, this causes the modem to escape from data mode to command mode. The modem will delay at least 3 seconds before switching back to command mode. This command has the same effect as sending the ASCII command "+++" to the modem.

### **Parameter Description**

None

#### Return value:

None.

### **Example:**

```
void main(void)
{
/* receiving data from modem, so modem is in transfer
data mode. */
modem_command_state();
/* now, you can send an AT command string to modem
*/
}
```

#### Remarks:

# modem dial

### Syntax:

void modem dial(char \*telenum)

## **Description:**

Directs modem to connect to the specified telephone number.

### **Parameter Description**

telenum The phone number you would like modem to dial.

### Return value:

None.

## Example:

```
void main(void)
{
/* COM port and modem initial OK */
modem_dial("886222184567");
/* waiting to link */
}
```

#### Remarks:

# modem\_handup

### Syntax:

void modem handup(void)

## **Description:**

Sets the modem to hand up the telephone. The command has the same effect as sending the ASCII command "atho" to the modem.

## **Parameter Description**

None.

#### Return value:

None.

## **Example:**

```
void main(void)
{
modem_handup(); /* close phone */
}
```

#### Remarks:

# modem initial

### Syntax:

void modem initial(void)

### **Description:**

Sets modem to initial status. Due to the ADAM5510 system's construction, the modem can only be connected to COM1. This resets the modem to the initial state. The command has the same effect as sending the ASCII command "atz" to the modem.

## **Parameter Description**

None.

#### Return value:

None.

# **Example:**

```
void main(void)
{
/* you need to initialize COM1 */
modem_initial();
/* put your modem function... */
}
```

#### Remarks:

## **Example Program:**

```
#include "5510drv.h"
void main()
 unsigned long speed=9600L;
 unsigned char data, ch;
 int status, com, sp;
 unsigned int i, i;
 while(1)
   adv_printf("\n com1: com232");
   adv_printf("\n com2: com485");
   adv printf("\n com3: com232485");
   adv printf("\n Input the coummunction at com: ");
   scanf("%d", &com);
   adv_printf("\n Select baud rate 9600L");
   adv\_printf("\n [1] 9600L");
   adv_printf("\n [2] 19200L");
   adv_printf("\n [3] 38400L");
   adv printf("\n [4] 57600L");
   adv printf("\n [5]115200L");
   adv\_printf("\n baudrate=");
   scanf("%d", \&sp);
  //com2 port (RS-485) install
   switch(sp)
   {
     case 1:
       speed=9600L;break;
     case 2:
       speed=19200L;break;
     case 3:
       speed=38400L;break;
     case 4:
       speed=57600L;break;
     case 5:
       speed=115200L;break;
     default:
       speed=115200L;break;
```

```
switch(com)
     case 1:
       status=com_install(1);
       if(status = = 0)
         adv\_printf("\n The allocation of com%d port is ok\n ",com);
                                    else\ if\ (status==1)
                                      adv_printf("\ncom%d port is already
                                      installed \ n ", com);
       else
         adv\_printf("\n The allocation of com%d port is not ok\n ",com);
         adv_printf("status=%d\n",status);
         exit(0);
       //Format and Speed Setting
       com_set_format(8,0,1);
       com_set_speed(speed);
       //Transfer data
       adv_printf("Stop trasnfer data <ESC>");
       for(i=0;i<1000;i++)
         for(j=0;j<1000;j++)
           com_tx_string(" com232 test ");
           if(kbhit())
             ch = getch();
             if(ch==0x1b){ i=1000; j=1000;}
       //Receive data
       adv\_printf("\n\n Please transfer data from server or < ESC > to
exit\langle n''\rangle;
```

```
while(1)
      if(com_rx_empty()==0)
       data=com rx();
       adv printf("\n \%c",data);
      if(kbhit())
       ch=getch();
       if(ch==0x1b)\{break;\}
    break;
  case 2:
    status=com 485 install();
    if(status = = 0)
      adv\_printf("\n The allocation of com%d port is ok\n ",com);
                                else\ if\ (status==1)
                                         adv_printf("\ncom%d port is
                                         already installed\n ",com);
    else
      adv\_printf("\n The allocation of com%d port is not ok\n ",com);
      adv_printf("status=%d\n",status);
      exit(0);
    //Format and Speed Setting
    com_485_set_format(8,0,1);
    com_485_set_speed(speed);
    //Transfer data
    adv_printf("Stop trasnfer data <ESC>");
    for(i=0;i<1000;i++)
     for(j=0;j<1000;j++)
```

```
com_485_tx_string(" com485 test ");
           if(kbhit())
             ch = getch();
             if(ch==0x1b){ i=1000; j=1000;}
       //Receive data
       adv_printf("\nPlease transfer data from server or input<ESC> to
exit \langle n'' \rangle;
       while(1)
         if(com\_485\_rx\_empty()==0)
           data=com\_485\_rx();
           adv\_printf("\n \%c",data);
         if(kbhit())
           ch=getch();
           if(ch==0x1b)\{break;\}
       break;
     case 3:
       status=com_232_485_install();
       if(status = = 0)
         adv\_printf("\n The allocation of com%d port is ok\n ",com);
                                     else\ if\ (status==1)
                                              adv_printf("\ncom%d port is
                                              already installed\n ",com);
       else
         adv\_printf("\n The allocation of com%d port is not ok\n ",com);
         adv\_printf("status=%d\n",status);
         exit(0);
```

```
//Format and Speed Setting
       com 232 485 set format(8,0,1);
       com_232_485_set_speed(speed);
       //Transfer data
       adv_printf("Stop trasnfer data <ESC>");
       for(i=0;i<1000;i++)
         for(j=0;j<1000;j++)
           com_232_485_tx_string(" com232485 test ");
           if(kbhit())
             ch = getch();
             if(ch==0x1b){ i=1000; j=1000; j
       //Receive data
       adv\_printf("\n\n Please\ transfer\ data\ from\ server\ or\ <\!ESC\!>to
exit\langle n''\rangle;
       while(1)
         if(com_232_485_rx_empty()==0)
           data = com 232 485 rx();
           adv\_printf("\n \%c",data);
         if(kbhit())
           ch = getch();
           if(ch==0x1b){ break; }
       break;
     default:
       break;
   adv\_printf("\n < ESC > to exit or anykey to continue\n");
                  ch = getch();
                  if(ch==0x1b)\{break;\}
         }
}
```

# 5.4.5 Serial Module Functions (A5090\*.LIB)

| Port\Slot | Slot0 | Slot 1 | Slot2 | Slot 3 | Slot4 | Slot5 | Slot6 | Slot7 |
|-----------|-------|--------|-------|--------|-------|-------|-------|-------|
| Port 1    | 1     | 11     | 21    | 31     | 41    | 51    | 61    | 71    |
| Port 2    | 2     | 12     | 22    | 32     | 42    | 52    | 62    | 72    |
| Port 3    | 3     | 13     | 23    | 33     | 43    | 53    | 63    | 73    |
| Port 4    | 4     | 14     | 24    | 34     | 44    | 54    | 64    | 74    |

Table 5-2: ADAM-5090 Port No. Definition

## **Install Port**

### Syntax:

int port\_install(int portno)

# **Description:**

Install the communication drivers

Parameter Description

portno The specified port number

#### Return Value:

first time install and install completely!not first time install but install completely!

5 portno error

6 no ADAM5090 Module in this slot

# **Deinstalled Port**

Syntax:

int port deinstalled(int portno)

**Description:** 

Uninstalled the communication drivers completely

Parameter Description

portno The specified port number

Return Value:

0 deinstall success

-1 deinstall fail

# **Chapter 5 Programming and Function Library**

# **Select Working Port**

Syntax:

void port\_select(int portno)

**Description:** 

Select a specified port for work

Parameter Description

portno The specified port number

Return Value:

# **Reset Slot**

## Syntax:

int reset\_slot(int slotno)

# **Description:**

Reset specified slot

# Parameter Description

slotno The slot you would like to reset

0~3

#### Return Value:

None

# **Example:**

```
void main ()
{
//reset all port in the slot 0
reset_slot(0);
}
```

# **Chapter 5 Programming and Function Library**

# **Reset Port**

Syntax:

void port\_reset(int portno)

**Description:** 

Reset specified port

Parameter Description

portno The specified port number

Return Value:

#### **Detect Installed Port**

```
Syntax:
```

int which has been installed(void)

### **Description:**

Detects which ports have been installed

Parameter Description

portno The specified port number

#### Return Value:

Port mask which has been installed

EX.

```
0x2353 (0010-0011-0101-0011B)
The port01,02,11,13,21,22,32 have been installed
```

0x0082 (0000-0000-1000-0010B) The port02,14 have been installed

```
Example:
```

```
void main ()
{
int Flag;
```

//here we install port1, 12, 23

```
port_install(1);
port_install(12);
port_install(23);
```

}

//set flat as the return value

```
Flag=which_has_been_install();
```

//Flag must be 0000-0100-0010-0001B

#### **Set Port Baud Rate**

#### Syntax:

void port\_set\_speed(int portno, long speed)

### **Description:**

Set the baud rate of specified port

Parameter Description

portno The specified port number

long speed 4800L, 9600L, 19200L, 38400L, 115200L

#### Return Value:

```
Example:
```

```
void main ()
{
//here we install port1, 2
port_install(1);
port_install(2);
//select working port1, and set the communication rate to 38400bps
port_select(1);
port_speed(1, 38400L)
//select working port2, and set the communication rate to 9600bps
port_select(2);
port_speed(2, 9600L)
```

#### **Set Port Data Format**

#### Syntax:

void port set format(int portno, int data length, int parity, int stop bit)

### **Description:**

Set the parameters for data length, parity and stop bits for specified port

| Parameter<br>portno<br>data length | <b>Description</b> The specified port numb 5-8 |                        |  |  |
|------------------------------------|------------------------------------------------|------------------------|--|--|
| parity                             | 0x00<br>0x01                                   | no parity odd parity   |  |  |
| stop bit                           | 0x02                                           | even parity 1 stop bit |  |  |

#### Return Value:

None

```
Example:
```

```
void main ()
{
port_install(1); port_select(1); port_speed(1, 9600L);
//set data format(Data Length=8; Parity=None; Stop Bit=1)
port_set_format(1, 8, 0, 1);
}
```

0x02 2 stop bits

# Disable Port FIFO (FIFO Size=1, for Tx and Rx) Enable Port FIFO (FIFO Size=128, for Tx and Rx)

### Syntax:

void port\_disable\_fifo(int portno)
int port\_enable\_fifo(int portno)

### **Description:**

Set specified port to disable FIFO Set specified port to enable FIFO

Parameter Description

portno The specified port number

#### Return Value:

Disable FIFO : None

Enable FIFO : 0x00 FIFO enable success

0x01 FIFO not available

0x04 portno error

```
Example:
```

```
void main ()
{
port_install(1);
:
:
port_set_format(1, 8, 0, 1)
//enable port1 FIFO to 128 byte port_enable_fifo(1);
}
```

## **Detect Port Carrier**

## Syntax:

int port\_carrier(int portno)

## **Description:**

Detect the carrier signal of specified port

## Parameter Description

portno The specified port number

#### Return Value:

0 : no carrier been detected or bad command or parameter

1 : detect carrier

```
Example:
```

```
void main ()
{
port_install(1);
:
:
port_enable_fifo(1);
//if port1 detected carrier, print out the message if(port_carrier(1));
{
adv_printf("\n port1 detect carrier");
{
}
```

# Clear Port Break Set Port Break

#### **Description:**

Set specified port to clear BREAK signal Set specified port to send BREAK signal

### Syntax:

```
void port_clear_break(int portno)
void port_set_break(int portno)
```

# Parameter Description

portno The specified port number

#### Return Value:

```
Example:
```

```
void main ()
{
port_install(1);
:
:
port_enable_fifo(1);
//set port1 to clear break signal port_clear_break(1);
//or "port_set_break(1)"
}
```

# Clear Local Loopback Set Local Loopback

#### Syntax:

```
void port_clear_local_loopback(int portno)
void port_set_local_loopback(int portno)
```

### **Description:**

Set specified port to disable loopback function for diagnostic Set specified port to enable loopback function for diagnostic

## Parameter Description

portno The specified port number

#### Return Value:

```
Example:
```

```
void main ()
{
port_install(1);
:
:
port_enable_fifo(1);
//set port1 to enable loopback function for diagnostic port_set_local_loopback(1);
//or "port_clear_local_loopback(1)"
}
```

#### Read LSR Set LCR

#### Syntax:

```
int port_get_line_status(int portno)
int port set line params(int portno, int lineparams)
```

### **Description:**

Read from specified port line status register (LSR) Write to specific port line control register (LCR)

Parameter Description

portno The specified port number lineparams Line control register parameter

(see UART Register Description Table)

#### Return Value:

port\_get\_line\_status:

0x00XX : LSR value

0xFF00 : bad command or parameter

port set line params:

0x00 : write success

0x01 : LCR read back error 0xFE00 : LCR write not able

0xFF00 : bad command or parameter

## Example:

```
void main ()
{
int LSR_Value, LCR_Params;
port_install(1);
:
:
port_enable_fifo(1);
//get LSR value
LSR_Value=port_get_line_status(1);
//set LCR value=0x03
LCR_Params=0x03;
port_set_line_status(1, LCR_Params);
```

# **Chapter 5 Programming and Function Library**

| Register<br>Name | Description                 | Bit7                       | Bit6        | Bit5         | Bit4               | Bit3             | Bit2                     | Bit1             | Bit0        |
|------------------|-----------------------------|----------------------------|-------------|--------------|--------------------|------------------|--------------------------|------------------|-------------|
| LSR              | Line Status<br>Register     | Data<br>Error              | Tx<br>Empty | THR<br>Empty | Rx<br>Break        | Framing<br>Error | Parity<br>Error          | Overrun<br>Error | RxRDY       |
| LCR              | Line<br>Control<br>Register | divisor<br>latch<br>access | Tx<br>Break | Force parity | odd/even<br>parity | Parity<br>enable | Number<br>of stop<br>bit | data lengtl      | h bits[1:0] |

# **UART** Register Description Table

ADAM-5510 Series User's Manual 5-153

# Read Modem Status (MSR)

### Syntax:

int port get modem status(int portno)

## **Description:**

Read from specified port modem status register

Parameter Description

portno The specified port number

Return Value:

0x00XX : modem status

0xFF00 : bad command or parameter

```
Example: void main ()
```

```
{
int MSR_Value;
port_install(1);
:
:
port_enable_fifo(1);

//get MSR value
MSR_Value=port_get_modem_status(1);
}
```

| Register<br>Name | Description                 | Bit7                       | Bit6        | Bit5         | Bit4               | Bit3             | Bit2                     | Bit1             | Bit0        |
|------------------|-----------------------------|----------------------------|-------------|--------------|--------------------|------------------|--------------------------|------------------|-------------|
| LSR              | Line Status<br>Register     | Data<br>Error              | Tx<br>Empty | THR<br>Empty | Rx<br>Break        | Framing<br>Error | Parity<br>Error          | Overrun<br>Error | RxRDY       |
| LCR              | Line<br>Control<br>Register | divisor<br>latch<br>access | Tx<br>Break | Force parity | odd/even<br>parity | Parity<br>enable | Number<br>of stop<br>bit | data lengtl      | n bits[1:0] |

## **UART Register Description Table**

# Read Modem Control Register (MCR) Set Modem Control Register (MCR)

#### Syntax:

```
int port_get_modem_control_status(int portno)
int port set modem control params(int portno, int MCRparams)
```

### **Description:**

Read from specified port modem control register Set from specified port modem control register

Parameter Description

portno The specified port number

MCRparams Modem control register parameter

(see UART Register Description Table)

#### Return Value:

Read MCR:

0x00XX : modem status

0xFF00 : bad command or parameter

Write MCR:

0x0000 : write MCR success 0x0001 : read back error

0xFF00 : bad command or parameter

```
Example: void main ()
```

```
{
int MCR_Value, MCR_Params;
port_install(1);
:
port_enable_fifo(1);
```

# **Chapter 5 Programming and Function Library**

```
//set MCR value=3 (RTS=1; DTR=1) MCR_Params=3 port_set_modem_control_params(1, MCR_Params);

//get MCR value

MCR_Value=port_get_modem_control_status(1);

// MCR value must be 3
}
```

| Register<br>Name | Description                 | Bit7                       | Bit6        | Bit5         | Bit4               | Bit3             | Bit2                     | Bit1             | Bit0        |
|------------------|-----------------------------|----------------------------|-------------|--------------|--------------------|------------------|--------------------------|------------------|-------------|
| LSR              | Line Status<br>Register     | Data<br>Error              | Tx<br>Empty | THR<br>Empty | Rx<br>Break        | Framing<br>Error | Parity<br>Error          | Overrun<br>Error | RxRDY       |
| LCR              | Line<br>Control<br>Register | divisor<br>latch<br>access | Tx<br>Break | Force parity | odd/even<br>parity | Parity<br>enable | Number<br>of stop<br>bit | data lengtl      | h bits[1:0] |

# **UART Register Description Table**

# Set DTR Low Set DTR High

### Syntax:

```
void port_lower_dtr(int portno)
void port raise dtr(int portno)
```

## **Description:**

Set specified port DTR low Set specified port DTR high

## Parameter Description

portno The specified port number

#### Return Value:

```
Example:
```

```
void main ()
{
port_install(1);
:
:
//set port1 DTR low port_lower_dtr(1);
//set port1 DTR high port_raise_dtr(1);
}
```

# Set RTS High Set RTS Low

#### Syntax:

```
void port_raise_rts(int portno)
void port_lower_rts(int portno)
```

# **Description:**

Set specified port RTS high Set specified port RTS low

# Parameter Description

portno The specified port number

#### Return Value:

None

### **Example:**

```
void main ()
{
port_install(1);
:
:
//set port1 RTS low port_lower_rts(1);
//set port1 RTS high port_raise_rts(1);
}
```

# **Modem Initial**

Syntax:

modem\_initial\_90(int portno)

**Description:** 

Set modem to initial status

parameter Description

portno The specified port number

Return Value:

# **Send Modem AT Command**

Syntax:

modem command 90(int portno, char \*cmdstr)

**Description:** 

Send AT command string to the modem

parameter Description

portno The specified port number

\*cmdstr AT command string

Return Value:

# **Set Modem Command Mode**

Syntax:

void modem\_command\_state\_90(int portno)

**Description:** 

Set modem to command mode

parameter Description

portno The specified port number

Return Value:

# **Set Modem Autoanswer**

Syntax:

void modem\_autoanswer\_90(int portno)

**Description:** 

Set up modem to auto answer phone calls

parameter Description

portno The specified port number

Return Value:

### **Modem Dial Out**

### Syntax:

void modem dial 90(int portno, char \*telnumber)

### **Description:**

Direct modem to dial the specified telephone number

parameter Description

portno The specified port number

\*telnumber The telephone number you would like to dial out

#### Return Value:

```
Example: void main ()
{

port_install(1);

:

:

//initial modem for port1

modem_initial_90(1);

//set the dial out number as "1234-5678"

modem_dial_90(1, "12345678");
}
```

# **Chapter 5 Programming and Function Library**

# Han up Modem

Syntax:

void modem\_handup\_90(int portno)

**Description:** 

Set modem to hand up the telephone

parameter Description

portno The specified port number

Return Value:

# **Rx Flush Tx Flush**

Syntax:

void port\_flush\_rx(int portno) void port\_flush\_tx(int portno)

**Description:** 

Flush Rx or Tx FIFO

parameter Description

portno The specified port number

Return Value:

#### **Receive Error Check**

```
Syntax:
```

int port\_rx\_error(int portno)

### **Description:**

Check whether receive error or not

### Parameter

**Description** 

portno

The specified port number

#### Return Value:

0: no error

0x00XX: receive error and return LSR value

```
Example:
void main ()
```

int Err Value;

```
port_install(1);
```

.

{

//get error check value; if error, print out the message Err\_Value=port\_rx\_error(1); If(Err\_Value)

```
{
```

adv\_printf("\n Rx Error, The LSR value=%X", Err\_Value);

```
}
}
```

# **Ready Check**

Syntax:

int port\_rx\_ready(int portno)

**Description:** 

Check received data in port FIFO already

Parameter Description

portno The specified port number

Return Value:

0 : data not ready 1 : data ready

## **Receive Character**

### Syntax:

char port rx(int portno)

## **Description:**

Receive a character from specific port

# Parameter Description

portno The specified port number

#### Return Value:

Character

### **Example:**

}

```
void main ()
{
char C;
port_install(1);
:
:
//if port1 FIFO receive data, read a character and print it out
If(port_rx_ready(1));
{ C=port_rx(1);
adv_printf("\n %C", C);
}
```

# **Empty Check**

Syntax:

int port\_tx\_empty(int portno)

**Description:** 

Return the status of the specified port transmit queues

Parameter Description

portno The specified port number

Return Value:

0 : not empty 1 : FIFO empty

2: FIFO and Transmitting empty

## **Send Character**

### Syntax:

void port tx(int portno, char c)

## **Description:**

Send a character to the THR of the specified port

Parameter Description

portno The specified port number

c The character you would like to send

#### Return Value:

None

## **Example:**

```
main()
{
    char character
    port_installed(1)
:

//check whether FIFO empty or not, if empty, send a character
if(port_tx_empty(1);
{
    character='a'
    port_tx(1, character)
{
}
```

# **Send String**

#### Syntax:

void port tx string(int portno, char \*s)

### **Description:**

Sends a string by calling port tx() repeatedly

## Parameter Description

portno The specified port number

\*s the string you would like to send

#### Return Value:

None

### **Example:**

```
main()
{
    char string port_installed(1)
:
    //check whether FIFO empty or not, if empty, send a string if(port_tx_empty(1);
    {
        string="abcde"
        port_tx_string(1, string)
        {
        }
}
```

# 5.4.6 MODBUS/RTU Functions (MBRTU\*.LIB and MBRTU9\*.LIB)

#### For ADAM-5510 Series COM Ports:

# **Modbus COM Init**

## Syntax:

int Modbus\_COM\_Init(int Port, int iMode, unsigned long iBaud, int iParity, int iFormat, int iStopBits);

## **Description:**

Initial a COM port for Modbus/RTU connection.

| Parameters | Value       | Description            |
|------------|-------------|------------------------|
| Port:      | COM1        | Initial COM1           |
|            | COM2        | Initial COM2           |
|            | COM4        | Initial COM4           |
| iMode:     | Slave       | Modbus/RTU slave mode  |
|            | Master      | Modbus/RTU master mode |
| iBaud:     | 9600, etc   | The value of baud rate |
| iparity:   | NO_PARITY   | No parity              |
|            | ODD_PARITY  | Odd parity             |
|            | EVEN_PARITY | Even parity            |
|            | ONE_PARITY  | Parity=1               |
|            | ZERO_PARITY | Parity=0               |
| iFormat:   | DATA5       | 5 data bit             |
|            | DATA6       | 6 data bit             |
|            | DATA7       | 7 data bit             |
|            | DATA8       | 8 data bit             |
| iStopBits: | STOP1       | One stop bit           |
|            | STOP2       | Two stop bits          |

#### Return value:

- 0 No error occurs
- 1 COM\_already\_installed: COM port has been installed before.
- 2 Err\_Access\_COM: Error occurs when try to access COM port.

# Example:

# **Chapter 5 Programming and Function Library**

# Modbus\_COM\_Release

# Syntax:

void Modbus\_COM\_Release(int Port);

# **Description:**

Release the COM port of Modbus connection

| <b>Parameters</b> | Value | Description |
|-------------------|-------|-------------|
| Port              | 1     | COM1        |
|                   | 2     | COM2        |
|                   | 4     | COM4        |

#### Return value:

## **Error Code**

### Syntax:

int Error\_Code(void);

### **Description:**

When following function call gets error return, this function can get the exact error code for user.

```
ADAMRTU_ForceMultiCoils(), ADAMRTU_ForceSingleCoil(), ADAMRTU_PresetSingleReg(), ADAMRTU_PresetSingleReg(), ADAMRTU_ReadCoilStatus(), ADAMRTU_ReadHoldingRegs(), ADAMRTU_ReadInputRegs(), ADAMRTU_ReadInputStatus()
```

## Parameters Description

None

#### Return value:

NULL No exception error returned Erro Code Exception error returned

#### Error code:

91 Invalid Response

92 COM Port Initial or Mode Error

93 COM Port Time Out

## Example:

# ADAMRTU\_ForceMultiCoils

### Syntax:

bool ADAMRTU\_ForceMultiCoils(int iPort, int Slave\_Addr, int CoilIndex, int TotalPoint, int TotalByte, unsigned char szData[]);

### **Description:**

"0F HEX" command of Modbus/RTU function code

#### **Parameter**

| Parameter  | Description       |
|------------|-------------------|
| iPort      | COM port number   |
| Slave_Addr | Slave address     |
| CoilIndex  | Coil address      |
| TotalPoint | Quantity of coils |
| TotalByte  | Byte count        |
| szData[]   | Force Data        |

#### Return value:

TRUE No error occurs

FALSE Error occurs, call Error\_Code() for exact error codes

# ADAMRTU\_ForceSingleCoil

## Syntax:

bool ADAMRTU\_ForceSingleCoil(int iPort, int i\_iAddr, int i\_iCoilIndex, int i iData);

#### **Description:**

"05 HEX" command of Modbus/RTU function code.

Parameter
iPort
ii\_iAddr
ii\_iCoilIndex
ii\_iData

Description
COM port number
Slave address
Coil address
Force Data

#### Return value:

TRUE No error occurs

FALSE Error occurs, call Error Code() for exact error codes

## ADAMRTU\_PresetMultiRegs

### Syntax:

bool ADAMRTU\_PresetMultiRegs(int iPort, int i\_iAddr, int i\_iStartReg, int i\_iTotalReg, int i\_iTotalByte, unsigned char i\_szData[]);

### **Description:**

"10 HEX" command of Modbus RTU function code

| Parameter    | Description         |
|--------------|---------------------|
| iPort        | COM port number     |
| i_iAddr      | Slave address       |
| i_iStartReg  | Starting Address    |
| i_iTotalReg  | No. of Registers Hi |
| i_iTotalByte | Byte Count          |
| i_szData[]   | Data                |

### Return value:

TRUE No error occurs

FALSE Error occurs, call Error\_Code() for exact error codes

# ADAMRTU\_PresetSingleReg

#### Syntax:

bool ADAMRTU\_PresetSingleReg(int iPort, int i\_iAddr, int i\_iRegIndex, int i\_iData);

### **Description:**

"06 HEX" command of Modbus RTU function code

ParameterDescriptionIPortCOM port numberi\_iAddrSlave Addressi\_iRegIndexRegister Addressi iDataPreset Data

#### Return value:

TRUE No error occurs

FALSE Error occurs, call Error Code() for exact error codes

## **ADAMRTU ReadCoilStatus**

### Syntax:

bool ADAMRTU\_ReadCoilStatus(int iPort, int i\_iAddr, int i\_iStartIndex, int i\_iTotalPoint, int \*o\_iTotalByte, unsigned char o\_szData[]);

### **Description:**

"01HEX" command of Modbus RTU function code

| Parameter     | Description      |
|---------------|------------------|
| iPort         | COM port number  |
| i_iAddr       | Slave Address    |
| i_iStartIndex | Starting Address |
| i_iTotalPoint | No. of Points    |
| o_iTotalByte  | Byte Count       |
| o_szData[]    | Coil Data        |

#### Return value:

TRUE No error occurs

FALSE Error occurs, call Error Code() for exact error codes

## ADAMRTU\_ReadHoldingRegs

### Syntax:

```
bool ADAMRTU_ReadHoldingRegs(int iPort, int i_iAddr,
int i_iStartIndex, int i_iTotalPoint,
int *o_iTotalByte, unsigned char o_szData[]);
```

### **Description:**

"03 HEX" command of Modbus RTU function code.

| Parameter     | Description      |
|---------------|------------------|
| iPort         | COM port number  |
| i_iAddr       | Slave Address    |
| i_iStartIndex | Starting Address |
| i_iTotalPoint | No. of Points    |
| o_iTotalByte  | Byte Count       |
| o_szData[]    | Register Data    |

#### Return value:

TRUE No error occurs

FALSE Error occurs, call Error\_Code() for exact error codes

# ADAMRTU\_ReadInputRegs

### Syntax:

```
bool ADAMRTU_ReadInputRegs(int iPort, int i_iAddr, int i_iStartIndex, int i_iTotalPoint, int *o_iTotalByte, unsigned char o szData[]);
```

### **Description:**

"04 HEX" command of Modbus RTU function code

| Parameter     | Description      |
|---------------|------------------|
| iPort         | COM port number  |
| i_iAddr       | Slave Address    |
| i_iStartIndex | Starting Address |
| i_iTotalPoint | No. of Points    |
| o_iTotalByte  | Byte Count       |
| o_szData[]    | Register Data    |

#### Return value:

TRUE No error occurs

FALSE Error occurs, call Error\_Code() for exact error codes

## ADAMRTU\_ReadInputStatus

### Syntax:

```
bool ADAMRTU_ReadInputStatus(int iPort, int i_iAddr,
int i_iStartIndex, int i_iTotalPoint,
int *o_iTotalByte, unsigned char o_szData[]);
```

### **Description:**

"02 HEX" command of Modbus RTU function code

ParameterDescriptioniPortCOM port numberi\_iAddrSlave Addressi\_iStartIndexStarting Addressi\_iTotalPointNo. of Pointso\_iTotalByteByte Counto szData[]Inputs Data

#### Return value:

TRUE No error occurs

FALSE Error occurs, call Error Code() for exact error codes

## **ADAMRTU ModServer Create**

### Syntax:

#### **Description:**

Create Modbus/RTU Server function

## Parameter Description

slave\_addr Slave address of Modbus/RTU Server

ptr\_mem Share memory

size\_of\_mem Size of share memory

#### Return value:

None

## Ver RTU Mod

### Syntax:

void Ver\_RTU\_Mod(char \*vstr);

## **Description:**

Check Modbus/RTU library version

### Parameter Description

vstr Pointer to array of library version information

#### Return value:

None

```
char library_ver[20];
void main(void)
{
          Ver_RTU_Mod(library_ver);
          adv_printf("The version of library is %s\n", library_ver);
}
```

#### For ADAM-5090 Serial COM Ports:

## **Error Code**

### Syntax:

int Error\_Code(void);

### **Description:**

When following function call gets error return, this function can get the exact error code for user.

```
A5090_RTU_ForceMultiCoils(), A5090_RTU_ForceSingleCoil(), A5090_RTU_PresetMultiRegs(), A5090_RTU_PresetSingleReg(), A5090_RTU_ReadHoldingRegs(), A5090_RTU_ReadHoldingRegs(), A5090_RTU_ReadInputRegs(), A5090_RTU_ReadInputStatus()
```

### Parameters Description

None

#### Return value:

NULL No exception error returned Erro Code Exception error returned

#### Error code:

91 Invalid Response

92 COM Port Initial or Mode Error

93 COM Port Time Out

## Modbus\_5090\_Init

## Syntax:

int Modbus\_5090\_Init(int Port, unsigned long iBaud, int iParity, int iFormat, int iStopBits);

## **Description:**

Initial a COM port on ADAM-5090 for Modbus/RTU connection.

| Parameters: | Value     | Description            |
|-------------|-----------|------------------------|
| Port:       | See below |                        |
| iBaud:      | 9600, etc | The value of baud rate |
| iparity:    | NO_P      | No parity              |
|             | ODD_P     | Odd parity             |
|             | EVEN_P    | Even parity            |
|             | ONE_P     | Parity=1               |
|             | ZERO_P    | Parity=0               |
| iFormat:    | D5        | 5 data bit             |
|             | D6        | 6 data bit             |
|             | D7        | 7 data bit             |
|             | D8        | 8 data bit             |
| iStopBits:  | S1        | One stop bit           |
|             | S2        | Two stop bits          |

| Port\Slot | Slot0 | Slot 1 | Slot2 | Slot 3 | Slot4 | Slot5 | Slot6 | Slot7 |
|-----------|-------|--------|-------|--------|-------|-------|-------|-------|
| Port 1    | 1     | 11     | 21    | 31     | 41    | 51    | 61    | 71    |
| Port 2    | 2     | 12     | 22    | 32     | 42    | 52    | 62    | 72    |
| Port 3    | 3     | 13     | 23    | 33     | 43    | 53    | 63    | 73    |
| Port 4    | 4     | 14     | 24    | 34     | 44    | 54    | 64    | 74    |

Table 5-2: ADAM-5090 Port No. Definition

#### Return value:

| 0x00 | It's the first time installed and install OK!     |
|------|---------------------------------------------------|
| 0x04 | It's not the first time installed and install OK! |
| 0x05 | The port number is incorrect                      |
| 0x06 | It's not ADAM5090 module in this slot             |
| 0x07 | Fail to create Rx buffer                          |

# **Chapter 5 Programming and Function Library**

# Modbus\_5090\_Release

Syntax:

int Modbus\_5090\_Release(int Port);

**Description:** 

Release the ADAM-5090 COM port of Modbus connection

Parameters:

Port See Table 5-2 on Modbus\_5090\_Init()

Return value:

0 No error occurs -1 Error occurs

## A5090 RTU ForceMultiCoils

### Syntax:

bool A5090\_RTU\_ForceMultiCoils(int iPort, int Slave\_Addr, int CoilIndex, int TotalPoint, int TotalByte, unsigned char szData[]);

#### **Description:**

"0F HEX" command of Modbus/RTU function code

ParameterDescriptioniPortCOM port numberSlave\_AddrSlave addressCoillndexCoil addressTotalPointQuantity of coilsTotalByteByte countszData[]Force Data

#### Return value:

TRUE No error occurs

FALSE Error occurs, call Error Code() for exact error codes

## A5090\_RTU\_ForceSingleCoil

#### Syntax:

bool A5090\_RTU\_ForceSingleCoil(int iPort, int i\_iAddr, int i\_iCoilIndex, int i\_iData);

#### **Description:**

"05 HEX" command of Modbus/RTU function code.

Parameter
iPort
i\_iAddr
i\_iCoilIndex
i\_iData

Description
COM port number
Slave address
Coil address
Force Data

#### Return value:

TRUE No error occurs

FALSE Error occurs, call Error Code() for exact error codes

## A5090\_RTU\_PresetMultiRegs

#### Syntax:

bool A5090\_RTU\_PresetMultiRegs(int iPort, int i\_iAddr, int i\_iStartReg, int i\_iTotalReg, int i\_iTotalByte, unsigned char i\_szData[]);

### **Description:**

"10 HEX" command of Modbus RTU function code

ParameterDescriptioniPortCOM port numberi\_iAddrSlave addressi\_iStartRegStarting Addressi\_iTotalRegNo. of Registers Hii iTotalByteByte Count

i szData[] Data

#### Return value:

TRUE No error occurs

FALSE Error occurs, call Error Code() for exact error codes

# A5090\_RTU\_PresetSingleReg

### Syntax:

```
bool A5090_RTU_PresetSingleReg(int iPort, int i_iAddr, int i_iRegIndex, int i_iData);
```

#### **Description:**

"06 HEX" command of Modbus RTU function code

ParameterDescriptionIPortCOM port numberi\_iAddrSlave Addressi\_iRegIndexRegister Addressi iDataPreset Data

#### Return value:

TRUE No error occurs

FALSE Error occurs, call Error\_Code() for exact error codes

## A5090 RTU ReadCoilStatus

#### Syntax:

```
bool A5090_RTU_ReadCoilStatus(int iPort, int i_iAddr, int i_iStartIndex, int i_iTotalPoint, int *o iTotalByte, unsigned char o szData[]);
```

### **Description:**

"01HEX" command of Modbus RTU function code

ParameterDescriptioniPortCOM port numberi\_iAddrSlave Addressi\_iStartIndexStarting Addressi\_iTotalPointNo. of Pointso\_iTotalByteByte Counto szData[]Coil Data

#### Return value:

TRUE No error occurs

FALSE Error occurs, call Error Code() for exact error codes

# A5090\_RTU\_ReadHoldingRegs

### Syntax:

```
bool A5090_RTU_ReadHoldingRegs(int iPort, int i_iAddr, int i_iStartIndex, int i_iTotalPoint, int *o_iTotalByte, unsigned char o_szData[]);
```

### **Description:**

"03 HEX" command of Modbus RTU function code.

| Parameter     | Description      |
|---------------|------------------|
| iPort         | COM port number  |
| i_iAddr       | Slave Address    |
| i_iStartIndex | Starting Address |
| i_iTotalPoint | No. of Points    |
| o_iTotalByte  | Byte Count       |
| o_szData[]    | Register Data    |

#### Return value:

TRUE No error occurs

FALSE Error occurs, call Error\_Code() for exact error codes

# A5090\_RTU\_ReadInputRegs

### Syntax:

```
bool A5090_RTU_ReadInputRegs(int iPort, int i_iAddr, int i_iStartIndex, int i_iTotalPoint, int *o_iTotalByte, unsigned char o_szData[]);
```

### **Description:**

"04 HEX" command of Modbus RTU function code

| Parameter     | Description      |
|---------------|------------------|
| iPort         | COM port number  |
| i_iAddr       | Slave Address    |
| i_iStartIndex | Starting Address |
| i_iTotalPoint | No. of Points    |
| o_iTotalByte  | Byte Count       |
| o_szData[]    | Register Data    |

#### Return value:

TRUE No error occurs

FALSE Error occurs, call Error\_Code() for exact error codes

## A5090\_RTU\_ReadInputStatus

### Syntax:

```
bool A5090_RTU_ReadInputStatus(int iPort, int i_iAddr, int i_iStartIndex, int i_iTotalPoint, int *o_iTotalByte, unsigned char o_szData[]);
```

### **Description:**

"02 HEX" command of Modbus RTU function code

| Description      |
|------------------|
| COM port number  |
| Slave Address    |
| Starting Address |
| No. of Points    |
| Byte Count       |
| Inputs Data      |
|                  |

#### Return value:

TRUE No error occurs

FALSE Error occurs, call Error\_Code() for exact error codes

## 5.4.7 MODBUS/TCP Functions (MBTCP\*.LIB)

## Ver TCP Mod

```
Syntax:
```

void Ver\_TCP\_Mod(char \*vstr);

## **Description:**

Check Modbus/TCP library version.

## Parameter Description

vstr Pointer to array of library version information

#### Return value:

None

#### **Modbus TCP Client Functions:**

## ReturnErr\_code

#### Syntax:

int ReturnErr\_code(void);

#### **Description:**

When following function call gets error return, this function can get the exact error code for user.

ADAMTCP\_ForceMultiCoils(), ADAMTCP\_ForceSingleCoil(), ADAMTCP\_PresetMultiRegs(), ADAMTCP\_PresetSingleReg(), ADAMTCP\_ReadCoilStatus(), ADAMTCP\_ReadHoldingRegs(), ADAMTCP\_ReadInputRegs(), ADAMTCP\_ReadInputStatus()

| Parameter Description |
|-----------------------|
|-----------------------|

None

80

#### Return value:

NULL No error occurs

Erro Code Exception error returned

#### Error code:

| 01 | ILLEGAL FUNCTION     |
|----|----------------------|
| 02 | ILLEGAL DATA ADDRESS |
| 03 | ILLEGAL DATA VALUE   |
| 04 | SLAVE DEVICE FAILURE |
| 05 | ACKNOWLEDGE          |
| 06 | SLAVE DEVICE BUSY    |
| 07 | NEGATIVE ACKNOWLEDG  |

MEMORY PARITY ERROR

Ε

## **Chapter 5 Programming and Function Library**

```
SOCKET SO_5510;
...

if(ADAMTCP_ReadCoilStatus(&SO_5510, 50, 0x01, 0x11, 0x10, &DataByteCount, HostData)<=0)
{
    perror("ADAMTCP_ReadCoilStatus()\n");
    adv_printf("err code is %d\n", ReturnErr_code());
    ADAMTCP_Disconnect(&SO_5510);
    return 0;
}
```

## **ADAMTCP Connect**

#### Syntax:

```
int ADAMTCP_Connect(SOCKET * SO, char * Target_IP, int Target_Port);
```

## **Decription:**

Connect to Modbus/TCP Server

### Parameter Description

SO A descriptor identifying an unconnected socket

Target IP Modbus/TCP server IP

Target\_Port Server port for the connection

#### Return value:

TRUE No error occurs

-1 Error occurs when gets the host name

-2 The socket is invalid when initializes the socket
-3 Error occurs when connects to Modbus/TCP server

```
if(ADAMTCP_Connect(&SO_5510, ServerIP, Server_Port)<=0)
{
    perror("ADAMTCP_Connect()\n");
    ADAMTCP_Disconnect(&SO_5510);
    return 0;
}</pre>
```

## ADAMTCP\_Disconnect

## Syntax:

bool ADAMTCP\_Disconnect(SOCKET \* SO);

### **Description:**

Disconnect to Modbus/TCP Server

#### **Parameter**

SO A descriptor identifying the connected socket to

Modbus/TCP server

### Return value:

TRUE No error occurs

FALSE There is error occurs

```
if(ADAMTCP_Connect(&SO_5510, ServerIP, Server_Port)<=0)
{
    perror("ADAMTCP_Connect()\n");
    ADAMTCP_Disconnect(&SO_5510);
    return 0;
}</pre>
```

## ADAMTCP\_ForceMultiCoils

### Syntax:

int ADAMTCP\_ForceMultiCoils(SOCKET \* SO, int WaitMilliSec, int Slave\_Addr, int CoilIndex, int TotalPoint, int TotalByte, unsigned char szData[]):

#### **Description:**

"0F HEX" command of Modbus TCP function code

| Parameter    | Desceription                                  |
|--------------|-----------------------------------------------|
| SO           | The socket connected to Modbus/TCP server     |
| WaitMilliSec | Set duration(msec unit) for the response from |
|              | Modbus/TCP server                             |
| Slave_Addr   | Slave address                                 |
| CoilIndex    | Coil address                                  |
| TotalPoint   | Quantity of coils                             |
| TotalByte    | Byte count                                    |
| szData[]     | Force Data                                    |

#### Return value:

| TRUE | No error occurs                                  |
|------|--------------------------------------------------|
| 0    | Time out error when receive modbus query message |
|      | from Modbus/TCP server                           |
| -1   | Error occurs when send modbus query message to   |
|      | Modbus/TCP server                                |
| -2   | Error occurs when receive modbus query message   |
|      | from Modbus/TCP server                           |

## ADAMTCP\_ForceSingleCoil

### Syntax:

int ADAMTCP\_ForceSingleCoil(SOCKET \* SO, int WaitMilliSec, int Slave\_Addr, int CoilIndex, int Data);

#### **Description:**

"05 HEX" command of Modbus TCP function code

Parameter Desceription

SO The socket connected to Modbus/TCP server WaitMilliSec Set duration(msec unit) for the response from

Modbus/TCP server

Slave\_Addr Slave address
Coillndex Coil address
Data Force Data

#### Return value:

TRUE No error occurs

O Time out error when receive modbus query message

from Modbus/TCP server

-1 Error occurs when send modbus query message to

Modbus/TCP server

-2 Error occurs when receive modbus guery message

from Modbus/TCP server

```
//Query Adam-5000/TCP Server, Adam5056 in Slot 2, Adam5051 is Slot 1, force channel 5 to 1 if(ADAMTCP_ForceSingleCoil(&SO_5510, 50, 0x01, 0x25, 1)<=0) {    perror("ADAMTCP_ForceSingleCoil()\n");    ADAMTCP_Disconnect(&SO_5510);    return 0; }
```

# ADAMTCP\_PresetMultiRegs

### Syntax:

```
int ADAMTCP_PresetMultiRegs(SOCKET * SO, int WaitMilliSec, int Slave_Addr, int StartReg, int TotalReg, int TotalByte, unsigned char Data[]);
```

#### **Description:**

"10 HEX" command of Modbus TCP function code

| Parameter    | Desceription                                  |
|--------------|-----------------------------------------------|
| SO           | The socket connected to Modbus/TCP server     |
| WaitMilliSec | Set duration(msec unit) for the response from |
|              | Modbus/TCP server                             |
| Slave_Addr   | Slave address                                 |
| StartReg     | Starting address                              |
| TotalReg     | No. of registers                              |
| TotalByte    | Byte count                                    |
| szData[]     | Data                                          |
|              |                                               |

#### Return value:

| TRUE | No error occurs                                  |
|------|--------------------------------------------------|
| 0    | Time out error when receive modbus query message |
|      | from Modbus/TCP server                           |
| -1   | Error occurs when send modbus query message to   |
|      | Modbus/TCP server                                |
| -2   | Error occurs when receive modbus query message   |
|      | from Modbus/TCP server                           |
|      |                                                  |

## ADAMTCP PresetSingleReg

#### Syntax:

int ADAMTCP\_PresetSingleReg(SOCKET \* SO, int WaitMilliSec, int Slave\_Addr, int RegIndex, int Data);

#### **Description:**

"06 HEX" command Modbus TCP function code

Parameter Desceription

SO The socket connected to Modbus/TCP server WaitMilliSec Set duration(msec unit) for the response from

Modbus/TCP server

Slave\_Addr Slave address RegIndex Register address Data Preset Data

#### Return value:

TRUE No error occurs

Time out error when receive modbus guery message

from Modbus/TCP server

-1 Error occurs when send modbus guery message to

Modbus/TCP server

-2 Error occurs when receive modbus guery message

from Modbus/TCP server

```
//Query Adam-5000/TCP, Adam-5024 in slot 4, force channel 1(type 0~10V) to 5V if(ADAMTCP_PresetSingleReg(&SO_5510, 50, 0x01, 0x19, 0x07ff)<=0) { perror("ADAMTCP_PresetSingleReg()\n"); ADAMTCP_Disconnect(&SO_5510); return 0; }
```

## ADAMTCP\_ReadCoilStatus

### Syntax:

```
int ADAMTCP_ReadCoilStatus(SOCKET * SO, int WaitMilliSec, int Slave_Addr, int StartIndex, int TotalPoint, int * ByteCount, char * wData);
```

### **Description:**

"01 HEX" command of Modbus TCP function code

#### **Parameter**

SO The socket connected to Modbus/TCP server WaitMilliSec Set duration(msec unit) for the response from

Modbus/TCP server

Slave\_Addr Slave address
StartIndex Starting address
TotalPoint No. of points
ByteCount Byte count
wData Data

#### Return value:

TRUE No error occurs

Time out error when receive modbus query message

from Modbus/TCP server

-1 Error occurs when send modbus guery message to

Modbus/TCP server

-2 Error occurs when receive modbus query message

from Modbus/TCP server

```
//Query Adam-5000/TCP Server, Adam5051 in Slot 1
if(ADAMTCP_ReadCoilStatus(&SO_5510, 50, 0x01, 0x11, 0x10, &DataByteCount, HostData)<=0)
{
    perror("ADAMTCP_ReadCoilStatus()\n");
    ADAMTCP_Disconnect(&SO_5510);
    return 0;
}
else
{
    adv_printf("Adam-5051 Status: ");
    for(tmp=0; tmp<DataByteCount; tmp++)
```

# **Chapter 5 Programming and Function Library**

```
{
    adv_printf("%2X", HostData[tmp]);
}
adv_printf("\n");
}
```

## ADAMTCP\_ReadHoldingRegs

### Syntax:

```
int ADAMTCP_ReadHoldingRegs(SOCKET * SO, int WaitMilliSec, int Slave_Addr, int StartIndex, int TotalPoint, int * ByteCount, char * wData);
```

### **Description:**

"03 HEX" command of Modbus TCP function code

#### Parameter

SO The socket connected to Modbus/TCP server WaitMilliSec Set duration(msec unit) for the response from

Modbus/TCP server

Slave\_Addr Slave address
StartIndex Starting address
TotalPoint No. of points
ByteCount Byte count
wData Data

#### Return value:

TRUE No error occurs

Time out error when receive modbus query message

from Modbus/TCP server

-1 Error occurs when send modbus guery message to

Modbus/TCP server

-2 Error occurs when receive modbus query message

from Modbus/TCP server

```
//Query Adam-5000/TCP Server, Adam5024 in Slot 3, query all channels //using readholdingregs to read status if((errno=ADAMTCP_ReadHoldingRegs(&SO_5510, 50, 0x01, 0x19, 0x08, &DataByteCount, HostData))<=0) {
    perror("ADAMTCP_ReadHoldingRegs()\n");
    adv_printf("errno is %d\n", errno);
    ADAMTCP_Disconnect(&SO_5510);
    return 0;
} else {
```

# **Chapter 5 Programming and Function Library**

```
adv_printf("Adam-5024 Status: ");
for(tmp=0; tmp<DataByteCount; tmp++)
{
    adv_printf("%02X", HostData[tmp]);
}
adv_printf("\n");
}</pre>
```

# ADAMTCP\_ReadInputRegs

#### Syntax:

int ADAMTCP\_ReadInputRegs(SOCKET \* SO, int WaitMilliSec, int Slave\_Addr, int StartIndex, int TotalPoint, int \* ByteCount, char \* wData):

#### Description:

"04 HEX" command of Modbus TCP function code

#### **Parameter**

SO The socket connected to Modbus/TCP server WaitMilliSec Set duration(msec unit) for the response from

Modbus/TCP server

Slave\_Addr Slave address
StartIndex Starting address
TotalPoint No. of points
Byte Count Starting address
No. of points

wData Data

#### Return value:

TRUE No error occurs

O Time out error when receive modbus query message

from Modbus/TCP server

-1 Error occurs when send modbus guery message to

Modbus/TCP server

-2 Error occurs when receive modbus query message

from Modbus/TCP server

```
//Query Adam-5000/TCP Server, Adam5024 in Slot 3, query all channels //using ADAMTCP_ReadInputRegs to read status
```

```
adv_printf("Adam-5024 Status: ");
for(tmp=0; tmp<DataByteCount; tmp++)
{
    adv_printf("%02X", HostData[tmp]);
}
adv_printf("\n");
}</pre>
```

# ADAMTCP\_ReadInputStatus

### Syntax:

```
int ADAMTCP_ReadInputStatus(SOCKET * SO, int WaitMilliSec, int Slave_Addr, int StartIndex, int TotalPoint, int * ByteCount, char * wData);
```

## **Description:**

"02 HEX" command Modbus TCP function code

### **Parameter**

SO The socket connected to Modbus/TCP server WaitMilliSec Set duration(msec unit) for the response from

Modbus/TCP server

Slave\_Addr Slave address
StartIndex Starting address
TotalPoint No. of points
ByteCount Byte count
wData Data

#### Return value:

TRUE No error occurs

Time out error when receive modbus guery message

from Modbus/TCP server

-1 Error occurs when send modbus guery message to

Modbus/TCP server

-2 Error occurs when receive modbus query message

from Modbus/TCP server

### **Example:**

```
//Query Adam-5000/TCP Server, Adam5051 in Slot 1
if(ADAMTCP_ReadInputStatus(&SO_5510, 50, 0x01, 0x11, 0x10, &DataByteCount, HostData)<=0)
{
    perror("ADAMTCP_ReadInputStatus()\n");
    ADAMTCP_Disconnect(&SO_5510);
    return 0;
}
else
{
    adv_printf("Adam-5051 Status: ");
    for(tmp=0; tmp<DataByteCount; tmp++)
```

```
{
    adv_printf("%2X", HostData[tmp]);
}
adv_printf("\n");
}
```

#### **Modbus TCP Server Functions:**

# ADAMTCP\_ModServer\_Create

## Syntax:

```
int ADAMTCP_ModServer_Create(int Host_Port, unsigned long waittimeout, unsigned int numberConns, unsigned char * ptr mem, int size mem);
```

## **Description:**

Create a Modbus/TCP Server

Host\_Port The port for Modbus/TCP server
Waittimeout Time out value, 0~0xfffffff milli-second

NumberConns Maximum connections for client

ptr\_mem Share memory

size mem The size of share memory

#### Return value:

- 0 No error occurs
- 91 Invalid socket
- 92 Error occurs when associates a local socket address with a socket
- 93. Error occurs when sets up the socket mode
- 94 Error occurs when listens to the incoming socket

## Example:

# ADAMTCP\_ModServer\_Update

## Syntax:

int ADAMTCP\_ModServer\_Update(void);

## **Description:**

Update the Modbus/TCP Server. The Modbus/TCP server needs to be updated by calling ADAMTCP\_ModServer\_Update() function continuously to keep server alive.

### **Parameter**

None

### Return value:

New message has come inNo new message comes in

## **Example:**

# ADAMTCP\_ModServer\_Release

Syntax:

void ADAMTCP\_ModServer\_Release(void);

**Description:** 

Release Modbus/TCP Server

**Parameter** 

None

Returned value:

None

Example:

ADAMTCP\_ModServer\_Release();

## 5.4.8 Socket Functions (SOCKET\*.LIB)

#### TCP/IP SOCKETS API Overview

This section describes the SOCKETS API, which is compatible with the BSD Sockets API and also the Winsock API. The definitions and prototypes for the C environment are supplied in SOCKET.H, while the implementation of the C interface is in SOCKET.C.

The SOCKETS API is implemented as a layer on top of the Compatible API (CAPI) and provides an interface to the socket and name resolution facilities provided by the Datalight DOS SOCKETS product. It also provides the database functions of BSD Sockets and Winsock.

A socket is an end-point for a connection and is defined by the combination of a host address (also known as an IP address), a port number (or communicating process ID), and a transport protocol, such as UDP or TCP. Two connected SOCKETS using the same transport protocol define a connection. The API uses a socket handle, sometimes referred to as simply a socket. The socket handle is required by most function calls in order to access a connection. The socket handle used is the same as a normal socket as used in CAPI. A socket handle is obtained by calling the **socket**() function. A socket handle can only be used for a single connection. When no longer required, such as when a connection has been closed, the socket handle must be released by calling **closesocket**(). Socket handles are positive numbers greater than 63.

# Types of Service

SOCKETS can be used with one of two service types:

- . SOCK\_STREAM (using TCP).
- SOCK\_DGRAM (using UDP).

A stream connection provides for the bi-directional, reliable, sequenced, and unduplicated flow of data without record boundaries. No broadcast facilities can be used with a stream connection. A datagram connection supports bi-directional flow of data that is not guaranteed to be sequenced, reliable, or unduplicated. That is, a process receiving messages on a datagram socket may find messages duplicated, and, possibly, in an order different from the order in which it was sent. An important characteristic of a datagram

connection is that record boundaries in data are preserved.

Datagram connections closely model the facilities found in many contemporary packet switched networks such as Ethernet. Broadcast messages may be sent and received.

## **Establishing Remote Connections**

To establish a connection, one side (the server) must execute a **listen()** and and subsequent **accept()** and the other side (the client) a **connect()**. A connection consists of the local socket / remote socket pair. It is therefore possible to have a connection within a single host as long as the local and remote *port* values differ. Each host in an IP network must have at least one host address also known as an IP address. When a host has more than one physical connection to an IP network, it may have more than one IP address. An IP address must be unique within a network. An IP address is 32 bits in length, a port number 16 bits. A value of zero means "any" while a binary value of all 1s means "all." The latter value is used for broadcasting purposes. Using the **sockaddr** structure conveys the addresses (host/port) to be used in a connection. A local association is performed by the **bind()** function.

## Using SOCK\_STREAM and SOCK\_DGRAM Services

When using the SOCK\_STREAM service (TCP), bi-directional data can be sent using the **send()** or **sendto()** functions and received using the **recv()** or **recvfrom()** functions until one side performs a **shutdown(1)** or **shutdown(2)** after which that side cannot send any more data, but can still receive data until the other side performs a **shutdown(1)**, **shutdown(2)** or **closesocket()**.

When using the SOCK\_DGRAM service, datagrams can be sent without first establishing a "connection". In fact UDP provides a "connectionless" service although the connection paradigm is used.

# **Blocking and Non-blocking Operations**

The default behavior of socket functions is to block on an operation and only return when the operation has completed. For example, the **connect()** function only returns after the connection has been performed or an error is encountered. This behavior applies to most socket function calls, such as **recv()** and even **send()**, and especially

on SOCK STREAM connections.

In many, if not most applications, this behavior is unacceptable in the single-threaded DOS environment and must be modified. This modification can be accomplished by making all operations on a socket non-blocking by calling <code>ioctlsocket()</code> with the FIONBIO option. If a non-blocking operation is performed, the function always returns immediately. If the function could not complete without blocking, an error is returned with <code>errno</code> containing EWOULDBLOCK. This error should be regarded as a recoverable error and the operation should be retried, preferably at some later time.

### Out of band data

TCP "out of band" or urgent data is not implemented. Setting the MSG\_OOB flag has no effect in **recv()**, **recvfrom()**, **send()** or **sendto()**; it will simply be ignored. The SO\_OOBINLINE option will also be ignored and **ioctlsocket()** with the SIOCATMARK command, will always return an argument value of 1.

## **Error Reporting**

In general, the C functions implementing the SOCKETS API return a value of SOCKET\_ERROR if the return type is **int** and an error is encountered, in which case, the actual error code is returned in a common variable *errno*. ERR\_RE\_ENTRY is returned when the SOCKETS kernel has been interrupted. This condition can occur only when the API is called from an interrupt service routine. Programs designed for this type of operation, such as TSR programs activated by a real time clock interrupt, should be coded to handle this error by re-trying the function at a later stage.

#### Other sources of Information

Many good books have been written on the Sockets API. Here are a few:

Pocket Guide to TCP/IP Sockets (C Version) by Michael J. Donahoo, Kenneth L. Calvert

Windows Sockets Network Programming (Addison-Wesley Advanced Windows Series) by Bob Quinn, et al; Hardcover

Internetworking with TCP/IP Vol. III Client-Server Programming and Applications-Windows Sockets Version by Douglas E. Comer, David L. Stevens (Contributor); Hardcover.

The Winsock 1.1 help file (WINSOCK.HLP) is also a very useful source of information.

## **Porting Issues**

When porting an application from another BSD Sockets environment like Unix, Linux or Windows (Winsock), a number of issues must be kept in mind. The most important one is that ROM-DOS is a single-user, single-task, single-thread operating system. The use of blocking calls will suspend the system until completion, which may imply an indefinite time under abnormal or even normal conditions. In addition no completion event such as a WSAAsyncSelect windows message for Winsock or a Signal for Unix/Linux is available. Only applications either using nonblocking operations or the **select()** function may be ported successfully. Other applications must be adapted to follow these guidelines.

Unlike Winsock and like BSD Sockets, an error number is returned in the *errno* variable and is only valid directly after an API call. When writing portable code to run on both SAPI and Winsock, a simple #define can normally be used i.e.

```
#ifdef _Windows
#define Errno WSAGetLastError()
#else
#define Errno errno
#endif
.
.
if (Errno == WSAEWOULDBLOCK)
{
.
.
}
```

Like in Winsock both the WSAE... of Winsock and the E... error definitions of BSD may be used e.g. WSAEWOULDBLOCK and EWOULDBLOCK. The actual error numbers are the same as that of Winsock, except in cases of DOS error code conflicts e.g. WSAEINVAL has the same value as the DOS EINVAL. Always using the symbolic value and not numeric values, will avoid potential problems.

The function gethostbyaddr() will always fail with errno == WSANO DATA.

All the file/socket operations of BSD Sockets must be translated to the \*socket() versions as used in Winsock e.g. closesocket() instead of just close().

In Linux/Unix a socket descriptor can be treated the same as a file descriptor; not so for SAPI or Winsock.

For Winsock the WSAStartup() and WSACleanup() functions must be called; make it conditional for portable code.

The "socket set" is defined differently for SAPI/Winsock on the one hand and LINUX/UNIX on the other. Always use the FD\_\* macros for portable code.

#### **Function Reference**

The following sections describe the individual functions of the SOCKETS API.

## accept

## Syntax:

SOCKET accept ( SOCKET so, struct sockaddr \*psAddress, int \*p iAddressLen );

## **Description:**

Accepts a connection on a socket.

#### **Parameters**

so A descriptor identifying a socket which is listening for

connections after a listen().

psAddress An optional pointer to a buffer which receives the

socket address of the connecting peer.

piAddrLen An optional pointer to an integer which contains the

length of the address psAddress.

### **Return Value**

If no error occurs, **accept**() returns a value of type SOCKET which is a descriptor for the accepted packet. Otherwise, a value of INVALID\_SOCKET is returned, and a specific error code is returned in **errno**.

The integer referred to by *iAddressLen* initially contains the amount of space pointed to by *psAddress*. On return it will contain the actual length in bytes of the socket address returned.

#### **Error Codes**

ENETDOWN The network subsystem has failed.

EFAULT The \*piAddressLen argument is too small

(less than the size of a struct sockaddr).

EINVAL listen() was not invoked prior to accept().

EMFILE The queue is empty upon entry to accept()

and there are no descriptors available.

ENOBUFS No buffer space is available. ENOTSOCK The descriptor is not a socket.

EOPNOTSUPP The referenced socket is not a type that

supports connection-oriented service.

EWOULDBLOCK The socket is marked as non-blocking and no

connections are present to be accepted.

#### Remarks

This function extracts the first connection on the queue of pending connections on listening socket *so*, creates a new socket with the same properties as *so* and returns a handle to the new socket. If no pending connections are present on the queue, and the socket is not marked as non-blocking, **accept()** blocks the caller until a connection is present. If the socket is marked non-blocking and no pending connections are present on the queue, **accept()** returns an error as described below. Socket *so* remains listening.

The argument *psAddress* is a result parameter that is filled in with the socket address of the connecting peer. The *piAddressLen* is a value-result parameter; it should initially contain the amount of space pointed to by *psAddress*; on return it will contain the actual length (in bytes) of the socket address returned. This call is used with the connectionbased SOCK\_STREAM socket type. If *psAddress* and/or p *iAddressLen* are equal to NULL, then no information about the remote peer socket address of the accepted socket is returned.

#### See Also

bind(), connect(), listen(), select(), socket()

### bind

## Syntax:

int bind ( SOCKET so, const struct sockaddr \* psAddress, int iAddressLen):

### **Description:**

Associates a local socket address with a socket.

#### **Parameters**

so A descriptor identifying an unbound socket.

psAddress The socket address to assign to the socket. The

sockaddr structure is defined as follows:

struct sockaddr {

u\_short sa\_family; char sa data[14];

}:

*iAddressLen* The length of the name *psAddress*.

#### **Return Value**

If no error occurs, **bind()** returns 0. Otherwise, it returns SOCKET\_ERROR, and a specific error code is returned in **errno**.

#### **Error Codes**

ENETDOWN SOCKETS has detected that the network

subsystem has failed.

EADDRINUSE The specified address is already in use. (See

the SO REUSEADDR socket option under

setsockopt().)

EFAULT The iAddressLen argument is too small (less

than the size of a struct sockaddr).

EAFNOSUPPORT The specified address family is not supported

by this protocol.

EINVAL The socket is already bound to an address. ENOBUFS Not enough buffers available, too many

connections.

ENOTSOCK The descriptor is not a socket.

#### Remarks

This routine is used on an unconnected datagram or stream socket, before subsequent **connect**()s or **listen**()s. When a socket is created with **socket**(), it exists in a name space (address family), but it has no socket address assigned. **bind**() establishes the local association (host address/port number) of the socket by assigning a local address to an unnamed socket.

In the Internet address family, an address consists of several components. For SOCK\_DGRAM and SOCK\_STREAM, the address consists of three parts: a host address, the protocol number (set implicitly to UDP or TCP, respectively), and a port number which identifies the application. If an application does not care what address is assigned to it, it may specify an Internet address equal to INADDR\_ANY, a port equal to 0, or both. If the Internet address is equal to INADDR\_ANY, any appropriate network interface will be used; this simplifies application programming in the presence of multihomed hosts. If the port is specified as 0, SOCKETS will assign a unique port to the application. The application may use **getsockname()** after **bind()** to learn the address that has been assigned to it, but note that **getsockname()** will not necessarily fill in the Internet addresse until the socket is connected, since several Internet addresses may be valid if the host is multi-homed.

#### See Also

connect(), listen(), getsockname(), setsockopt(), socket().

### closesocket

Syntax:

int closesocket ( SOCKET so );

**Description:** 

Closes a socket.

Parameters Description

so A descriptor identifying a socket.

#### **Return Value**

If no error occurs, **closesocket()** returns 0. Otherwise, a value of SOCKET\_ERROR is returned, and a specific error code is returned in error.

**Error Codes** 

ENETDOWN SOCKETS has detected that the network

subsystem has failed.

ENOTSOCK The descriptor is not a socket.

EWOULDBLOCK The socket is marked as nonblocking and

SO\_LINGER is set to a nonzero timeout

value.

#### Remarks

This function closes a socket. More precisely, it releases the socket descriptor so, so that further references to so will fail with the error ENOTSOCK. If this is the last reference to the underlying socket, the associated naming information and queued data are discarded.

The semantics of **closesocket**() are affected by the socket options SO\_LINGER and SO\_DONTLINGER as follows:

| Option        | Interval   | Type of close | Wait for close? |
|---------------|------------|---------------|-----------------|
| SO_DONTLINGER | Don't care | Graceful      | No              |
| SO_LINGER     | Zero       | Hard          | No              |
| SO_LINGER     | Non-zero   | Graceful      | Yes             |

If SO\_LINGER is set (i.e. the <code>I\_onoff</code> field of the linger structure is non-zero) with a zero timeout interval (<code>I\_linger</code> is zero), <code>closesocket()</code> is not blocked even if queued data has not yet been sent or acknowledged. This is called a "hard" or "abortive" close, because the socket's virtual circuit is reset immediately, and any unsent data is lost. Any <code>recv()</code> call on the remote side of the circuit will fail with <code>ECONNRESET</code>.

If SO\_LINGER is set with a non-zero timeout interval, the **closesocket()** call blocks until the remaining data has been sent or until the timeout expires. This is called a graceful disconnect. Note that if the socket is set to non-blocking and SO\_LINGER is set to a non-zero timeout, the call to **closesocket()** will fail with an error of EWOULDBLOCK.

If SO\_DONTLINGER is set on a stream socket (i.e. the *I\_onoff* field of the linger structure is zero), the **closesocket()** call will return immediately. However, any data queued for transmission will be sent if possible before the underlying socket is closed. This is also called a graceful disconnect. Note that in this case SOCKETS may not release the socket and other resources for an arbitrary period, which may affect applications which expect to use all available sockets.

### See Also

accept(), socket(), ioctlsocket(), setsockopt.

#### connect

## Syntax:

int connect ( SOCKET so, const struct sockaddr \* psAddress, int iAddressLen ):

## **Description:**

Establishes a connection to a peer.

| Parameters  | Description                                     |
|-------------|-------------------------------------------------|
| so          | A descriptor identifying an unconnected socket. |
|             | Socket.                                         |
| psAddress   | The socket address of the peer to which the     |
|             | socket is to be connected.                      |
| iAddressLen | The length of psAddress.                        |

### Return Value

If no error occurs, **connect()** returns 0. Otherwise, it returns SOCKET ERROR, and a specific error code is returned in errno.

On a blocking socket, the return value indicates success or failure of the connection attempt.

On a non-blocking socket, if the return value is SOCKET ERROR and errno indicates an error code of EWOULDBLOCK, then your application can either:

- 1. Use **select()** to determine the completion of the connection request by checking if the socket is writeable, or
- 2. Use recv() until either no error or an error of EWOULDBLOCK is returned.

| Error Codes   |                                                                    |
|---------------|--------------------------------------------------------------------|
| ENETDOWN      | SOCKETS has detected that the network subsystem has failed.        |
| EADDRINUSE    | The specified address is already in use.                           |
| EADDRNOTAVAIL | The specified address is not available from the local machine.     |
| EAFNOSUPPORT  | Addresses in the specified family cannot be used with this socket. |
| ECONNREFUSED  | The attempt to connect was forcefully rejected.                    |

**EDESTADDREQ** A destination address is required. The iAddressLen argument is incorrect. **EFAULT** The socket is not already bound to an FINVAL

address.

**EISCONN** The socket is already connected. **EMFILE** No more file descriptors are available.

The network can't be reached from this host **ENETUNREACH** 

at this time

**ENOBUFS** No buffer space is available. The socket

cannot be connected.

**ENOTSOCK** The descriptor is not a socket. **ETIMEDOUT** 

Attempt to connect timed out without

establishing a connection

The socket is marked as non-blocking and **EWOULDBLOCK** 

the connection cannot be completed immediately. It is possible to select() the socket while it is connecting by select()ing it

for writing.

### Remarks

This function is used to create a connection to the specified foreign socket address. The parameter so specifies an unconnected datagram or stream socket. If the socket is unbound, unique values are assigned to the local association by the system, and the socket is marked as bound. Note that if the address field of the psAddress structure is all zeroes, connect() will return the error FADDRNOTAVAIL

For stream sockets (type SOCK\_STREAM), an active connection is initiated to the foreign host using psAddress (an address in the name space of the socket). When the socket call completes successfully, the socket is ready to send/receive data.

For a datagram socket (type SOCK DGRAM), a default destination is set, which will be used on subsequent send() and recv() calls.

#### See Also

accept(), bind(), getsockname(), socket() and select().

## getpeername

### Syntax:

int getpeername (SOCKET so, struct sockaddr \* psAddress, int \* piAddressLen ):

## **Description:**

Gets the socket address of the peer to which a socket is connected.

| Parameters | Description                                  |
|------------|----------------------------------------------|
| SO         | A descriptor identifying a connected socket. |
| psAddress  | The structure which is to receive the socket |

The structure which is to receive the socket

address of the peer.

piAddressLen A pointer to the size of the psAddress

structure

#### Return Value

If no error occurs, **getpeername()** returns 0. Otherwise, a value of SOCKET ERROR is returned, and a specific error code is returned in errno.

#### **Error Codes**

**ENETDOWN** SOCKETS has detected that the network

subsystem has failed.

**EFAULT** The \*piAddressLen argument is not large

enouah.

ENOTCONN The socket is not connected. ENOTSOCK The descriptor is not a socket.

#### Remarks

**getpeername()** retrieves the socket address of the peer connected to the socket so and stores it in the struct sockaddr identified by psAddress. It is used on a connected datagram or stream socket.

On return, the *piAddressLen* argument contains the actual size of the socket address returned in bytes.

#### See Also

bind(), socket(), getsockname().

## getsockname

### Syntax:

int getsockname ( SOCKET so, struct sockaddr \* psAddress, int \* piAddressLen );

### **Description:**

Gets the local socket address for a socket.

Parameters Description

so A descriptor identifying a bound socket.
psAddress Receives the socket address (name) of the

socket.

piAddressLen A pointer to the size of the psAddress buffer.

### **Return Value**

If no error occurs, **getsockname()** returns 0. Otherwise, a value of SOCKET\_ERROR is returned, and a specific error code is returned in **error**.

### **Error Codes**

ENETDOWN SOCKETS has detected that the network subsystem

has failed.

EFAULT The \*piAddressLen argument is not large enough.

ENOTSOCK The descriptor is not a socket.

EINVAL The socket has not been bound to an address with

bind().

#### Remarks

**getsockname()** retrieves the current socket address for the specified socket descriptor in *psAddress*. It is used on a bound and/or connected socket specified by the *so* parameter. The local association is returned. This call is especially useful when a **connect()** call has been made without doing a **bind()** first; this call provides the only means by which you can determine the local association which has been set by the system.

On return, the *piAddressLen* argument contains the actual size of the socket address returned in bytes.

If a socket was bound to INADDR\_ANY, indicating that any of the host's IP addresses should be used for the socket, **getsockname()** 

will not necessarily return information about the host IP address, unless the socket has been connected with **connect()** or **accept()**. A SOCKETS application must not assume that the IP address will be changed from INADDR\_ANY unless the socket is connected. This is because for a multi-homed host the IP address that will be used for the socket is unknown unless the socket is connected.

### See Also

bind(), socket(), getpeername().

# getsockopt

## Syntax:

int getsockopt ( SOCKET so, int *iLevel*, int *iOptname*, char \* pcOptval, int \* piOptlen );

### **Description:**

Retrieves a socket option.

#### **Parameters**

so A descriptor identifying a socket.

*iLevel* The level at which the option is defined; the only

supported levels are SOL\_SOCKET and

IPPROTO TCP.

*iOptname* The socket option for which the value is to be

retrieved.

pcOptval A pointer to the buffer in which the value for the

requested option is to be returned.

piOptlen A pointer to the size of the pcOptval buffer.

#### Return Value

If no error occurs, **getsockopt()** returns 0. Otherwise, a value of SOCKET\_ERROR is returned, and a specific error code is returned in errno.

### **Error Codes**

ENETDOWN SOCKETS has detected that the network

subsystem has failed.

EFAULT The *piOptlen* argument was invalid.

ENOPROTOOPT The option is unknown or unsupported. In

particular, SO\_BROADCAST is not supported on sockets of type SOCK\_STREAM, while SO\_ACCEPTCONN, SO\_DONTLINGER, SO\_KEEPALIVE, SO\_LINGER and SO\_OOBINLINE are not supported on

sockets of type SOCK DGRAM.

ENOTSOCK The descriptor is not a socket.

#### Remarks

**getsockopt()** retrieves the current value for a socket option associated with a socket of any type, in any state, and stores the result in pcO*ptval*. Options may exist at multiple protocol levels, but they are always present at the uppermost "socket" level. Options affect socket operations, such as whether an operation blocks or not, the routing of packets, out -of-band data transfer, etc.

The value associated with the selected option is returned in the buffer pcOptval. The integer pointed to by piOptlen should originally contain the size of this buffer; on return, it will be set to the size of the value returned. For SO\_LINGER, this will be the size of a struct linger; for all other options it will be the size of an integer.

If the option was never set with **setsockopt()**, then **getsockopt()** returns the default value for the option.

The following options are supported for **getsockopt()**. The Type identifies the type of data addressed by *optval*. The TCP\_NODELAY option uses *level* IPPROTO\_TCP; all other options use *level* SOL SOCKET.

| Value         | Type           | Meaning Socket is listen()ing. Socket is configured for the transmission                  | Default      |
|---------------|----------------|-------------------------------------------------------------------------------------------|--------------|
| SO_ACCEPTCONN | BOOL           |                                                                                           | FALSE        |
| SO_BROADCAST  | BOOL           |                                                                                           | FALSE        |
| SO_DEBUG      | BOOL           | of broadcast messages.  Debugging is enabled.  If true, the SO_LINGER option is disabled. | FALSE        |
| SO_DONTLINGER | BOOL           |                                                                                           | TRUE         |
| SO_DONTROUTE  | BOOL           | Routing is disabled. Retrieve error status and clear.                                     | FALSE        |
| SO_ERROR      | int            |                                                                                           | 0            |
| SO_KEEPALIVE  | BOOL           | Keepalives are being sent. Returns the current linger options.                            | FALSE        |
| SO_LINGER     | struct linger* |                                                                                           | I_onoff is 0 |
| SO_OOBINLINE  | BOOL           | Out-of-band data is being received in the normal data stream.                             | FALSE        |
| SO_RCVBUF     | int            | Buffer size for receives The socket may be bound to an address which is already in use.   | 1460         |
| SO_REUSEADDR  | BOOL           |                                                                                           | FALSE        |
| SO_SNDBUF     | int            | Buffer size for sends The type of the socket (e.g. SOCK_STREAM).                          | 1460         |
| SO_TYPE       | int            |                                                                                           | As created   |

TCP\_NODELAY BOOL Disables the Nagle algorithm FALSE for send coalescing.

Calling **getsockopt()** with an unsupported option will result in an error code of ENOPROTOOPT being returned from **WSAGetLastError()**.

### See Also

setsockopt(), socket().

## htonl

## Syntax:

u long htonl ( u long ulHostlong );

## **Description:**

Converts a **u** long from host to network byte order.

Parameters Description

ulHostlong A 32-bit number in host byte order.

### **Return Value**

htonl() returns the value in network byte order.

### Remarks

This routine takes a 32-bit number in host byte order and returns a 32-bit number in network byte order.

### See Also

htons(), ntohl(), ntohs().

## **htons**

## **Syntax**

u short htons ( u short usHostshort );

## **Description:**

Converts a **u\_short** from host to network byte order.

Parameters Description

sHostshort A 16-bit number in host byte order.

### **Return Value**

htons() returns the value in network byte order.

### Remarks

This routine takes a 16-bit number in host byte order and returns a 16-bit number in network byte order.

### See Also

htonl(), ntohl(), ntohs().

## inet addr

### Syntax:

unsigned long inet\_addr ( const char \* pc );

### **Description:**

Converts a string containing a dotted address into an **in\_addr**.

## Parameters Description

pc A character string representing a number expressed

in the Internet standard "." notation.

#### Return Value

If no error occurs, **inet\_addr()** returns an unsigned long containing a suitable binary representation of the Internet address given. If the passed-in string does not contain a legitimate Internet address, for example if a portion of an "a.b.c.d" address exceeds 255, **inet\_addr()** returns the value INADDR NONE.

#### Remarks

This function interprets the character string specified by the *pc* parameter. This string represents a numeric Internet address expressed in the Internet standard "." notation. The value returned is a number suitable for use as an Internet address. All Internet addresses are returned in network order (bytes ordered from left to right).

#### **Internet Addresses**

Values specified using the "." notation take one of the following forms:

a.b.c.d a.b.c a.b a

When four parts are specified, each is interpreted as a byte of data and assigned, from left to right, to the four bytes of an Internet address. Note that when an Internet address is viewed as a 32-bit integer quantity on the Intel architecture, the bytes referred to above appear as "d.c.b.a". That is, the bytes on an Intel processor are ordered from right to left.

Note: The following notations are only used by Berkeley, and nowhere else on the Internet. In the interests of compatibility with their software, they are supported as specified.

When a three part address is specified, the last part is interpreted as a 16-bit quantity and placed in the right most two bytes of the network address. This makes the three part address format convenient for specifying Class B network addresses as "128.net.host".

When a two part address is specified, the last part is interpreted as a 24-bit quantity and placed in the right most three bytes of the network address. This makes the two part address format convenient for specifying Class A network addresses as "net.host".

When only one part is given, the value is stored directly in the network address without any byte rearrangement.

### See Also

inet\_ntoa()

# inet\_ntoa

### Syntax:

char \* inet ntoa ( struct in addr sln );

## **Description:**

Converts a network address into a string in dotted format.

#### **Parameters**

sln A structure which represents an Internet host

address.

### **Return Value**

If no error occurs, **inet\_ntoa()** returns a char pointer to a static buffer containing the text address in standard "." notation. Otherwise, it returns NULL. The data should be copied before another SOCKETS call is made.

### Remarks

This function takes an Internet address structure specified by the *sln* parameter. It returns an ASCII string representing the address in "." notation as "a.b.c.d". Note that the string returned by **inet\_ntoa()** resides in memory which is allocated by SOCKETS. The application should not make any assumptions about the way in which the memory is allocated. The data is guaranteed to be valid until the next SOCKETS API call, but no longer.

#### See Also

inet\_addr().

### ioctlsocket

### Syntax:

int ioctlsocket ( SOCKET so, long ICmd, u\_long \* pulArgp );

## **Description:**

Controls the mode of a socket.

Parameters Description

so A descriptor identifying a socket.

ICmd The command to perform on the socket so.

pulArgp A pointer to a parameter for ICmd.

#### **Return Value**

Upon successful completion, the **ioctlsocket()** returns 0. Otherwise, a value of SOCKET\_ERROR is returned, and a specific error code is returned in error.

### **Error Codes**

ENETDOWN SOCKETS has detected that the network subsystem

has failed.

EINVAL *ICmd* is not a valid command, or pulA*rgp* is not an

acceptable parameter for ICmd, or the command is

not applicable to the type of socket supplied

ENOTSOCK The descriptor so is not a socket.

#### Remarks

This routine may be used on any socket in any state. It is used to get or retrieve operating parameters associated with the socket, independent of the protocol and communications subsystem. The following commands are supported:

| Command  | Semantics                                                  |
|----------|------------------------------------------------------------|
| FIONBIO  | Enable or disable non-blocking mode on the socket          |
|          | so. pulArgp points at an unsigned long, which is           |
|          | non-zero if non-blocking mode is to be enabled and         |
|          | zero if it is to be disabled. When a socket is created, it |
|          | operates in blocking mode (i.e. non-blocking mode is       |
|          | disabled). This is consistent with BSD sockets.            |
| FIONREAD | Determine the amount of data which can be read             |

atomically from socket so. pulArgp points at an unsigned long in which ioctlsocket() stores the result. If so is of type SOCK STREAM, FIONREAD returns the total amount of data which may be read in a single recv(); this is normally the same as the total amount of data gueued on the socket. If so is of type SOCK DGRAM, FIONREAD returns the size of the first datagram gueued on the socket.

SIOCATMARK Determine whether or not all out-of-band data has been read. This applies only to a socket of type SOCK STREAM which has been configured for inline reception of any out-of-band data (SO OOBINLINE). If no out-of-band data is waiting to be read, the operation returns TRUE. Otherwise it returns FALSE, and the next recv() or recvfrom() performed on the socket will retrieve some or all of the data preceding the "mark"; the application should use the SIOCATMARK operation to determine whether any remains. If there is any normal data preceding the "urgent" (out of band) data, it will be received in order. (Note that a recv() or recvfrom() will never mix out-of-band and normal data in the same call.) argp points at a BOOL in which ioctlsocket() stores the result.

# Compatibility

This function is a subset of ioctl() as used in Berkeley sockets. In particular, there is no command which is equivalent to FIOASYNC. while SIOCATMARK is the only socketlevel command which is supported.

#### See Also

socket(), setsockopt(), getsockopt().

### listen

## Syntax:

int listen ( SOCKET so, int iBacklog );

## **Description:**

Establishes a socket to listen for incoming connection.

Parameters Description

so A descriptor identifying a bound, unconnected socket. iBacklog The maximum length to which the queue of pending

connections may grow.

#### **Return Value**

If no error occurs, **listen()** returns 0. Otherwise, a value of SOCKET\_ERROR is returned, and a specific error code is returned in errno.

**Error Codes** 

ENETDOWN SOCKETS has detected that the network

subsystem has failed.

EADDRINUSE An attempt has been made to listen() on an

address in use.

EINVAL The socket has not been bound with bind() or

is already connected.

EISCONN The socket is already connected.
EMFILE No more file descriptors are available.

ENOBUFS No buffer space is available. ENOTSOCK The descriptor is not a socket.

EOPNOTSUPP The referenced socket is not of a type that

supports the listen() operation.

#### Remarks

To accept connections, a socket is first created with **socket**(), a backlog for incoming connections is specified with **listen**(), and then the connections are accepted with **accept**(). **listen**() applies only to sockets that support connections, i.e. those of type SOCK\_STREAM. The socket so is put into "passive" mode where incoming connections are acknowledged and queued pending acceptance by the process.

This function is typically used by servers that could have more than

one connection request at a time: if a connection request arrives with the queue full, the client will receive an error with an indication of ECONNREFUSED.

## Compatibility

*iBacklog* is limited (silently) to 5. As in 4.3BSD, illegal values (less than 1 or greater than 5) are replaced by the nearest legal value.

### See Also

accept(), connect(), socket().

## ntohl

## Syntax:

u\_long ntohl ( u\_long ulNetlong );

## **Description:**

Converts a **u\_long** from network to host byte order.

Parameters Description

*ulNetlong* A 32-bit number in network byte order.

#### **Return Value**

ntohl() returns the value in host byte order.

### Remarks

This routine takes a 32-bit number in network byte order and returns a 32-bit number in host byte order.

## See Also

htonl(), htons(), ntohs().

## ntohs

### **Syntax**

u\_short ntohs ( u\_short usNetshort );

## **Description:**

Converts a **u\_short** from network to host byte order.

### **Return Value**

ntohs() returns the value in host byte order.

## Parameters Description

usNetshort A 16-bit number in network byte order.

### Remarks

This routine takes a 16-bit number in network byte order and returns a 16-bit number in host byte order.

## See Also

htonl(), htons(), ntohl().

#### recv

#### Syntax:

int recv ( SOCKET so, char \* pcbuf, int iLen, int iFlags );

### **Description:**

Receives data from a socket.

Parameters | Description

A descriptor identifying a connected socket. SO

A buffer for the incoming data. pcBuf

il en The length of pcBuf.

Specifies the way in which the call is made. iFlags

### **Return Value**

If no error occurs, recv() returns the number of bytes received. If the connection has been closed, it returns 0. Otherwise, a value of SOCKET ERROR is returned, and a specific error code is returned in errno.

#### **Error Codes**

**ENETDOWN** SOCKETS has detected that the network

subsystem has failed.

ENOTCONN The socket is not connected. **ENOTSOCK** The descriptor is not a socket.

**EOPNOTSUPP** MSG\_OOB was specified, but the socket is

not of type SOCK STREAM.

**ESHUTDOWN** The socket has been shutdown: it is not

possible to recv() on a socket after shutdown()

has been invoked with how set to 0 or 2.

The socket is marked as non-blocking and **EWOULDBLOCK** 

the receive operation would block.

The datagram was too large to fit into the **EMSGSIZE** 

specified buffer and was truncated.

The socket has not been bound with bind(). EINVAL **ECONNABORTED** 

The virtual circuit was aborted due to timeout

or other failure.

**ECONNRESET** The virtual circuit was reset by the remote

side.

#### Remarks

This function is used on connected datagram or stream sockets specified by the *so* parameter and is used to read incoming data.

For sockets of type SOCK\_STREAM, as much information as is currently available up to the size of the buffer supplied is returned. If the socket has been configured for in-line reception of out-of-band data (socket option SO\_OOBINLINE) and out-of-band data is unread, only out-of-band data will be returned. The application may use the **ioctlsocket()** SIOCATMARK to determine whether any more out-of-band data remains to be read.

For datagram sockets, data is extracted from the first enqueued datagram, up to the size of the buffer supplied. If the datagram is larger than the buffer supplied, the buffer is filled with the first part of the datagram, the excess data is lost, and **recv()** returns the error EMSGSIZE.

If no incoming data is available at the socket, the **recv()** call waits for data to arrive unless the socket is non-blocking. In this case a value of SOCKET\_ERROR is returned with the error code set to EWOULDBLOCK. The **select()** call may be used to determine when more data arrives.

If the socket is of type SOCK\_STREAM and the remote side has shut down the connection gracefully, a **recv()** will complete immediately with 0 bytes received. If the connection has been reset, a **recv()** will fail with the error ECONNRESET.

*iFlags* may be used to influence the behavior of the function invocation beyond the options specified for the associated socket. That is, the semantics of this function are determined by the socket options and the *iFlags* parameter. The latter is constructed by or-ing any of the following values:

| Value   | Meaning                                            |
|---------|----------------------------------------------------|
| MSG_    | PEEK Peek at the incoming data. The data is copied |
|         | into the buffer but is not removed from the input  |
|         | queue.                                             |
| MSG OOB | Process out-of-band data.                          |

#### See Also

recvfrom(), ,recv(), send(), select(), socket()

## recvfrom

### **Syntax**

int recvfrom ( SOCKET so, char \* pcBuf, int iLen, int iFlags, struct sockaddr \* psFrom, int \* piFromlen );

# **Description:**

Receives a datagram and store the source address.

| Parameters | Description                                                   |
|------------|---------------------------------------------------------------|
| SO         | A descriptor identifying a bound socket.                      |
| pcBuf      | A buffer for the incoming data.                               |
| iLen       | The length of pcBuf.                                          |
| iFlags     | Specifies the way in which the call is made.                  |
| psFrom     | An optional pointer to a buffer which will hold the           |
|            | source address upon return.                                   |
| piFromlen  | An optional pointer to the size of the psF <i>rom</i> buffer. |

## **Return Value**

If no error occurs, **recvfrom()** returns the number of bytes received. If the connection has been closed, it returns 0. Otherwise, a value of SOCKET\_ERROR is returned, and a specific error code is returned in errno.

| Error Codes |                                                                                    |
|-------------|------------------------------------------------------------------------------------|
| ENETDOWN    | SOCKETS has detected that the network                                              |
|             | subsystem has failed.                                                              |
| EFAULT      | The piFromlen argument was invalid: the psFrom buffer was too small to accommodate |
|             | the peer address.                                                                  |
| EINVAL      | The socket has not been bound with bind().                                         |
| ENOTCONN    | The socket is not connected                                                        |
|             | (SOCK_STREAM only).                                                                |
| ENOTSOCK    | The descriptor is not a socket.                                                    |
| EOPNOTSUPP  | MSG_OOB was specified, but the socket is not of type SOCK_STREAM.                  |
| ESHUTDOWN   | The socket has been shutdown; it is not possible to recvfrom() on a socket after   |
|             | shutdown() has been invoked with <i>how</i> set to 0 or 2.                         |
| EWOULDBLOCK | The socket is marked as non-blocking and                                           |
|             |                                                                                    |

the recvfrom() operation would block.

EMSGSIZE

The datagram was too large to fit into the specified buffer and was truncated.

ECONNABORTED The virtual circuit was aborted due to timeout

or other failure.

ECONNRESET The virtual circuit was reset by the remote

side.

#### Remarks

This function is used to read incoming data on a (possibly connected) socket and capture the address from which the data was sent.

For sockets of type SOCK\_STREAM, as much information as is currently available up to the size of the buffer supplied is returned. If the socket has been configured for in-line reception of out-of-band data (socket option SO\_OOBINLINE) and out-of-band data is unread, only out-of-band data will be returned. The application may use the <code>ioctIsocket()</code> SIOCATMARK to determine whether any more out-of-band data remains to be read. The psF*rom* and piF*romlen* parameters are ignored for SOCK\_STREAM sockets.

For datagram sockets, data is extracted from the first enqueued datagram, up to the size of the buffer supplied. If the datagram is larger than the buffer supplied, the buffer is filled with the first part of the message, the excess data is lost, and **recvfrom()** returns the error code EMSGSIZE.

If psF*rom* is non-zero, and the socket is of type SOCK\_DGRAM, the network address of the peer which sent t he data is copied to the corresponding struct sockaddr. The value pointed to by piF*romlen* is initialized to the size of this structure, and is modified on return to indicate the actual size of the address stored there.

If no incoming data is available at the socket, the **recvfrom()** call waits for data to arrive unless the socket is non-blocking. In this case a value of SOCKET\_ERROR is returned with the error code set to EWOULDBLOCK. The **select()** call may be used to determine when more data arrives.

If the socket is of type SOCK\_STREAM and the remote side has shut down the connection gracefully, a **recvfrom()** will complete immediately with 0 bytes received. If the connection has been reset **recv()** will fail with the error ECONNRESET.

*iFlags* may be used to influence the behavior of the function invocation beyond the options specified for the associated socket. That is, the semantics of this function are determined by the socket options and the *iFlags* parameter. The latter is constructed by or-ing any of the following values:

Value Meaning

MSG\_PEEK Peek at the incoming data. The data is copied into the buffer but is not removed from the input queue.

MSG\_OOB Process out-of-band data.

### See Also

recv(), send(), socket().

### select

## Syntax:

int select ( int iNfds, fd\_set \* psReadfds, fd\_set \* psWritefds, fd\_set \* psExceptfds, const struct timeval \* psTimeout );

## **Description:**

Determines the status of one or more sockets, waiting if necessary.

| <b>Parameters</b> | Description                                                                   |
|-------------------|-------------------------------------------------------------------------------|
| iNfds             | This argument is ignored and included only for the sake of compatibility.     |
| psRadfds          | An optional pointer to a set of sockets to be checked for readability.        |
| psWritefds        | An optional pointer to a set of sockets to be checked for writability         |
| psExceptfds       | An optional pointer to a set of sockets to be checked for errors.             |
| psTimeout         | The maximum time for <b>select()</b> to wait, or NULL for blocking operation. |

## **Return Value**

**select()** returns the total number of descriptors which are ready and contained in the fd\_set structures, 0 if the time limit expired, or SOCKET\_ERROR if an error occurred. If the return value is SOCKET\_ERROR, **errno** contains the specific error code.

## **Error Codes**

ENETDOWN SOCKETS has detected that the network

subsystem has failed.

EINVAL The psTimeout value is not valid.

ENOTSOCK One of the descriptor sets contains an entry

which is not a socket.

#### Remarks

This function is used to determine the status of one or more sockets. For each socket, the caller may request information on read, write or error status. The set of sockets for which a given status is requested is indicated by an fd\_set structure. Upon return, the structure is updated to reflect the subset of these sockets which meet the specified condition, and **select()** returns the number of sockets meeting the conditions. A set of macros is provided for manipulating

an fd\_set. These macros are compatible with those used in the Berkeley software, but the underlying representation is completely different and the same as that used in Winsock.

The parameter psReadfds identifies those sockets which are to be checked for readability. If the socket is currently listen()ing, it will be marked as readable if an incoming connection request has been received, so that an accept() is guaranteed to complete without blocking. For other sockets, readability means that queued data is available for reading or, for sockets of type SOCK\_STREAM, that the virtual socket corresponding to the socket has been closed, so that a recv() or recvfrom() is guaranteed to complete without blocking. If the virtual circuit was closed gracefully, then a recv() will return immediately with 0 bytes read; if the virtual circuit was reset, then a recv() will complete immediately with the error code ECONNRESET. The presence of out-of-band data will be checked if the socket option SO\_OOBINLINE has been enabled (see setsockopt()).

The parameter psW*ritefds* identifies those sockets which are to be checked for writability. If a socket is **connect()**ing (non-blocking), writability means that the connection establishment successfully completed. If the socket is not in the process of **connect()**ing, writability means that a **send()** or **sendto()** will complete without blocking.

The parameter psExceptfds identifies those sockets which are to be checked for the presence of out-of-band data or any exceptional error conditions. Note that out -of-band data will only be reported in this way if the option SO\_OOBINLINE is FALSE. For a SOCK\_STREAM, the breaking of the connection by the peer or due to KEEPALIVE failure will be indicated as an exception. If a socket is **connect()**ing (non-blocking), failure of the connect attempt is indicated in *psExceptfds*.

Any of psReadfds, psWritefds, or psExceptfds may be given as NULL if no descriptors are of interest.

Four macros are defined in the header file **socket.h** for manipulating the descriptor sets. The variable FD\_SETSIZE determines the maximum number of descriptors in a set. (The default value of FD\_SETSIZE is 16, which may be modified by #defining FD\_SETSIZE to another value before #including **socket.h**.) Internally, an fd set is represented as an array of SOCKETs. The macros are:

FD\_CLR(so, \*psSet) Removes the descriptor so from set. FD\_ISSET(so, \*pSset) Nonzero if so is a member of the set, zero

otherwise.

FD\_SET(so, \*psSet) Adds descriptor so to set.

FD\_ZERO(\*psSet) Initializes the set to the NULL set.

The parameter psTimeout controls how long the **select()** may take to comp lete. If psTimeout is a null pointer, **select()** will block indefinitely until at least one descriptor meets the specified criteria. Otherwise, psTtimeout points to a struct timeval which specifies the maximum time that **select()** should wait before returning. If the timeval is initialized to {0, 0}, **select()** will return immediately; this is used to "poll" the state of the selected sockets.

### See Also

accept(), connect(), recv(), recvfrom(), send().

### send

## Syntax:

int send ( SOCKET so, const char \* pcBuf, int iLen, int iFlags );

## **Description:**

Sends data on a connected socket.

| Parameters | Description                                     |
|------------|-------------------------------------------------|
| SO         | A descriptor identifying a connected socket.    |
| pcBuf      | A buffer containing the data to be transmitted. |
| iLen       | The length of the data in pcBuf.                |
| iFlags     | Specifies the way in which the call is made.    |

### **Return Value**

If no error occurs, **send()** returns the total number of characters sent. (Note that this may be less than the number indicated by *len*.) Otherwise, a value of SOCKET\_ERROR is returned, and a specific error code is returned in error.

| Error Codes |                                                                                                    |
|-------------|----------------------------------------------------------------------------------------------------|
| ENETDOWN    | SOCKETS has detected that the network subsystem has failed.                                                                      |
| EACCES      | The requested address is a broadcast address, but the appropriate flag was not set.                                              |
| EFAULT      | The <i>pcBuf</i> argument is not in a valid part of the user address space.                                                      |
| ENETRESET   | The connection must be reset because SOCKETS dropped it.                                                                         |
| ENOBUFS     | SOCKETS reports a buffer deadlock.                                                                                               |
| ENOTCONN    | The socket is not connected.                                                                                                    |
| ENOTSOCK    | The descriptor is not a socket.                                                                                                  |
| EOPNOTSUPP  | MSG_OOB was specified, but the socket is not of type SOCK_STREAM.                                                                |
| ESHUTDOWN   | The socket has been shutdown; it is not possible to send() on a socket after shutdown() has been invoked with how set to 1 or 2. |
| EWOULDBLOCK | The socket is marked as non-blocking and the requested operation would block.                                                    |

**EMSGSIZE** The socket is of type SOCK DGRAM, and

the datagram is larger than the maximum

supported by SOCKETS.

The socket has not been bound with bind(). FINVAL **FCONNABORTED** 

The virtual circuit was aborted due to timeout

or other failure.

**ECONNRESET** The virtual circuit was reset by the remote

side.

#### Remarks

send() is used on connected datagram or stream sockets and is used to write outgoing data on a socket. For datagram sockets, care must be taken not to exceed the maximum IP packet size of the underlying subnets. If the data is too long to pass atomically through the underlying protocol the error EMSGSIZE is returned, and no data is transmitted.

Note that the successful completion of a send() does not indicate that the data was successfully delivered.

If no buffer space is available within the transport system to hold the data to be transmitted, send() will block unless the socket has been placed in a non-blocking I/O mode. On non-blocking SOCK\_STREAM sockets, the number of bytes written may be between 1 and the requested length, depending on buffer availability on both the local and foreign hosts. The select() call may be used to determine when it is possible to send more data.

iFlags may be used to influence the behavior of the function invocation beyond the options specified for the associated socket. That is, the semantics of this function are determined by the socket options and the *flags* parameter. The latter is constructed by oring any of the following values:

Value Meaning

Specifies that the data should not be subject MSG DONTROUTE

to routing

Send out-of-band data MSG OOB

(SOCK\_STREAM only)

#### See Also

recv(), recvfrom(), socket(), sendto().

#### sendto

### Syntax:

int sendto ( SOCKET so, const char \* pcBuf, int iLen, int iFlags, const struct sockaddr \* psTo, int iTolen );

## **Description:**

Sends data to a specific destination.

#### **Parameters**

so A descriptor identifying a socket.

pcBuf A buffer containing the data to be transmitted.

iLen The length of the data in pcBuf.

*iFlags* Specifies the way in which the call is made. *PsTo* An optional pointer to the address of the target

socket.

ilTolen The size of the address in to.

## **Return Value**

If no error occurs, **sendto()** returns the total number of characters sent. (Note that this may be less than the number indicated by *len*.) Otherwise, a value of SOCKET\_ERROR is returned, and a specific error code is returned in error.

#### **Error Codes**

ENETDOWN SOCKETS has detected that the network

subsystem has failed.

EACCES The requested address is a broadcast

address, but the appropriate flag was not set.

EFAULT The pcBuf or psTo parameters are not part of

the user address space, or the psTo

argument is too small (less than the size of a

struct sockaddr).

ENETRESET The connection must be reset because

SOCKETS dropped it.

ENOBUFS SOCKETS reports a buffer deadlock.

ENOTCONN The socket is not connected

(SOCK STREAM only).

ENOTSOCK The descriptor is not a socket.

EOPNOTSUPP MSG\_OOB was specified, but the socket is

not of type SOCK STREAM.

ESHUTDOWN The socket has been shutdown; it is not

possible to sendto() on a socket after

shutdown() has been invoked with how set to

1 or 2.

EWOULDBLOCK The socket is marked as non-blocking and

the requested operation would block.

EMSGSIZE The socket is of type SOCK\_DGRAM, and

the datagram is larger than the maximum

supported by SOCKETS.

ECONNABORTED The virtual circuit was aborted due to timeout

or other failure.

ECONNRESET The virtual circuit was reset by the remote

side.

EADDRNOTAVAIL The specified address is not available from

the local machine.

EAFNOSUPPORT Addresses in the specified family cannot be

used with this socket.

EDESTADDRREQ A destination address is required.

ENETUNREACH The network can't be reached from this host

at this time.

#### Remarks

**sendto**() is used on datagram or stream sockets and is used to write outgoing data on a socket. For datagram sockets, care must be taken not to exceed the maximum IP packet size of the underlying subnets. If the data is too long to pass atomically through the underlying protocol the error EMSGSIZE is returned, and no data is transmitted.

Note that the successful completion of a **sendto()** does not indicate that the data was successfully delivered.

**sendto()** is normally used on a SOCK\_DGRAM socket to send a datagram to a specific peer socket identified by the psTo parameter. On a SOCK\_STREAM socket, the psTo and iTolen parameters are ignored; in this case the **sendto()** is equivalent to **send()**.

To send a broadcast (on a SOCK\_DGRAM only), the address in the *to* parameter should be constructed using the special IP address INADDR\_BROADCAST (defined in **socket.h**) together with the intended port number. It is generally inadvisable for a broadcast datagram to exceed the size at which fragmentation may occur, which

implies that the data portion of the datagram (excluding headers) should not exceed 512 bytes.

If no buffer space is available within the transport system to hold the data to be transmitted, **sendto**() will block unless the socket has been placed in a non-blocking I/O mode. On non-blocking SOCK\_STREAM sockets, the number of bytes written may be between 1 and the requested length, depending on buffer availability on both the local and foreign hosts. The **select**() call may be used to determine when it is possible to send more data.

*iFlags* may be used to influence the behavior of the function invocation beyond the options specified for the associated socket. That is, the semantics of this function are determined by the socket options and the *iFlags* parameter. The latter is constructed by or-ing any of the following values:

| Value         | Meaning                                       |
|---------------|-----------------------------------------------|
| MSG_DONTROUTE | Specifies that the data should not be subject |
|               | to routing.                                   |
| MSG_OOB       | Send out-of-band data (SOCK_STREAM only       |
|               | Out of band data)                             |

#### See Also

recv(), recvfrom(), socket(), send().

# setsockopt

## Syntax:

int setsockopt ( SOCKET so, int level, int optname, const char \* optval, int optlen);

# **Description:**

Sets a socket option.

| Parameters | Description                                         |
|------------|-----------------------------------------------------|
| SO         | A descriptor identifying a socket.                  |
| level      | The level at which the option is defined; the only  |
|            | supported levels are SOL_SOCKET and                 |
|            | IPPROTO_TCP.                                        |
| optname    | The socket option for which the value is to be set. |
| optval     | A pointer to the buffer in which the value for the  |
| •          | requested option is supplied                        |

The size of the optval buffer.

## Return Value

ENOTSOCK

optlen

If no error occurs, setsockopt() returns 0. Otherwise, a value of

| •           | returned, and a specific error code is returned in                                                                                                    |
|-------------|----------------------------------------------------------------------------------------------------|
| Error Codes |                                                                                                    |
| ENETDOWN    | SOCKETS has detected that the network subsystem has failed.                                                                                                    |
| EFAULT      | optval is not in a valid part of the process address space.                                                                                                    |
| EINVAL      | level is not valid, or the information in optval is not valid.                                                                                                    |
| ENETRESET   | Connection has timed out when SO KEEPALIVE is set.                                                                                                    |
| ENOPROTOOPT | The option is unknown or unsupported. In particular, SO_BROADCAST is not supported on sockets of type SOCK_STREAM, while SO_DONTLINGER, SO_KEEPALIVE, SO_LINGER and SO_OOBINLINE are not supported on sockets of type SOCK_DGRAM. |
| ENOTCONN    | Connection has been reset when SO KEEPALIVE is set.                                                                                                    |

The descriptor is not a socket.

#### Remarks

**setsockopt()** sets the current value for a socket option associated with a socket of any type, in any state. Although options may exist at multiple protocol levels, this specification only defines options that exist at the uppermost "socket" level. Options affect socket operations, such as whet her expedited data is received in the normal data stream, whether broadcast messages may be sent on the socket, etc.

There are two types of socket options: Boolean options that enable or disable a feature or behavior, and options which require an integer value or structure. To enable a Boolean option, *optval* points to a nonzero integer. To disable the option *optval* points to an integer equal to zero. *optlen* should be equal to sizeof(int) for Boolean options. For other options, *optval* points to the an integer or structure that contains the desired value for the option, and *optlen* is the length of the integer or structure.

SO\_LINGER controls the action taken when unsent data is queued on a socket and a **closesocket()** is performed. See **closesocket()** for a description of the way in which the SO\_LINGER settings affect the semantics of **closesocket()**. The application sets the desired behavior by creating a *struct linger* (pointed to by the *optval* argument) with the following elements:

To enable SO\_LINGER, the application should set *I\_onoff* to a non-zero value, set *I\_linger* to 0 or the desired timeout (in seconds), and call **setsockopt()**. To enable SO\_DONTLINGER (i.e. disable SO\_LINGER) *I\_onoff* should be set to zero and **setsockopt()** should be called.

By default, a socket may not be bound (see **bind()**) to a local address which is already in use. On occasions, however, it may be desirable to "re-use" an address in this way. Since every connection is uniquely identified by the combination of local and remote addresses, there is no problem with having two sockets bound to the same local address as long as the remote addresses are different. To inform SOCKETS that a **bind()** on a socket should not be disallowed because the desired address is already in use by another socket, the application

should set the SO\_REUSEADDR socket option for the socket before issuing the **bind()**. Note that the option is interpreted only at the time of the **bind()**: it is therefore unnecessary (but harmless) to set the option on a socket which is not to be bound to an existing address, and setting or resetting the option after the **bind()** has no effect on this or any other socket.

An application may request that SOCKETS enable the use of "keepalive" packets on TCP connections by turning on the SO\_KEEPALIVE socket option. If a connection is dropped as the result of "keep-alives" the error code ENETRESET is returned to any calls in progress on the socket, and any subsequent calls will fail with ENOTCONN.

The TCP\_NODELAY option disables the Nagle algorithm. The Nagle algorithm is used to reduce the number of small packets sent by a host by buffering unacknowledged send data until a full-size packet can be sent. However, for some applications this algorithm can impede performance, and TCP\_NODELAY may be used to turn it off. Application writers should not set TCP\_NODELAY unless the impact of doing so is well-understood and desired, since setting TCP\_NODELAY can have a significant negative impact of network performance. TCP\_NODELAY is the only supported socket option which uses <code>level</code> IPPROTO\_TCP; all other options use level SOL SOCKET.

The following options are supported for **setsockopt()**. The Type identifies the type of data addressed by *optval*.

| Value                        | Туре            | Meaning                                                                                                    |
|------------------------------|-----------------|----------------------------------------------------------------------------------------------------|
| SO_BROADCAST                 | BOOL            | Allow transmission of broadcast messages on the socket.                                                                                                    |
| SO_DEBUG<br>SO_DONTLINGER    | BOOL<br>BOOL    | Record debugging information.  Don't block close waiting for unsent data to be sent. Setting this option is equivalent to setting SO_LINGER with <i>I_onoff</i> set to zero. |
| SO_DONTROUTE<br>SO KEEPALIVE | BOOL<br>BOOL    | Don't route: send directly to interface.<br>Send keepalives                                                                                                    |
| SO_LINGER                    | struct linger * | Linger on close if unsent data is present                                                                                                    |
| SO_OOBINLINE                 | BOOL            | Receive out-of-band data in the normal data stream.                                                                                                    |
| SO_RCVBUF<br>SO_REUSEADDR    | Int<br>BOOL     | Specify buffer size for receives Allow the socket to be bound to an address which is already in use. (See bind().)                                                           |

| SO_SNDBUF   | Int  | Specify buffer size for sends.   |
|-------------|------|----------------------------------|
| TCP_NODELAY | BOOL | Disables the Nagle algorithm for |

send coalescing.

## BSD options not supported for setsockopt() are:

| Value         | Type | Meaning                         |
|---------------|------|---------------------------------|
| SO_ACCEPTCONN | BOOL | Socket is listening             |
| SO_ERROR      | Int  | Get error status and clear      |
| SO_RCVLOWAT   | Int  | Receive low water mark          |
| SO_RCVTIMEO   | Int  | Receive timeout                 |
| SO_SNDLOWAT   | Int  | Send low water mark             |
| SO_SNDTIMEO   | Int  | Send timeout                    |
| SO_TYPE       | Int  | Type of the socket              |
| IP OPTIONS    |      | Set options field in IP header. |

### P\_OPTIONS Set options field in IP header.

## See Also

bind(), getsockopt(), ioctlsocket(), socket().

### shutdown

### Syntax:

int shutdown (SOCKET so, int how);

### **Description:**

Disables sends and/or receives on a socket.

Parameters Description

so A descriptor identifying a socket.

how A flag that describes what types of operation will no

longer be allowed.

#### **Return Value**

If no error occurs, **shutdown()** returns 0. Otherwise, a value of SOCKET\_ERROR is returned, and a specific error code is returned in errno.

#### **Error Codes**

ENETDOWN SOCKETS has detected that the network subsystem

has failed.

EINVAL how is not valid.

ENOTCONN The socket is not connected (SOCK\_STREAM only).

ENOTSOCK The descriptor is not a socket.

#### Remarks

**shutdown**() is used on all types of sockets to disable reception, transmission, or both.

If how is 0, subsequent receives on the socket will be disallowed. This has no effect on the lower protocol layers. For TCP, the TCP window is not changed and incoming data will be accepted (but not acknowledged) until the window is exhausted. For UDP, incoming datagrams are accepted and queued. In no case will an ICMP error packet be generated.

If *how* is 1, subsequent sends are disallowed. For TCP sockets, a FIN will be sent.

Setting *how* to 2 disables both sends and receives as described above.

Note that **shutdown()** does not close the socket, and resources attached to the socket will not be freed until **closesocket()** is invoked.

### Comments

**shutdown()** does not block regardless of the SO\_LINGER setting on the socket. An application should not re-use a socket after it has been shut down.

### See Also

connect(), socket().

#### socket

## Syntax:

SOCKET socket (int af, int type, int protocol);

### **Description:**

Creates a socket.

#### **Parameters**

af An address format specification. The only format

currently supported is PF\_INET,

which is the ARPA Internet address format.

type A type specification for the new socket.

Protocol A particular protocol to be used with the socket, or 0 if the caller does not wish to specify a protocol.

#### **Return Value**

If no error occurs, **socket()** returns a descriptor referencing the new socket. Otherwise, a value of INVALID\_SOCKET is returned, and a specific error code is returned in error.

## **Error Codes**

ENETDOWN SOCKETS has detected that the

network subsystem has failed.

EAFNOSUPPORT The specified address family is not

supported.

EMFILE No more file descriptors are

available.

ENOBUFS No buffer space is available. The

socket cannot be created.

EPROTONOSUPPORT The specified protocol is not

supported.

EPROTOTYPE The specified protocol is the wrong

type for this socket.

ESOCKTNOSUPPORT The specified socket type is not

supported in this address family.

### Remarks

**socket()** allocates a socket descriptor of the specified address family, data type and protocol, as well as related resources. If a protocol is not specified (i.e. equal to 0), the default for the specified connection mode is used.

Only a single protocol exists to support a particular socket type using a given address format. However, the address family may be given as AF\_UNSPEC (unspecified), in which case the *protocol* parameter must be specified. The protocol number to use is particular to the "communication domain" in which communication is to take place.

The following *type* specifications are supported:

Type Explanation

SOCK\_STREAM Provides sequenced, reliable, two-way,

connection-based byte streams with an outof-band data transmission mechanism. Uses

TCP for the Internet address family.

SOCK\_DGRAM Supports datagrams, which are

connectionless, unreliable buffers of a fixed (typically small) maximum length. Uses UDP

for the Internet address family.

Sockets of type SOCK\_STREAM are full-duplex byte streams. A stream socket must be in a connected state before any data may be sent or received on it. A connection to another socket is created with a **connect**() call. Once connected, data may be transferred using **send**() and **recv**() calls. When a session has been completed, a **closesocket**() must be performed. Out-of-band data may also be transmitted as described in **send**() and received as described in **recv**().

The communications protocols used to implement a SOCK\_STREAM ensure that data is not lost or duplicated. If data for which the peer protocol has buffer space cannot be successfully transmitted within a reasonable length of time, the connection is considered broken and subsequent calls will fail with the error code set to ETIMEDOUT.

SOCK\_DGRAM sockets allow sending and receiving of datagrams to and from arbitrary peers using **sendto()** and **recvfrom()**. If such a socket is **connect()**ed to a specific peer, datagrams may be send to that peer **send()** and may be received from (only) this peer using **recv()**.

#### See Also

accept(), bind(), connect(), getsockname(), getsockopt(), setsockopt(),
listen(), recv(), recvfrom(), select(), send(), sendto(), shutdown(),

octlsocket().

# gethostbyaddr

### Syntax:

struct hostent \* gethostbyaddr ( const char \* pcAddr, int len, int type );

## **Description:**

Gets host information corresponding to an address.

Parameters Description

pcAddr A pointer to an address in network byte order.

Ien The length of the address, which must be 4 for

PF\_INET addresses.

type The type of the address, which must be PF\_INET.

### **Return Value**

If no error occurs, **gethostbyaddr()** returns a pointer to the hostent structure described above. Otherwise it returns a NULL pointer and a specific error number is returned in errno.

### **Error Codes**

ENETDOWN SOCKETS has detected that the

network subsystem has failed.

WSAHOST\_NOT\_FOUND Authoritative Answer Host not found. WSATRY AGAIN Non-Authoritative Host not found, or

SERVERFAIL.

WSANO\_RECOVERY Non-recoverable errors, FORMERR,

REFUSED, NOTIMP.

WSANO\_DATA Valid name, no data record of

requested type.

### Remarks

**gethostbyaddr**() returns a pointer to the following structure which contains the name(s) and address which correspond to the given address.

```
short h_length;
char ** h_addr_list;
};
```

The members of this structure are:

| Element     | Usage                                               |
|-------------|-----------------------------------------------------|
| h_name      | Official name of the host (PC).                     |
| h_aliases   | A NULL-terminated array of alternate names.         |
| h_addrtype  | The type of address being returned; for SOCKETS     |
|             | this is always PF_INET.                             |
| h_length    | The length, in bytes, of each address; for PF_INET, |
|             | this is always 4.                                   |
| h_addr_list | A NULL-terminated list of addresses for the host.   |
|             | Addresses are returned in network byte order.       |

The macro h\_addr is defined to be h\_addr\_list[0] for compatibility with older software. The pointer which is returned points to a structure which is allocated by SOCKETS. The application must never attempt to modify this structure or to free any of its components. The application should copy any information which it needs before issuing any other SOCKETS API calls.

### See Also

gethostbyname(),

# gethostbyname

### Syntax:

struct hostent \* gethostbyname ( const char \* pszName );

### **Description:**

Gets host information corresponding to a hostname.

Parameters Description

PszName A pointer to the name of the host.

#### **Return Value**

If no error occurs, **gethostbyname()** returns a pointer to the hostent structure described above. Otherwise it returns a NULL pointer and a specific error number is returned in errno.

### **Error Codes**

ENETDOWN SOCKETS has detected that the

network subsystem has failed.

WSAHOST\_NOT\_FOUND Authoritative Answer Host not found. WSATRY AGAIN Non-Authoritative Host not found, or

SERVERFAIL.

WSANO\_RECOVERY Non recoverable errors, FORMERR,

REFUSED, NOTIMP.

WSANO\_DATA Valid name, no data record of

requested type.

#### Remarks

**gethostbyname**() returns a pointer to a hostent structure as described under **gethostbyaddr**(). The contents of this structure correspond to the hostname *pszName*.

The pointer which is returned points to a structure which is allocated by SOCKETS. The application must never attempt to modify this structure or to free any of its components. The application should copy any information which it needs before issuing any other SOCKETS API calls.

A **gethostbyname()** implementation must not resolve IP address strings passed to it. Such a request should be treated exactly as if an unknown host name were passed. An application with an IP address string to resolve should use **inet\_addr()** to convert the string to an IP address, then **gethostbyaddr()** to obtain the hostent structure.

See Also gethostbyaddr()

# gethostname

## Syntax:

int gethostname ( char \* pszName, int iAddressLen );

## **Description:**

Return the standard host name for the local machine.

Parameters Description

pszName A pointer to a buffer that will receive the host

name.

iAddressLen The length of the buffer.

#### Return Value

If no error occurs, **gethostname()** returns 0, otherwise it returns SOCKET\_ERROR and a specific error code is returned in error.

#### **Error Codes**

EFAULT The *iAddressLen* parameter is too small

ENETDOWN SOCKETS has detected that the network subsystem

has failed.

#### Remarks

This routine returns the name of the local host into the buffer specified by the *pszName* parameter. The host name is returned as a null-terminated string. The form of the host name is dependent on the SOCKETS configuration file. However, it is guaranteed that the name returned will be successfully parsed by **gethostbyname()**.

#### See Also

gethostbyname().

# getprotobyname

### Syntax:

struct protoent \* getprotobyname ( const char \* pszName );

### **Description:**

Gets protocol information corresponding to a protocol name.

Parameters Description

pszName A pointer to a protocol name.

#### Return Value

If no error occurs, **getprotobyname()** returns a pointer to the protoent structure described above. Otherwise it returns a NULL pointer and a specific error number is returned in error.

### **Error Codes**

ENETDOWN SOCKETS has detected that the

network subsystem has failed.

WSANO RECOVERY Non recoverable errors, FORMERR,

REFUSED, NOTIMP.

WSANO DATA Valid name, no data record of

requested type.

### Remarks

**getprotobyname**() returns a pointer to the following structure which contains the name(s) and protocol number which correspond to the given protocol *pszName*.

```
struct protoent {
char * p_name;
char ** p_aliases;
short p_proto;
};
```

The members of this structure are:

# Element Usage

p\_name Official name of the protocol.

p\_aliases A NULL-terminated array of alternate names. p\_proto The protocol number, in host byte order.

The pointer which is returned points to a structure which is allocated by the SOCKETS library. The application must never attempt to modify this structure or to free any of its components. The application should copy any information which it needs before issuing any other SOCKETS API calls.

See Also getprotobynumber()

# getprotobynumber

### Syntax:

struct protoent \* getprotobynumber ( int *number* );

### **Description:**

Gets protocol information corresponding to a protocol number.

Parameters Description

*number* A protocol number, in host byte order.

### **Return Value**

If no error occurs, **getprotobynumber()** returns a pointer to the protoent structure described above. Otherwise it returns a NULL pointer and a specific error number is returned in errno.

### **Error Codes**

ENETDOWN SOCKETS has detected that the

network subsystem has failed.

WSANO\_RECOVERY Non recoverable errors, FORMERR,

REFUSED, NOTIMP.

WSANO DATA Valid name, no data record of

requested type.

### Remarks

This function returns a pointer to a protoent struct ure as described above in **getprotobyname()**. The contents of the structure correspond to the given protocol number.

The pointer which is returned points to a structure which is allocated by SOCKETS. The application must never attempt to modify this struct ure or to free any of its components. The application should copy any information which it needs before issuing any other SOCKETS API calls.

#### See Also

getprotobyname()

# getservbyname

### Syntax:

Gets service information corresponding to a service name and protocol.

## **Description:**

struct servent \* getservbyname ( const char \* *pszName*, const char \* *proto* );

# Parameters Description

pszName A pointer to a service name.

proto An optional pointer to a protocol name. If this is

NULL, **getservbyname()** returns the first service entry for which the *pszName* matches the s\_name or one of the s\_aliases. Otherwise **getservbyname()** 

matches both the pszName and the proto.

#### Return Value

If no error occurs, **getservbyname()** returns a pointer to the servent structure described above. Otherwise it returns a NULL pointer and a specific error number is returned in errno.

#### **Error Codes**

ENETDOWN SOCKETS has detected that the

network subsystem has failed.

WSANO\_RECOVERY Non recoverable errors, FORMERR,

REFUSED, NOTIMP.

WSANO\_DATA Valid name, no data record of

requested type.

#### Remarks

**getservbyname()** returns a pointer to the following structure which contains the name(s) and service number which correspond to the given service *pszName*.

The members of this structure are:

| Element   | Usage                                                                                                   |
|-----------|----------------------------------------------------------------------------------------------------|
| s_name    | Official name of the service.                                                                           |
| s_aliases | A NULL-terminated array of alternate names.                                                             |
| s_port    | The port number at which the service may be contacted. Port numbers are returned in network byte order. |
| s_proto   | The name of the protocol to use when contacting the service.                                            |

The pointer which is returned points to a structure which is allocated by the SOCKETS library. The application must never attempt to modify this structure or to free any of its components. The application should copy any information which it needs before issuing any other SOCKETS API calls.

### See Also

getservbyport()

# getservbyport

### **Syntax**

struct servent \* getservbyport ( int port, const char \* proto );

## **Description:**

Gets service information corresponding to a port and protocol.

#### **Parameters**

port The port for a service, in network byte order.
proto An optional pointer to a protocol name. If this is

NULL, **getservbyport()** returns the first service entry for which the *port* matches the s\_port. Otherwise **getservbyport()** matches both the *port* and the *proto*.

#### **Return Value**

If no error occurs, **getservbyport()** returns a pointer to the servent structure described above. Otherwise it returns a NULL pointer and a specific error number is returned in errno.

### **Error Codes**

ENETDOWN SOCKETS has detected that the

network subsystem has failed.

WSANO\_RECOVERY Non recoverable errors, FORMERR,

REFUSED, NOTIMP.

WSANO\_DATA Valid name, no data record of

requested type.

#### Remarks

**getservbyport()** returns a pointer a servent structure as described above for **getservbyname()**.

The pointer which is returned points to a structure which is allocated by SOCKETS. The application must never attempt to modify this structure or to free any of its components. The application should copy any information which it needs before issuing any other SOCKETS API calls.

#### See Also

getservbyname()

# 5.4.9 HTTP Functions (CGI\_LIB\*.LIB)

# **CGI Application API (Server API)**

#### Introduction

The SOCKETS web servers, HTTPD.EXE and HTTPFTPD.EXE, provide both a Spawning Common Gateway Interface (CGI) and an Extention API with the ability to extend the server to create dynamic web pages, perform specialized tasks, etc. One of the extentions provided is a Server Side Includes (SSI) interface using the CGI interface, enabling a user to create web pages using HTML templates with variable names, which is substituted in-time with specific values The HTTPD Extension CGI works as follows: The extension has to implement one function called the *callback function*. The server has a number of functions that the extension may use, e.g. *HttpSendData*. They are designed to give the extension sufficient control over any http request.

## Spawning CGI

An external program, indicated by the requested URL, is spawned. All relevant information is passed as environment variables. The program gets all input (e.g. posted data) from *standard in* and sends all response through *standard out*.

This type of CGI is discouraged in favor of the *Extension API*. The following CGI environment variables are supported:

CONTENT\_TYPE CONTENT\_LENGTH PATH, COMSPEC REQUEST\_METHOD

Enough free memory must be available when spawning a CGI program, or no swapping or overlaying will be attempted. Since COMMAND.COM uses all free memory, it follows that no CGI program will be spawned if COMMAND.COM is the current foreground program.

CGI programs must be small and must execute reasonably quickly. While a CGI program is executing, the HTTP server is effectively

blocked and cannot service any other requests. No console input or output should be used. A CGI program is invoked by a URL containing a path of /cgi-bin/<cgi-program> where <cgi-program> is the name of an executable program which must be in the HTTP root directory or in the path. Note that the "/cgi-bin/" part is stripped off and does not represent a real directory. <Cgi-program> may be followed by a "?" and a command line. On entry to the CGI program, the environment variables listed above are set up and can be accessed.

If a command line is given, it can also be accessed in the normal way. The CGI program generates a dynamic page by writing to STDOUT. When the CGI program terminates, this output is sent to the remote client (browser). The output can consist of a header and a body part separated by an empty line. If the header contains a "Content-type:" line, the content type will be set to that type and only the body will be sent to the client. Otherwise all the output will be sent to the client using content type "text/plain". COMMAND.COM can be invoked as a CGI program to perform simple DOS functions e.g. directory listings. The following example performs a directory listing:

http://www.embedded-server.com/cgi-bin/command?/cdir

The next one performs a wide directory listing using a wild-card specification:

http://www.embedded-server.com/cgi-bin/command?/cdir%20\*.htm%20/w

Note the use of %20 to specify a space character. Refer to the INDEX.HTM web page for an example of various ways of calling CGI programs. The NUM.EXE program with source code NUM.C, demonstrates the use of a header and body part building a simple "page visited" web page: printf("Content-type: text/html\n\n" "<html>\n<h1>\nThis page has been visited %d times\n</h1>\n", number); printf("<P><P><A HREF=\"/index.htm\">Back</A>.</html>\n");

Forms programming can be performed using either the GET or POST methods. When GET is used, form data is copied to the command line and is limited to 128 characters including the URL part. When the POST method is used, the command line is also built. In addition, form data are available from STDIN and is limited by disk space only. See the forms programming example consisting of FORM.HTM,

FORM.EXE and FORM.C for examples of using both the GET and POST methods.

So that you may fully understand CGI programming, this detailed explanation of the server operation is provided.

Whenever HTTPD receives a URL containing "/cgi-bin/", it interprets the rest of the URL as a DOS program to spawn and run to completion. The full path parsed from the URL is used, implying that the program should be in physical directory called "/cgi-bin/" or a subdirectory thereof. E.g. "program.exe" should be in "%HTTP\_DIR%\cgi-bin\" if the request is "GET /cgibin/program.exe".

While this "CGI program" is executing, the server can accept new server connections, but will not respond to them before the CGI program terminates. The CGI program can be any DOS program that is small enough to fit into available memory. Since HTTPD is blocked while the CGI program executes, user interaction should not be used and the CGI program should complete in a reasonable time. Operation on receiving a CGI URL:

If the CGI program name is followed by a "?", the rest of the line is sent as a command line to the CGI program after converting all %n combinations.

If a "Content-Type" header is encountered, the CONTENT\_TYPE environment variable is set to the given value and if a "Content-Length" header is encountered, the CONTENT\_LENGTH environment variable is set to the given value. The PATH and COMSPEC environment variables are copied to the new environment and the REQUEST\_METHOD environment variable is set to either GET or POST.

If the POST method is used, the rest of the HTTP message is copied to a temporary file that is then re-directed to stdin. The stdout stream is redirected to another temporary file. After completion of the request, the temporary files are deleted. They will be created in the %HTTPTMP% directory.

The CGI program is now invoked. This program can check the environment variables, access the command line and in the case of a POST, read from stdin.

All output that should be passed back to the HTTP client (Browser) is written to stdout. A single header line followed by an empty line, containing "Contenttype:

content\_type" may be pre -pended to the data. This line will be used to set the content-type of the data being sent back. If such a header is not found, the content type will be set to "text/plain".

#### Overview of the Extention API

The SOCKETS HTTP servers (HTTPD/HTTPFTPD) provide a facility to call functions in other modules which may be TSR or transient programs. These functions are referred to as "HTTPD extensions". HTTPD or HTTPFTPD must be loaded as a TSR using the /r switch. It provides an API via software Interrupt 63Hex. The API can be located by searching for a signature containing SockHTTPD starting 10 bytes before the interrupt entry point and terminated by a 0 byte.

A **CGI adapter** is provided that simplifies the communication with the server. It is located in a file called CGIADAP.C. The adapter finds the signature and provides a C interface. It also intercepts the callback function and performs a stack and context switch, which makes implementing an extension much easier.

An HTTPD extension registers interest in a specific URL by calling the <code>HttpRegister()</code> API specifying a "path". Note that this path has nothing to do with an actual file path on the server and will override any real path that may be used for serving static pages. The <code>HttpRegister()</code> function also specifies a Callback function to be called when the actual request is received by HTTPD, a DWORD User ID to be used in callbacks and whether requests should be allowed to overlap, i.e. a new request can be received while still servicing a previous request or requests.

The Callback function will be called when a request for the registered path is received and as many times afterwards as is necessary to complete the request. It is called with a parameter structure specifying the reason for the request, the User ID, an HTTPD handle and values specific to the reason for the callback, e.g. a pointer to the command line on the initial callback. Other reasons for calling the Callback function are to notify of new received data, connection closure by the peer, readiness to accept more data and connection errors.

The callback must return a value to indicate that it is still busy handling the request, has completed the request or wants to abort the request with an error. The HTTPD handle will be constant and unique from the first callback to the completion of the request.

While in the Callback function, data can be read from the peer or sent to the peer and a file can be submitted to be sent to the peer.

**Note**: Extensions are responsible for sending all HTTP header fields to clients.

The following extensions have been developed for functional and demonstrational purposes.

### SSI Interface

If you want to display the current date and time, or a certain CGI environment variable in your otherwise static document, you can go through the trouble of writing a CGI program that outputs this small amount of virtual data. Or better yet, you can use a powerful feature called Server Side Includes (or SSI).

Server Side Includes are directives which you can place into your HTML documents to output such data as environment variables and file statistics

For a detailed introduction, please visit http://www.ora.com/info/cgi/ch05.html

A simple yet powerful interface is provided to perform Server Side Includes (SSI) tasks. A user only has to implement one predefined function and make use of only four API functions to unlock the power of SSI.

The working of the interface is described at the top of the header file ssi.h.

To use, include ssicgi.c in your project and include ssi.h in your source files. Take a look at ssi.c for a simple example.

### **Extention API Examples**

Five very simple examples are included to demonstrate the usage of the Extention API. Source code is included, as well as make files. Put all .htm and .exe files in the %HTTP\_DIR% directory and start HTTPD. Load all the cgi programs (you may use cgi.bat). All is in place now and the examples may be accessed through index.htm.

The first four examples may operate in one of two modes:

As a TSR (resident) program: this is the default behavior. At this stage unloading of the TSR is not supported. De-registration is possible by loading the program again. This routine may be repeated.

As a transient program: use '/t' command line switch to activate. This option will immediately spawn 'command.com'. From this pro mpt other cgi programs may be loaded. The program exits when 'command.com' is exited by typing 'exit' at the prompt.

### These programs are:

- 1. *cgiecho* A very simple program that accepts data from a user and echoes it back nicely formatted. Get *echoform.htm* from the browser.
- 2. **cgicount** A page visit counter. Only updates between sessions if transient (cgicount /t). Get *num.htm* from the browser.
- 3. **cgiform** Does the same as the old 'fill out the form and submit' utility. Get *caform.htm* from the browser.

**SSI** A very simple SSI implementation that demonstrates the SSI interfaces. *Template.htm* is filled by some variables. Get *ssi.htm* from the browser.

The fifth example, *FFUR*, (Form-base File Upload Receiver) is only a transient program, but can easily be adapted to be similar to the rest. It handles the upload of a file as a POST command by filling out *ffur.htm*.

### **HTTPD Function Reference**

*CGIADAP.C* is an interface program a user may utilize to implement external extention CGI programs. This interface performs stack and context switches, and provides ordinary C functions to access the http server (*HTTPD.exe*).

The header file to use is CGIADAP.H.

The API may be used without using CGIADAP by making low level calls which are detailed below. In this case the user must perform the required stack and context switches if required.

# HttpRegister

### Syntax:

int HttpRegister(far char \*pfszPath,

int (far \*pfCallback) (HTTP\_PARAMS far \*pfsHttpParams), int iFlags, DWORD dwUserID);

### **Description:**

The **HttpRegister()** function registers an interest in a URL, providing a callback function. The callback is guaranteed to only be called when DOS can be called. The DOS critical handler will be disabled and all critical errors will result in an access error without any user intervention. Since the callback happens at interrupt time, it should execute for as short a time as possible. After a done or error return, no further callbacks will be generated for the current request.

Only one callback will be active at any time. Calling an API function while executing the callback function will not result in another callback before the current callback has returned.

| Parameter     | Description                                                  |
|---------------|--------------------------------------------------------------|
| pfszPath      | far pointer to the string identifying a URL. It should be an |
|               | exact match of the abs_path part of the URI minus the        |
|               | leading '/'. For instance, If you want to capture all        |
|               | http://myserver.com/cgi-bin/getpage.exe, you should          |
|               | register 'cgibin/getpage.exe'.                               |
| pfCallback    | Address of callback function.                                |
|               | Return values when returning from callback:                  |
|               | RET_OK not done, give me more upcalls                        |
|               | RET_DONE done, no more upcalls please                        |
|               | RET_ERR done, error                                          |
| PfsHttpParams | Far pointer to HTTP parameter block.                         |
|               |                                                              |

pfsHttpParams->iReason

Reason for callback:

R\_NEWREQ - New HTTP request. pszCommandLine

points to the command line passed in the URL. The number contained in iValue specifies the HTTP operation; RQ\_GET for GET and RQ\_POST for POST.

R\_INDATA - Input data available, iValue contains

count.

R\_OUTDATA - Can send output data, iValue contains

count.

R\_ENDDATA - Peer closed connection i.e. "end of input

data"

R\_CLOSED - Connection closed.

pfsHttpParams->iHandle

HTTPD handle, used in subsequent API calls for this

request. The user should not modify it.

See HTAPIC.H for the other definitions

iflags F\_OVERLAP - Overlapped request (1),

non-overlapped request (0). All other bits are reserved.

dwUserID Value passed to HttpRegister(); this value is for use by the

extension, HTTPD does not modify it.

### Return value

0: OK

< 0: One of the error messages (SEE HTAPIC.H)

### Low level calling parameters

AH APIF\_REGISTER (0)

DS:SI pfszPath
ES:DI pfCallback
BX iFlags
CX:DX dwUserID

### Low level return parameters

Return code in AX.

Note that the stack and the data segment on entry will be that of HTTPD. Depending on the memory model used for the extension and the amount of stack space required, it may be required to switch stacks during the callback.

# HttpDeRegister

### Syntax:

int HttpDeRegister(char far \*pfszPath);

### **Description:**

The **HttpDeRegister()** function removes the interest in a URL. After this call no more callbacks will be generated for this URL. Any requests in progress will be terminated with an error to the peer. This function must be called for all registrations made by a program before terminating that program; otherwise the system will inevitably crash on any subsequent request.

Parameter Description

pfszPath Far pointer to URL to de-register.

### Return value

0: OK

< 0: One of the error messages (SEE HTAPIC.H)

### Low level calling parameters

AH APIF\_DEREGISTER (1)

DS:SI pfszPath

### Low level return parameters

### **HttpGetData**

### **Syntax**

int HttpGetData(int iHandle, char far \*pfcBuf, int iCount);

### Description:

The **HttpGetData()** function can be called when a POST operation has been indicated by the callback to get data sent to the server by the client. If more data is expected and the extension is busy executing the callback function, a 0 return should be made from the callback indicating it is still busy and getting more data should be attempted at the next callback.

### return:

>= 0 - ok, bytes received

< 0: One of the error messages (see htapic.h)

### Parameter Description

*iHandle* Handle passed in pfsHttpParams. pfcBuf Far pointer to buffer to receive data.

iCount Length of buffer.

### Return value

>=0: OK, number of bytes received.

< 0: One of the error messages (SEE HTAPIC.H)

### Low level calling parameters

AH APIF\_GETDATA (2)

BX iHandle DS:SI pfcBuf CX iCount

### Low level return parameters

# **HttpSendData**

### **Syntax**

int **HttpSendData**(int *iHandle*, char far \*pfcBuf, int *iCount*);

### **Description:**

The HttpSendData() function is used to send data to the client.

If the return indicates that less than the requested number of bytes has been sent and the extension is busy executing the callback function, a 0 return should be made from the callback indicating it is still busy. Then an attempt to send more data should be made at the next callback.

All the required data should be sent to the client before an **HttpSubmitFile()** function is used. After **HttpSubmitFile()**, **HttpSendData()** should not be called again.

iHandle Handle passed in pfsHttpParams. pfcBuf Far pointer to buffer with data to send.

*iCount* Length of buffer.

### Return value

>= 0: number of bytes actually sent

< 0: One of the error messages (SEE HTAPIC.H)

### Low level calling parameters

AH APIF\_SENDDATA (3)

BX iHandle DS:SI pcBuf CX iCount

### Low level return parameters

# HttpSubmitFile

### Syntax:

int HttpSubmitFile(int iHandle, char far \*pfszFileName);

### **Description:**

The **HttpSubmitFile()** function is used to submit a file to be sent to the client in response to a request. The file will be logically appended to any data already sent using **HttpSendData()**. The file should not be exclusively opened when it is submitted. After it is transmitted, transmit upcalls will be issued normally. This gives the user the ability to send any number of files on the connection with arbitrary data in between.

Parameter Description

*iHandle* Handle passed in pfsHttpParams. pfszFileName Far pointer to name of file to submit.

### Return value

0: OK

< 0: One of the error messages (SEE HTAPIC.H)

## Low level calling parameters

AH APIF\_SENDFILE (4)

BX iHandle

DS:SI pfszFileName

# **HttpGetStatus**

### **Syntax**

int HttpGetStatus(void);

### **Description:**

The **HttpGetStatus()** function gets the number of connections to the server. It must also be used as a polling function when the server is running in passive mode to dequeue and handle pending requests.

Parameter Description

None

### Return value

>=0: Number of connections to server.

< 0: One of the error messages (SEE HTAPIC.H)

### Low level calling parameters

AH APIF\_GETSTATUS(6)

### Low level return parameters

# **HttpGetVersion**

### **Syntax**

int HttpDeRegister(void);

### **Description:**

The **HttpGetVersion()** function gets the version of the running HTTP server.

Parameter Description

None

### Return value

>=0: Version number.

< 0: One of the error messages (SEE HTAPIC.H)

### Low level calling parameters

AH APIF\_GETVERSION (5)

### Low level return parameters

# GetStackPointer/GetStackSegment

### **Syntax**

int SetStackPointer (void);
int SetStackSegment (void);

### **Description:**

The **GetStackPointer()/GetStackSegment()** functions get the current Stack Pointer/Segment.

Parameter Description

None

### Return value

Current value of Stack Pointer/Segment.

# SetStackPointer/SetStackSegment

### Syntax:

void SetStackPointer (int iPointer); void SetStackSegment (int iSegment);

### **Description:**

The **SetStackPointer()/SetStackSegment()** functions set the Stack Pointer/Segment.

The stack pointer for callbacks is by default set to \_SP - 1000, the first time the HTTP API is called. If you would need space on the stack, or for some reason want to make it tighter, set the stack pointer for callbacks manually. Be careful not to overwrite used memory.

Parameter Description

*iPointer* Value to set Stack Pointer to.

### Return value

None

Constants and Definitions used by CGI API

Refer to HTAPIC.H.

SSI Definitions and functions

Refer to SSLH.

### **New COM Port API**

### Syntax:

void Ver\_COMLib(char \*vstr);
CHAR SIO Open(UCHAR i ucPort);

### **Return Value:**

On success, return 0 On error, return -1

### Syntax:

CHAR SIO Close(UCHAR i ucPort);

### **Return Value:**

On success, return 0
On error, return -1

### Syntax:

CHAR SIO\_SetState(UCHAR i\_ucPort, ULONG i\_ulBaudRate, UCHAR i ucParity, UCHAR i ucDataBits, UCHAR i ucStopBits);

### **Argument:**

i\_ulBaudRate COM baudrate setting i ucParity NO PARITY(0x00), ODD PARITY(0x08),

### **EVEN PARITY(0x18)**

i ucDataBits COM format setting

Items: DATA5(0x00), DATA6(0x01), DATA7(0x02), DATA8(0x03)

i\_ucStopBits COM stop bits setting Items: STOP1(0x00), STOP2(0x04)

### Return Value:

On success, return 0 On error, return -1

### Syntax:

INT SIO\_RecvBytes(UCHAR i\_ucPort, UCHAR i\_ucMode, UINT i\_uinBytes, UCHAR \* o\_ucDataBuf);

# **Description:**

When Block\_Mode, program will block here until nBytes data is received

When UnBlock\_Mode, program will not block and return the total number of bytes data have been received.

### **Argument:**

i\_ucMode Block\_Mode(0x01), UnBlock\_Mode(0x02)

i\_uinBytes number of bytes to be read o ucDataBuf Buffer for received data

### Return Value:

On success, return the number of bytes data return On error, return -1

### Syntax:

INT SIO GetAvaiRecvBytes(UCHAR i ucPort);

### Return Value:

On success, return the number of bytes data in input buffer On error, return -1

### Syntax:

INT SIO\_SendBytes(UCHAR i\_ucPort, UINT i\_uinBytes, UCHAR \* i\_ucDataBuf);

### Argument:

i\_uinBytes number of bytes to be sent i ucDataBuf A buffer for data to be sent

### Return Value:

On success, return the number of bytes data have been sent On error, return -1

### Syntax:

CHAR SIO\_PurgeBuf(UCHAR i\_ucPort, UCHAR i\_ucFlag);

# **Argument:**

i\_ucFlag

Clear\_RXBuffer(0x01): Clear input buffer and receive FIFO Clear\_TXBuffer(0x02): Clear output buffer and send FIFO

### Remarks

User can clear input buffer and output buffer together with argument

### Syntax:

Clear RXBuffer|Clear TXBuffer

### **Return Value:**

None

## Syntax:

INT SIO\_GetAvaiSendBuf(UCHAR i\_ucPort);

### **Return Value:**

On success, return the number of remaining available bytes space in output buffer

On error, return -1

# 6

**Sockets Utility** 

SOCKETS utilities make use of command-line parameters and/or configuration files. Please be careful to note the name and location of the configuration file used by the application you are working with. All SOCKETS applications require that the kernel be loaded before the application is run in order to function properly.

### **DHCPSTAT**

DHCPSTAT displays the DHCP information for the machine.

# **Syntax**

DHCPSTAT [r | v]

# **Options**

The r option is for forcing a renewal of the DHCP lease. The v option displays the SOCKETS version information.

# **Example**

**DHCPSTAT** 

This will display all the DHCP information, such as IP address and lease time.

### **FTP**

**FTP** is a file transmitting and retrieving client that runs in interactive or batch mode.

### **Syntax**

FTP server [options]

### **Options**

```
/n
/v
/p=Port
/f=ScriptFile [ScriptParameters]
```

### Remarks

Server

The name or ip address of a server to connect to.

/n Suppress progress indicator.

/v

Verbose output for troubleshooting.

/p=Port

Connect to a server port other than the standard FTP port number of 21.

/f=ScriptFile

A file containing commands for the client to send to the server upon connection. Simple parameter substitution is performed, with the first element of *ScriptParameters* accessible as "%1," etc.

**ScriptParameters** 

Parameters to pass into the ScriptFile.

### **Return Codes**

- 0 Success
- 1 Parameter error
- 2 SOCKETS not loaded
- 3 User aborted
- 4 Transfer aborted
- 5 Error writing local file
- 6 Error reading local file

Other Server returned error response code; to find that error code, add 390 to the response code returned by FTP. The result will always be greater than or equal to 400 in this case.

### Example

```
FTP /n FTP.cdrom.com /f=getfile.scr /.2/simtelnet/msdos DIRS.TXT (The file GETFILE.SCR): user anonymous pass root@ cd %1 binary get %2 quit
```

### **FTP Commands**

The commands entered at the FTP client can be interpreted and translated to standard FTP commands to be sent to the server. The FTP server might recognise more, or less, commands than the standard list of commands as specified in RFC 959. The **site** command is always server dependent. Some of the standard commands are implemented differently in various servers. Useful things to note are:

- The put and get commands allow multiple file transfers by usage of wild card characters. When getting files with paths or long names, no translation of foreign file names are done. Specify a valid DOS local file name.
- 2. A short directory list (NLST) is obtained by **Is** and the long list with **dir**
- 3. Some of the commands can be abbreviated.
- 4. Some commands are aliases added for user comfort like **bye**, **exit** and **quit**; **get** and **mget**; and **put** and **mput**.
- 5. The optional **[local\_file]** parameter will, when specified, cause the output of that command to be logged to a file. By specifying the file as PRN you can get immediate printouts.
- On some servers you might specify the optional [remote\_file]
   parameter as PRN or the printer output device to do remote
   printing. (See also the site nopath command for the SOCKETS
   FTP server.)
- 7. The F3 key and spacebar can be used to recall the last command word by word. Below is a list of commands recognised by the SOCKETS FTP client (some FTP servers might not offer all the facilities):

Command Description

abort Cancel an incomplete transfer

"Put" a file at the server but append it if the file append

ascii Synonym for type a Synonym for type i binarv Synonym for quit bye Synonym for cwd cd directory cwd directory Change server directory

dele file Delete a server file dir [file | directory [local file]] Synonym for list Synonym for quit

Transfer a file from the server in the current get remote\_file(s) [local\_file]

mode (type)

Synonym for type i image Is [file | directory [local\_file]] Synonym for nist

Icd directory Perform a local change directory Idir [file | directory] Give a local directory listing list [file | directory [local\_file]] Give a long directory listing

mget remote\_file(s) [local\_file] Synonym for get mkdir remote\_directory

Create a server directory mput local file(s) [remote file] Synonym for put

nlst [file | directory [local\_file]] Give a short names-only directory listing pass [password] Password for username

pasy [on | off] Report or change the status of the passive transfer mode to enable firewall friendly file transfers. (The SOCKETS FTP client always tries to switch passive mode on at the start of a

session.)

Transfer a file to the server in the current mode put local\_file(s) [remote\_file]

(type)

Pwd Print working directory at server

Terminate FTP session auit

stat

quote remote command [args ...] Send a command to the server without

any interpretation

rmdir remote\_directory Remove (delete) a server directory rnfr existing\_filename Rename a file, command 1 of 2 Rename a file, command 2 of 2 rnto new filename site sub-command Send server specific commands

size file Report the file size in bytes as a 213 message shell

Shell to DOS for IFTP.EXE

Report the status of a transfer or active

connections

System Return operating system information from the

type [i I a] Report or select the file transfer mode: image

> (binary) or ASCII Username to logon

user [username] verbose [ on | off ] Verbose mode reports more of the FTP

negotiations

# **IFSTAT**

IFSTAT displays the status of the Interface and the version information for SOCKETS.

# **Syntax**

IFSTAT [i] [v]

# **Options**

The i option shows the Interface status. The v option shows the version information.

# **Example**

IFSTAT v

This will display the SOCKETS version information

# **IPSTAT**

The IPSTAT utility returns statistics on IP and memory. Use IPSTAT to check for error conditions and memory problems.

# **Syntax**

**IPSTAT** 

# **Example**

**IPSTAT** 

The follwing will be displayed (The values may differ):

IP stats at 160F:04C8:

| Total Packets              | 2671 |
|----------------------------|------|
| Smaller than minimum size  | 0    |
| IP header length too small | 0    |
| Wrong IP version           | 0    |
| Unsupported protocol       | 0    |
| Memory available           | 9016 |
| Memory allocation failures | 0    |
| Memory free errors         | 0    |
| Minimum stack observed     | 886  |
|                            |      |

### **MAKEMAIL**

**MAKEMAIL** packages the body text and any attachments for delivery using the **SENDMAIL** application.

### **Syntax**

MAKEMAIL –tToAddress –fFromAddress –sSubject –bBodyTextFile -oOutputFileaAttachment

### **Options**

### **ToAddress**

The e-mail address of the recipient(s) of this mail. Additional recipients are specified by repeated use of the **-t** parameter. If the *ToAddress* is a name that can be resolved by either the DNS server or host file then the @servername is not necessary.

### **FromAddress**

Used to identify the sender of the message.

### Subject

The subject line of the e-mail message.

# **BodyTextFile**

The local file containing the body text of the e-mail message to deliver.

# **OutputFile**

The local file name in which to store the prepared file for delivery by **SENDMAIL**. This file is overwritten if it already exists!

### Attachment

The name of a local file to be binary attached to this e-mail message. Multiple attachments are created by repeated use of the **–a** parameter. Files are attached as MIME parts, encoded with the application/x-uuencode content type.

# **Example**

MAKEMAIL -tfred@yahoo.com -fmary@yahoo.com -sStatus - bmessage.txt -omail.dat

MAKEMAIL -tfred -tbarney -fwilma -sDinner -bmenu.txt -omail.dat

MAKEMAIL -tfred -fwilma -sBowling -bbody.txt -aStone.jpg - aRock.jpg -omail.dat

### SENDMAIL

**SENDMAIL** delivers e-mail messages packaged by the **MAKEMAIL** application to an Internet mail server. **SENDMAIL** also creates a local log file to indicate successful send or failures.

# **Syntax**

SENDMAIL server file

# **Options**

Server

The IP address or DNS name of the Internet mail server to receive the message.

File

The file, created by the **MAKEMAIL** utility, to deliver.

# **Logging Format**

# Timestamp, Code String

Timestamp

Weekday Month Day Time Year

Code

Three digit integer. 000 means perfect success, 100-199 mean usage error and 200-299 means TCP/IP error from server.

String

Human-readable explanation of the error code.

# **Example**

SENDMAIL mail.datalight.com mail.dat

# **XPING**

XPING starts a continuous string of pings until stopped by a keystroke.

# **Syntax**

XPING ip address [interval]

### **Remarks**

ip address This may be a numeric address or a name address.

# **Options**

interval The time to wait between pings in clock ticks.

# **Example**

XPING 10.0.0.1 20

This will ping the address of 10.0.0.1 every 20 clock ticks.

# 7

# **HTTP and FTP Server Application**

### **HTTP Server**

### Overview

The SOCKETS HTTP server, HTTPD.EXE, is a small, fast, reliable and extendable web server that can run as either an application or TSR. Apart from the minimum required file download capability, the following additional capabilities are provided:

- Remote Console Server- ability to gain terminaltype access to the server system, using a standard browser, without the need to install any software on the browser computer
- 2. Authentication Both system wide and directory wise
- CGI Extendibility The ability to extend the server to create dynamic web pages, perform specialized tasks, etc.
- 4. A Server Side Includes (SSI) interface is provided using the CGI interface, enabling a user to create web pages using HTML templates with variable names, which is substituted in time with specific values
- 5. Ability to run as a background process
- 6. Flexibility to control physical parameters such as memory usage and number of connections

### Server

The HTTP server is used to send static web pages existing as files on the server or dynamically generated web pages to a remote client (browser). Dynamic pages can be generated in two ways:

- Extension CGI. By calling an external CGI handler, the server provides an API to external handlers. A Server Side Includes (SSI) interface is provided as well, which makes it very easy to create powerful interactive web pages.
- Spawning CGI. By spawning programs with a relatively short execution time to generate the pages through a mechanism similar to CGI, the basic mechanism used by CGI is that arbitrary programs can be spawned from the web server

with input as received from the remote browser and output that can be sent to the browser.

The Remote Console Server accepts input from a remote client that is fed to the keyboard buffer for use by an arbitrary program using it. It also monitors the screen display buffer area and sends screen information to the remote client

The SOCKETS password file controls authentication. Authentication is user specific and may also differ from directory to directory. It may also be put off for either some or all users. See the section on authentication.

The HTTP server can support multiple simultaneous sessions. The GET and POST request methods are implemented as well as the following MIME types:

text/html, text/plain, image/gif, image/jpeg,

image/jpeg and application/octet-stream. The MIME type is determined by the file extension.

### Remote Console Server

### Initialization

The client (browser) will initialize a remote session. An HTTP connection will be made to the HTTP server. The downloaded page will contain the applet that will automatically connect to the RCS on TCP port 81. An example download page is supplied as REMCON.HTM.

Almost any application e.g. a text editor can be run on the server. The remote keyboard and display control the application as if they were locally attached.

On the remote side, the Java Applet acts as a simple terminal emulator that displays what it receives from the server and sends what is entered from the keyboard to the server.

### **Chapter 7 HTTP and FTP Server Application**

It is not required to have a real display adapter on the embedded system server, only to have display buffer memory.

When a new connection is made, all the screen data, as well as the cursor position, is sent to the client.

Subsequently the RCS keeps a watch on the video memory and cursor position and

whenever a change is detected, the RCS sends the changed data to the Java applet.

Keyboard data received from the client is passed to the keyboard buffer making it available as keyboard input for use by any application executing on the server.

### **Remote Console Client**

The remote console client exists as a Java 1.3.1 applet, supplied as RC.JAR, and will function on any Java 1.3.1 compliant browser. Please note that a security certificate has not been compiled into RC.JAR so it is not compliant with versions of the Netscape browser that require a security certificate to run Java applets. A DOS based client using SOCKETS is also supplied as RCCLI.EXE. For additional information about RC.JAR or RCCLI.EXE, please see the Utility Description Chapter.

### Extension CGI

The SOCKETS HTTP servers (HTTPD/HTTPFTPD) provide a facility to call functions in other modules which may be TSR or transient programs. These functions are referred to as "HTTPD extensions." For more information please see the "ROM-DOS Developer's Guide" section "CGI Application API.

### Extension CGI Examples

Five very simple examples are included to demonstrate the implementation of CGI. Source code is included.

Put all .htm and .exe files in the %HTTP\_DIR% directory and start HTTPD. Load all the cgi programs (you may use cgi.bat). All is in place now and the examples may be accessed through index.htm.

The first four examples may operate in one of two modes:

As a TSR (resident) program: this is the default behavior. At this stage unloading of the TSR is not supported. Deregistration is possible by loading the program again. This routine may be repeated.

As a transient program: use '/t' command line switch to activate. This option will immediately spawn 'command.com'. From this prompt other cgi programs may be loaded. The program exits when 'command.com' is exited by typing 'exit' at the prompt.

These programs are:

- 1. *cgiecho* A very simple program that accepts data from a user and echoes it back nicely formatted. Get *echoform.htm* from the browser.
- 2. *cgicount* A page visit counter. Only updates between sessions if transient (cgicount /t) Get *num.htm* from the browser.
- 3. *cgiform* Does the same as the old 'fill out the form and submit' utility. Get *caform.htm* from the browser.
- 4. **SSI** A very simple SSI implementation that demonstrates the SSI interfaces. *Template.htm* is filled by some variables. Get *ssi.htm* from the browser.

The fifth example, *FFUR*, (Form-base File Upload Receiver) is only a transient program, but can easily be adapted to be similar to the rest. It handles the upload of a file as a POST command by filling out *ffur.htm*.

### **Passive Mode**

The server may be run in passive mode by specifying a '/p' command line switch. When passive, the server will record network events but only handle them once it is triggered by a CGI user.

### **Server Memory**

The server's memory usage may be controlled in two ways:

- 1. By specifying the amount of memory when going TSR.
- 2. By specifying the maximum number of connections the server will allow.

Option 1 is the recommended option. Use Option 2 if you have 'heavy' web pages – usually the type where pages consist of frames and many images, etc. Connections are generally reset when more connections are attempted than the defined maximum. The client then must retry to establish the lost connections, leading to a more distributed load on the server.

### Spawning CGI

An external program, indicated by the requested URL, is spawned. All relevant information is passed as environment variables. The CGI program gets all input (e.g. posted data) from *standard in* and sends all response through *standard out*. Spawning CGI is discouraged in favor of Extension *CGI*. For more information please see the "ROM-DOS Developer's Guide" section "CGI Application API.

### **Authentication**

Default authentication matches the capabilities of the FTP server as documented in the section "FTP Server" on page 217. A file called "SOCKET.UPW" should exist in the SOCKETS (environment variable) directory.

The default permission file controls remote console access. Each listed user has a single-letter privilege code set if he has privilege to use the Remote Console. The code should be missing if that user does not have Remote Console privilege.

An additional authentication feature is implemented - **htaccess**. This feature provides a per-directory permission override mechanism. It is enabled using '/t' as command line switch. If htaccess is enabled, the default mechanism may be skipped (but no default users or remote console access will be available).

A file called HTACCESS (typically hidden) contains authentication overrides to enable partial anonymous access or additional password security to subdirectories, etc. If this feature is activated, the server code will look for HTACCESS files in each directory starting from the requested path and continuing upward in the directory structure (assuming the root directory to be at the top) until an HTACCESS file is found. If no file is found, then the default settings are used. An anonymous access entry is available for the developer to specify that some subdirectory is authorized for any user, although its parent directory is password-protected. CGI scripts can also be controlled via the HTACCESS mechanism.

# **HTTPD Program**

The syntax for HTTPD is:

HTTPD [options] [<http\_port>] [<rc\_port>]

Any combination of these switches may be used. They should be separated by at least one space.

| Option        | Description                                    |
|---------------|------------------------------------------------|
| / <b>?</b> /h | display help screen                            |
| /r            | run server in TSR mode                         |
| /s            | display server status                          |
| /t            | enable htaccess directory level authentication |
| /u            | unload if resident                             |
| /c<br>/d      | close listen<br>do not start remote console    |

### **Chapter 7 HTTP and FTP Server Application**

/g allow old type (spawning) CGI

/p Passive mode

/i=<InterruptNumber> Interrupt number for cgi API

/m=<MemorySize> set memory size

/n=<MaximumConnections> number of simultaneous connections

/a=<ScreenX>. <ScreenY> set screen aspect

/v=<ScreenBufferSegment>[:

set video buffer address (hex)

<ScreenBufferOffset>]

/k Unload and abort all active

connections

### Remarks

### ScreenX, ScreenY

The width and height of the screen area to serve for the remote console session. These values default to 80 and 25, respectively.

### ScreenBufferSegment, ScreenBufferOffset

Together, a pointer to the top -left corner of the display memory to serve for the remote console session. These values default to B000 and 0000 respectively, for monochrome display adapters and to B800 and 0000 respectively, for color display adapters.

### MemorvSize

The maximum amount of memory available to the server. The default value is 32K. The value of m can range from 8192 to 63472.

### **MaximumConnections**

The maximum number of simultaneous connections allowed by the server.

### InterruptNumber

The interrupt number to access the CGI API.

### http\_port

HTTP port to listen on. This parameter defaults to the standard HTTP port number of 80.

### rc port

Remote Console port to listen on. This parameter defaults to 81.

The "root" directory for web content is the current directory when HTTPD is started. This can be changed by setting an environment variable HTTP DIR e.g.

SET HTTP DIR=D:\SERVER\WEB

### Format of "SOCKET.UPW"

This is the same file used for the FTP server's (FTPD.EXE) permissions. This file consists of lines where each line contains a user's information. A line starting with a # is considered a comment and is ignored. Each line consists of four fields:

<Username> <Password> <Working Directory>
<Permissions> [# comment]

Username: The name of this user. If it is \*, it

will be used when the client does

not specify a username.

Password: This user's password. If it is \*, no

password is required

Working Directory: The user will only have access to this

directory and its subdirectories. If it is '/', this user has access to the whole system. HTTP\_DIR can be referred to as '\'. If a relative path is specified, it is

appended to HTTP\_DIR.

Permissions: IMPORTANT when a user is granted

both FTP and HTTP permissions, the FTP permissions must appear **first**,

otherwise they will be ignored.

Operations allowed. May contain any combination of the following tokens: **e** -

User may 'get' files p - User may 'post' files g - User may use cgi

**m** - User may use Re **m**ote Console

Fields should be separated by single spaces. If any field is missing the entry is ignored. A comment may follow the last field (permissions) of the line.

## **Chapter 7 HTTP and FTP Server Application**

**Note**: If a default user is supplied, it should always appear first in the list of users. Only users below the default user will be considered.

#### Format of "htaccess"

Any directory may contain this file, and serve as overrides to the general permissions for the containing directory and all its subs until another htaccess is found. This file consists of lines where each line contains a user's information. A line starting with a # is considered a comment and is ignored. Each line consists of three fields:

<Username> <Password> <Permissions> [# comment]

username: The name of this user. If it is \*, it will be

used when the client didn't specify a

username.

Password This user's password. If it is \*, no

password is required.

Permissions Operations allowed. may contain any

combination of following tokens:

e - User may 'get' filesp - User may 'post' filesg - User may use cgi

Fields should be separated by single spaces. If any field is missing the entry is ignored. A comment may follow the last field (permissions) of the line.

**Note**: If a default user is supplied, it should always appear first in the list of users. Only users

below the default user will be considered.

#### **FTP Server**

**FTPD** is a file server that can run either as an application or as a TSR. The name of the server as displayed in the banner is determined by the HOSTNAME environment variable. If the environment variable is not set, the name "Socket" is used. The user password file, SOCKET.UPW, in the SOCKETS directory (indicated by the SOCKETS environment variable) controls access.

A temporary file is created when a directory listing is requested. This file is created in the current directory, but can be created in any directory as specified in the FTPDIR environment variable.

## **FTPD Program**

The syntax for FTPD is:

FTPD [options] [<ftp port>]

| Option                                        | Description                             |
|-----------------------------------------------|-----------------------------------------|
| /? /h                                         | display help screen                     |
| /r                                            | run server in TSR mode                  |
| /s                                            | display server status                   |
| /u                                            | unload if resident                      |
| /c                                            | close listen                            |
| /m= <memorysize></memorysize>                 | set memory size                         |
| /n= <maximumconnections></maximumconnections> | > number of simultaneous connections    |
| /k                                            | Abort all active connections and unload |

#### Remarks

### MemorySize

The number of bytes of memory available to the server. This value defaults to 32768.

#### **MaximumConnections**

The maximum number of simultaneous connections allowed by the server.

#### ftp port

**FTPD** will listen on the listed port. This parameter defaults to the standard FTP port number of 21.

### **Configuration File**

FTPD uses the standard SOCKET.UPW file for validating logins. The file is composed of text lines, each representing a login name, password, and the configuration to use for a session opened with those credentials. Space characters separate the parameters in the file, which are in the following format:

name password directory rights

The location of the username/password file to be used by the server is specified by the environment variable SOCKETS as follows:

%SOCKETS%\SOCKET.UPW

If the variable SOCKETS is not specified, the following file is used:

\DL\SOCKETS\SOCKET.UPW

#### **Configuration File Parameters**

name

The login name of this record.

#### password

The password to authenticate a user trying to login as this name

#### directory

The starting directory for this user.

#### rights

Up to four characters specifying which permissions this user is granted:

r means that this user has read access.

w means that this user has write access.

**c** means that this user has permission to make new directories.

**d** means that this user has permission to change to a directory other than his starting location and subdirectories from the starting location.

## Example Socket.upw

Admin admin c:\ drwc Guest \* c:\guest dr

# Example Command Line FTPD /m=40000 /r

## **FTP Server Commands**

The following commands are recognised by the SOCKETS FTP server:

| Command                  | Description                                                                               |
|--------------------------|-------------------------------------------------------------------------------------------|
| Abort append             | cancel an incomplete transfer "put" a file at the server but append it if the file exists |
| cwd directory            | change server directory                                                                   |
| dele <i>file</i>         | delete a server file                                                                      |
| list [file   directory]  | give a long directory listing                                                             |
| mkd remote_directory     | create a server directory                                                                 |
| nlst [file   directory]  | gives a short names-only directory listing                                                |
| pass [ <i>password</i> ] | password for username                                                                     |
| pasv [on   off]          | report or change the status of the                                                        |
|                          | passive transfer mode to enable                                                           |
|                          | firewall friendly file transfers. (The                                                    |
|                          | SOCKETS FTP client always tries                                                           |
|                          | to switch passive mode on at the                                                          |
|                          | start of a session.)                                                                      |
| retr <i>remote_file</i>  | transfer a file from the server in the current                                            |
| stor local file          | mode<br>transfer a file to the server in the current                                      |
| Stor rocar_rire          | mode                                                                                      |
| pwd                      | print working directory                                                                   |
| quit                     | terminate FTP session                                                                     |
| rmd remote_directory     | remove (delete) directory                                                                 |
| rnfr existing_filename   | rename a file, command 1 of 2                                                             |
| rnto new_filename        | rename a file, command 2 of 2                                                             |
| site [path I nopath]     | use full path description (see                                                            |
| site raw [interface]     | open a session to a raw host using one of                                                 |
|                          | the raw lines (interfaces) specified                                                      |
| site <i>sub-command</i>  | command to be passed on to raw host                                                       |
| size <i>file</i>         | report the file size in bytes as a message                                                |
|                          | prefixed with 213                                                                         |
| stat                     | report the status of a transfer or active                                                 |
| _                        | connections                                                                               |
| system                   | return operating system information from                                                  |
| A a. [1] [ a.]           | the server                                                                                |
| type [i l a]             | report or select the file transfer mode                                                   |
| uoor [uoornama]          | image (binary) or ASCII                                                                   |
| user [ <i>username</i> ] | username to logon                                                                         |
|                          |                                                                                           |

#### Combined HTTP and FTP Server

HTTPFTPD is a combined HTTP and FTP server that can run either as an application or as a TSR. By default, it processes normal HTTP requests on port 80 and normal FTP requests on port 21. It also serves a proprietary session displaying the contents of text-mode display memory to the RC.JAR and RCCLI client applications. This feature is commonly called the "remote console." If the HTTPFTPD server is loaded as a DOS TSR program, set the environment variable, HTTP\_DIR, to the location of the INDEX.HTML file; for example, SET HTTP\_DIR=C:\DL\SOCKETS\SERVER

## **HTTPFTPD Program**

The syntax for FTTPD is:

HTTPFTPD [options] [<a href="http">http</a> port> [<ftp port> [<rc port>]]]

Any combination of these switches may be used. They should be separated by at least one space.

| Option                                                   | Description                        |
|----------------------------------------------------------|------------------------------------|
| /? /h                                                    | display help screen                |
| /r                                                       | run server in TSR mode             |
| /s                                                       | display server status              |
| /t<br>authentication                                     | enable htaccess directory level    |
| /u                                                       | unload if resident                 |
| /c                                                       | close listen                       |
| /d                                                       | do not start remote console        |
| /g                                                       | allow old type (spawning) CGI      |
| /p                                                       | Passive mode                       |
| /i= <interruptnumber></interruptnumber>                  | Interrupt number for cgi API       |
| /m= <memorysize></memorysize>                            | set memory size                    |
| /n= <maximumconnections></maximumconnections>            | number of simultaneous connections |
| /a= <screenx>, <screeny></screeny></screenx>             | set screen aspec                   |
| /v= <screenbuffersegmen<i>t&gt;[:</screenbuffersegmen<i> | set video buffer address (hex)     |
| <screenbufferoffset>]</screenbufferoffset>               |                                    |
| /k Abort all active connecti                             | ons and unload                     |

#### Remarks

#### ScreenX. ScreenY

The width and height of the screen area to serve for the remote console session. These values default to 80 and 25, respectively.

#### ScreenBufferSegment, ScreenBufferOffset

Together, a pointer to the top -left corner of the display memory to serve for the remote console session. These values default to B000 and 0000 respectively, for monochrome display adapters and to B800 and 0000 respectively, for color display adapters.

#### MemorySize

The maximum amount of memory available to the server. The default value is 32K. The value of m can range from 8192 to 63472.

#### **MaximumConnections**

The maximum number of simultaneous connections allowed by the server.

#### InterruptNumber

The interrupt number to access the CGI API.

#### http port

HTTP port to listen on. This parameter defaults to the standard HTTP port number of 80.

#### ftp\_port

FTP port to listen on. This parameter defaults to the standard FTP port number of 21

#### rc port

Remote Console port to listen on. This parameter defaults to 81.

#### **Configuration File**

HTTPFTPD uses the standard SOCKET.UPW file for validating logins. The file is composed of text lines, each representing a login name, password, and the configuration to use for a session opened with those credentials.

Space characters separate the parameters in the file, which are in the following format:

name password directory rights

The location of the username/password file to be used by the server is specified by the environment variable SOCKETS as follows:

%SOCKETS%\SOCKET.UPW

If the variable SOCKETS is not specified, the following file is used:

\DL\SOCKETS\SOCKET.UPW

## **Configuration File Parameters**

name

The login name of this record.

#### password

The password to authenticate a user trying to login as this name.

#### directory

The starting directory for this user.

w means that this user has write access.

**c** means that this user has permission to make new directories.

**d** means that this user has permission to change to a directory other than his starting location and subdirectories from the starting location.

e means that this user may 'get' files

p means that this user may 'post' files

g means that this user may use cgi

m means that this user may use Remote Console

#### **Example Command Lines**

HTTPFTPD /m=40000 /r HTTPFTPD /a=80,25 /v=a000:0000 /r

# Appendix A COM Port Register Structure

## **Appendix A COM Port Register Structure**

This appendix gives a short description of each module's registers. For more information, please refer to the STARTECH 16C550 UART chip data book. All registers are one byte. Bit 0 is the least significant bit, and bit 7 is the most significant bit. The address of each register is specified as an offset from the port base address (BASE), COM1 is 3F8h and COM2 is 2F8h.

DLAB is the "Divisor Latch Access Bit", bit 7 of BASE+3.

BASE+0 Receiver buffer register when DLAB=0 and the operation is a read.

BASE+0 Transmitter holding register when DLAB=0 and the operation is write.

BASE+0 Divisor latch bits 0 - 7 when DLAB=1
BASE+1 Divisor latch bits 8-15 when DLAB=1.

Bytes BASE+0 and BASE+1 together form a 16-bit number, the divisor, which determines the baud rate. Set the divisor as follows:

| Baud rate | aud rate Divisor Baud rate |        | Divisor |
|-----------|----------------------------|--------|---------|
| 50        | 2304                       | 2400   | 48      |
| 75        | 1536                       | 3600   | 32      |
| 110       | 1047                       | 4800   | 24      |
| 133.5     | 133.5 857 7200             |        | 16      |
| 150       | 768                        | 9600   | 12      |
| 300       | 384                        | 19200  | 6       |
| 600       | 192                        | 38400  | 3       |
| 1200      | 96                         | 56000  | 2       |
| 1800      | 64                         | 115200 | 1       |
| 2000      | 58                         | x      | х       |

BASE+1 Interrupt Status Register (ISR) when DLAB=0

> bit 0: Enable received-data-available interrupt bit 1: Enable transmitter-holding-register-empty

interrupt

bit 2: Enable receiver-line-status interrupt

bit 3: Enable modem-status interrupt

BASE+2 FIFO Control Register (FCR)

bit 0: Enable transmit and receive FIFOs

bit 1: Clear contents of receive FIFO

bit 2: Clear contents of transmit FIFO

bits 6-7: Set trigger level for receiver FIFO

interrupt

| Bit 7 | Bit 6 | FIFO trigger level |
|-------|-------|--------------------|
| 0     | 0     | 01                 |
| 0     | 1     | 04                 |
| 1     | 0     | 08                 |
| 1     | 1     | 14                 |

Line Control Register (LCR) BASE+3

bit 0: Word length select bit 0

bit 1: Word length select bit 1

| Bit 1 | Bit 0 | Word length (bits) |
|-------|-------|--------------------|
| 0     | 0     | 5                  |
| 0     | 1     | 6                  |
| 1     | 0     | 7                  |
| 1     | 1     | 8                  |

## **Appendix A COM Port Register Structure**

BASE+4 Modem Control Register (MCR)

bit 0: DTR bit 1: RTS

BASE+5 Line Status Register (LSR)

bit 0: Receiver data ready

bit 1: Overrun error bit 2: Parity error bit 3: Framing error bit 4: Break interrupt

bit 5: Transmitter holding register empty bit 6: Transmitter shift register empty

bit 7: At least one parity error, framing error or

break indication in the FIFO

BASE+6 Modem Status Register (MSR)

bit 0: Delta CTS bit 1: Delta DSR

bit 2: Trailing edge ring indicator bit 3: Delta received line signal detect

bit 4: CTS bit 5: DSR bit 6: RI

bit 7: Received line signal detect

BASE+7 Temporary data register

# **Appendix B**Data Formats and I/O Ranges

## **B.1** Analog Input Formats

The ADAM analog input modules can be configured to transmit data to the host in Engineering Units.

## **Engineering Units**

Data can be represented in Engineering Units by setting bits 0 and 1 of the data format/checksum/integration time parameter to 0. This format presents data in natural units, such as degrees, volts, millivolts, and milliamps. The Engineering Units format is readily parsed by the majority of computer languages because the total data string length, including sign, digits and decimal point, does not exceed seven characters.

The data format is a plus (+) or minus (-) sign, followed by five decimal digits and a decimal point. The input range which is em- ployed determines the resolution, or the number of decimal places used, as illustrated in the following table:

| Input Range                            | Resolution                   |
|----------------------------------------|------------------------------|
| ±15 mV, ±50 mV                         | 1 μV (three decimal places)  |
| ±100 mV, ±150 mV, ±500 mV              | 10 μV (two decimal places)   |
| ±1 V, ±2.5 V, ±5 V                     | 100 μV (four decimal places) |
| ±10 V                                  | 1 mV (three decimal places)  |
| ±20 mA                                 | 1 μA (three decimal places)  |
| Type J and T thermocouple              | 0.01ºC (two decimal places)  |
| Type K, E, R, S, and B<br>thermocouple | 0.1°C (one decimal place)    |

## Example 1

The input value is -2.65 V and the corresponding analog input module is configured for a range of ±5 V. response to the Analog Data In command is:

-2.6500(cr)

## Example 2

The input value is 305.5°C. The analog input module is configured for a Type J thermocouple whose range is 0°C to 760°C. The re-sponse to the Analog Data In command is:

+305.50(cr)

## Example 3

The input value is +5.653 V. The analog input module is configured for a range of ±5 V range. When the engineering units format is used, the ADAM Series analog input modules are configured so that they automatically provide an over range capability. The response to the Analog Data In command in this case is:

+5.6530(cr)

# **B.2** Analog Input Ranges - ADAM-5017

| Module     | Range<br>Code | Input<br>Range<br>Description | Data<br>Formats      | +F.S.   | Zero    | -F.S.   | Displayed<br>Resolution | Actual<br>Value   |  |
|------------|---------------|-------------------------------|----------------------|---------|---------|---------|-------------------------|-------------------|--|
|            |               |                               | Engineering<br>Units | +10.000 | ±00.000 | -10.000 | 1 mV                    |                   |  |
|            | 08h           | ±10 V                         | % of FSR             | +100.00 | ±000.00 | -100.00 | 0.01%                   | Reading/<br>1000  |  |
|            |               |                               | Two's<br>Complement  | 7FFF    | 0000    | 8000    | 1 LSB                   |                   |  |
|            |               |                               | Engineering<br>Units | +5.0000 | ±0.0000 | -5.0000 | 100.00 μV               |                   |  |
|            | 09h           | ±5 V                          | % of FSR             | +100.00 | ±000.00 | -100.00 | 0.01%                   | Reading/<br>1000  |  |
|            |               |                               | Two's<br>Complement  | 7FFF    | 0000    | 8000    | 1 LSB                   |                   |  |
|            | 0Ah           | ±1 V                          | Engineering<br>Units | +1.0000 | ±0.0000 | -1.0000 | 100.00 μV               | Reading/<br>10000 |  |
|            |               |                               | % of FSR             | +100.00 | ±000.00 | -100.00 | 0.01%                   |                   |  |
| ADAM-5017  |               |                               | Two's<br>Complement  | 7FFF    | 0000    | 8000    | 1 LSB                   |                   |  |
| ADAIN-3017 | 0Bh           | ±500 mV                       | Engineering<br>Units | +500.00 | ±000.00 | -500.00 | 10 μV                   | Reading/          |  |
|            |               |                               | % of FSR             | +100.00 | ±000.00 | -100.00 | 0.01%                   |                   |  |
|            |               |                               | Two's<br>Complement  | 7FFF    | 0000    | 8000    | 1 LSB                   |                   |  |
|            |               |                               | Engineering<br>Units | +150.00 | ±000.00 | -150.00 | 10 μV                   |                   |  |
|            | 0Ch           | ±150 mV                       | % of FSR             | +100.00 | ±000.00 | -100.00 | 0.01%                   | Reading/<br>100   |  |
|            |               |                               | Two's<br>Complement  | 7FFF    | 0000    | 8000    | 1 LSB                   |                   |  |
|            |               |                               | Engineering<br>Units | +20.000 | ±00.000 | -20.000 | 1 μV                    |                   |  |
|            | 0Dh           | ±20 mA                        | % of FSR             | +100.00 | ±000.00 | -100.00 | 0.01%                   | Reading/<br>1000  |  |
|            |               |                               | Two's<br>Complement  | 7FFF    | 0000    | 8000    | 1 LSB                   |                   |  |

#### **B.3 Analog Input Ranges - ADAM-5018**

| Module    | Range<br>Code | Input<br>Range<br>Description | Data<br>Formats      | +F.S.   | Zero    | -F.S.   | Displayed<br>Resolution | Actual<br>Value   |
|-----------|---------------|-------------------------------|----------------------|---------|---------|---------|-------------------------|-------------------|
|           |               |                               | Engineering<br>Units | +15.000 | ±00.000 | -15.000 | 1 μV                    |                   |
|           | 00h           | ±15 mV                        | % of FSR             | +100.00 | ±000.00 | -100.00 | 0.01%                   | Reading/<br>1000  |
|           |               |                               | Two's<br>Complement  | 7FFF    | 0000    | 8000    | 1 LSB                   |                   |
|           |               |                               | Engineering<br>Units | +50.000 | ±00.000 | -50.000 | 1 μV                    |                   |
|           | 01h           | ±50 mV                        | % of FSR             | +100.00 | ±000.00 | -100.00 | 0.01%                   | Reading/<br>100   |
|           |               |                               | Two's<br>Complement  | 7FFF    | 0000    | 8000    | 1 LSB                   |                   |
|           |               |                               | Engineering<br>Units | +100.00 | ±000.00 | -100.00 | 10 μV                   |                   |
|           | 02h           | ±100 mV                       | % of FSR             | +100.00 | ±000.00 | -100.00 | 0.01%                   | Reading/<br>100   |
|           |               |                               | Two's<br>Complement  | 7FFF    | 0000    | 8000    | 1 LSB                   |                   |
|           | 03h           | ±500 mV                       | Engineering<br>Units | +500.00 | ±000.00 | -500.00 | 10 μV                   | Reading/<br>10    |
| ADAM-5018 |               |                               | % of FSR             | +100.00 | ±000.00 | -100.00 | 0.01%                   |                   |
| ADAM-3016 |               |                               | Two's<br>Complement  | 7FFF    | 0000    | 8000    | 1 LSB                   |                   |
|           |               |                               | Engineering<br>Units | +1.0000 | ±0.0000 | -1.0000 | 100 μV                  |                   |
|           | 04h           | ±1 V                          | % of FSR             | +100.00 | ±000.00 | -100.00 | 0.01%                   | Reading/<br>10000 |
|           |               |                               | Two's<br>Complement  | 7FFF    | 0000    | 8000    | 1 LSB                   |                   |
|           |               |                               | Engineering<br>Units | +2.5000 | ±0.0000 | -2.5000 | 100 μV                  |                   |
|           | 05h           | ±2.5 V                        | % of FSR             | +100.00 | ±000.00 | -100.00 | 0.01%                   | Reading/<br>10000 |
|           |               |                               | Two's<br>Complement  | 7FFF    | 0000    | 8000    | 1 LSB                   |                   |
|           |               |                               | Engineering<br>Units | +20.000 | ±00.000 | -20.000 | 1 μΑ                    |                   |
|           | 06h           | ±20 mA                        | % of FSR             | +100.00 | ±000.00 | -100.00 | 0.01%                   | Reading/<br>1000  |
|           |               |                               | Two's<br>Complement  | 7FFF    | 0000    | 8000    | 1 LSB                   |                   |
|           | 07h           | Not Used                      |                      |         |         |         |                         |                   |

# Appendix B Data Formats and I/O Ranges

| Module    | Range<br>Code | Input Range<br>Description                     | Data<br>Formats      | Maximum<br>Specified<br>Signal | Minimum<br>Specified<br>Signal | Displayed<br>Resolution | Actual<br>Value |
|-----------|---------------|------------------------------------------------|----------------------|--------------------------------|--------------------------------|-------------------------|-----------------|
|           |               | <b>-</b> .                                     | Engineering<br>Units | +760.00                        | +000.00                        | 0.1℃                    |                 |
|           | 0Eh           | Type J<br>Thermocouple<br>0°C to 760°C         | % of FSR             | +100.00                        | +000.00                        | 0.01%                   | Reading/<br>10  |
|           |               | 0 0 10 700 0                                   | Two's<br>Complement  | 7FFF                           | 0000                           | 1 LSB                   |                 |
|           |               | Tuna K                                         | Engineering<br>Units | +1370.0                        | +0000.0                        | 0.1℃                    |                 |
|           | 0Fh           | Type K<br>Thermocouple<br>0 ℃ to 1370 ℃        | % of FSR             | +100.00                        | +000.00                        | 0.01%                   | Reading/<br>10  |
|           |               | 0 0 10 1370 0                                  | Two's<br>Complement  | 7FFF                           | 0000                           | 1 LSB                   |                 |
|           |               | Type T                                         | Engineering<br>Units | +400.00                        | -100.00                        | 0.1℃                    |                 |
|           | 10h           | Thermocouple<br>-100 ℃ to<br>400 ℃             | % of FSR             | +100.00                        | -025.00                        | 0.01%                   | Reading/<br>10  |
|           |               |                                                | Two's<br>Complement  | 7FFF                           | E000                           | 1 LSB                   |                 |
|           | 11h           | Type E<br>Thermocouple<br>0 ℃ to 1000 ℃        | Engineering<br>Units | +1000.00                       | +0000.0                        | 0.1℃                    | Reading/        |
| ADAM-5018 |               |                                                | % of FSR             | +100.00                        | ±000.00                        | 0.01%                   |                 |
|           |               |                                                | Two's<br>Complement  | 7FFF                           | 0000                           | 1 LSB                   |                 |
|           |               | Type R<br>Thermocouple<br>500 °C to<br>1750 °C | Engineering<br>Units | +1750.0                        | +0500.0                        | 0.1℃                    | Reading/        |
|           | 12h           |                                                | % of FSR             | +100.00                        | +028.57                        | 0.01%                   |                 |
|           |               |                                                | Two's<br>Complement  | 7FFF                           | 2492                           | 1 LSB                   |                 |
|           |               | Type S                                         | Engineering<br>Units | +1750.0                        | +0500.00                       | 0.1℃                    |                 |
|           | 13h           | Thermocouple 500 °C to                         | % of FSR             | +100.00                        | +028.57                        | 0.01%                   | Reading/<br>10  |
|           |               | 1750°C                                         | Two's<br>Complement  | 7FFF                           | 2492                           | 1 LSB                   |                 |
|           |               | Type B                                         | Engineering<br>Units | +1800.0                        | +0500.0                        | 0.1℃                    |                 |
|           | 14h           | Thermocouple<br>500 ℃ to                       | % of FSR             | +100.00                        | +027.77                        | 0.01%                   | Reading/<br>10  |
|           |               | 1800℃                                          | Two's<br>Complement  | 7FFF                           | 2381                           | 1 LSB                   |                 |

#### **B.4 Analog Input Ranges - ADAM-5017H**

| Range<br>Code | Input<br>Range | Data Formats | +Full<br>Scale | Zero | -Full<br>Scale | Displayed<br>Resolution |
|---------------|----------------|--------------|----------------|------|----------------|-------------------------|
| 00h           | ±10 V          | Engineering  | 11             | 0    | -11            | 2.7 mV                  |
|               |                | Two's Comp   | 0FFF           | 0    | EFFF           | 1                       |
| 01h           | 0 ~ 10 V       | Engineering  | 11             | 0    | Don't care     | 2.7 mV                  |
|               |                | Two's Comp   | 0FFF           | 0    | Don't care     | 1                       |
| 02h           | ±5 V           | Engineering  | 5.5            | 0    | -5.5           | 1.3 mV                  |
|               |                | Two's Comp   | 0FFF           | 0    | EFFF           | 1                       |
| 03h           | 0 ~ 5 V        | Engineering  | 5.5            | 0    | Don't care     | 1.3 mV                  |
|               |                | Two's Comp   | 0FFF           | 0    | Don't care     | 1                       |
| 04h           | ±2.5 V         | Engineering  | 2.75           | 0    | -2.75          | 0.67 mV                 |
|               |                | Two's Comp   | 0FFF           | 0    | EFFF           | 1                       |
| 05h           | 0 ~ 2.5 V      | Engineering  | 2.75           | 0    | Don't care     | 0.67 mV                 |
|               |                | Two's Comp   | 0FFF           | 0    | Don't care     | 1                       |
| 06h           | ±1 V           | Engineering  | 1.375          | 0    | -1.375         | 0.34 mV                 |
|               |                | Two's Comp   | 0FFF           | 0    | EFFF           | 1                       |
| 07h           | 0 ~ 1 V        | Engineering  | 1.375          | 0    | Don't care     | 0.34 mV                 |
|               |                | Two's Comp   | 0FFF           | 0    | Don't care     | 1                       |
| 08h           | ±500 mV        | Engineering  | 687.5          | 0    | -687.5         | 0.16 mV                 |
|               |                | Two's Comp   | 0FFF           | 0    | EFFF           | 1                       |
| 09h           | 0 ~ 500<br>mV  | Engineering  | 687.5          | 0    | Don't care     | 0.16 mV                 |
|               |                | Two's Comp   | 0FFF           | 0    | Don't care     | 1                       |
| 0ah           | 4 ~ 20 mA      | Engineering  | 22             | 4.0  | Don't care     | 5.3 μΑ                  |
|               |                | Two's Comp   | 0FFF           | 02E9 | Don't care     | 1                       |
| 0bh           | 0 ~ 20 mA      | Engineering  | 22             | 0    | Don't care     | 5.3 μΑ                  |
|               |                | Two's Comp   | 0FFF           | 0    | Don't care     | 1                       |

Note: The full scale values in this table are theoretical values for your reference; actual values will vary.

## **B.5** Analog Output Formats

You can configure ADAM analog output modules to receive data from the host in Engineering Units.

## **Engineering Units**

Data can be represented in engineering units by setting bits 0 and 1 of the data format/checksum/integration time parameter to 0. This format presents data in natural units, such as milliamps. The Engineering Units format is readily parsed by the majority of computer languages as the total data string length is fixed at six characters: two decimal digits, a decimal point and three decimal digits. The resolution is 5  $\;\mu A.\;$ 

## **Example:**

An analog output module on channel 1 of slot 0 in an ADAM-5000 system at address 01h is configured for a 0 to 20 mA range. If the output value is +4.762 mA, the format of the Analog Data Out command would be #01S0C14.762<cr>

# **B.6** Analog Output Ranges

| Range Code | Output<br>Range<br>Description | Data<br>Formats       | Maximum<br>Specified<br>Signal | Minimum<br>Specified<br>Signal | Displayed<br>Resolution |
|------------|--------------------------------|-----------------------|--------------------------------|--------------------------------|-------------------------|
|            |                                | Engineering<br>Units  | 20.000                         | 00.000                         | 5 μΑ                    |
| 30         | 30 0 to 20 mA                  |                       | +100.00                        | +000.00                        | 5 μΑ                    |
|            |                                | Hexadecimal<br>Binary | FFF                            | 000                            | 5 μΑ                    |
|            |                                | Engineering<br>Units  | 20.000                         | 04.000                         | 5 μΑ                    |
| 31         | 4 to 20 mA                     | % of Span             | +100.00                        | +000.00                        | 5 μΑ                    |
|            |                                | Hexadecimal<br>Binary | FFF                            | 000                            | 5 μΑ                    |
|            |                                | Engineering<br>Units  | 10.000                         | 00.000                         | 2.442 mV                |
| 32         | 0 to 10 V                      | % of Span             | +100.00                        | +000.00                        | 2.442 mV                |
|            |                                | Hexadecimal<br>Binary | FFF                            | 000                            | 2.442 mV                |

#### **B.7 ADAM-5013 RTD Input Format and Ranges**

| Range<br>Code (hex) | Input Range<br>Description                             | Data Formats      | Maximum<br>Specified<br>Signal | Minimum<br>Specified<br>Signal | Displayed<br>Resolution |
|---------------------|--------------------------------------------------------|-------------------|--------------------------------|--------------------------------|-------------------------|
| 20                  | 100 Ohms<br>Platinum RTD<br>-100 to 100 ℃<br>a=0.00385 | Engineering Units | +100.00                        | -100.00                        | ±0.1℃                   |
| 21                  | 100 Ohms<br>Platinum RTD 0<br>to 100 ℃<br>a=0.00385    | Engineering Units | +100.00                        | +000.00                        | ±0.1℃                   |
| 22                  | 100 Ohms<br>Platinum RTD 0<br>to 200 ℃<br>a=0.00385    | Engineering Units | +200.00                        | +000.00                        | ±0.2℃                   |
| 23                  | 100 Ohms<br>Platinum RTD 0<br>to 600 ℃<br>a=0.00385    | Engineering Units | +600.00                        | +000.00                        | ±0.6℃                   |
| 24                  | 100 Ohms<br>Platinum RTD<br>-100 to 100 ℃<br>a=0.00392 | Engineering Units | +100.00                        | -100.00                        | ±0.1℃                   |
| 25                  | 100 Ohms<br>Platinum RTD 0<br>to 100 ℃<br>a=0.00392    | Engineering Units | +100.00                        | +000.00                        | ±0.1℃                   |
| 26                  | 100 Ohms<br>Platinum RTD 0<br>to 200 ℃<br>a=0.00392    | Engineering Units | +200.00                        | +000.00                        | ±0.2℃                   |

Note: See next page for table continuation.

# Appendix B Data Formats and I/O Ranges

Note: This table continued from previous page.

| 27 | 100 Ohms<br>Platinum RTD<br>0 to 600 °C<br>a=0.00392 | Engineering<br>Units | +600.00 | +000.00 | ±0.6℃ |
|----|------------------------------------------------------|----------------------|---------|---------|-------|
| 28 | 120 Ohms<br>Nickel RTD<br>-80 to 100 ℃               | Engineering<br>Units | +100.00 | -80.00  | ±0.1℃ |
| 29 | 120 Ohms<br>Nickel RTD 0<br>to 100 ℃                 | Engineering<br>Units | +100.00 | +000.00 | ±0.1℃ |

# ADAM 5000 AI/AO Scaling

| Module   | Туре     | Range<br>Low | Range<br>High | Scale Low | Scale High | Data<br>Format |
|----------|----------|--------------|---------------|-----------|------------|----------------|
| 5013RTD  |          | -100         | 100           | 0         | 65535      | U16B           |
|          |          | 0            | 100           | 0         | 65535      | U16B           |
|          | 385(IEC) | 0            | 200           | 0         | 65535      | U16B           |
|          |          | 0            | 600           | 0         | 65535      | U16B           |
|          | 395(JIS) | -100         | 100           | 0         | 65535      | U16B           |
|          |          | 0            | 100           | 0         | 65535      | U16B           |
|          |          | 0            | 200           | 0         | 65535      | U16B           |
|          |          | 0            | 600           | 0         | 65535      | U16B           |
|          | Ni       | -80          | 100           | 0         | 65535      | U16B           |
|          |          | 0            | 100           | 0         | 65535      | U16B           |
|          | mV       | -150         | 150           | 0         | 65535      | U16B           |
|          | mV       | -500         | 500           | 0         | 65535      | U16B           |
| 5017AI   | V        | -1           | 1             | 0         | 65535      | U16B           |
| 301771   | V        | -5           | 5             | 0         | 65535      | U16B           |
|          | V        | -10          | 10            | 0         | 65535      | U16B           |
|          | mA       | -20          | 20            | 0         | 65535      | U16B           |
|          | mV       | -500         | 500           | 0         | 4095       | U12B           |
|          | mV       | 0            | 500           | 0         | 4095       | U12B           |
|          | V        | -10          | 10            | 0         | 4095       | U12B           |
|          | V        | 0            | 10            | 0         | 4095       | U12B           |
|          | V        | -5           | 5             | 0         | 4095       | U12B           |
| 50471141 | V        | 0            | 5             | 0         | 4095       | U12B           |
| 5017H AI | V        | -2.5         | 2.5           | 0         | 4095       | U12B           |
|          | V        | 0            | 2.5           | 0         | 4095       | U12B           |
|          | V        | -1           | 1             | 0         | 4095       | U12B           |
|          | V        | 0            | 1             | 0         | 4095       | U12B           |
|          | mA       | 4            | 20            | 0         | 4095       | U12B           |
|          | mA       | 0            | 20            | 0         | 4095       | U12B           |
|          | mV       | -15          | 15            | 0         | 65535      | U16B           |
|          | mV       | -50          | 50            | 0         | 65535      | U16B           |
|          | mV       | -100         | 100           | 0         | 65535      | U16B           |
|          | mV       | -500         | 500           | 0         | 65535      | U16B           |
|          | V        | -1           | 1             | 0         | 65535      | U16B           |
|          | V        | -2.5         | 2.5           | 0         | 65535      | U16B           |
|          | mA       | -20          | 20            | 0         | 65535      | U16B           |
| 5018 AI  | T/C(J)   | 0            | 760           | 0         | 65535      | U16B           |
|          | T/C(K)   | 0            | 1370          | 0         | 65535      | U16B           |
|          | T/C(T)   | -100         | 400           | 0         | 65535      | U16B           |
|          | T/C(E)   | 0            | 1000          | 0         | 65535      | U16B           |
|          | T/C(R)   | 500          | 1750          | 0         | 65535      | U16B           |
|          | T/C(S)   | 500          | 1750          | 0         | 65535      | U16B           |
|          | T/C(B)   | 500          | 1800          | 0         | 65535      | U16B           |
|          | V        | 0            | 10            | 0         | 4095       | U12B           |
| 5024 AO  | mA       | 4            | 20            | 0         | 4095       | U12B           |
| 3024710  | mA       | 0            | 20            | 0         | 4095       | U12B           |
|          |          |              | ~             |           | .000       | 0.22           |

# **Appendix C** RS-485 Network

EIA RS-485 is the industry's most widely used bidirectional, balanced transmission line standard. It is specifically developed for industrial multi-drop systems that should be able to transmit and receive data at high rates or over long distances.

The specifications of the EIA RS-485 protocol are as follows:

- Maximum line length per segment: 1200 meters (4000 feet)
- Throughput of 10 Mbaud and beyond -Differential transmission
   (balanced lines) with high resistance against noise
- Maximum 32 nodes per segment
- Bi-directional master-slave communication over a single set of twisted-pair cables
- Parallel connected nodes, true multi-drop

ADAM-5510 Series Controller is fully isolated and use just a single set of twisted pair wires to send and receive! Since the nodes are connected in parallel they can be freely disconnected from the host without affecting the functioning of the remaining nodes. An industry standard, shielded twisted pair is preferable due to the high noise ratio of the environment. When nodes communicate through the network, no sending conflicts can occur since a simple command/response sequence is used. There is always one initiator (with no address) and many slaves (with addresses). In this case, the master is a personal computer that is connected with its serial, RS-232, port to an ADAM RS-232/RS-485 converter. The slaves are the ADAM-5510 Series Controller. When systems are not transmitting data, they are in listen mode. The host computer initiates a command/response sequence with one of the systems. Commands normally contain the address of the module the host wants to communicate with. The system with the matching address carries out the command and sends its response to the host.

#### **C.1 Basic Network Layout**

Multi-drop RS-485 implies that there are two main wires in a segment. The connected systems tap from these two lines with so called drop cables. Thus all connections are parallel and connecting or discon-necting of a node doesn't affect the network as a whole. Since ADAM-5510 Series Controller. use the RS-485 standard, they can connect and communicate with the host PC. The basic layouts that can be used for an BS-485 network are:

## Daisychain

The last module of a segment is a repeater. It is directly connected to the main-wires thereby ending the first segment and starting the next segment. Up to 32 addressable systems can be daisychained. This limitation is a physical one. When using more systems per segment the IC driver current rapidly decreases, causing communication errors. In total, the network can hold up to 64 addressable systems. The limitation on this number is the two-character hexadecimal address code that can address 64 combinations. The ADAM converter. ADAM repeaters and the host computer are non addressable units and therefore are not included in these numbers.

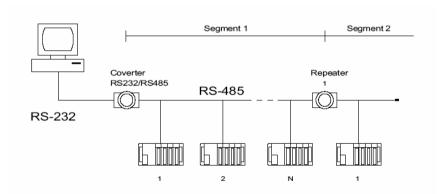

Figure C-1: Daisychaining

## **Star Layout**

In this scheme the repeaters are connected to drop-down cables from the main wires of the first segment. A tree structure is the result. This scheme is not recommended when using long lines since it will cause a serious amount of signal distortion due to signal reflections in several line-endings.

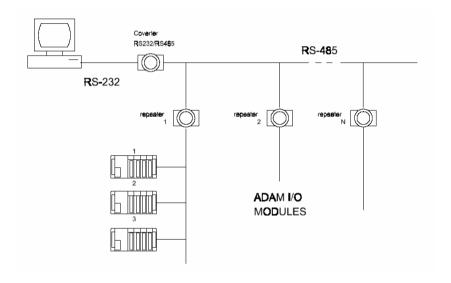

Figure C-2: Star structure

## Random

This is a combination of daisychain and hierarchical structure.

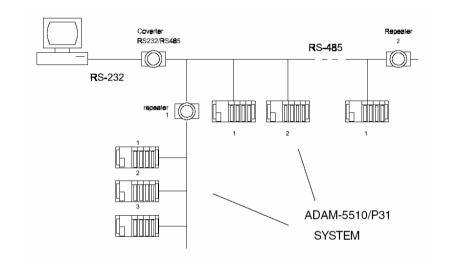

Figure C-3: Random structure

## C.2 Line Termination

Each discontinuity in impedance causes reflections and distortion. When a impedance discontinuity occurs in the transmission line the immediate effect is signal reflection. This will lead to signal distortion. Specially at line ends this mismatch causes problems. To eliminate this discontinuity, terminate the line with a resistor.

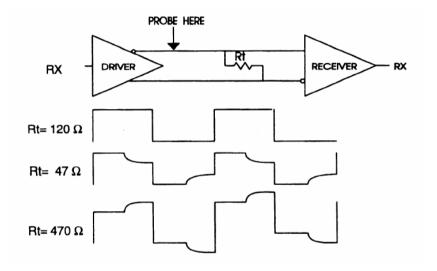

Figure C-4: Signal distortion

The value of the resistor should be a close as possible to the charac- teristic impedance of the line. Although receiver devices add some resistance to the whole of the transmission line, normally it is sufficient to the resistor impedance should equal the characteristic impedance of the line.

**Example:** Each input of the receivers has a nominal input impedance of 18 k feeding into a diode transistor- resistor biasing network that is equivalent to an 18 k input resistor tied to a common mode voltage of 2.4 V. It is this configuration, which provides the large common range of the receiver required for RS-485 systems! (See Figure D-5 below).

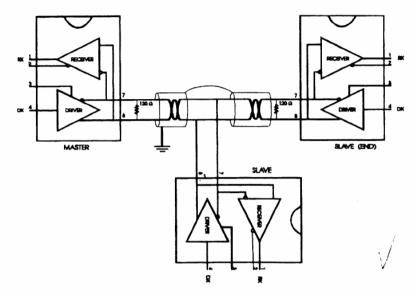

Figure C-5: Termination resistor locations

Because each input is biased to 2.4 V, the nominal common mode voltage of balanced RS-485 systems, the 18 k on the input can be taken as being in series across the input of each individual receiver. If thirty of these receivers are put closely together at the end of the transmission line, they will tend to react as thirty 36k resistors in parallel with the termination resistor. The overall effective resistance will need to be close to the characteristics of the line. The effective parallel receiver resistance R<sub>P</sub> will therefore be equal to:

 $R_P = 36 \times 10^3/30 = 1200 \Omega$ 

While the termination receptor R<sub>T</sub> will equal:

 $R_T = R_O / [1 - R_O / R_P]$ 

Thus for a line with a characteristic impedance of 100 resistor  $R_T = 100/[1 - 100/1200] = 110 \Omega$ 

Since this value lies within 10% of the line characteristic impedance.

Thus as already stated above the line termination resistor  $R_T$  will normally equal the characteristic impedance  $Z_0$ . The star connection causes a multitude of these discontinuities since there are several transmission lines and is therefore not recommend.

Note:

The recommend method wiring method, that causes a minimum amount of reflection, is daisy chaining where all receivers tapped from one transmission line needs only to be terminated twice.

## C.3 RS-485 Data Flow Control

The RS-485 standard uses a single pair of wires to send and receive data. This line sharing requires some method to control the direction of the data flow. RTS (Request To Send) and CTS (Clear To Send) are the most commonly used methods.

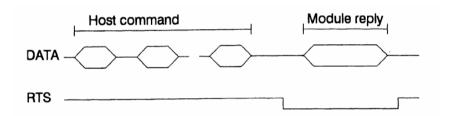

Figure C-6: RS-485 data flow control with RTS

## **Intelligent RS-485 Control**

ADAM-4510 and ADAM-4520 are both equipped with an I/O circuit which can automatically sense the direction of the data flow. No handshaking with the host (like RTS, Request to Send) is necessary to receive data and forward it in the correct direction. You can use any software written for half-duplex RS-232 with an ADAM network without modification. The RS-485 control is completely transparent to the user.

# Appendix D Grounding Reference

# Field Grounding and Shielding Application

### Overview

Unfortunately, it's impossible to finish a system integration task at one time. We always meet some trouble in the field. A communication network or system isn't stable, induced noise or equipment is damaged or there are storms. However, the most usual issue is just simply improper wiring, ie, grounding and shielding. You know the 80/20 rule in our life: we spend 20% time for 80% work, but 80% time for the last 20% of the work. So is it with system integration: we pay 20% for Wire / Cable and 0% for Equipment. However, 80% of reliability depends on Grounding and Shielding. In other words, we need to invest more in that 20% and work on these two issues to make a highly reliable system. This application note brings you some concepts about field grounding and shielding. These topics will be illustrated in the following pages.

## 1. Grounding

- 1.1 The 'Earth' for reference
  1.2 The 'Frame Ground' and 'Grounding Bar'
  1.3 Normal Mode and Common Mode
  1.4 Wire impedance
  1.5 Single Point Grounding
- 2. Shielding
  - 2.1 Cable Shield
  - 2.2 System Shielding
- 3. Noise Reduction Techniques
- 4. Check Point List

## **D.1 Grounding**

### D-1.1 The 'Earth' for reference

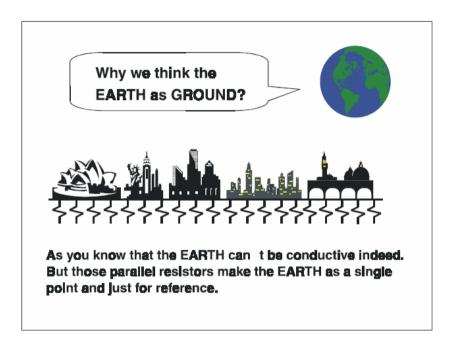

Figure D-1: Think the EARTH as GROUND.

As you know, the EARTH cannot be conductive. However, all build- ings lie on, or in, the EARTH. Steel, concrete and associated cables (such as lighting arresters) and power system were connected to EARTH. Think of them as resistors. All of those infinite parallel resistors make the EARTH as a single reference point.

# D-1.2 The 'Frame Ground' and 'Grounding Bar'

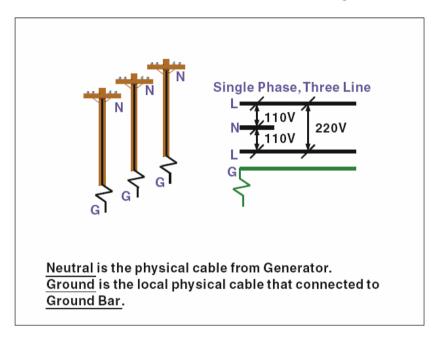

Figure D-2: Grounding Bar.

Grounding is one of the most important issues for our system. Just like Frame Ground of the computer, this signal offers a reference point of the electronic circuit inside the computer. If we want to communicate with this computer, both Signal Ground and Frame Ground should be connected to make a reference point of each other's electronic circuit. Generally speaking, it is necessary to install an individual grounding bar for each system, such as computer networks, power systems, telecommunication networks, etc. Those individual grounding bars not only provide the individual reference point, but also make the earth a our ground!

# Normal Mode & Common Mode

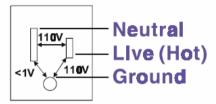

Normal Mode: refers to defects occurring between the live and neutral conductors. Normal mode is sometimes abbreviated as NM, or L-N for live -to-neutral.

Common Mode: refers to defects occurring between either conductor and ground. It is sometimes abbreviated as CM, or N-G for neutral - to-ground.

Figure D-3: Normal mode and Common mode.

#### D-1.3 Normal Mode and Common Mode

Have you ever tried to measure the voltage between a live circuit and a concrete floor? How about the voltage between neutral and a concrete floor? You will get nonsense values. 'Hot' and 'Neutral' are just relational signals: you will get 110VAC or 220VAC by measuring these signals. Normal mode and common mode just show you that the Frame Ground is the most important reference signal for all the systems and equipments.

# Normal Mode & Common Mode

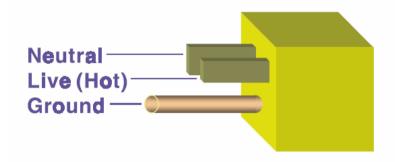

Ground-pin is longer than others, for first contact to power system and noise bypass.

Neutral pin is broader than Live pin, for reduce contacted impedance.

Figure D-4: Normal mode and Common mode.

- Ground-pin is longer than others, for first contact to power system and noise bypass.
- Neutral-pin is broader than Live-pin, for reducing contact imped- ance.

## D-1.4 Wire impedance

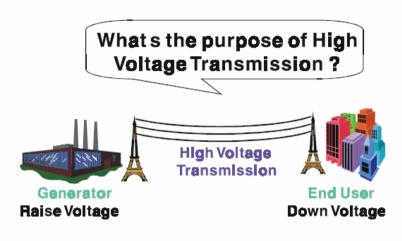

Referring to OHM rule, above diagram shows that how to reduce the power loss on cable.

Figure D-5: The purpose of high voltage transmission

• What's the purpose of high voltage transmission? We have all seen high voltage transmission towers. The power plant raises the voltage while generating the power, then a local power station steps down the voltage. What is the purpose of high voltage transmission wires? According to the energy formula, P = V \* I, the current is reduced when the voltage is raised. As you know, each cable has impedance because of the metal it is made of. Referring to Ohm's Law, (V = I \* R) this decreased current means lower power losses in the wire. So, high voltage lines are for reducing the cost of moving electrical power from one place to another.

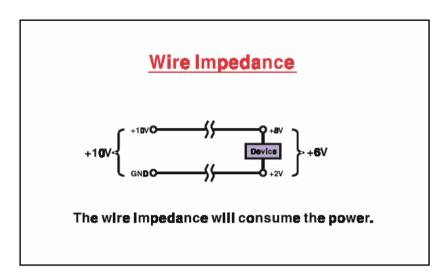

Figure D-6: wire impedance.

## **D-1.5 Single Point Grounding**

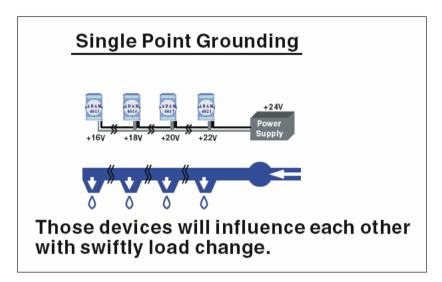

Figure D-7: Single point grounding. (1)

• What's Single Point Grounding? Maybe you have had an unpleasant experience while taking a hot shower in Winter. Someone turns on a hot water faucet somewhere else. You will be impressed with the cold water! The bottom diagram above shows an example of how devices will influence each other with swift load change. For example, normally we turn on all the four hydrants for testing. When you close the hydrant 3 and hydrant 4, the other two hydrants will get more flow. In other words, the hydrant cannot keep a constant flow rate.

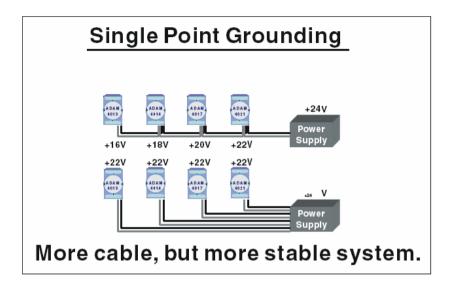

Figure D-8: Single point grounding. (2)

The above diagram shows you that a single point grounding system will be a more stable system. If you use thin cable for powering these devices, the end device will actually get lower power. The thin cable will consume the energy.

# **D.2 Shielding**

### D-2.1 Cable Shield

# Single Isolated Cable

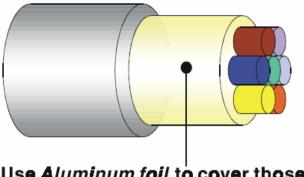

Use <u>Aluminum foil</u> to cover those wires, for isolating the external noise.

Figure D-9: Single isolated cable

• Single isolated cable The diagram shows the structure of an isolated cable. You see the isolated layer which is spiraled Aluminum foil to cover the wires. This spiraled structure makes a layer for shielding the cables from external noise.

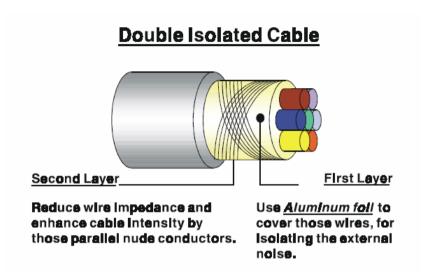

Figure D-10: Double isolated cable

- Double isolated cable Figure 10 is an example of a double isolated cable. The first isolating layer of spiraled aluminum foil covers the conductors. The second isolation layer is several bare conductors that spiral and cross over the first shield layer. This spiraled structure makes an isolated layer for reducing external noise. Additionally, follow these tips just for your reference.
- The shield of a cable cannot be used for signal ground. The shield is designed for carrying noise, so the environment noise will couple and interfere with your system when you use the shield as signal ground.
- The higher the density of the shield the better, especially for communication network.
- Use double isolated cable for communication network / Al / AO.
- Both sides of shields should be connected to their frame while inside the device. (for EMI consideration)
- Don't strip off too long of plastic cover for soldering.

# \* Never stripping too long of the plastic cable cover. \* Cascade those shields together by Soldering \* Connect the shield to Frame-Ground of DC Power Supply.

### **D-2.2 System Shielding**

Figure D-11: System Shielding

- Never stripping too much of the plastic cable cover. This is improper and can destroy the characteristics of the Shielded-Twisted-Pair cable. Besides, the bare wire shield easily conducts the noise.
- Cascade these shields together by soldering. Please refer to follow- ing page for further detailed explanation.
- Connect the shield to Frame Ground of DC power supply to force the conducted noise to flow to the frame ground of the DC power supply. (The 'frame ground' of the DC power supply should be connected to the system ground)

# Characteristic of Cable

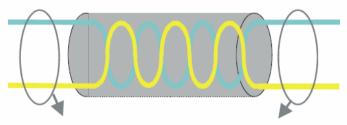

# This will destroy the twist rule.

Don't strip off too long of plastic cover for soldering, or will influence the characteristic of twistedpair cable.

Figure D-12: The characteristic of the cable

• The characteristic of the cable Don't strip off too much insulation for soldering. This could change the effectiveness of the Shielded-Twisted-Pair cable and open a path to introduce unwanted noise.

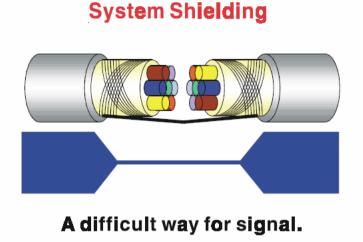

Figure D-13: System Shielding (1)

• Shield connection (1)

If you break into a cable, you might get in a hurry to achieve your goal. As in all electronic circuits, a signal will use the path of least resis- tance. If we make a poor connection between these two cables we will make a poor path for the signal. The noise will try to find another path for easier flow.

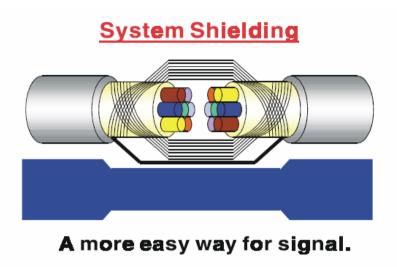

Figure D-14: System Shielding (2)

• Shield connection (2)

The previous diagram shows you that the fill soldering just makes an easier way for the signal.

### **D.3 Noise Reduction Techniques**

- Isolate noise sources in shielded enclosures.
- Place sensitive equipment in shielded enclosure and away from computer equipment.
- Use separate grounds between noise sources and signals.
- Keep ground/signal leads as short as possible.
- · Use Twisted and Shielded signal leads.
- Ground shields on one end ONLY while the reference grounds are not the same.
- Check for stability in communication lines.
- · Add another Grounding Bar if necessary.
- The diameter of power cable must be over 2.0 mm<sub>2</sub>.
- Independent grounding is needed for A/I, A/O, and communication network while using a jumper box.
- Use noise reduction filters if necessary. (TVS, etc)
- You can also refer to FIPS 94 Standard. FIPS 94
  recommends that the computer system should be placed
  closer to its power source to eliminate load-induced common
  mode noise.

# Noise Reduction Techniques

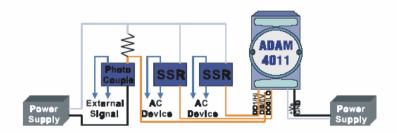

Separate Load and Device power.

Cascade amplify/isolation circuit before
I/O channel.

Figure D-15: Noise Reduction Techniques

### **D.4 Check Point List**

- Follow the single point grounding rule?
- · Normal mode and common mode voltage?
- · Separate the DC and AC ground?
- · Reject the noise factor?
- The shield is connected correctly?
- · Wire size is correct?
- · Soldered connections are good?
- · The terminal screw are tight?